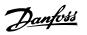

#### **Contents**

| Ί. | How to Program                                                                 | 3         |
|----|--------------------------------------------------------------------------------|-----------|
|    | Local Control Panel                                                            | 3         |
|    | How to operate the Graphical LCP (GLCP)                                        | 3         |
|    | How to operate the Numeric LCP (NLCP)                                          | 9         |
|    | Quick Transfer of Parameter Settings between Multiple Adjustable Freque Drives | ncy<br>11 |
|    | Parameter Set-up                                                               | 12        |
|    | Main Menu Mode                                                                 | 22        |
|    | Parameter Selection                                                            | 22        |
|    | Changing Data                                                                  | 22        |
|    | Changing a Text Value                                                          | 23        |
|    | Changing a Group of Numeric Data Values                                        | 23        |
|    | Changing a Data Value,Step-by-Step                                             | 23        |
|    | Readout and Programming of Indexed Parameters                                  | 23        |
|    | Initialization to Default Settings                                             | 24        |
| 2. | Parameter Description                                                          | 27        |
|    | Parameter Selection                                                            | 27        |
|    | Main Menu - Operation and Display - Group 0                                    | 28        |
|    | Main Menu - Load and Motor - Group 1                                           | 50        |
|    | Main Menu - Brakes - Group 2                                                   | 64        |
|    | Main Menu - Reference/Ramps - Group 3                                          | 68        |
|    | Main Menu - Limits/Warnings - Group 4                                          | 77        |
|    | Main Menu - Digital In/Out - Group 5                                           | 84        |
|    | Main Menu - Analog In/Out - Group 6                                            | 106       |
|    | Main Menu - Communications and Options - Group 8                               | 117       |
|    | Main Menu - Profibus - Group 9                                                 | 127       |
|    | Main Menu - CAN Serial Communication Bus - Group 10                            | 138       |
|    | Main Menu - LonWorks - Group 11                                                | 146       |
|    | Main Menu - Smart Logic - Group 13                                             | 148       |
|    | Main Menu - Special Functions - Group 14                                       | 162       |
|    | Main Menu - Adjustable Frequency Drive Information - Group 15                  | 173       |
|    | Main Menu - Data Readouts - Group 16                                           | 183       |
|    | Main Menu - Data Readouts 2 - Group 18                                         | 195       |
|    | Main Menu - FC Closed-loop - Group 20                                          | 198       |
|    | Main Menu - Extended Closed-loop - FC 100 - Group 21                           | 214       |

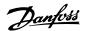

| Main Menu - Application Functions - FC 100 - Group 22 | 224 |
|-------------------------------------------------------|-----|
| Main Menu - Time-based Functions - FC 100 - Group 23  | 243 |
| Main Menu - Drive Bypass - Group 24                   | 260 |
| Main Menu - Cascade Controller - Group 25             | 269 |
| Main Menu - Analog I/O Option MCB 109 - Group 26      | 288 |
| 3. Parameter Lists                                    | 299 |
| Parameter Options                                     | 299 |
| Default settings                                      | 299 |
| 0-** Operation and Display                            | 300 |
| 1-** Load/Motor                                       | 302 |
| 2-** Brakes                                           | 303 |
| 3-** Reference/Ramps                                  | 304 |
| 4-** Limits/Warnings                                  | 305 |
| 5-** Digital In/Out                                   | 306 |
| 6-** Analog In/Out                                    | 308 |
| 8-** Comm. and Options                                | 310 |
| 9-** Profibus                                         | 311 |
| 10-**CAN Ser. Com. Bus                                | 312 |
| 11-** LonWorks                                        | 313 |
| 13-** Smart Logic                                     | 314 |
| 14-** Special Functions                               | 315 |
| 15-** FC Information                                  | 316 |
| 16-** Data Readouts                                   | 318 |
| 18-** Data Readouts 2                                 | 320 |
| 20-** FC Closed-loop                                  | 321 |
| 21-** Ext. Closed-loop                                | 322 |
| 22-** Application Functions                           | 324 |
| 23-** Timed Actions                                   | 326 |
| 24-** Application Functions 2                         | 327 |
| 25-** Cascade Controller                              | 328 |
| 26-** Analog I/O Option MCB 109                       | 330 |
| Index                                                 | 331 |

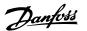

## 1. How to Program

#### 1.1. Local Control Panel

#### 1.1.1. How to operate the Graphical LCP (GLCP)

The following instructions apply to the GLCP (LCP 102).

The GLCP is divided into four functional groups:

- 1. Graphical display with status lines.
- 2. Menu keys and LEDs for selecting mode, changing parameters and switching between display functions.
- 3. Navigation keys and lights (LEDs).
- 4. Operation keys and LEDs.

#### **Graphical display:**

The LCD display is backlit with a total of 6 alpha-numeric lines. All data is displayed on the LCP, which can show up to five operating variables while in [Status] mode.

#### **Display lines:**

- a. **Status line**: Status messages displaying icons and graphics.1
- b. Line 1-2: Operator data lines displaying data and variables defined or chosen by the user. By pressing the [Status] key, up to one extra line can be added.1
- Status line: Status messages displaying text.1

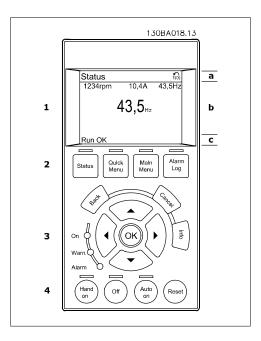

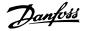

The display is divided into 3 sections:

The **top section** (a) shows the status when in status mode or up to 2 variables when not in status mode and in the case of an alarm/warning.

The number of the active set-up (selected as the active set-up in par. 0-10) is shown. When programming in another set-up than the active set-up, the number of the set-up being programmed appears to the right in brackets.

The **middle section** (b) shows up to 5 variables with related unit, regardless of status. In case of an alarm/warning, the warning is shown instead of the variables.

It is possible to toggle between three status readout displays by pressing the [Status] key. Operating variables with different formatting are shown in each status screen - see below.

Several values or measurements can be linked to each of the displayed operating variables. The values/measurements to be displayed can be defined via par. 0-20, 0-21, 0-22, 0-23 and 0-24, which can be accessed via [QUICK MENU], "Q3 Function Set-ups", "Q3-1 General Settings", "Q3-13 Display Settings".

Each value/measurement readout parameter selected in par. 0-20 to par. 0-24 has its own scale and number of digits after a possible decimal point. Larger numeric values are displayed with few digits after the decimal point.

Ex.: Current readout 5.25 A; 15.2 A 105 A.

#### Status display I:

This readout state is standard after start-up or initialization.

Use [INFO] to obtain information about the value/measurement linked to the displayed operating variables (1.1, 1.2, 1.3, 2 and 3). See the operating variables shown in the display in this illustration. 1.1, 1.2 and 1.3 are shown in small size, while 2 and 3 are shown in medium size.

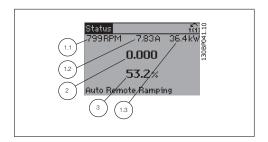

#### Status display II:

See the operating variables (1.1, 1.2, 1.3 and 2) shown in the display in this illustration. In the example, Speed, Motor current, Motor power and Frequency are selected as variables in the first and second lines.

1.1, 1.2 and 1.3 are shown in small size, while 2 is shown in large size.

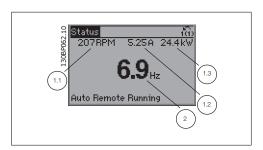

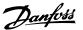

#### Status display III:

This state displays the event and action of the smart logic control. For further information, see section *Smart Logic Control*.

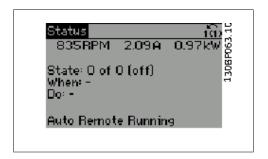

The **bottom section** always shows the state of the adjustable frequency drive in status mode.

#### **Display Contrast Adjustment**

Press [status] and [▲] for darker display.

Press [status] and [▼] for brighter display.

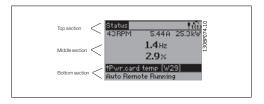

#### LEDs:

If certain threshold values are exceeded, the alarm and/or warning LED lights up. A status and alarm text appear on the control panel.

The On LED is activated when the adjustable frequency drive receives power from AC line voltage, a DC bus terminal or an external 24 V supply. At the same time, the back light is on.

- Green LED/On: Control section is working.
- Yellow LED/Warn.: Indicates a warning.
- Flashing Red LED/Alarm: Indicates an alarm.

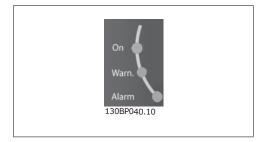

#### **GLCP** keys

#### Menu keys

The menu keys are divided into functions. The keys below the display and LEDs are used for parameter set-up, including display indication selection during normal operation.

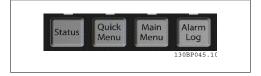

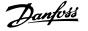

#### [Status]

indicates the status of the adjustable frequency drive and/or the motor. Three different readouts can be chosen by pressing the [Status] key:

5-line readouts, 4-line readouts or smart logic control.

Use **[Status]** for selecting the mode of display or for changing back to display mode from either the quick menu mode, the main menu mode or alarm mode. The [Status] key can also be used to toggle between single and double readout modes.

#### [Quick Menu]

allows for the quick set-up of the adjustable frequency drive. **The most common HVAC functions can be programmed here**.

The [Quick Menu] consists of:

- My Personal Menu
- Quick Set-up
- Function Set-up
- Changes Made
- Loggings

The function set-up provides quick and easy access to all the parameters required for the majority of HVAC applications, including most VAV and CAV supply and return fans, cooling tower fans, primary, secondary and condenser water pumps and other pump, fan and compressor applications. Among other features, it also includes parameters for selecting which variables to display on the LCP, digital preset speeds, scaling of analog references, closed-loop single zone and multizone applications and specific functions related to fans, pumps and compressors.

The quick menu parameters can be accessed immediately, unless a password has been created via par. 0-60, 0-61, 0-65 or 0-66.

It is possible to switch directly between quick menu mode and main menu mode.

#### [Main Menu]

is used for programming all parameters. The main menu parameters can be accessed immediately, unless a password has been created via par. 0-60, 0-61, 0-65 or 0-66. For the majority of HVAC applications, it is not necessary to access the Main Menu parameters. Instead, the Quick Menu, Quick Set-up and Function Set-up provide the simplest and quickest access to the most commonly required parameters.

It is possible to switch directly between main menu mode and quick menu mode.

Parameter shortcut can be carried out by pressing down the [Main Menu] key for 3 seconds. The parameter shortcut allows direct access to any parameter.

#### [Alarm Log]

displays an Alarm list of the last five alarms (numbered A1-A5). For additional details on a particular alarm, use the arrow keys to navigate to the alarm number and press [OK]. Information is displayed about the condition of the adjustable frequency drive before it enters alarm mode.

The alarm log button on the LCP allows access to both the alarm log and the maintenance log.

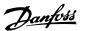

#### [Back]

reverts to the previous step or layer in the navigation structure.

#### [Cancel]

the last change or command will be canceled as long as the display has not been changed.

#### [Info]

displays information about a command, parameter or function in any display window. [Info] provides detailed information when needed.

Exit info mode by pressing either [Info], [Back] or [Cancel].

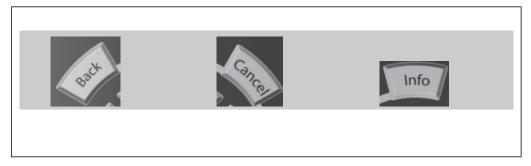

#### **Navigation Keys**

The four navigation arrows are used to navigate between the different choices available in [Quick Menu], [Main Menu] and [Alarm Log]. Use the keys to move the cursor.

**[OK]** is used for choosing a parameter marked by the cursor and for enabling the change of a parameter.

**Operation keys** for local control are found at the bottom of the control panel.

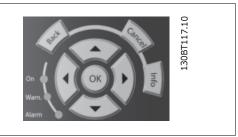

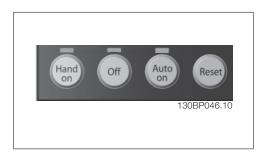

#### [Hand On]

enables control of the adjustable frequency drive via the GLCP. [Hand on] also starts the motor and makes it possible to enter the motor speed data by using the arrow keys. The key can be selected as *Enable* [1] or *Disable* [0] via par. *0-40* [Hand on] key on LCP.

The following control signals will still be active when [Hand on] is activated:

- [Hand on] [Off] [Auto on]
- Reset
- Coasting stop inverse
- Reversing

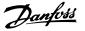

- Set-up select lsb Set-up select msb
- Stop command from serial communication
- Quick stop
- DC brake

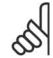

#### NOTE

External stop signals activated by using control signals or a serial bus will override a "start" command via the LCP.

#### [Off]

stops the connected motor. The key can be selected as Enable [1] or Disable [0] via par. *0-41* [Off] key on LCP. If no external stop function is selected and the [Off] key is inactive, the motor can only be stopped by disconnecting the line power supply.

#### [Auto On]

enables the adjustable frequency drive to be controlled via the control terminals and/or serial communication. When a start signal is applied to the control terminals and/or the bus, the adjustable frequency drive will start. The key can be selected as Enable [1] or Disable [0] via par. 0-42 [Auto on] key on LCP.

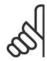

#### NOTE

An active HAND-OFF-AUTO signal via the digital inputs has higher priority than the control keys [Hand on] – [Auto on].

#### [Reset]

is used for resetting the adjustable frequency drive after an alarm (trip). It can be selected as *Enable* [1] or *Disable* [0] via par. 0-43 *Reset Keys on LCP*.

The parameter shortcut can be carried out by holding down the [Main Menu] key for 3 seconds. The parameter shortcut allows direct access to any parameter.

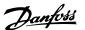

#### 1.1.2. How to operate the Numeric LCP (NLCP)

The following instructions are valid for the NLCP (LCP 101).

The control panel is divided into four functional groups:

- 1. Numeric display.
- Menu key and LEDs changing parameters and switching between display functions.
- 3. Navigation keys and LEDs.
- 4. Operation keys and LEDs.

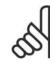

#### NOTE

Parameter copy is not possible with the Numeric Local Control Panel (LCP101).

#### Select one of the following modes:

**Status Mode:** Displays the status of the adjustable frequency drive or the motor.

If an alarm occurs, the NLCP automatically switches to status mode.

A number of alarms can be displayed.

**Quick Set-up or Main Menu Mode:** Display parameters and parameter settings.

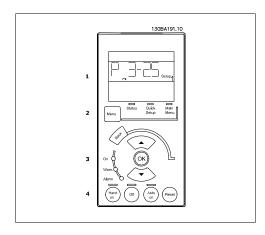

1.1: Numerical LCP (NLCP)

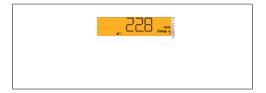

1.2: Status display example

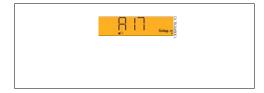

1.3: Alarm display example

#### LEDs:

- Green LED/On: Indicates if control section is on.
- Yellow LED/Wrn.: Indicates a warning.
- Flashing red LED/Alarm: Indicates an alarm.

#### Menu key

[Menu] Select one of the following modes:

- Status
- Quick Set-up
- Main Menu

Main Menu is used for programming all parameters.

The parameters can be accessed immediately unless a password has been created via par. 0-60, 0-61, 0-65 or 0-66.

**Quick Set-up** is used to set up the adjustable frequency drive using only the most essential parameters.

The parameter values can be changed using the up/down arrows when the value is flashing. Select the Main Menu by pressing the [Menu] key a number of times until the Main Menu LED is lit

Select the parameter group [xx-\_\_] and press [OK].

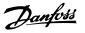

Select the parameter [\_\_-xx] and press [OK].

If the parameter is an array parameter, select the array number and press [OK]. Select the desired data value and press [OK].

#### Navigation Keys [Back] for stepping backwards

**Arrow** [V] [A] keys are used for navigating between parameter groups, parameters and within parameters.

[OK] is used for choosing a parameter marked by the cursor and for enabling the change of a parameter.

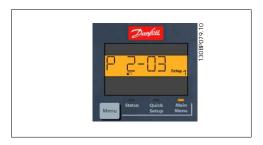

1.4: Display example

#### **Operation Keys**

Keys for local control are found at the bottom of the control panel.

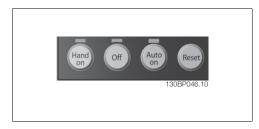

1.5: Operation keys of the Numerical CP (NLCP)

**[Hand on]** enables control of the adjustable frequency drive via the LCP. [Hand on] also starts the motor and makes it possible to enter the motor speed data by means of the arrow keys. The key can be selected as *Enable* [1] or *Disable* [0] via par. 0-40 [Hand on] Key on LCP.

External stop signals activated by means of control signals or a serial bus will override a "start" command via the LCP.

The following control signals will still be active when [Hand on] is activated:

- [Hand on] [Off] [Auto on]
- Reset
- Coasting stop inverse
- Reversing
- Set-up select lsb Set-up select msb
- Stop command from serial communication
- Quick stop
- DC brake

**[Off]** stops the connected motor. The key can be selected as *Enable* [1] or *Disable* [0] via par. 0-41 *[Off] Key on LCP*.

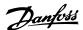

If no external stop function is selected and the [Off] key is inactive, the motor can be stopped by disconnecting the line power supply.

[Auto on] enables the adjustable frequency drive to be controlled via the control terminals and/or serial communication. When a start signal is applied to the control terminals and/or the bus, the adjustable frequency drive will start. The key can be selected as *Enable* [1] or *Disable* [0] via par. 0-42 [Auto on] Key on LCP.

## 9

#### NOTE

An active HAND-OFF-AUTO signal via the digital inputs has higher priority than the control keys [Hand on] [Auto on].

[Reset] is used for resetting the adjustable frequency drive after an alarm (trip). It can be selected as *Enable* [1] or *Disable* [0] via par. 0-43 *Reset Keys on LCP*.

## 1.1.3. Quick Transfer of Parameter Settings between Multiple Adjustable Frequency Drives

Once the set-up of an adjustable frequency drive is complete, we recommend that you store the data in the LCP or on a PC via the MCT 10 Set-up Software tool.

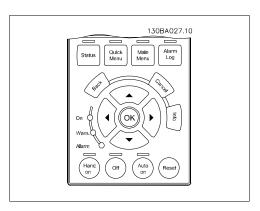

#### Data storage in LCP:

- 1. Go to par. 0-50 LCP Copy
- 2. Press the [OK] key.
- 3. Select "All to LCP"
- 4. Press the [OK] key.

All the parameter settings are now being stored in the LCP as indicated by the progress bar. When 100% is reached, press [OK].

You can now connect the LCP to another adjustable frequency drive and copy the parameter settings to this adjustable frequency drive as well.

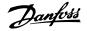

#### Data transfer from LCP to adjustable frequency drive:

- 1. Go to par. 0-50 LCP Copy
- 2. Press the [OK] key.
- 3. Select "All from LCP."
- 4. Press the [OK] key.

The parameter settings stored in the LCP are now transferred to the adjustable frequency drive as indicated by the progress bar. When 100% is reached, press [OK].

#### 1.1.4. Parameter Set-up

The adjustable frequency drive can be used for practically all assignments, thus offering a significant number of parameters. The series offers a choice between two programming modes - a Quick Menu mode and a Main Menu mode.

The latter provides access to all parameters. The former takes the user through a few parameters making it possible to **program the majority of HVAC applications**.

Regardless of the mode of programming, you can change a parameter both in quick menu mode and in main menu mode.

#### 1.1.5. Quick Menu Mode

#### **Parameter Data**

The graphical display (GLCP) provides access to all parameters listed under the quick menus. The numeric display (NLCP) only provides access to the Quick Set-up parameters. To set parameters using the [Quick Menu] button, enter or change parameter data or settings in accordance with the following procedure:

- 1. Press the Quick Menu button
- 2. Use the [▲] and [▼] buttons to find the parameter you want to change.
- 3. Press [OK]
- 4. Use [▲] and [▼] buttons to select the correct parameter setting.
- 5. Press [OK]
- To move to a different digit within a parameter setting, use the [◄] and [▶] buttons.
- 7. Highlighted area indicates digit selected for change.
- 8. Press [Cancel] button to disregard change, or press [OK] to accept change and enter the new setting.

#### **Example of Changing Parameter Data**

Assume parameter *22-60, Broken Belt Function* is set to [Off]. However, you should still monitor the fan belt condition - non-broken or broken - according to the following procedure:

- 1. Press the Quick Menu key.
- 2. Choose Function Set-ups with the 「▼] button.
- 3. Press [OK]
- Choose Application Settings with the [▼] button.
- 5. Press [OK]
- 6. Press [OK] again for fan functions.
- 7. Choose the broken belt function by pressing [OK].
- 8. With [▼] button, choose [2] Trip.

The adjustable frequency drive will now trip if a broken fan belt is detected.

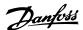

Select [My Personal Menu] to display only the parameters that have been pre-selected and programmed as personal parameters. For example, an AHU or pump OEM may have pre-programmed these to be in My Personal Menu during factory commissioning to make on-site commissioning/ fine tuning simpler. These parameters are selected in *par. 0-25 Personal Menu*. Up to 20 different parameters can be programmed in this menu.

If [No Operation] is selected in *par. Terminal 27 Digital Input*, no connection to +24 V on terminal 27 is necessary to enable start.

If [Coast Inverse] (factory default value) is selected in *par. Terminal 27 Digital Input*, a connection to +24 V is necessary to enable start.

Select [Changes Made] to get information about:

- The last 10 changes. Use the up/down navigation keys to scroll between the last 10 changed parameters.
- The changes made since default setting.

Select [Loggings] to get information about the display line readouts. The information is shown in graphs.

Only display parameters selected in par. 0-20 and par. 0-24 can be viewed. It is possible to store up to 120 samples in the memory for later reference.

## Efficient Parameter Set-up for HVAC Applications

The parameters can easily be set up for the vast majority of the HVAC applications only by using the **[Quick Set-up]** option.

After pressing [Quick Menu], the different areas in the quick menu are listed. See also illustration 6.1 below and tables Q3-1 to Q3-4 in the following *Function Set-ups* section.

## Example of using the Quick Set-up option

Assume you want to set the ramp-down time to 100 seconds!

- 1. Press [Quick Set-up]. The first *par. 0-01 Language* in Quick Set-up appears
- Press [▼] repeatedly until par. 3-42
   Ramp 1 Ramp-down Time appears
   with the default setting of 20 seconds
- 3. Press [OK]
- Use the [◄] button to highlight the 3rd digit before the comma.
- 5. Change '0' to '1' by using the [▲] button.
- 6. Use the [▶] button to highlight the digit '2'.

- 7. Change '2' to '0' with the [▼] button.
- 8. Press [OK]

The new ramp-down time is now set to 100 seconds.

It is recommended to do the set-up in the order listed.

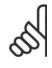

#### NOTE

A complete description of the function is found in the parameter sections of this Instruction Manual.

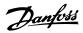

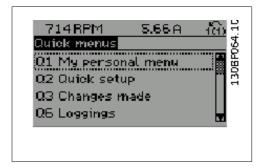

1.6: Quick Menu view.

| Par. | Designation               | [Units] |
|------|---------------------------|---------|
| 0-01 | Language                  |         |
| 1-20 | Motor Power               | [kW]    |
| 1-21 | Motor Power*              | [HP]    |
| 1-22 | Motor Voltage             | [V]     |
| 1-23 | Motor Frequency           | [Hz]    |
| 1-24 | Motor Current             | [A]     |
| 1-25 | Motor Nominal Speed       | [RPM]   |
| 3-41 | Ramp 1 Ramp-up Time       | [s]     |
| 3-42 | Ramp 1 Ramp-down Time     | [s]     |
| 4-11 | Motor Speed Low Limit     | [RPM]   |
| 4-12 | Motor Speed Low Limit*    | [Hz]    |
| 4-13 | Motor Speed High Limit    | [RPM]   |
| 4-14 | Motor Speed High Limit*   | [Hz]    |
| 3-11 | Jog Speed*                | [Hz]    |
| 5-12 | Terminal 27 Digital Input |         |
| 5-40 | Function Relay            |         |

made in parameter 0-02 and 0-03. The default setting of parameters 0-02 and 0-03 depends upon the region of the world to which the adjustable frequency drive has been supplied, but it can be re-programmed as needed.

\*The display showing depends on choices

The QUICK Set-up menu gives access to the

12 most important set-up parameters of the

drive. After programming, the drive will, in

most cases, be ready for operation. The 12

(see footnote) quick menu parameters are

shown in the table below. A complete description of the function is given in the parameter

sections of this manual.

1.1: Quick Set-up parameters

#### Parameters for Quick Set-up function:

| 0-01 Language |            |                                                                                                    |  |  |
|---------------|------------|----------------------------------------------------------------------------------------------------|--|--|
| Option:       |            | Function:                                                                                                    |  |  |
|               |            | Defines the language to be used in the display.                                                                                                    |  |  |
|               |            | The adjustable frequency drive can be delivered with 4 different language packages. English and German are included in all packages. English cannot be erased or manipulated. |  |  |
| [0] *         | English UK | Part of Language packages 1 - 4                                                                                                    |  |  |
| [1]           | German     | Part of Language packages 1 - 4                                                                                                    |  |  |
| [2]           | French     | Part of Language package 1                                                                                                    |  |  |
| [3]           | Danish     | Part of Language package 1                                                                                                    |  |  |
| [4]           | Spanish    | Part of Language package 1                                                                                                    |  |  |
| [5]           | Italian    | Part of Language package 1                                                                                                    |  |  |
| [6]           | Swedish    | Part of Language package 1                                                                                                    |  |  |

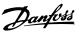

| [7]  | Dutch               | Part of Language package 1 |
|------|---------------------|----------------------------|
| [10] | Chinese             | Language package 2         |
| [20] | Finnish             | Part of Language package 1 |
| [22] | English US          | Part of Language package 4 |
| [27] | Greek               | Part of Language package 4 |
| [28] | Portuguese          | Part of Language package 4 |
| [36] | Slovenian           | Part of Language package 3 |
| [39] | Korean              | Part of Language package 2 |
| [40] | Japanese            | Part of Language package 2 |
| [41] | Turkish             | Part of Language package 4 |
| [42] | Traditional Chinese | Part of Language package 2 |
| [43] | Bulgarian           | Part of Language package 3 |
| [44] | Serbian             | Part of Language package 3 |
| [45] | Romanian            | Part of Language package 3 |
| [46] | Hungarian           | Part of Language package 3 |
| [47] | Czech               | Part of Language package 3 |
| [48] | Polish              | Part of Language package 4 |
| [49] | Russian             | Part of Language package 3 |
| [50] | Thai                | Part of Language package 2 |
| [51] | Bahasa Indonesian   | Part of Language package 2 |
|      |                     |                            |

#### 1-20 Motor Power [kW]

#### Range:

#### **Function:**

lated\* 500 kW]]

Size re-[0.12-670 hp [0.09 - Enter the nominal motor power (in kW) according to the motor nameplate data. The default value corresponds to the nominal rated output of the unit.

> This parameter cannot be adjusted while the motor is running. Depending on the choices made in par. 0-03 Regional Settings, either par. 1-20 or par. 1-21 Motor Power is made invisible.

#### 1-21 Motor Power [HP]

#### Range:

#### **Function:**

Size re-[0.09-500 hp] lated\*

Enter the nominal motor power (in HP) according to the motor nameplate data. The default value corresponds to the nominal rated output of the unit.

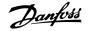

This parameter cannot be adjusted while the motor is running. Depending on the choices made in par. 0-03 *Regional Settings*, either par. 1-20 or par. 1-21 *Motor Power* is made invisible.

## Range: Function: Size re-[10 - 1,000 V] Enter the nominal motor voltage according to the motor nameplated\* plate data. The default value corresponds to the nominal rated output of the unit. This parameter cannot be adjusted while the motor is running.

#### 1-23 Motor Frequency

#### Range:

#### **Function:**

Size re-[20 - 1000 Hz] lated\*

Select the motor frequency value from the motor nameplate data. For 87 Hz operation with 230/400 V motors, set the nameplate data for 230 V/50 Hz. Adapt par. 4-13 *Motor Speed High Limit [RPM]* and par. 3-03 *Maximum Reference* to the 87 Hz application.

This parameter cannot be adjusted while the motor is running.

### 1-24 Motor Current

#### Range:

#### **Function:**

Size re-[0.1 - 10,000 A] lated\*

Enter the nominal motor current value from the motor nameplate data. This data is used for calculating motor torque, motor thermal protection, etc.

This parameter cannot be adjusted while the motor is running.

#### 1-25 Motor Nominal Speed

#### Range:

#### **Function:**

Size re-[100 - 60,000 rpm] lated\*

Enter the nominal motor speed value from the motor nameplate data. This data is used for calculating automatic motor compensations.

This parameter cannot be adjusted while the motor is running.

#### 3-11 Jog Speed [Hz]

#### Range:

#### **Function:**

Size re-[0 - 1000 Hz] lated\*

The jog speed is a fixed output speed at which the adjustable frequency drive is running when the jog function is activated. See also par. 3-80.

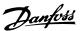

#### 3-41 Ramp 1 Ramp-up Time

#### Range:

#### **Function:**

3 s\* [1 - 3600 s]

Enter the ramp-up time, i.e., the acceleration time from 0 rpm to the rated motor speed  $n_{M,N}$  (par. 1-25). Choose a ramp-up time such that the output current does not exceed the current limit in par. 4-18 during ramping. Enter the ramp-up time, i.e., the acceleration time from 0 rpm to the rated motor speed  $n_{M,N}$  (par. 1-25)

$$par.3 - 41 = \frac{tacc \times nnorm[par.1 - 25]}{\Delta ref[rpm]}[s]$$

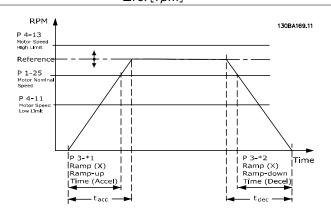

#### 3-42 Ramp 1 Ramp-down Time

#### Range:

#### **Function:**

3 s\* [1 - 3,600 s]

Enter the ramp-down time, i.e., the deceleration time from the rated motor speed  $n_{M,N}$  (par. 1-25) to 0 rpm. Choose a ramp-down time so that no overvoltage arises in the inverter due to regenerative operation of the motor, and so that the generated current does not exceed the current limit set in par. 4-18. See ramp-up time in par. 3-41.

$$par.3 - 42 = \frac{tdec \times nnorm [par.1 - 25]}{\Delta ref[rpm]} [s]$$

#### 4-11 Motor Speed Low Limit [RPM]

#### Range:

#### **Function**

Size re-[0 - 60,000 rpm] lated\*

Enter the minimum limit for motor speed. The Motor Speed Low Limit can be set to correspond to the manufacturer's recommended minimum motor speed. The Motor Speed Low Limit must not exceed the setting in par. 4-13 *Motor Speed High Limit [RPM]*.

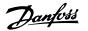

#### 4-12 Motor Speed Low Limit [Hz]

#### Range:

#### Function:

Size re-[0 - 1000 Hz] lated\*

Enter the minimum limit for motor speed. The motor speed low limit can be set to correspond to the minimum output frequency of the motor shaft. The Motor Speed Low Limit must not exceed the setting in par. 4-14 *Motor Speed High Limit [Hz]*.

#### 4-13 Motor Speed High Limit [RPM]

#### Range:

#### **Function:**

Size re-[0 - 60,000 rpm] lated\*

Enter the maximum limit for motor speed. The Motor Speed High Limit can be set to correspond to the manufacturer's maximum rated motor speed. The Motor Speed High Limit must exceed the setting in par. 4-11 *Motor Speed Low Limit [RPM]*. Only par. 4-11 or 4-12 will be displayed depending on other parameters set in the Main Menu, and depending on default settings specific to global geographical locations.

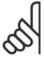

#### NOTE

The output frequency value of the adjustable frequency drive must not exceed a value higher than 1/10 of the switching frequency.

#### 4-14 Motor Speed High Limit [Hz]

#### Range:

#### **Function:**

Size re-[0 - 1000 Hz] lated\*

Enter the maximum limit for motor speed. The motor speed high limit can be set to correspond to the manufacturer's recommended maximum frequency of the motor shaft. The Motor Speed High Limit must exceed the setting in par. 4-12 *Motor Speed Low Limit [Hz]*. Only par. 4-11 or 4-12 will be displayed depending on other parameters set in the Main Menu, and depending on default settings specific to global geographical locations.

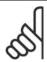

#### NOTE

Max. output frequency cannot exceed 10% of the inverter switching frequency (par. 14-01).

#### 1.1.6. Function Set-ups

The function set-up provides quick and easy access to all the parameters required for the majority of HVAC applications, including most VAV and CAV supply and return fans, cooling tower fans, primary, secondary and condenser water pumps and other pump, fan and compressor applications.

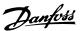

#### **Example of how to access Function Set-up:**

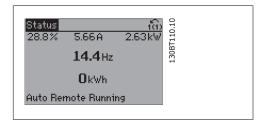

1.7: Step 1: Turn on the adjustable frequency drive (yellow LEDs).

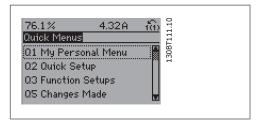

1.8: Step 2: Press the [Quick Menus] button (quick menu choices appear).

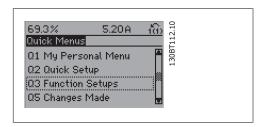

1.9: Step 3: Use the up/down navigation keys to scroll down to Function Set-ups. Press [OK].

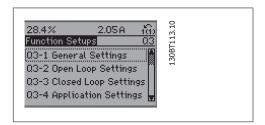

1.10: Step 4: Function Set-ups choices appear. Choose 03-1 *General Settings*. Press [OK].

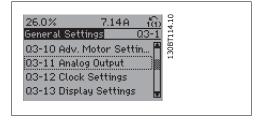

1.11: Step 5: Use the up/down navigation keys to scroll down to, e.g., 03-11 Analog Outputs. Press [OK].

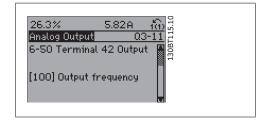

1.12: Step 6: Choose parameter 6-50 *Terminal 42 Output*. Press [OK].

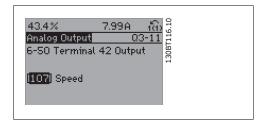

1.13: Step 7: Use the up/down navigation keys to select between the different choices. Press [OK].

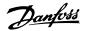

The Function Set-up parameters are grouped in the following way:

| Q3-1 General Settings           |                                    |                           |                             |
|---------------------------------|------------------------------------|---------------------------|-----------------------------|
| Q3-10 Adv. Motor Settings       | Q3-11 Analog Output                | Q3-12 Clock Settings      | Q3-13 Display Settings      |
| 1-90 Motor Thermal Protection   | 6-50 Terminal 42 Output            | 0-70 Set date and time    | 0-20 Display Line 1.1 Small |
| 1-93 Thermistor Source          | 6-51 Terminal 42 Output max. scale | 0-71 Date format          | 0-21 Display Line 1.2 Small |
| 1-29 Automatic Motor Adaptation | 6-52 Terminal 42 Output min. scale | 0-72 Time format          | 0-22 Display Line 1.3 Small |
| 14-01 Switching Frequency       |                                    | 0-74 DST/Summertime       | 0-23 Display Line 2 large   |
|                                 |                                    | 0-76 DST/Summertime start | 0-24 Display Line 3 large   |
|                                 |                                    | 0-77 DST/Summertime end   | 0-37 Display Text 1         |
|                                 |                                    |                           | 0-38 Display Text 2         |
|                                 |                                    |                           | 0-39 Display Text 3         |

| Q3-2 Open-loop Settings        |                                        |  |
|--------------------------------|----------------------------------------|--|
| Q3-20 Digital Reference        | Q3-21 Analog Reference                 |  |
| 3-02 Minimum reference         | 3-02 Minimum reference                 |  |
| 3-03 Maximum Reference         | 3-03 Maximum Reference                 |  |
| 3-10 Preset reference          | 6-10 Terminal 53 low voltage           |  |
| 5-13 Terminal 29 digital input | 6-11 Terminal 53 high voltage          |  |
| 5-14 Terminal 32 digital input | 6-14 Terminal 53 low ref/feedb. value  |  |
| 5-15 Terminal 33 digital input | 6-15 Terminal 53 high ref/feedb. value |  |

| Q3-3 Closed-loop Settings             |                                        |                                       |
|---------------------------------------|----------------------------------------|---------------------------------------|
| Q3-30 Single Zone Int. S.             | Q3-31 Single Zone Ext. S               | Q3-32 Multi Zone / Adv.               |
| 1-00 Configuration mode               | 1-00 Configuration mode                | 1-00 Configuration mode               |
| 20-12 Reference/feedb unit            | 20-12 Reference/feedback               | 20-12 Reference/feedb unit            |
| 3-02 Minimum reference                | 3-02 Minimum reference                 | 3-02 Minimum reference                |
| 3-03 Maximum Reference                | 3-03 Maximum Reference                 | 3-03 Maximum Reference                |
| 6-24 Terminal 54 low ref/feedb value  | 6-10 Terminal 53 low voltage           | 3-15 Reference 1 source               |
| 6-25 Terminal 54 high ref/feedb value | 6-11 Terminal 53 high voltage          | 3-16 Reference 2 source               |
| 6-26 Terminal 54 Filter time constant | 6-14 Terminal 53 low ref/feedb. value  | 20-00 Feedback 1 source               |
| 6-27 Terminal 54 live zero            | 6-15 Terminal 53 high ref/feedb. value | 20-01 Feedback 1 conversion           |
| 6-00 Live zero timeout time           | 6-24 Terminal 54 low ref/feedb value   | 20-03 Feedback 1 source               |
| 6-01 Live zero timeout function       | 6-25 Terminal 54 high ref/feedb value  | 20-04 Feedback 2 conversion           |
| 20-81 PID normal/inverse control      | 6-26 Terminal 54 Filter time constant  | 20-06 Feedback 3 source               |
| 20-82 PID start speed [RPM]           | 6-27 Terminal 54 live zero             | 20-07 Feed back 3 conversion          |
| 20-21 Setpoint 1                      | 6-00 Live zero timeout time            | 6-10 Terminal 53 low voltage          |
| 20-93 PID proportional gain           | 6-01 Live zero timeout function        | 6-11 Terminal 53 high voltage         |
| 20-94 PID integral time               | 20-81 PID normal/inverse control       | 6-14 Terminal 53 low ref/feedb. value |
|                                       | 20-82 PID start speed [RPM]            | 20-93 PID proportional gain           |
|                                       |                                        | 20-94 PID integral time               |
|                                       |                                        | 4-56 Warning feedback low             |
|                                       |                                        | 4-57 Warning feedback high            |
|                                       |                                        | 20-20 Feedback function               |
|                                       |                                        | 20-21 Setpoint 1                      |
|                                       |                                        | 20-22 Setpoint 2                      |

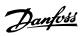

| 23-40 Fan Functions                | Q3-41 Pump Functions        | Q3-42 Compressor Functions     |
|------------------------------------|-----------------------------|--------------------------------|
| 22-60 Broken belt function         | 22-20 Low power auto set-up | 1-03 Torque characteristics    |
| 22-61 broken belt torque           | 22-21 Low power detection   | 1-71 Start delay               |
| 22-62 Broken belt delay            | 22-22 Low speed detection   | 22-75 Short cycle protection   |
| 4-64 Semi-auto bypass set-up       | 22-23 No-flow function      | 22-76 Interval between starts  |
| 1-03 Torque characteristics        | 22-24 No-flow delay         | 22-77 Minimum run time         |
| 22-22 Low speed detection          | 22-40 Minimum run time      | 5-01 Terminal 27 mode          |
| 22-23 No-flow function             | 22-41 Minimum sleep time    | 5-02 Terminal 29 mode          |
| 22-24 No-flow delay                | 22-42 Wake-up speed         | 5-12 Terminal 27 digital input |
| 22-40 Minimum run time             | 22-26 Dry pump function     | 5-13 Terminal 29 digital input |
| 22-41 Minimum sleep time           | 22-27 Dry pump delay        | 5-40 Function relay            |
| 22-42 Wake-up speed                | 1-03 Torque characteristics | 1-73 Flying start              |
| 2-10 Brake function                | 1-73 Flying start           |                                |
| 2-17 Overvoltage control           |                             |                                |
| 1-73 Flying start                  |                             |                                |
| 1-71 Start delay                   |                             |                                |
| 1-80 Function at stop              |                             |                                |
| 2-00 DC hold/preheat               |                             |                                |
| 4-10 Current motor speed direction |                             |                                |

See also  $VLT^{\otimes}$  HVAC Drive Programming Guide for a detailed description of the function set-ups parameter groups.

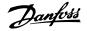

#### 1.1.7. Main Menu Mode

Select Main Menu mode by pressing the [Main Menu] key. The readout below appears on the display.

The middle and bottom sections on the display show a list of parameter groups that can be chosen by toggling the up and down buttons.

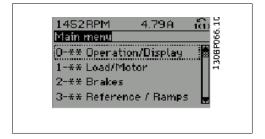

Each parameter has a name and number that remain the same regardless of the programming mode. In main menu mode, the parameters are divided into groups. The first digit of the parameter number (from the left) indicates the parameter group number.

All parameters can be changed in the main menu. However, depending on the choice of configuration (par. 1-00), some parameters can be hidden.

#### 1.1.8. Parameter Selection

In main menu mode, the parameters are divided into groups. You select a parameter group by using the navigation keys.

The following parameter groups are accessible:

| Croup no  | Darameter graunt          |
|-----------|---------------------------|
| Group no. | Parameter group:          |
| 0         | Operation/Display         |
| 1         | Load/Motor                |
| 2         | Brakes                    |
| 3         | References/Ramps          |
| 4         | Limits/Warnings           |
| 5         | Digital In/Out            |
| 6         | Analog In/Out             |
| 8         | Comm. and Options         |
| 9         | Profibus                  |
| 10        | CAN ser. com. bus         |
| 11        | LonWorks                  |
| 13        | Smart Logic               |
| 14        | Special Functions         |
| 15        | FC Information            |
| 16        | Data Readouts             |
| 18        | Data Readouts 2           |
| 20        | Drive Closed-loop         |
| 21        | Ext. Closed-loop          |
| 22        | Application Functions     |
| 23        | Time-based Functions      |
| 25        | Cascade Controller        |
| 26        | Analog I/O Option MCB 109 |
| -         |                           |

After selecting a parameter group, choose a parameter using the navigation keys.

The middle section on the display shows the parameter number and name, as well as the selected parameter value.

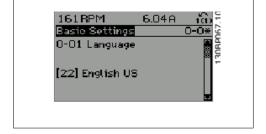

#### 1.1.9. Changing Data

The procedure for changing data is the same whether you select a parameter in the quick menu or main menu mode. Press [OK] to change the selected parameter.

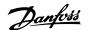

The procedure for changing data depends on whether the selected parameter represents a numerical data value or a text value.

#### 1.1.10. Changing a Text Value

If the selected parameter is a text value, change the text value by means of the  $[ \blacktriangle ]$   $[ \blacktriangledown ]$  navigation keys.

The up key increases the value, and the down key decreases the value. Place the cursor on the value you want to save and press [OK].

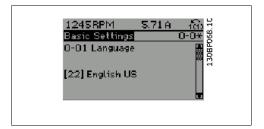

#### 1.1.11. Changing a Group of Numeric Data Values

If the chosen parameter represents a numeric data value, change the chosen data value by means of the [4] [1] navigation keys as well as the [4] [7] navigation keys. Use the [4] [1] navigation keys to move the cursor horizontally.

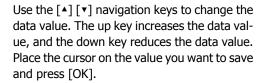

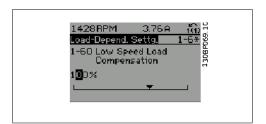

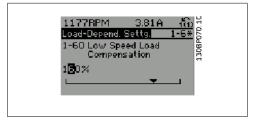

#### 1.1.12. Changing a Data Value, Step-by-Step

Certain parameters can be changed step-by-step or by an infinite number of variables. This applies to *Motor Power* (par. 1-20), *Motor Voltage* (par. 1-22) and *Motor Frequency* (par. 1-23). The parameters are changed both as a group of numeric data values and as numeric data values using an infinite number of variables.

#### 1.1.13. Readout and Programming of Indexed Parameters

Parameters are indexed when placed in a rolling stack.

Par. 15-30 to 15-33 contain a fault log that can be read out. Choose a parameter, press [OK], and use the up/down navigation keys to scroll through the value log.

Use par. 3-10 as another example:

Choose the parameter, press [OK], and use the up/down navigation keys to scroll through the indexed values. To change the parameter value, select the indexed value and press [OK]. Change the value by using the up/down keys. Press [OK] to accept the new setting. Press [CANCEL] to abort. Press [Back] to leave the parameter.

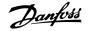

#### 1.1.14. Initialization to Default Settings

Initialize the adjustable frequency drive using default settings in two ways:

Recommended initialization (via par. 14-22)

- 1. Select par. 14-22
- 2. Press [OK]
- 3. Select "Initialization"
- 4. Press [OK]
- 5. Cut off the line power supply and wait until the display turns off.
- 6. Reconnect the line power supply the adjustable frequency drive is now reset.
- 7. Change par. 14-22 back to *Normal Operation*.

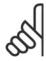

#### NOTE

Keeps parameters selected in Personal Menu with default factory setting.

| Par. 14-22 initializes everything except: |                        |  |
|-------------------------------------------|------------------------|--|
| 14-50                                     | RFI 1                  |  |
| 8-30                                      | Protocol               |  |
| 8-31                                      | Address                |  |
| 8-32                                      | Baud Rate              |  |
| 8-35                                      | Minimum Response Delay |  |
| 8-36                                      | Max Response Delay     |  |
| 8-37                                      | Max Inter-char Delay   |  |
| 15-00 to 15-05                            | Operating data         |  |
| 15-20 to 15-22                            | Historical log         |  |
| 15-30 to 15-32                            | Fault log              |  |

#### **Manual initialization**

- 1. Disconnect from the power supply and wait until the display turns off.
- 2a. Press [Status] [Main Menu] [OK] at the same time the LCP 102, Graphical Display is powering up.
- 2b. Press [Menu] while the LCP 101, Numerical Display is powering up.
- 3. Release the keys after 5 s.
- The adjustable frequency drive is now programmed according to default settings.

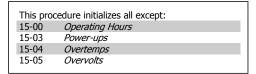

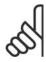

#### NOTE

When you carry out manual initialization, you also reset serial communication, RFI filter settings (par. 14-50) and fault log settings.

Removes parameters selected in *Personal Menu*.

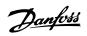

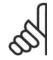

**NOTE**After initialization and power cycling, the display will not show any information until after a couple of minutes.

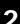

Danfoss

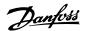

## 2. Parameter Description

#### 2.1. Parameter Selection

Parameters for VLT HVAC Drive FC 102 are grouped into various parameter groups to easily select the correct parameters for optimized operation of the adjustable frequency drive.

The vast majority of HVAC applications can be programmed using the Quick Menu button and selecting the parameters under Quick Set-up and Function Set-ups.

Descriptions and default settings of parameters may be found under the section Parameter Lists at the back of this manual.

0-xx Operation/Display 10-xx CAN Ser. Com. Bus

1-xx Load/Motor 11-xx LonWorks

2-xx Brakes 13-xx Smart Logic

3-xx Reference/Ramps 14-xx Special Functions

4-xx Limits/ Warnings 15-xx FC Information

5-xx Digital In/Out 16-xx Data Readouts

6-xx Analog In/Out 18-xx Data Readouts 2

8-xx Comm. and Options 20-xx FC Closed-loop

9-xx Profibus 21-xx Ext. Closed-loop

22-xx Application Functions

23-xx Timed Actions

24-xx Fire Mode

25-xx Cascade Controller

26-xx Analog I/O Option MCB 109

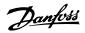

## 2.2. Main Menu - Operation and Display - Group 0

### 2.2.1. 0-0\* Operation / Display

Parameters related to the fundamental functions of the adjustable frequency drive, function of the LCP buttons and configuration of the LCP display.

#### 2.2.2. 0-0\* Basic Settings

Parameter group for basic adjustable frequency drive settings.

| 0-01 Language |                     |                                                                                                    |  |
|---------------|---------------------|----------------------------------------------------------------------------------------------------|--|
| Option        | n:                  | Function:                                                                                                    |  |
|               |                     | Defines the language to be used in the display.                                                                                                    |  |
|               |                     | The adjustable frequency drive can be delivered with 4 different language packages. English and German are included in all packages. English cannot be erased or manipulated. |  |
| [0] *         | English UK          | Part of Language packages 1 - 4                                                                                                    |  |
| [1]           | German              | Part of Language packages 1 - 4                                                                                                    |  |
| [2]           | French              | Part of Language package 1                                                                                                    |  |
| [3]           | Danish              | Part of Language package 1                                                                                                    |  |
| [4]           | Spanish             | Part of Language package 1                                                                                                    |  |
| [5]           | Italian             | Part of Language package 1                                                                                                    |  |
| [6]           | Swedish             | Part of Language package 1                                                                                                    |  |
| [7]           | Dutch               | Part of Language package 1                                                                                                    |  |
| [10]          | Chinese             | Language package 2                                                                                                    |  |
| [20]          | Finnish             | Part of Language package 1                                                                                                    |  |
| [22]          | English US          | Part of Language package 4                                                                                                    |  |
| [27]          | Greek               | Part of Language package 4                                                                                                    |  |
| [28]          | Portuguese          | Part of Language package 4                                                                                                    |  |
| [36]          | Slovenian           | Part of Language package 3                                                                                                    |  |
| [39]          | Korean              | Part of Language package 2                                                                                                    |  |
| [40]          | Japanese            | Part of Language package 2                                                                                                    |  |
| [41]          | Turkish             | Part of Language package 4                                                                                                    |  |
| [42]          | Traditional Chinese | Part of Language package 2                                                                                                    |  |
| [43]          | Bulgarian           | Part of Language package 3                                                                                                    |  |
| [44]          | Serbian             | Part of Language package 3                                                                                                    |  |

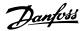

| [45] | Romanian          | Part of Language package 3 |
|------|-------------------|----------------------------|
| [46] | Hungarian         | Part of Language package 3 |
| [47] | Czech             | Part of Language package 3 |
| [48] | Polish            | Part of Language package 4 |
| [49] | Russian           | Part of Language package 3 |
| [50] | Thai              | Part of Language package 2 |
| [51] | Bahasa Indonesian | Part of Language package 2 |

#### 0-02 Motor Speed Unit

0-03 Regional Settings

#### Option:

#### **Function:**

This parameter cannot be adjusted while the motor is running. The display showing depends on settings in parameter 0-02 and 0-03. The default setting of parameters 0-02 and 0-03 depends on which region of the world the adjustable frequency drive is supplied to, but can be re-programmed as required.

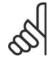

#### **NOTE**

Changing the *Motor Speed Unit* will reset certain parameters to their initial value. It is recommended to select the motor speed unit first before modifying other parameters.

| [0] * | rpm | Selects display of motor speed variables and parameters (i.e., references, feedbacks and limits) in terms of motor speed (rpm).                  |
|-------|-----|----------------------------------------------------------------------------------------------------|
| [1]   | Hz  | Selects display of motor speed variables and parameters (i.e., references, feedbacks and limits) in terms of output frequency to the motor (Hz). |

# Option: Function: This parameter cannot be adjusted while the motor is running. The display showing depends on settings in parameter 0-02 and 0-03. The default setting of parameters 0-02 and 0-03 depends upon the region of the world to which the adjustable frequency drive has been supplied, but it can be re-programmed as needed.

| [0] * | [0] * | International | Sets par. 1-20 <i>Motor Power</i> units to [kW] and the default value of par. 1-23 <i>Motor Frequency</i> [50 Hz]. |
|-------|-------|---------------|----------------------------------------------------------------------------------------------------|
|       | [1]   | North America | Sets par. 1-21 Motor Power units to HP and the default value of                                                    |

par. 1-23 Motor Frequency to 60 Hz.

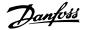

The setting not used is made invisible.

| 0-04 Operating State at Power-up (Hand) |                      |                                                                                                    |  |
|-----------------------------------------|----------------------|----------------------------------------------------------------------------------------------------|--|
| Option:                                 |                      | Function:                                                                                                    |  |
|                                         |                      | Select the operating mode upon reconnection of the adjustable frequency drive to line voltage after a power-down when operating in hand (local) mode.                                                                                                    |  |
| [0] *                                   | Resume               | Resumes operation of the adjustable frequency drive while maintaining the same local reference and the same start/stop condition (applied by [Hand On]/[Off] on the LCP, or hand start via a digital input as before the adjustable frequency drive was powered down).                                                                                                    |  |
| [1]                                     | Forced stop, ref=old | Uses saved reference [1] to stop the adjustable frequency drive, while retaining the local speed reference prior to power-down in its memory. After the line voltage is reconnected, and after receiving a start command (using the LCP [Hand On] button or hand start command via a digital input), the adjustable frequency drive restarts and operates at the retained speed reference. |  |

#### 2.2.3. 0-1\* Set-up Operations

Define and control the individual parameter set-ups.

The adjustable frequency drive has four parameter set-ups that can be programmed independently of each other. This makes the adjustable frequency drive very flexible and able to meet the requirements of many different HVAC system control schemes, often saving on the costs of external control equipment. For example, these can be used to program the adjustable frequency drive to operate according to one control scheme in one set-up (daytime operation, e.g.) and another control scheme in another set-up (night set back, e.g.). Alternatively, they can be used by an AHU or packaged unit OEM to identically program all their factory fitted adjustable frequency drives for different equipment models within a given range to have the same parameters; and then, during production/commissioning, simply select a specific set-up depending on which model within that range the adjustable frequency drive is installed.

The active set-up (i.e., the set-up in which the adjustable frequency drive is currently operating) can be selected in parameter 0-10 and is displayed in the LCP. Using Multi set-up, it is possible to switch between set-ups with the adjustable frequency drive running or stopped, via digital input or serial communication commands (for night set back, e.g.). If it is necessary to change set-ups while running, ensure that parameter 0-12 is programmed as required. For the majority of HVAC applications, it will not be necessary to program parameter 0-12 even if change of set up while running is required; however, for very complex applications using the full flexibility of the multiple set-ups, it may be required. Using parameter 0-11, it is possible to edit parameters within any of the set-ups while continuing the adjustable frequency drive operation in its active set-up, which can be a different set-up than that being edited. Using parameter 0-51, it is possible to copy parameter settings between the set-ups to enable quicker commissioning if similar parameter settings are required in different set-ups.

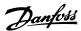

| Active Set-up      |                                                                                                    |
|--------------------|----------------------------------------------------------------------------------------------------|
| :                  | Function:                                                                                                    |
|                    | Select the set-up in which the adjustable frequency drive is to operate.  Use par. 0-51 Set-up copy to copy a set-up to one or all other set-ups. To avoid conflicting settings of the same parameter within two different set-ups, link the set-ups together using par. 0-12 This Set-up Linked to. Stop the adjustable frequency drive before switching between set-ups where parameters marked 'not changeable during operation' have different values. Parameters that are 'not changeable during operation' are marked FALSE in the parameter lists in the section Parameter Lists. |
| Factory set-up     | Cannot be changed. It contains the Danfoss data set, and can be used as a data source when returning the other set-ups to a known state.                                                                                                    |
| Set-up 1           | Set-up $1[1]$ to Set-up $4[4]$ are the four separate parameter set-ups within which all parameters can be programmed.                                                                                                    |
| Set-up 2           |                                                                                                    |
| Set-up 3           |                                                                                                    |
| Set-up 4           |                                                                                                    |
| Multi set-up       | Is used for remote selection of set-ups using digital inputs and the serial communication port. This set-up uses the settings from par. 0-12 This option linked to.                                                                                                    |
| Programming Set-up |                                                                                                    |
| :                  | <b>Function:</b> Select the set-up to be edited (i.e., programmed) during operation, either the active set-up or one of the inactive set-ups. The set-up number to be edited is displayed in the LCP in parentheses.                                                                                                    |
|                    | Factory set-up  Set-up 1  Set-up 2  Set-up 3  Set-up 4  Multi set-up                                                                                                    |

#### [0] Factory set-up cannot be edited, but it is useful as a data source to return the other set-ups to a known state. Set-up 1 [1] to Set-up 4 [4] can be edited freely during opera-[1] Set-up 1 tion, independently of the active set-up. Set-up 2 [2] [3] Set-up 3 [4] Set-up 4 Active Set-up (i.e., the set-up in which the adjustable frequency drive is op-[9] \* erating) can also be edited during operation. Editing parameters in the chosen set-up would normally be done from the LCP, but it is also possible from any of the serial communication ports.

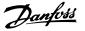

#### 0-12 This Set-up Linked to

#### Option:

#### **Function:**

This parameter only needs to be programmed if changing setups is required while the motor is running. It ensures that parameters that are 'not changeable during operation' have the same setting in all relevant set-ups.

To enable conflict-free changes from one set-up to another while the adjustable frequency drive is running, link set-ups containing parameters that are not changeable during operation. The link will ensure the proper synchronization of the 'not changeable during operation' parameter values when moving from one set-up to another during operation. 'Not changeable during operation' parameters can be identified by the label FALSE in the parameter lists in the section *Parameter Lists*.

The par. 0-12 link set-up feature is used when Multi set-up in par. 0-10 *Active Set-up* is selected. Multi set-up can be used to move from one set-up to another during operation (i.e., while the motor is running).

#### Example:

Use Multi set-up to shift from Set-up 1 to Set-up 2 while the motor is running. Program parameters in Set-up 1 first, then ensure that Set-up 1 and Set-up 2 are synchronized (or 'linked'). Synchronization can be performed in two ways:

1. Change the edit set-up to *Set-up 2* [2] in par. 0-11 *Edit Set-up,* and set par. 0-12 *This Set-up Linked to* to *Set-up 1* [1]. This will start the linking (synchronizing) process.

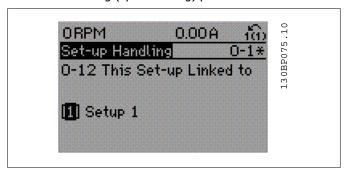

#### OR

2. While still in Set-up 1, using par. 0-50, copy Set-up 1 to Set-up 2. Then set par. 0-12 to Set-up 2[2]. This will start the linking process.

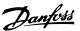

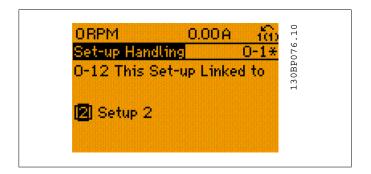

After the link is complete, par. 0-13 *Readout: Linked Set-ups* will read {1,2} in order to indicate that all 'not changeable during operation' parameters are now the same in Set-up 1 and Set-up 2. If there are changes to a 'not changeable during operation' parameter, such as in par 1-30 *Stator Resistance (rs)* in Set-up 2, they will also be changed automatically in Set-up 1. A switch between Set-up 1 and Set-up 2 during operation is now possible.

| [1] * | Set-up 1 |
|-------|----------|
| [2]   | Set-up 2 |
| [3]   | Set-up 3 |
| [4]   | Set-up 4 |

#### 0-13 Readout: Linked Set-ups

| Array [5] |  |
|-----------|--|
|-----------|--|

| 0* | [0 - 255] | View a list of all the set-ups linked by means of par. 0-12 This |
|----|-----------|------------------------------------------------------------------|
|    |           | Set-up Linked to. The parameter has one index for each pa-       |
|    |           | rameter set-up. The parameter value displayed for each index     |
|    |           | represents which set-ups are linked to that parameter set-up.    |

| Index | LCP value |
|-------|-----------|
| 0     | {0}       |
| 1     | {1,2}     |
| 2     | {1,2}     |
| 3     | {3}       |
| 4     | {4}       |
|       |           |

2.1: Example: Set-up 1 and Set-up 2 are linked

#### 0-14 Readout: Prog. Set-ups/Channel

#### Range: Function:

AAA.AA [0 - FFF.FFF.FFF] A.AAA\* View the setting of par. 0-11 *Edit Set-up* for each of the four different communication channels. When the number is dis-

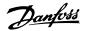

played in hex, as it is in the LCP, each number represents one channel.

Numbers 1-4 represent a set-up number; 'F' refers to the factory settings, 'A' means active set-up. The channels are, from right to left: LCP, FC bus, USB, HPFB1.5.

Example: The number AAAAA21h means that the FC bus selected Set-up 2 in par. 0-11, the LCP selected Set-up 1 and all others used the active set-up.

#### 2.2.4. 0-2\* LCP Display

Define the variables displayed in the Graphical Local Control Panel.

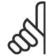

#### NOTE

Please refer to parameters 0-37, 0-38 and 0-39 for information on how to write display texts

| 0-20 Display Line 1.1 Small |                                |                                                                                                    |
|-----------------------------|--------------------------------|----------------------------------------------------------------------------------------------------|
| Option:                     |                                | Function:                                                                                                    |
|                             |                                | Select a variable for display in line 1, left position.                                                         |
| [0]                         | None                           | No display value selected                                                                                       |
| [37]                        | Display Text 1                 | Present control word                                                                                            |
| [38]                        | Display Text 2                 | Enables an individual text string to be written, for display in the LCP or to be read via serial communication. |
| [39]                        | Display Text 3                 | Enables an individual text string to be written, for display in the LCP or to be read via serial communication. |
| [89]                        | Date and Time Read-<br>out     | Displays the current date and time.                                                                             |
| [953]                       | Profibus Warning<br>Word       | Displays Profibus communication warnings.                                                                       |
| [1005]                      | Readout Transmit Error Counter | View the number of CAN control transmission errors since the last power-up. $$                                  |
| [1006]                      | Readout Receive Error Counter  | View the number of CAN control receipt errors since the last power-up.                                          |
| [1007]                      | Readout Bus Off<br>Counter     | View the number of Bus Off events since the last power-up.                                                      |
| [1013]                      | Warning Parameter              | View a DeviceNet-specific warning word. One separate bit is assigned to every warning.                          |
| [1115]                      | LON Warning Word               | Shows the LON-specific warnings.                                                                                |
| [1117]                      | XIF Revision                   | Shows the version of the external interface file of the Neuron C chip on the LON option.                        |

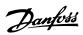

| [1118]   | LON Works Revision    | Shows the software version of the application program of the Neuron C chip on the LON option.                                                                                                    |
|----------|-----------------------|----------------------------------------------------------------------------------------------------|
| [1501]   | Running Hours         | View the number of running hours of the motor.                                                                                                    |
| [1502]   | kWh Counter           | View the line power consumption in kWh.                                                                                                    |
| [1600]   | Control Word          | View the control word sent from the adjustable frequency drive via the serial communication port in hex code.                                                                                     |
| [1601]   | Reference [Unit]      | Total reference (sum of digital/analog/preset/bus/freeze ref./catch up and slow-down) in selected unit.                                                                                           |
| [1602] ? | * Reference %         | Total reference (sum of digital/analog/preset/bus/freeze ref./catch up and slow-down) as a percentage.                                                                                            |
| [1603]   | Status Word           | Present status word                                                                                                    |
| [1605]   | Main Actual Value [%] | One or more warnings in a Hex code                                                                                                    |
| [1609]   | Custom Readout        | View the user-defined readouts as defined in par. 0-30, 0-31 and 0-32. $$                                                                                                    |
| [1610]   | Power [kW]            | Actual power consumed by the motor in kW.                                                                                                    |
| [1611]   | Power [hp]            | Actual power consumed by the motor in HP.                                                                                                    |
| [1612]   | Motor Voltage         | Voltage supplied to the motor.                                                                                                    |
| [1613]   | Motor Frequency       | Motor frequency, i.e., the output frequency from the adjustable frequency drive in Hz.                                                                                                    |
| [1614]   | Motor Current         | Phase current of the motor measured as effective value.                                                                                                    |
| [1615]   | Frequency [%]         | Motor frequency, i.e., the output frequency from the adjustable frequency drive as a percentage.                                                                                                  |
| [1616]   | Torque [Nm]           | Present motor load as a percentage of the rated motor torque.                                                                                                    |
| [1617]   | Speed [RPM]           | Speed in rpm (revolutions per minute), i.e., the motor shaft speed in closed-loop based on the entered motor nameplate data, the output frequency and the load on the adjustable frequency drive. |
| [1618]   | Motor Thermal         | Thermal load on the motor, calculated by the ETR function. See also parameter group 1-9 $^{\ast}$ Motor Temperature.                                                                              |
| [1622]   | Torque [%]            | Shows the actual torque produced as a percentage.                                                                                                    |
| [1630]   | DC Link Voltage       | Intermediate circuit voltage in the adjustable frequency drive. $ \\$                                                                                                    |
| [1632]   | Brake Energy/sec.     | Present braking energy transferred to an external brake resistor. Stated as an instantaneous value.                                                                                               |
| [1633]   | Brake Energy/2 min    | Braking energy transferred to an external brake resistor. The mean power is calculated continuously for the latest 120 seconds.                                                                   |

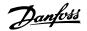

| [1634] | Heatsink Temp.                | Present heatsink temperature of the adjustable frequency drive. The cut-out limit is $203 \pm 9^{\circ}F$ [95 ± 5°C]; cutting back in occurs at 158 ± 9°F [70 ± 5°C]. |
|--------|-------------------------------|----------------------------------------------------------------------------------------------------|
| [1635] | Thermal Drive Load            | Percentage load of the inverters                                                                                                    |
| [1636] | Inv. Nom. Current             | Nominal current of the adjustable frequency drive.                                                                                                    |
| [1637] | Inv. Max. Current             | Maximum current of the adjustable frequency drive.                                                                                                    |
| [1638] | SL Control State              | State of the event executed by the control.                                                                                                    |
| [1639] | Control Card Temp.            | Temperature of the control card.                                                                                                    |
| [1650] | External Reference            | Sum of the external reference as a percentage, i.e., the sum of analog/pulse/bus.                                                                                     |
| [1652] | Feedback [Unit]               | Reference value from programmed digital input(s).                                                                                                    |
| [1653] | DigiPot Reference             | View the contribution of the digital potentiometer to the actual reference feedback.                                                                                  |
| [1654] | Feedback 1 [Unit]             | View the value of Feedback 1. See also par. 20-0*.                                                                                                    |
| [1655] | Feedback 2 [Unit]             | View the value of Feedback 2. See also par. 20-0*.                                                                                                    |
| [1656] | Feedback 3 [Unit]             | View the value of Feedback 3. See also par. 20-0*.                                                                                                    |
| [1660] | Digital Input                 | Displays the status of the digital inputs. Signal low $=$ 0; Signal high $=$ 1. Regarding order, see par. 16-60. Bit 0 is at the extreme right.                       |
| [1661] | Terminal 53 Switch<br>Setting | Setting of input terminal 53. Current = 0; Voltage = 1.                                                                                                    |
| [1662] | Analog Input 53               | Actual value at input 53 either as a reference or protection value.                                                                                                   |
| [1663] | Terminal 54 Switch<br>Setting | Setting of input terminal 54. Current = 0; Voltage = 1.                                                                                                    |
| [1664] | Analog Input 54               | Actual value at input 54 either as reference or protection value.                                                                                                    |
| [1665] | Analog Output 42<br>[mA]      | Actual value at output 42 in mA. Use par. 6-50 to select the variable to be represented by output 42.                                                                 |
| [1666] | Digital Output [bin]          | Binary value of all digital outputs.                                                                                                    |
| [1667] | Freq. Input #29 [Hz]          | Actual value of the frequency applied at terminal 29 as a pulse input.                                                                                                |
| [1668] | Freq. Input #33 [Hz]          | Actual value of the frequency applied at terminal 33 as a pulse input.                                                                                                |
| [1669] | Pulse Output #27<br>[Hz]      | Actual value of pulses applied to terminal 27 in digital output mode.                                                                                                 |
| [1670] | Pulse Output #29<br>[Hz]      | Actual value of pulses applied to terminal 29 in digital output mode.                                                                                                 |
| [1671] | Relay Output [bin]            | View the setting of all relays.                                                                                                    |

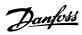

| <ul> <li>[1672] Counter A View the present value of Counter A.</li> <li>[1673] Counter B View the present value of Counter B.</li> <li>[1675] Analog input X30/11 Actual value of the signal on input X30/11 (General Purpose I/O Card. Option)</li> <li>[1676] Analog input X30/12 Actual value of the signal on input X30/12 (General Purpose I/O Card. Optional)</li> <li>[1677] Analog output X30/8 Actual value at output X30/8 (General Purpose I/O Card. Optional)</li> <li>[1680] Ser. Com. Bus CTW 1 Control word (CTW) received from the bus master.</li> <li>[1682] Ser. com. bus REF 1 Main reference value sent with control word via the serial communications network, such as from the BMS, PLC or another master controller, for example.</li> <li>[1684] Comm. Option STW Extended serial communication bus option status word.</li> <li>[1685] FC Port CTW 1 Control word (CTW) received from the bus master.</li> <li>[1690] Alarm Word One or more alarms in a Hex code (used for serial communications).</li> <li>[1691] Alarm Word One or more alarms in a Hex code (used for serial communications).</li> <li>[1692] Warning Word One or more warnings in a Hex code (used for serial communications).</li> <li>[1693] Warning Word One or more warnings in a Hex code (used for serial communications).</li> <li>[1694] Ext. Status Word One or more status conditions in a Hex code (used for serial communications).</li> <li>[1695] Ext. Status Word One or more status conditions in a Hex code (used for serial communications).</li> <li>[1696] Maintenance Word The bits reflect the status for the programmed preventive maintenance events in parameter group 23-1*.</li> <li>[1830] Analog Input X42/1 Shows the value of the signal applied to terminal X42/1 on the analog I/O card.</li> <li>[1831] Analog Out X42/7 [V] Shows the value of the signal applied to terminal X42/5 on the analog I/O card.</li> <li>[1833] Analog Out X42/7 [V] Shows the value of the signal applied to terminal X42/5 on the analog I/O card.</li> </ul> |  |        |                      |                                                           |
|----------------------------------------------------------------------------------------------------|--|--------|----------------------|-----------------------------------------------------------|
| [1675] Analog input X30/11 Actual value of the signal on input X30/11 (General Purpose I/O Card. Option) [1676] Analog input X30/12 Actual value of the signal on input X30/12 (General Purpose I/O Card. Optional) [1677] Analog output X30/8 Actual value at output X30/8 (General Purpose I/O Card. Optional) [1680] Ser. Com. Bus CTW 1 Control word (CTW) received from the bus master. [1682] Ser. com. bus REF 1 Main reference value sent with control word via the serial communications network, such as from the BMS, PLC or another master controller, for example. [1684] Comm. Option STW Extended serial communication bus option status word. [1685] FC Port CTW 1 Control word (CTW) received from the bus master. [1686] FC Port REF 1 Status word (STW) sent to the bus master. [1690] Alarm Word One or more alarms in a Hex code (used for serial communications). [1691] Alarm Word One or more alarms in a Hex code (used for serial communications). [1692] Warning Word One or more warnings in a Hex code (used for serial communications). [1693] Warning Word One or more warnings in a Hex code (used for serial communications). [1694] Ext. Status Word One or more status conditions in a Hex code (used for serial communications). [1695] Ext. Status Word One or more status conditions in a Hex code (used for serial communications). [1696] Maintenance Word The bits reflect the status for the programmed preventive maintenance events in parameter group 23-1*. [1830] Analog Input X42/1 Shows the value of the signal applied to terminal X42/1 on the analog I/O card. [1831] Analog Input X42/3 Shows the value of the signal applied to terminal X42/5 on the analog I/O card. [1833] Analog Out X42/7 [V] Shows the value of the signal applied to terminal X42/5 on the analog I/O card.                                                                                                    |  | [1672] | Counter A            | View the present value of Counter A.                      |
| O Card. Option)  [1676] Analog input X30/12 Actual value of the signal on input X30/12 (General Purpose I/O Card. Optional)  [1677] Analog output X30/8 Actual value at output X30/8 (General Purpose I/O Card. Optional) Use Par. 6-60 to select the variable to be shown.  [1680] Ser. Com. Bus CTW 1 Control word (CTW) received from the bus master.  [1682] Ser. com. bus REF 1 Main reference value sent with control word via the serial communications network, such as from the BMS, PLC or another master controller, for example.  [1684] Comm. Option STW Extended serial communication bus option status word.  [1685] FC Port CTW 1 Control word (CTW) received from the bus master.  [1686] FC Port REF 1 Status word (STW) sent to the bus master.  [1690] Alarm Word One or more alarms in a Hex code (used for serial communications).  [1691] Alarm Word 2 One or more warnings in a Hex code (used for serial communications).  [1692] Warning Word One or more warnings in a Hex code (used for serial communications).  [1693] Warning Word 2 One or more warnings in a Hex code (used for serial communications).  [1694] Ext. Status Word One or more status conditions in a Hex code (used for serial communications).  [1695] Ext. Status Word One or more status conditions in a Hex code (used for serial communications).  [1696] Maintenance Word The bits reflect the status for the programmed preventive maintenance events in parameter group 23-1*.  [1830] Analog Input X42/1 Shows the value of the signal applied to terminal X42/1 on the analog I/O card.  [1831] Analog Out X42/7 [V] Shows the value of the signal applied to terminal X42/5 on the analog I/O card.                                                                                                    |  | [1673] | Counter B            | View the present value of Counter B.                      |
| O Card. Optional)  [1677] Analog output X30/8 Actual value at output X30/8 (General Purpose I/O Card. Optional) Use Par. 6-60 to select the variable to be shown.  [1680] Ser. Com. Bus CTW 1 Control word (CTW) received from the bus master.  [1682] Ser. com. bus REF 1 Main reference value sent with control word via the serial communications network, such as from the BMS, PLC or another master controller, for example.  [1684] Comm. Option STW Extended serial communication bus option status word.  [1685] FC Port CTW 1 Control word (CTW) received from the bus master.  [1686] FC Port REF 1 Status word (STW) sent to the bus master.  [1690] Alarm Word One or more alarms in a Hex code (used for serial communications).  [1691] Alarm Word One or more warnings in a Hex code (used for serial communications).  [1692] Warning Word One or more warnings in a Hex code (used for serial communications).  [1693] Warning Word One or more status conditions in a Hex code (used for serial communications).  [1694] Ext. Status Word One or more status conditions in a Hex code (used for serial communications).  [1695] Ext. Status Word One or more status conditions in a Hex code (used for serial communications).  [1696] Maintenance Word The bits reflect the status for the programmed preventive maintenance events in parameter group 23-1*.  [1830] Analog Input X42/1 Shows the value of the signal applied to terminal X42/1 on the analog I/O card.  [1831] Analog Input X42/3 Shows the value of the signal applied to terminal X42/3 on the analog I/O card.                                                                                                    |  | [1675] | Analog input X30/11  |                                                           |
| <ul> <li>[mA] tional) Use Par. 6-60 to select the variable to be shown.</li> <li>[1680] Ser. Com. Bus CTW 1 Control word (CTW) received from the bus master.</li> <li>[1682] Ser. com. bus REF 1 Main reference value sent with control word via the serial communications network, such as from the BMS, PLC or another master controller, for example.</li> <li>[1684] Comm. Option STW Extended serial communication bus option status word.</li> <li>[1685] FC Port CTW 1 Control word (CTW) received from the bus master.</li> <li>[1686] FC Port REF 1 Status word (STW) sent to the bus master.</li> <li>[1690] Alarm Word One or more alarms in a Hex code (used for serial communications).</li> <li>[1691] Alarm Word One or more warnings in a Hex code (used for serial communications).</li> <li>[1692] Warning Word One or more warnings in a Hex code (used for serial communications).</li> <li>[1693] Warning Word 2 One or more status conditions in a Hex code (used for serial communications).</li> <li>[1694] Ext. Status Word One or more status conditions in a Hex code (used for serial communications).</li> <li>[1695] Ext. Status Word 2 One or more status conditions in a Hex code (used for serial communications).</li> <li>[1696] Maintenance Word The bits reflect the status for the programmed preventive maintenance events in parameter group 23-1*.</li> <li>[1830] Analog Input X42/1 Shows the value of the signal applied to terminal X42/1 on the analog I/O card.</li> <li>[1831] Analog Input X42/5 Shows the value of the signal applied to terminal X42/5 on the analog I/O card.</li> <li>[1833] Analog Out X42/7 [V] Shows the value of the signal applied to terminal X42/5 on the analog I/O card.</li> <li>[1833] Analog Out X42/7 [V] Shows the value of the signal applied to terminal X42/7 on the analog I/O card.</li> </ul>                                                                                                    |  | [1676] | Analog input X30/12  |                                                           |
| [1682] Ser. com. bus REF 1 Main reference value sent with control word via the serial communications network, such as from the BMS, PLC or another master controller, for example.  [1684] Comm. Option STW Extended serial communication bus option status word.  [1685] FC Port CTW 1 Control word (CTW) received from the bus master.  [1686] FC Port REF 1 Status word (STW) sent to the bus master.  [1690] Alarm Word One or more alarms in a Hex code (used for serial communications).  [1691] Alarm Word 2 One or more alarms in a Hex code (used for serial communications).  [1692] Warning Word One or more warnings in a Hex code (used for serial communications).  [1693] Warning Word 2 One or more warnings in a Hex code (used for serial communications).  [1694] Ext. Status Word One or more status conditions in a Hex code (used for serial communications).  [1695] Ext. Status Word 2 One or more status conditions in a Hex code (used for serial communications).  [1696] Maintenance Word The bits reflect the status for the programmed preventive maintenance events in parameter group 23-1*.  [1830] Analog Input X42/1 Shows the value of the signal applied to terminal X42/1 on the analog I/O card.  [1831] Analog Input X42/3 Shows the value of the signal applied to terminal X42/3 on the analog I/O card.  [1832] Analog Out X42/7 [V] Shows the value of the signal applied to terminal X42/5 on the analog I/O card.                                                                                                    |  | [1677] |                      |                                                           |
| munications network, such as from the BMS, PLC or another master controller, for example.  [1684] Comm. Option STW                                                                                                    |  | [1680] | Ser. Com. Bus CTW 1  | Control word (CTW) received from the bus master.          |
| [1685] FC Port CTW 1 Control word (CTW) received from the bus master.  [1686] FC Port REF 1 Status word (STW) sent to the bus master.  [1690] Alarm Word One or more alarms in a Hex code (used for serial communications).  [1691] Alarm Word 2 One or more alarms in a Hex code (used for serial communications).  [1692] Warning Word One or more warnings in a Hex code (used for serial communications).  [1693] Warning Word 2 One or more warnings in a Hex code (used for serial communications).  [1694] Ext. Status Word One or more status conditions in a Hex code (used for serial communications).  [1695] Ext. Status Word 2 One or more status conditions in a Hex code (used for serial communications).  [1696] Maintenance Word The bits reflect the status for the programmed preventive maintenance events in parameter group 23-1*.  [1830] Analog Input X42/1 Shows the value of the signal applied to terminal X42/1 on the analog I/O card.  [1831] Analog Out X42/5 Shows the value of the signal applied to terminal X42/5 on the analog I/O card.  [1833] Analog Out X42/7 [V] Shows the value of the signal applied to terminal X42/7 on the analog I/O card.                                                                                                    |  | [1682] | Ser. com. bus REF 1  | munications network, such as from the BMS, PLC or another |
| [1690] Alarm Word One or more alarms in a Hex code (used for serial communications).  [1691] Alarm Word One or more alarms in a Hex code (used for serial communications).  [1692] Warning Word One or more warnings in a Hex code (used for serial communications).  [1693] Warning Word One or more warnings in a Hex code (used for serial communications).  [1694] Ext. Status Word One or more status conditions in a Hex code (used for serial communications).  [1695] Ext. Status Word One or more status conditions in a Hex code (used for serial communications).  [1696] Maintenance Word The bits reflect the status for the programmed preventive maintenance events in parameter group 23-1*.  [1830] Analog Input X42/1 Shows the value of the signal applied to terminal X42/1 on the analog I/O card.  [1831] Analog Input X42/5 Shows the value of the signal applied to terminal X42/5 on the analog I/O card.  [1833] Analog Out X42/7 [V] Shows the value of the signal applied to terminal X42/7 on the analog I/O card.                                                                                                    |  | [1684] | Comm. Option STW     | Extended serial communication bus option status word.     |
| [1690] Alarm Word One or more alarms in a Hex code (used for serial communications).  [1691] Alarm Word 2 One or more alarms in a Hex code (used for serial communications).  [1692] Warning Word One or more warnings in a Hex code (used for serial communications).  [1693] Warning Word 2 One or more warnings in a Hex code (used for serial communications).  [1694] Ext. Status Word One or more status conditions in a Hex code (used for serial communications).  [1695] Ext. Status Word 2 One or more status conditions in a Hex code (used for serial communications).  [1696] Maintenance Word The bits reflect the status for the programmed preventive maintenance events in parameter group 23-1*.  [1830] Analog Input X42/1 Shows the value of the signal applied to terminal X42/1 on the analog I/O card.  [1831] Analog Input X42/3 Shows the value of the signal applied to terminal X42/5 on the analog I/O card.  [1832] Analog Out X42/7 [V] Shows the value of the signal applied to terminal X42/5 on the analog I/O card.                                                                                                    |  | [1685] | FC Port CTW 1        | Control word (CTW) received from the bus master.          |
| tions).  [1691] Alarm Word 2 One or more alarms in a Hex code (used for serial communications).  [1692] Warning Word One or more warnings in a Hex code (used for serial communications).  [1693] Warning Word 2 One or more warnings in a Hex code (used for serial communications).  [1694] Ext. Status Word One or more status conditions in a Hex code (used for serial communications).  [1695] Ext. Status Word 2 One or more status conditions in a Hex code (used for serial communications).  [1696] Maintenance Word The bits reflect the status for the programmed preventive maintenance events in parameter group 23-1*.  [1830] Analog Input X42/1 Shows the value of the signal applied to terminal X42/1 on the analog I/O card.  [1831] Analog Input X42/3 Shows the value of the signal applied to terminal X42/5 on the analog I/O card.  [1832] Analog Out X42/7 [V] Shows the value of the signal applied to terminal X42/5 on the analog I/O card.                                                                                                    |  | [1686] | FC Port REF 1        | Status word (STW) sent to the bus master.                 |
| tions).  [1692] Warning Word One or more warnings in a Hex code (used for serial communications).  [1693] Warning Word 2 One or more warnings in a Hex code (used for serial communications).  [1694] Ext. Status Word One or more status conditions in a Hex code (used for serial communications).  [1695] Ext. Status Word 2 One or more status conditions in a Hex code (used for serial communications).  [1696] Maintenance Word The bits reflect the status for the programmed preventive maintenance events in parameter group 23-1*.  [1830] Analog Input X42/1 Shows the value of the signal applied to terminal X42/1 on the analog I/O card.  [1831] Analog Input X42/3 Shows the value of the signal applied to terminal X42/3 on the analog I/O card.  [1832] Analog Out X42/7 [V] Shows the value of the signal applied to terminal X42/7 on the                                                                                                    |  | [1690] | Alarm Word           | ·                                                         |
| cations).  [1693] Warning Word 2 One or more warnings in a Hex code (used for serial communications).  [1694] Ext. Status Word One or more status conditions in a Hex code (used for serial communications).  [1695] Ext. Status Word 2 One or more status conditions in a Hex code (used for serial communications).  [1696] Maintenance Word The bits reflect the status for the programmed preventive maintenance events in parameter group 23-1*.  [1830] Analog Input X42/1 Shows the value of the signal applied to terminal X42/1 on the analog I/O card.  [1831] Analog Input X42/3 Shows the value of the signal applied to terminal X42/3 on the analog I/O card.  [1832] Analog Out X42/7 [V] Shows the value of the signal applied to terminal X42/5 on the analog I/O card.                                                                                                    |  | [1691] | Alarm Word 2         | · · · · · · · · · · · · · · · · · · ·                     |
| cations).  [1694] Ext. Status Word One or more status conditions in a Hex code (used for serial communications).  [1695] Ext. Status Word 2 One or more status conditions in a Hex code (used for serial communications).  [1696] Maintenance Word The bits reflect the status for the programmed preventive maintenance events in parameter group 23-1*.  [1830] Analog Input X42/1 Shows the value of the signal applied to terminal X42/1 on the analog I/O card.  [1831] Analog Input X42/3 Shows the value of the signal applied to terminal X42/3 on the analog I/O card.  [1832] Analog Input X42/5 Shows the value of the signal applied to terminal X42/5 on the analog I/O card.                                                                                                    |  | [1692] | Warning Word         | -                                                         |
| communications).  [1695] Ext. Status Word 2 One or more status conditions in a Hex code (used for serial communications).  [1696] Maintenance Word The bits reflect the status for the programmed preventive maintenance events in parameter group 23-1*.  [1830] Analog Input X42/1 Shows the value of the signal applied to terminal X42/1 on the analog I/O card.  [1831] Analog Input X42/3 Shows the value of the signal applied to terminal X42/3 on the analog I/O card.  [1832] Analog Input X42/5 Shows the value of the signal applied to terminal X42/5 on the analog I/O card.  [1833] Analog Out X42/7 [V] Shows the value of the signal applied to terminal X42/7 on the                                                                                                    |  | [1693] | Warning Word 2       |                                                           |
| communications).  [1696] Maintenance Word The bits reflect the status for the programmed preventive maintenance events in parameter group 23-1*.  [1830] Analog Input X42/1 Shows the value of the signal applied to terminal X42/1 on the analog I/O card.  [1831] Analog Input X42/3 Shows the value of the signal applied to terminal X42/3 on the analog I/O card.  [1832] Analog Input X42/5 Shows the value of the signal applied to terminal X42/5 on the analog I/O card.  [1833] Analog Out X42/7 [V] Shows the value of the signal applied to terminal X42/7 on the                                                                                                    |  | [1694] | Ext. Status Word     | •                                                         |
| tenance events in parameter group 23-1*.  [1830] Analog Input X42/1 Shows the value of the signal applied to terminal X42/1 on the analog I/O card.  [1831] Analog Input X42/3 Shows the value of the signal applied to terminal X42/3 on the analog I/O card.  [1832] Analog Input X42/5 Shows the value of the signal applied to terminal X42/5 on the analog I/O card.  [1833] Analog Out X42/7 [V] Shows the value of the signal applied to terminal X42/7 on the                                                                                                    |  | [1695] | Ext. Status Word 2   | •                                                         |
| analog I/O card.  [1831] Analog Input X42/3 Shows the value of the signal applied to terminal X42/3 on the analog I/O card.  [1832] Analog Input X42/5 Shows the value of the signal applied to terminal X42/5 on the analog I/O card.  [1833] Analog Out X42/7 [V] Shows the value of the signal applied to terminal X42/7 on the                                                                                                    |  | [1696] | Maintenance Word     |                                                           |
| analog I/O card.  [1832] Analog Input X42/5 Shows the value of the signal applied to terminal X42/5 on the analog I/O card.  [1833] Analog Out X42/7 [V] Shows the value of the signal applied to terminal X42/7 on the                                                                                                    |  | [1830] | Analog Input X42/1   |                                                           |
| analog I/O card.  [1833] Analog Out X42/7 [V] Shows the value of the signal applied to terminal X42/7 on the                                                                                                    |  | [1831] | Analog Input X42/3   |                                                           |
|                                                                                                    |  | [1832] | Analog Input X42/5   |                                                           |
|                                                                                                    |  | [1833] | Analog Out X42/7 [V] |                                                           |

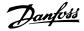

| [1834] | Analog Out X42/9 [V]     | Shows the value of the signal applied to terminal X42/9 on the analog I/O card.        |
|--------|--------------------------|----------------------------------------------------------------------------------------|
| [1835] | Analog Out X42/11<br>[V] | Shows the value of the signal applied to terminal X42/11 on the analog I/O card.       |
| [2117] | Ext. 1 Reference [Unit]  | The value of the reference for extended closed-loop controller $\boldsymbol{1}.$       |
| [2118] | Ext. 1 Feedback [Unit]   | The value of the feedback signal for extended closed-loop controller $\boldsymbol{1}.$ |
| [2119] | Ext. 1 Output [%]        | The value of the output from extended closed-loop controller 1. $ \\$                  |
| [2137] | Ext. 2 Reference [Unit]  | The value of the reference for extended closed-loop controller 2.                      |
| [2138] | Ext. 2 Feedback [Unit]   | The value of the feedback signal for extended closed-loop controller 2.                |
| [2139] | Ext. 2 Output [%]        | The value of the output from extended closed-loop controller 2.                        |
| [2157] | Ext. 3 Reference [Unit]  | The value of the reference for extended closed-loop controller 3.                      |
| [2158] | Ext. 3 Feedback [Unit]   | The value of the feedback signal for extended closed-loop controller $\boldsymbol{3}.$ |
| [2159] | Ext. Output [%]          | The value of the output from extended closed-loop controller 3. $ \\$                  |
| [2230] | No-Flow Power            | The calculated no-flow power for the actual operating speed.                           |
| [2580] | Cascade Status           | Status for the operation of the cascade controller.                                    |
| [2581] | Pump Status              | Status for the operation of each individual pump controlled by the cascade controller. |

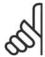

#### NOTE

Please consult the  $\it VLT^{\it \$}$   $\it HVAC$   $\it Drive$   $\it Programming$   $\it Guide, MG.11.Cx.yy$  for detailed information.

## 0-21 Display Line 1.2 Small

Option: Function:

Select a variable for display in line 1, middle position.

#### [1614] \* Motor Current [A]

The options are the same as those listed for par. 0-20 *Display Line 1.1 Small*.

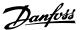

#### 0-22 Display Line 1.3 Small

Option: Function:

Select a variable for display in line 1, right position.

[1610] \* Power [kW]

The options are the same as those listed for par. 0-20 *Display Line 1.1 Small*.

0-23 Display Line 2 Large

Option: Function:

Select a variable for display in line 2.

[1613] \* Frequency [Hz]

The options are the same as those listed for par. 0-20 Display

Line 1.1 Small.

0-24 Display Line 3 Large

Option: Function:

Select a variable for display in line 2.

[1502] \* Counter [kWh]

The options are the same as those listed for par. 0-20 Display

Line 1.1 Small.

#### 0-25 My Personal Menu

Array [20]

[0 - 9999]

Define up to 50 parameters to appear in the Q1 Personal Menu, accessible via the [Quick Menu] key on the LCP. The parameters will be displayed in the Q1 Personal Menu in the order they are programmed into this array parameter. Delete parameters by setting the value to 0000.

For example, this can be used to provide quick, simple access to anywhere up to 20 parameters that require changing on a regular basis (for plant maintenance reasons, for example), or by an OEM to enable simple commissioning of their equipment.

#### 2.2.5. LCP Custom Readout, Par. 0-3\*

It is possible to customize the display elements for various purposes: \*Custom Readout. Value proportional to speed (Linear, squared or cubed depending on unit selected in par. 0-30 *Custom Readout Unit*) \*Display Text. text string stored in a parameter.

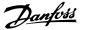

#### **Custom Readout**

The calculated value to be displayed is based on settings in par. 0-30, *Custom Readout Unit*, par. 0-31 *Custom Readout Min Value*, (linear only), par. 0-32, *Custom Readout Max Value*, par. 4-13/4-14, *Motor Speed High Limit* and actual speed.

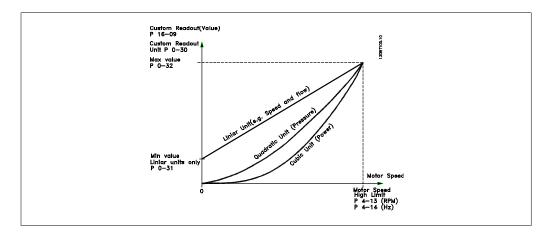

The relation will depend on the type of unit selected in par. 0-30, Custom Readout Unit:

| Unit Type     | <b>Speed Relation</b> |  |
|---------------|-----------------------|--|
| Dimensionless | Linear                |  |
| Speed         |                       |  |
| Flow, volume  |                       |  |
| Flow, mass    |                       |  |
| Velocity      |                       |  |
| Length        |                       |  |
| Temperature   |                       |  |
| Pressure      | Quadratic             |  |
| Power         | Cubic                 |  |

#### 0-30 Custom Readout Unit

#### Option:

#### **Function:**

Program a value to be shown in the display of the LCP. The value has a linear, squared or cubed relation to speed. This relation depends on the unit selected (see table above). The actual calculated value can be read in *Custom Readout*, par. 16-09, and/ or shown in the display be selecting Custom Readout [16-09] in par. 0-20-0-24, Display Line X.X Small (large).

|       | Dimensionless: |
|-------|----------------|
| [0]   | None           |
| [1] * | %              |
| [5]   | PPM            |
|       | Speed:         |
| [10]  | 1/min          |
| [11]  | rpm            |

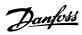

| [12]           | Pulse/s              |
|----------------|----------------------|
|                | Flow, volume:        |
| [20]           | l/s                  |
| [21]           | I/min                |
| [22]           | I/h                  |
| [23]           | m³/s                 |
| [24]           | m³/min               |
| [25]           | m³/h                 |
|                | Flow, mass:          |
| [30]           | kg/s                 |
| [31]           | kg/min               |
| [32]           | kg/h                 |
| [33]           | ton/min              |
| [34]           | ton/h                |
|                | Velocity:            |
| [40]           | m/s                  |
| [41]           | m/min                |
|                | Length:              |
| [45]           | m                    |
|                | Temperature:         |
| [60]           | °C                   |
|                | Pressure:            |
| [70]           | mbar                 |
| [71]           | bar                  |
| [72]           | Pa                   |
| [73]           | kPa                  |
| [74]           | m WG                 |
| 5007           | Power:               |
| [80]           | kW                   |
| [120]          | Flow, volume:        |
| [120]          | GPM                  |
| [121]          | gal/s                |
| [122]          | gal/min              |
| [123]          | gal/h<br>CFM         |
| [124]<br>[125] | ft <sup>3</sup> /s   |
|                |                      |
| [126]          | ft <sup>3</sup> /min |
| [127]          | ft <sup>3</sup> /h   |
| [120]          | Flow, mass:          |
| [130]          | lb/s                 |
| [131]<br>[132] | lb/min lb/h          |
|                | 10/11                |

Velocity:

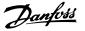

| [140] | ft/s               |
|-------|--------------------|
| [141] | ft/min             |
|       | Length:            |
| [145] | ft                 |
|       | Temperature:       |
| [160] | °F                 |
|       | Pressure:          |
| [170] | psi                |
| [171] | lb/in <sup>2</sup> |

# 0-31 Custom Readout Min Value

#### Range:

[172] [173]

[180]

#### Function:

0.00\* [0 - par. 32]

in WG

ft WG Power: HP

This parameter allows the choice of the min. value of the custom defined readout (occurs at zero speed). It is only possible to select a value different to 0 when selecting a linear unit in *Custom Readout Unit*, par. 0-30. For quadratic and cubic units, the minimum value will be 0.

#### 0-32 Custom Readout Max Value

#### Range:

#### **Function:**

100.00\* [Par. 0-31 999999.99 ]

- This parameter sets the max value to be shown when the speed of the motor has reached the set value for *Motor Speed High Limit*, (par.4-13/4-14).

# 0-37 Display Text 1

#### Option:

#### Function:

In this parameter, it is possible to write an individual text string for display in the LCP or to be read via serial communication. If to be displayed permanently select Display Text 1 in par. 0-20, 0-21, 0-22, 0-23 or 0-24, *Display Line XXX*. Use the ▲ or ▼ buttons on the LCP to change a character. Use the ◄ and ▶ buttons to move the cursor. When a character is highlighted by the cursor, it can be changed. Use the ▲ or ▼ buttons on the LCP to change a character. A character can be inserted by placing the cursor between two characters and pressing ▲ or ▼.

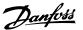

| 0-38 Display Text 2 |           |
|---------------------|-----------|
| Option:             | Function: |

In this parameter, it is possible to write an individual text string for display in the LCP or to be read via serial communication. If to be displayed permanently, select Display Text 2 in par. 0-20, 0-21, 0-22, 0-23 or 0-24, *Display Line XXX*. Use the ▲ or ▼ buttons on the LCP to change a character. Use the ◄ and ▶ buttons to move the cursor. When a character is highlighted by the cursor, this character can be changed. A character can be inserted by placing the cursor between two characters and pressing ▲ or ▼

# Option: Function: In this parameter, it is possible to write an individual text string for display in the LCP or to be read via serial communication. If to be displayed permanently, select Display Text 3 in par. 0-20, 0-21, 0-22, 0-23 or 0-24, Display Line XXX. Use the ▲ or ▼ buttons on the LCP to change a character. Use the ◄ and ▶ buttons to move the cursor. When a character is highlighted by the cursor, this character can be changed. A character can be inserted by placing the cursor between two characters and pressing ▲ or

# 2.2.6. LCP Keypad, 0-4\*

Enable, disable and password protect individual keys on the LCP keypad.

| 0-40 [Hand on] Key on LCP |            |                                                                                                    |
|---------------------------|------------|----------------------------------------------------------------------------------------------------|
| Option                    | <b>า</b> : | Function:                                                                                                    |
| [0]                       | Disabled   | No function                                                                                                    |
| [1] *                     | Enabled    | [Hand on] Key enabled.                                                                                                    |
| [2]                       | Password   | Avoid unauthorized start in hand mode. If par. 0-40 is included in the quick menu, then define the password in par. 0-65 <i>Quick Menu Password</i> . Otherwise, define the password in par. 0-60 Main Menu Password. |

| 0-41   | 0-41 [Off] Key on LCP |                                                                                                    |  |
|--------|-----------------------|----------------------------------------------------------------------------------------------------|--|
| Option | ո։                    | Function:                                                                                                    |  |
| [0]    | Disabled              | No function                                                                                                    |  |
| [1] *  | Enabled               | [Off] Key is enabled.                                                                                                    |  |
| [2]    | Password              | Avoid unauthorized stop. If par. 0-41 is included in the quick menu, then define the password in par. 0-65 <i>Quick Menu Pass</i> - |  |

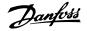

*word.* Otherwise, define the password in par. 0-60 Main Menu Password.

| 0-42 [Auto on] Key on LCP |          |                                                                                                    |
|---------------------------|----------|----------------------------------------------------------------------------------------------------|
| Option                    | n:       | Function:                                                                                                    |
| [0]                       | Disabled | No function                                                                                                    |
| [1] *                     | Enabled  | [Auto on] Key is enabled.                                                                                                    |
| [2]                       | Password | Avoid unauthorized start in auto mode. If par. 0-42 is included in the quick menu, then define the password in par. 0-65 <i>Quick Menu Password</i> . Otherwise, define the password in par. 0-60 Main Menu Password. |

| 0-43  | 0-43 [Reset] Key on LCP |                                                                                                    |  |
|-------|-------------------------|----------------------------------------------------------------------------------------------------|--|
| Optio | n:                      | Function:                                                                                                    |  |
| [0]   | Disabled                | No function                                                                                                    |  |
| [1] * | Enabled                 | [Reset] Key is enabled.                                                                                                    |  |
| [2]   | Password                | Avoid unauthorized resetting. If par. 0-43 is included in the quick menu, then define the password in par. 0-65 <i>Quick Menu Password</i> . Otherwise, define the password in par. 0-60 Main Menu Password. |  |

# 2.2.7. 0-5\* Copy / Save

Copy parameter settings between set-ups and to/from the LCP.

| 0-50 L | _СР Сору             |                                                                                                    |
|--------|----------------------|----------------------------------------------------------------------------------------------------|
| Option | :                    | Function:                                                                                                    |
| [0] *  | No copy              | No function                                                                                                    |
| [1]    | All to LCP           | Copies all parameters in all set-ups from the adjustable frequency drive memory to the LCP memory. For service purposes, copying all parameters to the LCP is recommended after commissioning.                                |
| [2]    | All from LCP         | Copies all parameters in all set-ups from the LCP memory to the adjustable frequency drive memory.                                                                                                    |
| [3]    | Size indep. from LCP | Copies only the parameters that are independent of the motor size. The latter selection can be used to program several adjustable frequency drives with the same function without disturbing motor data that are already set. |

This parameter cannot be adjusted while the motor is running.

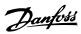

| 0-51   | 0-51 Set-up Copy |                                                                                                    |  |  |
|--------|------------------|----------------------------------------------------------------------------------------------------|--|--|
| Option | ո։               | Function:                                                                                                |  |  |
| [0] *  | No copy          | No function                                                                                              |  |  |
| [1]    | Copy to set-up 1 | Copies all parameters in the present edit set-up (defined in par. 0-11 <i>Edit Set-up</i> ) to Set-up 1. |  |  |
| [2]    | Copy to set-up 2 | Copies all parameters in the present edit set-up (defined in par. 0-11 <i>Edit Set-up</i> ) to Set-up 2. |  |  |
| [3]    | Copy to set-up 3 | Copies all parameters in the present edit set-up (defined in par. 0-11 <i>Edit Set-up</i> ) to Set-up 3. |  |  |
| [4]    | Copy to set-up 4 | Copies all parameters in the present edit set-up (defined in par. 0-11 <i>Edit Set-up</i> ) to Set-up 4. |  |  |
| [9]    | Copy to all      | Copies the parameters in the present set-up over to each of the set-ups 1 to 4.                          |  |  |

# 2.2.8. 0-6\* Password

Define password access to menus.

| 0-60 Main Menu Password |                                                                                                    |  |
|-------------------------|----------------------------------------------------------------------------------------------------|--|
| Option:                 | Function:                                                                                                    |  |
| [100] * -9999 - 9999    | Define the password for access to the main menu via the [Main Menu] key. If par. 0-61 <i>Access to Main Menu w/o Password</i> is set to <i>Full access</i> [0], this parameter will be ignored. |  |

| 0-61 Access to Main Menu w/o Password |                |                                                                                         |  |
|---------------------------------------|----------------|-----------------------------------------------------------------------------------------|--|
| Option:                               |                | Function:                                                                               |  |
| [0] *                                 | Full access    | Disables password defined in par. 0-60 Main Menu Password.                              |  |
| [1]                                   | Read only      | Prevent unauthorized editing of main menu parameters.                                   |  |
| [2]                                   | No access      | Prevent unauthorized viewing and editing of main menu parameters.                       |  |
| [3]                                   | Bus: Read only | Read only functions for parameters on serial communication bus and/ or FC standard bus. |  |
| [4]                                   | Bus: No access | No access to parameters is allowed via serial communication bus and/or FC standard bus. |  |
| [5]                                   | All: Read only | Read only function for parameters on LCP, serial communication bus or FC standard bus.  |  |
| [6]                                   | All: No access | No access from LCP, serial communication bus or FC standard bus is allowed.             |  |

If *Full access* [0] is selected then parameters 0-60, 0-65 and 0-66 will be ignored.

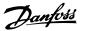

| 0-65 Personal Menu Password |           |                                                                                                    |  |
|-----------------------------|-----------|----------------------------------------------------------------------------------------------------|--|
| Range                       | :         | Function:                                                                                                    |  |
| 200*                        | [0 - 999] | Define the password for access to the quick menu via the [Quick Menu] key. If par. 0-66 <i>Access to Personal Menu w/o Password</i> is set to <i>Full access</i> [0], this parameter will be ignored. |  |

| 0-66    | 0-66 Access to Personal Menu w/o Password |                                                                        |  |  |
|---------|-------------------------------------------|------------------------------------------------------------------------|--|--|
| Option: |                                           | Function:                                                              |  |  |
| [0] *   | Full access                               | Disables password defined in par. 0-65 <i>Personal Menu Password</i> . |  |  |
| [1]     | Read only                                 | Prevents unauthorized editing of quick menu parameters.                |  |  |
| [2]     | No access                                 | Prevents unauthorized viewing and editing of quick menu parameters.    |  |  |

If par. 0-61 Access to Main Menu w/o Password is set to Full access [0] then this parameter will be ignored.

# 2.2.9. Clock Settings, 0-7\*

Set the time and date of the internal clock. The internal clock can be used for such functions as: timed actions, energy log, trend analysis, date/time stamps on alarms, logged data and preventive maintenance.

It is possible to program the clock for daylight saving time/summertime, weekly working days/non-working days with 20 exceptions (holidays, etc.). Although the clock settings can be set via the LCP, they can also be set along with timed actions and preventative maintenance functions using the MCT10 software tool.

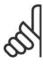

#### NOTE

The adjustable frequency drive has no backup of the clock function, and the set date/time will reset to default (2000-01-01 00:00) after a power-down unless a real time clock module with backup is installed. If no module with backup is installed, it is recommended that the clock function only be used if the adjustable frequency drive is integrated into the BMS using serial communications, with the BMS maintaining synchronization of control equipment clock times. In par. 0-79, *Clock Fault*, it is possible to program for a warning in case the clock has not been set properly, e.g., after a power-down.

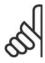

#### NOTE

If mounting an Analog I/O MCB 109 option card, a battery back-up of the date and time is included.

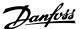

#### 0-70 Set Date and Time

#### Range:

#### **Function:**

2099-12-01 23:59 ]

2000-01 [2000-01-01 00:00 - Sets the date and time of the internal clock. The format to be used is set in par. 0-71 and 0-72.

00:00\*

## 0-71 Date Format

#### Option:

#### **Function:**

Sets the date format to be used in the LCP.

[0] YYYY-MM-DD

DD-MM-YYYY [1] \*

[2] MM/DD/YYYY

#### 0-72 Time Format

#### Option:

#### **Function:**

Sets the time format to be used in the LCP.

[0] \* 24 H

12 H [1]

#### 0-73 Time Zone Offset

#### Range:

#### **Function:**

0.00\* [-12.00 - 13.00]

Sets the time zone offset to UTC; this is needed for automatic DST adjustment.

# 0-74 DST/Summertime

#### Option:

#### **Function:**

Choose how Daylight Saving Time/Summertime should be handled. For manual DST/Summertime, enter the start date and end date in par. 0-76 and 0-77.

[0] \* **OFF** 

[2] Manual

# 0-76 DST/Summertime Start

#### Range:

#### **Function:**

-01

2000-01 [2000-01-01 00:00 - Sets the date and time when Summertime/DST starts. The date 2099-12-31 23:59 ] is programmed in the format selected in par. 0-71.

00:00\*

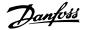

#### 0-77 DST/Summertime End

#### Range:

#### **Function:**

2099-12-31 23:59 ]

2000-01 [2000-01-01 00:00 - Sets the date and time when Summertime/DST ends. The date is programmed in the format selected in par. 0-71.

00:00\*

#### 0-79 Clock Fault

#### Option:

#### **Function:**

Enables or disables the clock warning when the clock has not been set, or has been reset due to a power-down and no backup is installed.

[0] \* Disabled

[1] Enabled

#### 0-81 Working Days

Array with 7 elements [0]-[6] displayed below parameter number in display. Press OK and step between elements by means of ▲ and ▼ buttons on the LCP.

> Specify whether each weekday is a workday or a non-workday. First element of the array is Monday. The workdays are used for timed actions.

[0] No

Yes [1] \*

#### 0-82 Additional Working Days

Array with 5 elements [0]-[4] displayed below parameter number in display. Press OK and step between elements by means of ▲ and ▼ buttons on the LCP.

0\* [0-4] Defines dates for additional working days that normally would be non-working days according to par. 0-81 Working Days.

#### 0-83 Additional Non-Working Days

Array with 15 elements [0]-[14] displayed below parameter number in display. Press OK and step between elements by means of ▲ and ▼ buttons on the LCP.

0\* [0-14] Defines dates for additional non-working days that normally would be working days according to par. 0-81 Working Days.

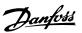

#### 0-89 Date and Time Readout

Option:

#### **Function:**

Displays the current date and time. The date and time is updated continuously.

The clock will not begin counting until a setting different from default has been made in par. 0-70.

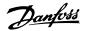

# 2.3. Main Menu - Load and Motor - Group 1

# 2.3.1. General Settings, 1-0\*

Define whether the adjustable frequency drive operates in open-loop or closed-loop.

| 1-00 ( | 1-00 Configuration Mode |                                                                                                    |  |
|--------|-------------------------|----------------------------------------------------------------------------------------------------|--|
| Option | n:                      | Function:                                                                                                    |  |
| [0] *  | Open-loop               | Motor speed is determined by applying a speed reference or by setting desired speed when in hand mode.  Open-loop is also used if the adjustable frequency drive is part of a closed-loop control system based on an external PID controller providing a speed reference signal as output.                                           |  |
| [3]    | Closed-loop             | Motor speed will be determined by a reference from the built-in PID controller varying the motor speed as part of a closed-loop control process (e.g., constant pressure or flow). The PID controller must be configured in par. 20-**, Drive Closed-loop or via the function set-ups accessed by pressing the [Quick Menus] button. |  |

This parameter cannot be changed while the motor is running.

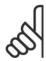

#### NOTE

When set for closed-loop, the commands reversing and start reversing will not reverse the direction of the motor.

| 1-03 Torque Characteristics |            |                  |        |                                                                                                    |
|-----------------------------|------------|------------------|--------|----------------------------------------------------------------------------------------------------|
| Option                      | :          |                  |        | Function:                                                                                                    |
| [0]                         | Comp       | ressor           |        |                                                                                                    |
| [1]                         | Varial     | ole torqu        | е      |                                                                                                    |
| [2]                         |            | energy<br>ressor | optim. |                                                                                                    |
| [3] *                       | Auto<br>VT | Energy           | Optim. | <i>Compressor</i> [0]: For speed control of screw and scroll compressors. Provides a voltage that is optimized for a constant torque load characteristic of the motor in the entire range down to 15 Hz.                                                                                                    |
|                             |            |                  |        | Variable Torque [1]: For speed control of centrifugal pumps and fans. Also to be used when controlling more than one motor from the same adjustable frequency drive (multiple condenser fans or cooling tower fans, for example). Provides a voltage that is optimized for a squared torque load characteristic of the motor. |

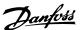

Auto Energy Optimization Compressor [2]: For optimum energy and efficient speed control of screw and scroll compressors. Provides a voltage that is optimized for a constant torque load characteristic of the motor in the entire range down to 15 Hz. In addition, the AEO feature will adapt the voltage exactly to the current load situation, thereby reducing energy consumption and audible noise from the motor. To obtain optimal performance, the motor power factor cos-phi must be set correctly. This value is set in par. 14-43, Motor cos-phi. The parameter has a default value that is automatically adjusted when the motor data is programmed. These settings will typically ensure optimum motor voltage, but if the motor power factor cos-phi requires tuning, an AMA function can be carried out using par. 1-29, Automatic Motor Adaptation (AMA). It is very rarely necessary to adjust the motor power factor parameter manually.

Auto Energy Optimization VT [3]: For optimum energy and efficient speed control of centrifugal pumps and fans. Provides a voltage that is optimized for a squared torque load characteristic of the motor. In addition, the AEO feature will adapt the voltage exactly to the current load situation, thereby reducing energy consumption and audible noise from the motor. To obtain optimal performance, the motor power factor cos-phi must be set correctly. This value is set in par. 14-43, Motor cos-phi. The parameter has a default value and is automatically adjusted when the motor data is programmed. These settings will typically ensure optimum motor voltage, but if the motor power factor cosphi requires tuning, an AMA function can be carried out using par. 1-29, Automatic Motor Adaptation (AMA). It is very rarely necessary to adjust the motor power factor parameter manually.

#### 2.3.2. 1-2\* Motor Data

Parameter group 1-2\* comprises input data from the nameplate on the connected motor. Parameters in parameter group 1-2\* cannot be adjusted while the motor is running.

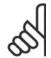

#### NOTE

Changing the value of these parameters affects the setting of other parameters.

#### 1-20 Motor Power [kW]

#### Range:

#### **Function:**

lated\* 500 kW]]

Size re-[0.12-670 hp [0.09 - Enter the nominal motor power (in kW) according to the motor nameplate data. The default value corresponds to the nominal rated output of the unit.

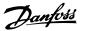

This parameter cannot be adjusted while the motor is running. Depending on the choices made in par. 0-03 *Regional Settings*, either par. 1-20 or par. 1-21 *Motor Power* is made invisible.

#### 1-21 Motor Power [HP]

#### Range:

#### Function:

Size re-[0.09-500 hp] lated\*

Enter the nominal motor power (in HP) according to the motor nameplate data. The default value corresponds to the nominal rated output of the unit.

This parameter cannot be adjusted while the motor is running. Depending on the choices made in par. 0-03 *Regional Settings*, either par. 1-20 or par. 1-21 *Motor Power* is made invisible.

#### 1-22 Motor Voltage

#### Range:

#### **Function:**

Size re-[10 - 1,000 V] lated\*

Enter the nominal motor voltage according to the motor nameplate data. The default value corresponds to the nominal rated output of the unit.

This parameter cannot be adjusted while the motor is running.

#### 1-23 Motor Frequency

#### Range:

#### **Function:**

Size re-[20 - 1000 Hz] lated\*

Select the motor frequency value from the motor nameplate data. For 87 Hz operation with 230/400 V motors, set the nameplate data for 230 V/50 Hz. Adapt par. 4-13 *Motor Speed High Limit [RPM]* and par. 3-03 *Maximum Reference* to the 87 Hz application.

This parameter cannot be adjusted while the motor is running.

#### 1-24 Motor Current

#### Range:

#### **Function:**

Size re-[0.1 - 10,000 A] lated\*

Enter the nominal motor current value from the motor nameplate data. This data is used for calculating motor torque, motor thermal protection, etc.

This parameter cannot be adjusted while the motor is running.

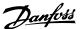

#### 1-25 Motor Nominal Speed

#### Range: Function:

Size re-[100 - 60,000 rpm] lated\*

Enter the nominal motor speed value from the motor nameplate data. This data is used for calculating automatic motor compensations.

This parameter cannot be adjusted while the motor is running.

| 1-28    | 1-28 Motor Rotation Check |                                                                                                    |  |
|---------|---------------------------|----------------------------------------------------------------------------------------------------|--|
| Option: |                           | Function:                                                                                                    |  |
|         |                           | Following installation and connection of the motor, this function allows the correct motor rotation direction to be verified. Enabling this function overrides any bus commands or digital inputs, except external interlock and safe stop (if included). |  |
| [0] *   | Off                       | Motor Rotation Check is not active.                                                                                                    |  |
| [1]     | Enabled                   | Motor Rotation Check is enabled. Once enabled, display shows:                                                                                                    |  |
|         |                           | "Please Note! Motor may run in wrong direction".                                                                                                    |  |

Pressing [OK], [Back] or [Cancel] will dismiss the message and display a new message: "Press [Hand On] to start the motor. Press [Cancel] to abort". Pressing [Hand On] starts the motor at 5 Hz in forward direction, and the display shows: "Motor is running. Check if motor rotation direction is correct. Press [Off] to stop the motor". Pressing [Off] stops the motor and resets the motor rotation check parameter. If motor rotation direction is incorrect, two motor phase cables should be interchanged. Important:

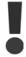

Line power must be removed before disconnecting motor phase cables.

#### 1-29 Automatic Motor Adaptation (AMA)

| 1 27 Materiation Meter Madetation (Minny |                     |                                                                                                    |  |
|------------------------------------------|---------------------|----------------------------------------------------------------------------------------------------|--|
| Option:                                  |                     | Function:                                                                                                    |  |
|                                          |                     | The AMA function optimizes dynamic motor performance by automatically optimizing the advanced motor parameters (par. 1-30 to par. 1-35) while the motor is stationary.              |  |
| [0] *                                    | OFF                 | No function                                                                                                    |  |
| [1]                                      | Enable complete AMA | performs AMA of the stator resistance $R_S$ , the rotor resistance $R_r$ , the stator leakage reactance $X_1$ , the rotor leakage reactance $X_2$ and the main reactance $X_h$ .    |  |
| [2]                                      | Enable reduced AMA  | performs a reduced AMA of the stator resistance $R_{\text{s}}$ in the system only. Select this option if an LC filter is used between the adjustable frequency drive and the motor. |  |

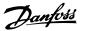

Activate the AMA function by pressing [Hand on] after selecting [1] or [2]. See also the section *Automatic Motor Adaptation*. After a normal sequence, the display will read: "Press [OK] to finish AMA". After pressing the [OK] key, the adjustable frequency drive is ready for operation. Note:

- For the best adaptation of the adjustable frequency drive, run the AMA on a cold motor.
- AMA cannot be performed while the motor is spinning.

# al

#### NOTE

It is important to set motor par. 1-2\* Motor Data correctly, since these form part of the AMA algorithm. An AMA must be performed to achieve optimum dynamic motor performance. It may take up to 10 min, depending on the power rating of the motor.

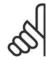

#### NOTE

Avoid generating external torque during AMA.

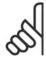

#### NOTE

If one of the settings in par. 1-2\* Motor Data is changed, par. 1-30 to 1-39, the advanced motor parameters, will return to default setting.

This parameter cannot be adjusted while the motor is running.

See section Automatic Motor Adaptation - application example.

#### 2.3.3. 1-3\* Adv. Motor Data

Parameters for advanced motor data. The motor data in par. 1-30 - par. 1-39 must match the relevant motor in order to run the motor optimally. The default settings are figures based on common motor parameter values from normal standard motors. If the motor parameters are not set correctly, a malfunction of the adjustable frequency drive system may occur. If the motor data is not known, running an AMA (Automatic Motor Adaptation) is recommended. See the *Automatic Motor Adaptation* section. The AMA sequence will adjust all motor parameters except the moment of inertia of the rotor and the iron loss resistance (par. 1-36).

Parameters 1-3\* and 1-4\* cannot be adjusted while the motor is running.

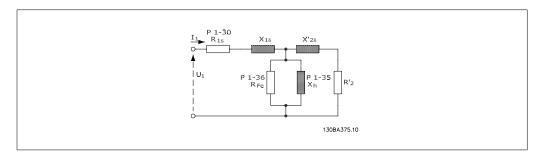

2.1: Motor equivalent diagram for an asynchronous motor

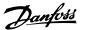

#### 1-30 Stator Resistance (Rs)

#### Range:

#### **Function:**

Depend- [Ohm] ing on motor data! Set the stator resistance value. Enter the value from a motor data sheet or perform an AMA on a cold motor. This parameter cannot be adjusted while the motor is running.

#### 1-35 Main Reactance (Xh)

#### Range:

#### **Function:**

Depend- [Ohm] ing on motor data.

Set the main reactance of the motor using one of these methods:

- 1. Run an AMA on a cold motor. The adjustable frequency drive will measure the value from the motor.
- 2. Enter the X<sub>h</sub> value manually. Obtain the value from the motor supplier.
- 3. Use the  $X_h$  default setting. The adjustable frequency drive establishes the setting on the basis of the motor nameplate data.

This parameter cannot be adjusted while the motor is running.

#### 1-36 Iron Loss Resistance (Rfe)

#### Range:

#### **Function:**

M- [1 - 10.000 Ω]TYPE\* Enter the equivalent iron loss resistance ( $R_{\text{Fe}}$ ) value to compensate for iron losses in the motor.

The R<sub>Fe</sub> value cannot be found by performing an AMA.

The  $R_{Fe}$  value is especially important in torque control applications. If  $R_{Fe}$  is unknown, leave par. 1-36 on default setting.

This parameter cannot be adjusted while the motor is running.

#### 1-39 Motor Poles

#### Range:

#### Function:

4-pole [Value 2-100 poles] motor\*

Enter the number of motor poles.

| Poles | ~n <sub>n</sub> @ 50 Hz | ~n <sub>n</sub> @60 Hz   |
|-------|-------------------------|--------------------------|
| 2     | 2700 - 2880             | 3250 - 3 <del>4</del> 60 |
| 4     | 1350 - 1450             | 1625 - 1730              |
| 6     | 700 - 960               | 840 - 1153               |

The table shows the number of poles for normal speed ranges of various motor types. Define motors designed for other frequencies separately. The motor pole value is always an even number, because it refers to the total number of poles, not pairs

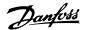

of poles. The adjustable frequency drive creates the initial setting of par. 1-39 based on par. 1-23 *Motor Frequency* and par. 1-25 *Motor Nominal Speed*.

This parameter cannot be adjusted while the motor is running.

# 2.3.4. 1-5\* Load Indep. Setting

Parameters for setting the load-independent motor settings.

#### 1-50 Motor Magnetization at Zero Speed

#### Range:

#### **Function:**

100% [0 - 300 %]

Use this par. along with par. 1-51 *Min Speed Normal Magnetizing [RPM]* to obtain a different thermal load on the motor when running at low speed.

Enter a value that is a percentage of the rated magnetizing current. If the setting is too low, the torque on the motor shaft may be reduced.

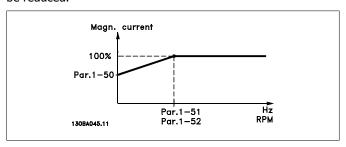

#### 1-51 Min Speed Normal Magnetizing [RPM]

#### Range:

#### **Function:**

15 rpm\*[10 - 300 rpm]

Set the required speed for normal magnetizing current. If the speed is set lower than the motor slip speed, par. 1-50 *Motor Magnetization at Zero Speed* and par. 1-51 are of no significance.

Use this par. along with par. 1-50. See drawing for par. 1-50.

#### 1-52 Min Speed Normal Magnetizing [Hz]

#### Range:

#### **Function:**

0.5 Hz\* [0.3 - 10 Hz]

Set the required frequency for normal magnetizing current. If the frequency is set lower than the motor slip frequency, par. 1-50 *Motor Magnetization at Zero Speed* and par. 1-51 *Min Speed Normal Magnetizing [RPM]*. are inactive.

Use this par. along with par. 1-50. See drawing for par. 1-50.

# 2.3.5. 1-6\* Load Depend. Setting

Parameters for adjusting the load-dependent motor settings.

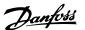

#### 1-60 Low Speed Load Compensation

#### Range:

#### **Function:**

100%\* [0 - 300%]

Enter the % value to compensate voltage in relation to load while the motor is running at low speed, and obtain the optimum U/f characteristic. The motor size determines the frequency range within which this parameter is active.

| Change-over |
|-------------|
| < 10 Hz     |
| < 5 Hz      |
| < 3-4 Hz    |
|             |

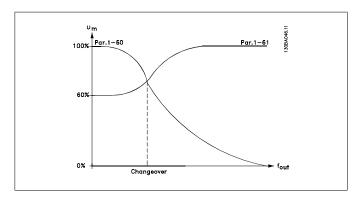

#### 1-61 High Speed Load Compensation

#### Range:

#### **Function:**

100%\* [0 - 300%]

Enter the % value to compensate voltage in relation to load while the motor is running at high speed, and obtain the optimum U/f characteristic. The motor size determines the frequency range within which this parameter is active.

| Motor size              | Change-over |
|-------------------------|-------------|
| 0.3-10 hp [0.25-7.5 kW] | > 10 Hz     |
| 15-60 hp [11 kW-45 kW]  | < 5 Hz      |
| 75 hp [55 kW]           | < 3-4 Hz    |

#### 1-62 Slip Compensation

#### Range:

#### **Function:**

0%\* [-500 - 500 %]

Enter the % value for slip compensation in order to compensate for tolerances in the value of  $n_{M,N}$ . Slip compensation is calculated automatically, i.e., on the basis of the rated motor speed  $n_{M,N}$ .

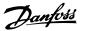

#### 1-63 Slip Compensation Time Constant

#### Range:

#### Function:

0.10 s\* [0.05 - 5.00 s]

Enter the slip compensation reaction speed. A high value results in slow reaction, and a low value results in quick reaction. If low-frequency resonance problems arise, use a longer time setting.

#### 1-64 Resonance Damping

#### Range:

#### Function:

100% \* [0 - 500 %]

Enter the resonance damping value. Set par. 1-64 and par. 1-65 *Resonance Damping Time Constant* to help eliminate high-frequency resonance problems. To reduce resonance oscillation, increase the value of par. 1-64.

#### 1-65 Resonance Damping Time Constant

#### Range:

#### **Function:**

5 [5 - 50 msec.] msec.\*

Set par. 1-64 *Resonance Damping* and par. 1-65 to help eliminate high-frequency resonance problems. Enter the time con-

stant that provides the best damping.

# 2.3.6. 1-7\* Start Adjustments

Parameters for setting special motor start features.

| 1-71 Start Delay      |  |                                                                                                    |
|-----------------------|--|----------------------------------------------------------------------------------------------------|
| Range:                |  | Function:                                                                                                    |
| 0.0s* [0.0 - 120.0 s] |  | The function selected in par. 1-80 <i>Function at Stop</i> is active in the delay period.  Enter the time delay required before commencing acceleration. |

| 1-73 Flying Start |          |                                                                                                    |
|-------------------|----------|----------------------------------------------------------------------------------------------------|
| Option:           |          | Function:                                                                                                    |
| [0] *             | Disabled |                                                                                                    |
| [1]               | Enabled  | This function makes it possible to catch a motor that is spinning freely due to a line drop-out.                                                                                                    |
|                   |          | Select <i>Disable</i> [0] if this function is not required.  Select <i>Enable</i> [1] to enable the adjustable frequency drive to "catch" and control a spinning motor.  When par. 1-73 is enabled, par. 1-71 <i>Start Delay</i> has no function. |
|                   |          | Search direction for a flying start is linked to the setting in par. 4-10, Motor Speed Direction.  Clockwise [0]: Flying start search in clockwise direction. If not successful, a DC brake is carried out.                                       |

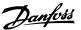

Both Directions [2]: The flying start will first make a search in the direction determined by the last reference (direction). If unable to find the speed, it will search in the other direction. If not successful, a DC brake will be activated in the time set in par. 2-02, Braking Time. Start will then take place from 0 Hz.

# 2.3.7. 1-8\* Stop Adjustments

Parameters for setting special stop features for the motor.

| 1-80 Function at Stop |                 |                                                                                                    |
|-----------------------|-----------------|----------------------------------------------------------------------------------------------------|
| Option:               |                 | Function:                                                                                                    |
|                       |                 | Select the adjustable frequency drive function after a stop command or after the speed is ramped down to the settings in par. 1-81 <i>Min Speed for Function at Stop [RPM]</i> . |
| [0] *                 | Coast           | Leaves motor in free mode.                                                                                                    |
| [1] *                 | DC hold/Preheat | Energizes motor with a DC holding current (see par. 2-00).                                                                                                    |

#### 1-81 Min Speed for Function at Stop [RPM]

| Range:               | Function:                                                              |
|----------------------|------------------------------------------------------------------------|
| 3 rpm* [0 - 600 rpm] | Set the speed at which to activate par. 1-80 <i>Function at stop</i> . |

#### 1-82 Min Speed for Function at Stop [Hz]

| · · · · · · · · · · · · · · · · · · · | •                                                                |
|---------------------------------------|------------------------------------------------------------------|
| Range:                                | Function:                                                        |
| 0.0 Hz* [0.0 - 500 Hz]                | Set the output frequency at which to activate par. 1-80 Function |
|                                       | at stop.                                                         |

# 2.3.8. 1-9\* Motor Temperature

Parameters for setting the temperature protection features for the motor.

#### 1-90 Motor Thermal Protection

| Option: | Function |
|---------|----------|
|---------|----------|

The adjustable frequency drive determines the motor temperature for motor protection in two different ways:

- Via a thermistor sensor connected to one of the analog or digital inputs (par. 1-93 *Thermistor Source*).
- Via calculation (ETR = Electronic Thermal Relay) of the thermal load, based on the actual load and time. The

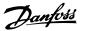

calculated thermal load is compared with the rated motor current  $I_{M,N}$  and the rated motor frequency  $f_{M,N}$ . The calculations estimate the need for a lower load at lower speed due to less cooling from the fan incorporated in the motor.

|     |                    | incorporated in the motor.                                                                                                    |  |
|-----|--------------------|----------------------------------------------------------------------------------------------------|--|
| [0] | No protection      | If the motor is continuously overloaded and no warning or trip of adjustable frequency drive is wanted.                                                                   |  |
| [1] | Thermistor warning | Activates a warning when the connected thermistor in the motor reacts in the event of motor overtemperature.                                                              |  |
| [2] | Thermistor trip    | Stops (trips) the adjustable frequency drive when the connected thermistor in the motor reacts in the event of motor overtemperature.                                     |  |
|     |                    | 4000 3000 1330 250 250 250 0 nominel -5°C v nominel +5°C                                                                                                    |  |
|     |                    | The thermistor cut-out value is $> 3 \text{ k}\Omega$ .                                                                                                    |  |
|     |                    | Integrate a thermistor (PTC sensor) in the motor for winding protection.                                                                                                  |  |
|     |                    | Motor protection can be implemented using a range of techniques: PTC sensor in motor windings, mechanical thermal switch (Klixon type) or Electronic Thermal Relay (ETR). |  |
|     |                    | When using a digital input and 24 V as power supply: Example: The adjustable frequency drive trips when the motor temperature is too high.  Parameter set-up:             |  |

Set Par. 1-90 *Motor Thermal Protection* to *Thermistor Trip* [2] Set Par. 1-93 *Thermistor Source* to *Digital Input 33* [6]

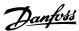

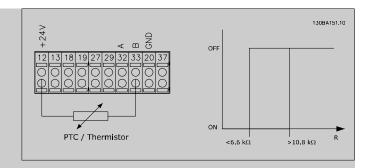

When using a digital input and 10 V as power supply:

Example: The adjustable frequency drive trips when the motor temperature is too high.

Parameter set-up:

Set Par. 1-90 *Motor Thermal Protection* to *Thermistor Trip* [2] Set Par. 1-93 *Thermistor Source* to *Digital Input 33* [6]

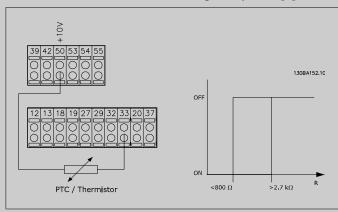

When using an analog input and 10 V as power supply:

Example: The adjustable frequency drive trips when the motor temperature is too high.

Parameter set-up:

Set Par. 1-90 *Motor Thermal Protection* to *Thermistor Trip* [2] Set Par. 1-93 *Thermistor Source* to *Analog Input 54* [2] Do not select a reference source.

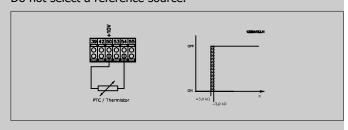

| Input          | Supply Voltage | Threshold                                        |
|----------------|----------------|--------------------------------------------------|
| Digital/analog | Volt           | Cut-out Values                                   |
| Digital        | 24 V           | $< 6.6 \text{ k}\Omega - > 10.8 \text{ k}\Omega$ |
| Digital        | 10 V           | < 800Ω - > 2.7 kΩ                                |
| Analog         | 10 V           | < 3.0 kΩ - > 3.0 kΩ                              |

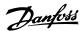

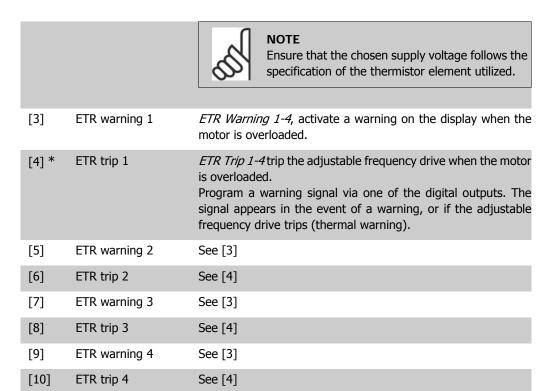

ETR (Electronic Thermal Relay) functions 1-4 will calculate the load when the set-up in which they were selected is active. For example, ETR starts calculating when set-up 3 is selected. For the North American market: The ETR functions provide class 20 motor overload protection in accordance with NEC.

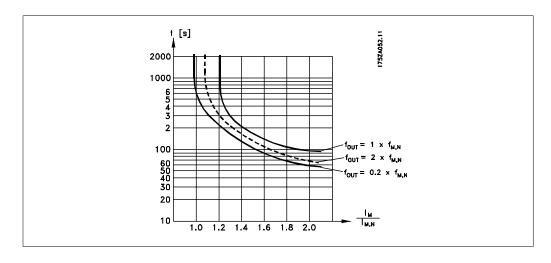

#### 1-91 Motor External Fan

#### Option:

#### **Function:**

[0] \* No

No external fan is required, i.e., the motor is derated at low speed.

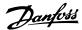

[1] Yes

Applies an external motor fan (external ventilation), so that no derating of the motor is required at low speed. The graph below is followed if the motor current is lower than nominal motor current (see par. 1-24). If the motor current exceeds nominal current, the operation time still decreases as if no fan were installed.

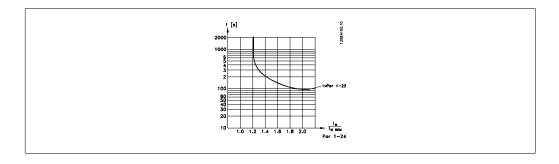

#### 1-93 Thermistor Source

#### Option:

#### **Function:**

Select the input to which the thermistor (PTC sensor) should be connected. An analog input option [1] or [2] cannot be selected if the analog input is already in use as a reference source (selected in par. 3-15 *Reference Source* 1, 3-16 *Reference Source* 2 or 3-17 Reference Source 3).

This parameter cannot be adjusted while the motor is running.

| [0] * | None             |
|-------|------------------|
| [1]   | Analog input 53  |
| [2]   | Analog input 54  |
| [3]   | Digital input 18 |
| [4]   | Digital input 19 |
| [5]   | Digital input 32 |
| [6]   | Digital input 33 |

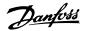

# 2.4. Main Menu - Brakes - Group 2

#### 2.4.1. 2-0\* DC Brakes

Parameter group for configuring the DC brake and DC hold functions.

#### 2-00 DC Hold Current/Preheat Current

#### Range:

#### **Function:**

50 %\* [0 - 100%]

Enter a value for holding current as a percentage of the rated motor current  $I_{M,N}$  set in par. 1-24 Motor Current. 100 % DC

holding current corresponds to  $I_{M,N}$ . This parameter holds the motor function (holding torque) or

pre-heats the motor.

This parameter is active if DC hold is selected in par. 1-80 Func-

tion at Stop.

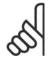

#### NOTE

The maximum value depends on the rated motor current.

#### NOTE

Avoid 100% current for too long, as it may damage the motor.

#### 2-01 DC Brake Current

#### Range:

#### **Function:**

50%\* [0 - 100 %]

Enter a value for current as a percentage of the rated motor current  $I_{M,N}$ ; see par. 1-24 *Motor Current*. 100% DC braking current corresponds to  $I_{M,N}$ .

DC brake current is applied on a stop command when the speed is lower than the limit set in par. 2-03 *DC Brake Cut-in Speed,* when the DC Brake Inverse function is active, or via the serial communication port. The braking current is active during the time period set in par. 2-02 *DC Braking Time*.

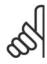

#### **NOTE**

The maximum value depends on the rated motor current.

#### NOTE

Avoid 100% current for too long, as it may damage the motor.

#### 2-02 DC Braking Time

#### Range:

#### **Function**

10.0 s\* [0.0 - 60.0 s]

Once activated, set the duration of the DC braking current set in par. 2-01.

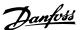

#### 2-03 DC Brake Cut-in Speed

#### Range:

#### **Function:**

0 rpm\* [0 - par. 4-13 rpm]

Set the DC brake cut-in speed for activation of the DC braking current, set in par. 2-01 upon a stop command.

# 2.4.2. 2-1\* Brake Energy Funct.

Parameter group for selecting dynamic braking parameters.

| 2-10 Brake Function Option: |       | Brake Function |                                                                                                    |
|-----------------------------|-------|----------------|----------------------------------------------------------------------------------------------------|
|                             |       | :              | Function:                                                                                                    |
|                             | [0] * | Off            | No brake resistor installed.                                                                                                    |
|                             | [1]   | Resistor brake | Brake resistor incorporated in the system, for dissipation of surplus braking energy as heat. Connecting a brake resistor allows a higher DC link voltage during braking (generating operation). The resistor brake function is only active in adjustable frequency drives with an integral dynamic brake. |

#### 2-11 Brake Resistor (ohm)

#### Range:

#### **Function:**

Size re-[Ohm] lated

Set the brake resistor value in Ohms. This value is used for monitoring the power to the brake resistor in par. 2-13 Braking Energy Monitoring. This parameter is only active in adjustable frequency drives with an integral dynamic brake.

#### 2-12 Braking Energy Limit (kW)

#### Range:

#### **Function:**

kW\*

kW]

[0.001 - Variable Limit Set the monitoring limit of the braking energy transmitted to the resistor.

> The monitoring limit is a product of the maximum duty cycle (120 sec.) and the maximum power of the brake resistor at that duty cycle. See the formula below.

For 200-240 V units:
$$P_{resistor} = \frac{390^2 \times dutytime}{R \times 120}$$
For 380-480 V units:
$$P_{resistor} = \frac{778^2 \times dutytime}{R \times 120}$$
For 525 - 600 V units:
$$P_{resistor} = \frac{943^2 \times dutytime}{R \times 120}$$

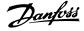

This parameter is only active in adjustable frequency drives with an integral dynamic brake.

| 2-13 Braking Energy Monitoring |                  |                                                                                                    |
|--------------------------------|------------------|----------------------------------------------------------------------------------------------------|
| Option:                        |                  | Function:                                                                                                    |
|                                |                  | This parameter is only active in adjustable frequency drives with an integral dynamic brake.  This parameter enables monitoring of the power to the brake resistor. The power is calculated on the basis of the resistance (par. 2-11 <i>Brake Resistor</i> (Ohm)), the DC link voltage, and the resistor duty time. |
| [0] *                          | Off              | No braking energy monitoring is required.                                                                                                    |
| [1]                            | Warning          | Activates a warning on the display when the power transmitted over 120 s exceeds 100% of the monitoring limit (par. 2-12 <i>Braking Energy Limit (kW)</i> ).  The warning disappears when the transmitted power falls below 80% of the monitoring limit.                                                             |
| [2]                            | Trip             | Trips the adjustable frequency drive and displays an alarm when the calculated power exceeds 100% of the monitoring limit.                                                                                                    |
| [3]                            | Warning and Trip | Activates both of the above, including warning, trip and alarm.                                                                                                    |

If power monitoring is set to Off[0] or Warning[1], the brake function remains active, even if the monitoring limit is exceeded. This may lead to thermal overload of the resistor. It is also possible to generate a warning via a relay/digital output. The measuring accuracy of the power monitoring depends on the accuracy of the resistance of the resistor (greater than  $\pm$  20%).

#### 2-15 Brake Check

#### Option:

#### **Function:**

Select type of test and monitoring function to check the connection to the brake resistor, or whether a brake resistor is present, and then display a warning or an alarm in the event of a fault. The brake resistor disconnection function is tested during power-up. However, the brake IGBT test is performed when there is no braking. A warning or trip disconnects the brake function.

The testing sequence is as follows:

- 1. The DC link ripple amplitude is measured for 300 ms without braking.
- 2. The DC link ripple amplitude is measured for 300 ms with the brake turned on.
- 3. If the DC link ripple amplitude while braking is lower than the DC link ripple amplitude before braking + 1%, the brake check failed and will return a warning or alarm.

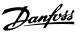

4. If the DC link ripple amplitude while braking is higher than the DC link ripple amplitude before braking + 1%. Brake check OK.

| [0] * | Off           | Monitors brake resistor and brake IGBT for a short-circuit during operation. If a short-circuit occurs, a warning appears.                                                                                                    |
|-------|---------------|----------------------------------------------------------------------------------------------------|
| [1]   | Warning       | Monitors brake resistor and brake IGBT for a short-circuit, and to run a test for brake resistor disconnection during power-up.                                                                                                  |
| [2]   | Trip          | Monitors for a short-circuit or disconnection of the brake resistor, or a short-circuit of the brake IGBT. If a fault occurs, the adjustable frequency drive cuts out while displaying an alarm (trip-locked).                   |
| [3]   | Stop and Trip | Monitors for a short-circuit or disconnection of the brake resistor, or a short-circuit of the brake IGBT. If a fault occurs, the adjustable frequency drive ramps down to coast and then trips. A trip lock alarm is displayed. |

# 9

#### NOTE

NB!: Remove a warning arising in connection with Off[0] or Warning[1] by cycling the line power supply. The fault must be corrected first. For Off[0] or Warning[1], the adjustable frequency drive keeps running even if a fault is located.

|         | 2-17 C | Overvoltage Control |                                                                                                    |
|---------|--------|---------------------|----------------------------------------------------------------------------------------------------|
| Option: |        | :                   | Function:                                                                                                    |
|         |        |                     | Overvoltage control (OVC) reduces the risk of the adjustable frequency drive tripping due to an over voltage on the DC link caused by generative power from the load. |
|         | [0]    | Disabled            | No OVC required.                                                                                                    |
|         | [2] *  | Enabled             | Activates OVC.                                                                                                    |

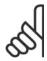

#### NOTE

The ramp time is automatically adjusted to avoid tripping of the adjustable frequency driver.

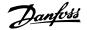

# 2.5. Main Menu - Reference/Ramps - Group 3

#### 2.5.1. 3-0\* Reference Limits

Parameters for setting the reference unit, limits and ranges.

| 3-02 Minimum Reference |                     |                                                            |
|------------------------|---------------------|------------------------------------------------------------|
| Range:                 |                     | Function:                                                  |
| 0.000                  | [-100000.000 - par. | Enter the Minimum Reference. The Minimum Reference is the  |
| Unit*                  | 3-03]               | lowest value obtainable by adding all references together. |

| Option:                                  | Function:                                                                                                    |
|------------------------------------------|----------------------------------------------------------------------------------------------------|
| [0.000 Par. 3-02 -<br>Unit] * 100000.000 | Enter the maximum reference. The maximum reference is the highest value obtainable by adding all references together. |

| 3-04   | 3-04 Reference Function |                                                         |
|--------|-------------------------|---------------------------------------------------------|
| Option | ո։                      | Function:                                               |
| [0] *  | Sum                     | Sums both external and preset reference sources.        |
| [1]    | External/Preset         | Use either the preset or the external reference source. |

Shift between external and preset via a command on a digital input.

# 2.5.2. 3-1\* References

Parameters for setting up the reference sources.

Select the preset reference(s). Select Preset ref. bit 0/1/2 [16], [17] or [18] for the corresponding digital inputs in parameter group 5.1\* Digital Inputs.

#### 3-10 Preset Reference

Array [8]

0.00%\* [-100.00 - 100.00 %] Enter up to eight different preset references (0-7) in this parameter using array programming. The preset reference is stated as a percentage of the value Ref<sub>MAX</sub> (par. 3-03 *Maximum Reference*) or as a percentage of the other external references. If a Ref<sub>MIN</sub> different from 0 (Par. 3-02 *Minimum Reference*) is programmed, the preset reference is calculated as a percentage of the full reference range, i.e., on the basis of the difference between Ref<sub>MAX</sub> and Ref<sub>MIN</sub>. Afterwards, the value is added to Ref<sub>MIN</sub>. When using preset references, select Preset ref. bit 0 /

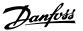

1 / 2 [16], [17] or [18] for the corresponding digital inputs in parameter group 5.1\* Digital Inputs.

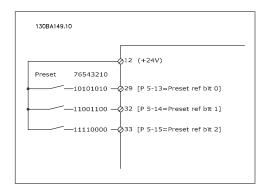

#### 3-11 Jog Speed [Hz]

#### Range:

#### **Function:**

Size re-[0 - 1000 Hz] lated\*

The jog speed is a fixed output speed at which the adjustable frequency drive is running when the jog function is activated. See also par. 3-80.

#### 3-13 Reference Site

#### Option:

#### **Function:**

Select which reference site to activate.

| [0] * | Linked to Hand/Auto | Use local reference when in hand mode; or remote reference when in auto mode. |
|-------|---------------------|-------------------------------------------------------------------------------|
| [1]   | Remote              | Use remote reference in both hand mode and auto mode.                         |
| [2]   | Local               | Use local reference in both hand mode and auto mode.                          |

#### 3-14 Preset Relative Reference

#### Range:

#### **Function:**

0.00%\* [-200.00 - 200.00 %] The actual reference X is increased or decreased with the percentage Y, set in par.3-14. This results in the actual reference Z. Actual reference (X) is the sum of the inputs selected in par. 3-15, Reference Source 1, par.3-16, Reference Source 2, par. 3-17, Reference Source 3, and par.8-02, Control Word Source.

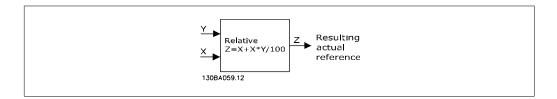

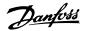

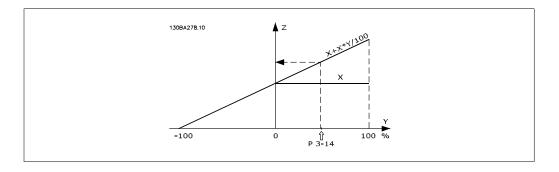

#### 3-15 Reference 1 Source

#### Option:

#### **Function:**

Select the reference input to be used for the first reference signal. Par. 3-15, 3-16 and 3-17 define up to three different reference signals. The sum of these reference signals defines the actual reference.

This parameter cannot be adjusted while the motor is running.

| [0]   | No function           |
|-------|-----------------------|
| [1] * | Analog input 53       |
| [2]   | Analog input 54       |
| [7]   | Pulse input 29        |
| [8]   | Pulse input 33        |
| [20]  | Digital potentiometer |
| [21]  | Analog input X30-11   |
| [22]  | Analog input X30-12   |
| [23]  | Analog Input X42/1    |
| [24]  | Analog Input X42/3    |
| [25]  | Analog Input X42/5    |
| [30]  | Ext. Closed-loop 1    |
| [31]  | Ext. Closed-loop 2    |
| [32]  | Ext. Closed-loop 3    |

# 3-16 Reference 2 Source

# Option:

#### Function:

Select the reference input to be used for the second reference signal. Par. 3-15, 3-16 and 3-17 define up to three different reference signals. The sum of these reference signals defines the actual reference.

This parameter cannot be adjusted while the motor is running.

| [0] | No function     |
|-----|-----------------|
| [1] | Analog input 53 |
| [2] | Analog input 54 |

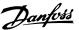

| [7]    | Pulse input 29        |
|--------|-----------------------|
| [8]    | Pulse input 33        |
| [20] * | Digital potentiometer |
| [21]   | Analog input X30-11   |
| [22]   | Analog input X30-12   |
| [23]   | Analog Input X42/1    |
| [24]   | Analog Input X42/3    |
| [25]   | Analog Input X42/5    |
| [30]   | Ext. Closed-loop 1    |
| [31]   | Ext. Closed-loop 2    |
| [32]   | Ext. Closed-loop 3    |

#### 3-17 Reference 3 Source

#### Option:

#### **Function:**

Select the reference input to be used for the third reference signal. Par. 3-15, 3-16 and 3-17 define up to three different reference signals. The sum of these reference signals defines the actual reference.

This parameter cannot be adjusted while the motor is running.

| [0] * | No function           |
|-------|-----------------------|
| [1]   | Analog input 53       |
| [2]   | Analog input 54       |
| [7]   | Frequency input 29    |
| [8]   | Frequency input 33    |
| [20]  | Digital potentiometer |
| [21]  | Analog input X30-11   |
| [22]  | Analog input X30-12   |
| [23]  | Analog Input X42/1    |
| [24]  | Analog Input X42/3    |
| [25]  | Analog Input X42/5    |
| [30]  | Ext. Closed-loop 1    |
| [31]  | Ext. Closed-loop 2    |
| [32]  | Ext. Closed-loop 3    |

#### 3-19 Jog Speed [RPM]

#### Range:

#### Function:

300 [0 - 60,000 rpm] rpm\*

Enter a value for the jog speed n<sub>JOG</sub>, which is a fixed output speed. The adjustable frequency drive runs at this speed when the jog function is activated. The maximum limit is defined in par. 4-13 *Motor Speed High Limit (RPM)*. See also par. 3-80.

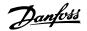

# 2.5.3. 3-4\* Ramp 1

Configure the ramp parameter, ramping times, for each of the two ramps (par. 3-4\* and 3-5\*).

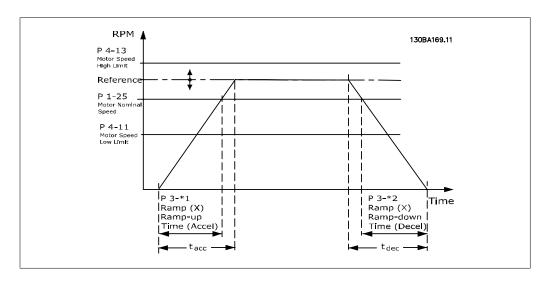

## 3-41 Ramp 1 Ramp-up Time

#### Range:

#### 3 s\* [1 - 3600 s]

#### **Function:**

Enter the ramp-up time, i.e., the acceleration time from 0 rpm to the rated motor speed  $n_{M,N}$  (par. 1-25). Choose a ramp-up time such that the output current does not exceed the current limit in par. 4-18 during ramping. Enter the ramp-up time, i.e., the acceleration time from 0 rpm to the rated motor speed  $n_{M,N}$  (par. 1-25)

$$par.3 - 41 = \frac{tacc \times nnorm[par.1 - 25]}{\Delta ref[rpm]}[s]$$

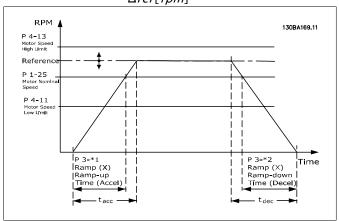

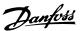

## 3-42 Ramp 1 Ramp-down Time

### Range:

### Function:

3 s\* [1 - 3,600 s]

Enter the ramp-down time, i.e., the deceleration time from the rated motor speed  $n_{M,N}$  (par. 1-25) to 0 rpm. Choose a ramp-down time so that no overvoltage arises in the inverter due to regenerative operation of the motor, and so that the generated current does not exceed the current limit set in par. 4-18. See ramp-up time in par. 3-41.

$$par.3 - 42 = \frac{tdec \times nnorm [par.1 - 25]}{\Delta ref[rpm]} [s]$$

# 2.5.4. 3-5\* Ramp 2

Choosing ramp parameters, see 3-4\*.

## 3-51 Ramp 2 Ramp-up Time

### Range:

## **Function:**

Enter the ramp-up time, i.e., the acceleration time from 0 rpm to the rated motor speed  $(n_{M,N})$  (par. 1-25). Choose a ramp-up time such that the output current does not exceed the current limit in par. 4-18 during ramping. See ramp-down time in par. 3-52.

$$par. 3 - 51 = \frac{tacc \times nnorm [par. 1 - 25]}{\Delta ref [rpm]} [s]$$

## 3-52 Ramp 2 Ramp-down Time

### Range:

## **Function:**

Enter the ramp-down time, i.e., the deceleration time from the rated motor speed  $(n_{M,N})$  (par. 1-25) to 0 rpm. Choose a ramp-down time so that no overvoltage arises in the inverter due to regenerative operation of the motor, and so that the generated current does not exceed the current limit set in par. 4-18. See ramp-up time in par. 3-51.

$$par.3 - 52 = \frac{tdec \times nnorm[par. 1 - 25]}{\Delta ref [rpm]} [s]$$

# 2.5.5. 3-8\* Other Ramps

Configure parameters for special ramps such as jog or quick stop, for example.

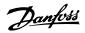

## 3-80 Jog Ramp Time

### Range:

## 20 s\* [1 - 3,600 s]

### **Function:**

Enter the jog ramp time, i.e., the acceleration/deceleration time between 0 RPM and the rated motor speed  $(n_{M,N})$  (set in par. 1-25 *Motor Nominal Speed*). Ensure that the resulting output current required for the given jog ramp time does not exceed the current limit in par. 4-18. The jog ramp time starts upon activation of a jog signal via the control panel, a selected digital input or the serial communication port.

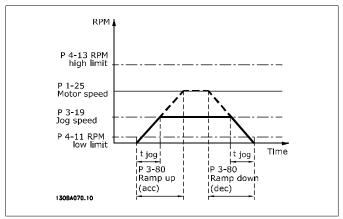

$$par. 3 - 80 = \frac{tjog \times nnorm [par. 1 - 25]}{\Delta jog speed [par. 3 - 19]} [s]$$

# 2.5.6. Digital Potentiometer

The digital potentiometer function allows the user to increase or decrease the actual reference by adjusting the set-up of the digital inputs using the functions INCREASE, DECREASE or CLEAR. To activate the function, at least one digital input must be set up to INCREASE or DECREASE.

## 3-90 Step Size

### Range:

## **Function:**

0.10%\* [0.01 - 200.00%]

Enter the increment size required for INCREASE/DECREASE as a percentage of the nominal speed set in par. 1-25. If INCREASE/DECREASE is activated, the resulting reference will be increased/decreased by the amount set in this parameter.

## 3-91 Ramp Time

### Range:

### **Function:**

1.00 s\* [0.00 - 3,600.00 s]

Enter the ramp time, i.e., the time for adjustment of the reference from 0% to 100% of the specified digital potentiometer function (INCREASE, DECREASE or CLEAR).

If INCREASE/DECREASE is activated for longer than the ramp delay period specified in par. 3-95, the actual reference will be ramped up/down according to this ramp time. The ramp time is

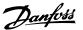

defined as the time used to adjust the reference by the step size specified in par. 3-90 *Step Size*.

| 3-92   | 3-92 Power Restore |                                                                       |  |
|--------|--------------------|-----------------------------------------------------------------------|--|
| Option | n:                 | Function:                                                             |  |
| [0] *  | Off                | Resets the digital potentiometer reference to $0\%$ after power-up.   |  |
| [1]    | On                 | Restores the most recent digital potentiometer reference at power-up. |  |

## 3-93 Maximum Limit

### Range:

### **Function:**

100%\* [-200 - 200 %]

Set the maximum permissible value for the resulting reference. This is advisable if the digital potentiometer is used for fine tuning of the resulting reference.

## 3-94 Minimum Limit

#### Range:

### **Function:**

0%\* [-200 - 200 %]

Set the minimum permissible value for the resulting reference. This is advisable if the digital potentiometer is used for fine tuning of the resulting reference.

## 3-95 Ramp Delay

### Range:

## **Function:**

1.000 s\* [0.000 - 3600.00 s]

Enter the delay required from activation of the digital potentiometer function until the adjustable frequency drive starts to ramp the reference. With a delay of 0 ms, the reference starts to ramp as soon as INCREASE/DECREASE is activated. See also par. 3-91 *Ramp Time*.

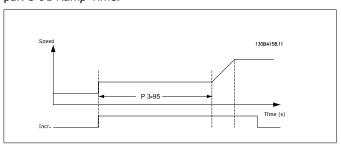

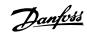

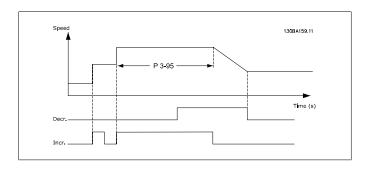

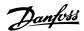

# 2.6. Main Menu - Limits/Warnings - Group 4

# 2.6.1. 4-\*\* Limits and Warnings

Parameter group for configuring limits and warnings.

## 2.6.2. 4-1\* Motor Limits

Define torque, current and speed limits for the motor, and the reaction of the adjustable frequency drive when the limits are exceeded.

A limit may generate a message on the display. A warning will always generate a message on the display or on the serial communication bus. A monitoring function may initiate a warning or a trip, upon which the adjustable frequency drive will stop and generate an alarm message.

| 4-10 Motor Speed Direction |                 |                                             |
|----------------------------|-----------------|---------------------------------------------|
| Option                     | ո։              | Function:                                   |
| [0]                        | Clockwise       |                                             |
| [2] *                      | Both directions |                                             |
|                            |                 | Selects the motor speed direction required. |

## 4-11 Motor Speed Low Limit [RPM]

### Range:

### **Function:**

Size re-[0 - 60,000 rpm] lated\*

Enter the minimum limit for motor speed. The Motor Speed Low Limit can be set to correspond to the manufacturer's recommended minimum motor speed. The Motor Speed Low Limit must not exceed the setting in par. 4-13 *Motor Speed High Limit [RPM]*.

## 4-12 Motor Speed Low Limit [Hz]

## Range:

## Function:

Size re-[0 - 1000 Hz] lated\*

Enter the minimum limit for motor speed. The motor speed low limit can be set to correspond to the minimum output frequency of the motor shaft. The Motor Speed Low Limit must not exceed the setting in par. 4-14 *Motor Speed High Limit [Hz]*.

## 4-13 Motor Speed High Limit [RPM]

### Range:

### **Function:**

Size re-[0 - 60,000 rpm] lated\*

Enter the maximum limit for motor speed. The Motor Speed High Limit can be set to correspond to the manufacturer's maximum rated motor speed. The Motor Speed High Limit must

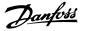

exceed the setting in par. 4-11 Motor Speed Low Limit [RPM]. Only par. 4-11 or 4-12 will be displayed depending on other parameters set in the Main Menu, and depending on default settings specific to global geographical locations.

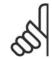

#### NOTE

The output frequency value of the adjustable frequency drive must not exceed a value higher than 1/10 of the switching frequency.

## 4-14 Motor Speed High Limit [Hz]

#### Range:

#### **Function:**

Size re-[0 - 1000 Hz] lated\*

Enter the maximum limit for motor speed. The motor speed high limit can be set to correspond to the manufacturer's recommended maximum frequency of the motor shaft. The Motor Speed High Limit must exceed the setting in par. 4-12 Motor Speed Low Limit [Hz]. Only par. 4-11 or 4-12 will be displayed depending on other parameters set in the Main Menu, and depending on default settings specific to global geographical locations.

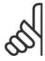

#### NOTE

Max. output frequency cannot exceed 10% of the inverter switching frequency (par. 14-01).

## 4-16 Torque Limit Motor Mode

### Range:

#### Function:

%]

110.0 % [0.0] - Variable Limit Enter the maximum torque limit for motor operation. The torque limit is active in the speed range up to and including the rated motor speed set in par. 1-25 Motor Nominal Speed. To protect the motor from reaching the stalling torque, the default setting is 1.1 x the rated motor torque (calculated value). See also par. 14-25 *Trip Delay at Torque Limit* for further details.

> If a setting in par. 1-00 to par. 1-26 is changed, par. 4-16 is not automatically reset to the default setting.

## 4-17 Torque Limit Generator Mode

## Range:

## Function:

100 %\* [0 - 1000 %]

Enter the maximum torque limit for generator mode operation. The torque limit is active in the speed range up to and including the rated motor speed (par. 1-25). Refer to par. 14-25 Trip Delay at Torque Limit for further details.

If a setting in par. 1-00 to par. 1-26 is changed, par. 4-17 is not automatically reset to the default settings.

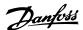

## 4-18 Current Limit

### Range:

### **Function:**

160 %\* [1 - 1000 %]

Enter the current limit for motor and generator operation. To protect the motor from reaching the stalling torque, the default setting is  $1.1~\rm x$  the rated motor torque (calculated value). If a setting in par.  $1\text{-}00~\rm to$  par.  $1\text{-}26~\rm is$  changed, par.  $4\text{-}18~\rm is$  not automatically reset to the default setting.

## 4-19 Max Output Frequency

### Range:

### **Function:**

0 Hz\* [1 - 1000 Hz]

Enter the maximum output frequency value. Par. 4-19 specifies the absolute limit on the adjustable frequency drive output frequency for improved safety in applications where accidental overspeeding must be avoided. This absolute limit applies to all configurations and is independent of the setting in par. 1-00. This parameter cannot be adjusted while the motor is running.

## 2.6.3. 4-5\* Adj. Warnings

Define adjustable warning limits for current, speed, reference and feedback.

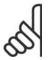

### NOTE

Not visible in display, only in VLT Motion Control Tool, MCT 10.

Warnings are shown on display, programmed output or serial bus.

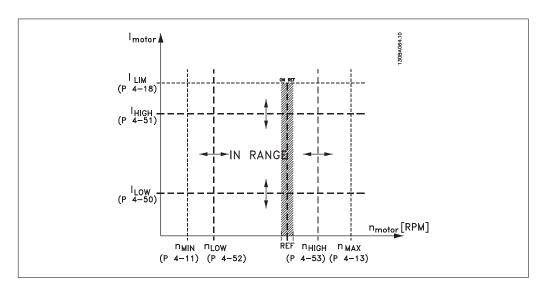

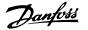

## 4-50 Warning Current Low

### Range:

### **Function:**

0.00A\* [0.00 - par. 4-51 A]

Enter the I<sub>LOW</sub> value. When the motor current falls below this limit (ILOW), the display reads CURRENT LOW. The signal outputs can be programmed to produce a status signal on terminal 27 or 29, and on relay output 01 or 02. Refer to the drawing in this section.

## 4-51 Warning Current High

### Range:

#### **Function:**

par. 16-37 16-37 A]

**A**\*

[Par. 4-50 - par. Enter the I<sub>HIGH</sub> value. When the motor current exceeds this limit (IHIGH), the display reads CURRENT HIGH. The signal outputs can be programmed to produce a status signal on terminal 27 or 29, and on relay output 01 or 02. Refer to the drawing in this section.

## 4-52 Warning Speed Low

### Range:

#### **Function:**

0 rpm\* [0 - par. 4-53 rpm]

Enter the n<sub>LOW</sub> value. When the motor speed falls below this limit (n<sub>LOW</sub>), the display reads SPEED LOW. The signal outputs can be programmed to produce a status signal on terminal 27 or 29, and on relay output 01 or 02. Program the lower signal limit of the motor speed, n<sub>LOW</sub>, within the normal working range of the adjustable frequency drive. Refer to the drawing in this section.

## 4-53 Warning Speed High

## Range:

## Function:

par. 4-13

rpm\*

[Par. 4-52 - par. 4-13 Enter the n<sub>HIGH</sub> value. When the motor speed exceeds this limit (n<sub>HIGH</sub>), the display reads SPEED HIGH. The signal outputs can be programmed to produce a status signal on terminal 27 or 29, and on relay output 01 or 02. Program the upper signal limit of the motor speed, n<sub>HIGH</sub>, within the normal working range of the adjustable frequency drive. Refer to the drawing in this section.

## 4-54 Warning Reference Low

#### Range:

### **Function:**

-999999 [-999999.999 .999\* 999999.9991

- Enter the lower reference limit. When the actual reference falls below this limit, the display indicates Ref Low. The signal outputs can be programmed to produce a status signal on terminal 27 or 29, and on relay output 01 or 02.

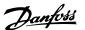

## 4-55 Warning Reference High

### Range:

### **Function:**

999999. [-999999.999 999\* 999999.999] Enter the upper reference limit. When the actual reference exceeds this limit, the display reads Ref High. The signal outputs can be programmed to produce a status signal on terminal 27 or 29, and on relay output 01 or 02.

### 4-56 Warning Feedback Low

### Option:

#### **Function:**

[-99999 -999999.999 9.999] \*999999.999  Enter the lower feedback limit. When the feedback falls below this limit, the display reads Feedb Low. The signal outputs can be programmed to produce a status signal on terminal 27 or 29, and on relay output 01 or 02.

## 4-57 Warning Feedback High

### Range:

### Function:

999999. [Par. 4-56 999\* 999999.999]  Enter the upper feedback limit. When the feedback exceeds this limit, the display reads Feedb High. The signal outputs can be programmed to produce a status signal on terminal 27 or 29, and on relay output 01 or 02.

| 4-58   | 4-58 Missing Motor Phase Function |                                                                                                    |  |
|--------|-----------------------------------|----------------------------------------------------------------------------------------------------|--|
| Option | n:                                | Function:                                                                                                    |  |
| [0]    | Off                               | Displays an alarm in the event of a missing motor phase.                                                                                                    |  |
| [1] *  | On                                | No alarm displayed in the event of a missing motor phase. How-<br>ever, if the motor runs on only two phases, it can be damaged<br>by overheating. Retaining the <i>On</i> setting is therefore strongly<br>recommended. |  |

This parameter cannot be adjusted while the motor is running.

# 2.6.4. 4-6\* Speed Bypass

Define the speed bypass areas for the ramps.

Some systems call for avoiding certain output frequencies or speeds due to resonance problems in the system. A maximum of four frequency or speed ranges can be avoided.

## 4-60 Bypass Speed From [RPM]

Array [4]

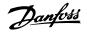

| 0 rpm* [0 - par. 4-13 rpm] | Some systems call for avoiding certain output speeds due to     |
|----------------------------|-----------------------------------------------------------------|
|                            | resonance problems in the system. Enter the lower limits of the |
|                            | speeds to be avoided.                                           |

## 4-61 Bypass Speed From [Hz]

## Array [4]

0 Hz\* [0 - par. 4-14 Hz] Some systems call for avoiding certain output speeds due to resonance problems in the system. Enter the lower limits of the speeds to be avoided.

## 4-62 Bypass Speed To [RPM]

### Array [4]

0 RPM\* [0 - par. 4-13 RPM] Some systems call for avoiding certain output speeds due to resonance problems in the system. Enter the upper limits of the speeds to be avoided.

## 4-63 Bypass Speed To [Hz]

## Array [4]

0 Hz\* [0 - par. 4-14 Hz] Some systems call for avoiding certain output speeds due to resonance problems in the system. Enter the upper limits of the speeds to be avoided.

# 2.6.5. Semi-Automatic Bypass Speed Set-up

The Semi-Automatic Bypass Speed Set-up can be used to facilitate the programming of the frequencies to be skipped due to resonances in the system.

The following process is to be carried out:

- 1. Stop the motor.
- 2. Select Enabled in par. 4-64, Semi-Auto bypass Feature.
- 3. Press *Hand On* on the Local Control Panel to start the search for frequency bands causing resonances. The motor will ramp up according to the ramp set.
- 4. When sweeping through a resonance band, press *OK* on the Local Control Panel when leaving the band. The actual frequency will be stored as the first element in the par. 4-62,

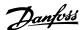

- By Pass Speed To [RPM] or par. 4-63, By Pass Speed To [Hz] (array). Repeat this for each resonance band identified at the ramp up (a maximum of four can be adjusted).
- 5. When maximum speed has been reached, the motor will automatically begin to ramp down. Repeat the above procedure when speed is leaving the resonance bands during the deceleration. The actual frequencies registered when pressing *OK* will be stored in par. 4-60, *Bypass From [RPM]* or par. 4-61, *By Pass From [Hz]*.
- 6. When the motor has ramped down to stop, press *OK*. The par. 4-64, *Semi-Auto Bypass Feature* will automatically reset to Off. The adjustable frequency drive will stay in *Hand On* mode until *Off* or *Auto On* are pressed on the Local Control Panel.

If the frequencies for a certain resonance band are not registered in the right order (frequency values stored in *Bypass Speed To* are higher than those in *Bypass Speed From*) or if they do not have the same numbers of registrations for the *Bypass From* and *Bypass To*, all registrations will be cancelled and the following message is displayed: *Collected speed areas overlapping or not completely determined*. Press *[Cancel]* to abort.

| 4-64 Semi-Auto Bypass Feature |         |                                                                                          |
|-------------------------------|---------|------------------------------------------------------------------------------------------|
| Option                        | n:      | Function:                                                                                |
| [0] *                         | Off     | No function                                                                              |
| [1]                           | Enabled | Starts the semi-automatic bypass set-up and continue with the procedure described above. |

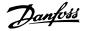

# 2.7. Main Menu - Digital In/Out - Group 5

# 2.7.1. 5-\*\* Digital In/Out

Parameter group for configuring the digital input and output.

# 2.7.2. 5-0\* Digital I/O Mode

Parameters for configuring the IO mode. NPN/PNP and setting up IO to input or output.

| 5-00 l  | 5-00 Digital I/O Mode |                                                                                                    |  |
|---------|-----------------------|----------------------------------------------------------------------------------------------------|--|
| Option: |                       | Function:                                                                                                    |  |
|         |                       | Digital inputs and programmed digital outputs are pre-programmable for operation either in PNP or NPN systems.                 |  |
| [0] *   | PNP - Active at 24 V  | Action on positive directional pulses [0]. PNP systems are pulled down to GND.                                                 |  |
| [1]     | NPN - Active at 0 V   | Action on negative directional pulses [1]. NPN systems are pulled up to $+24$ V, internally in the adjustable frequency drive. |  |

This parameter cannot be adjusted while the motor is running.

| 5-01 Terminal 27 Mode |        |                                          |
|-----------------------|--------|------------------------------------------|
| Option                | n:     | Function:                                |
| [0] *                 | Input  | Defines terminal 27 as a digital input.  |
| [1]                   | Output | Defines terminal 27 as a digital output. |

This parameter cannot be adjusted while the motor is running.

| 5-02 Terminal 29 Mode |           |                                          |
|-----------------------|-----------|------------------------------------------|
| Option                | <b>1:</b> | Function:                                |
| [0] *                 | Input     | Defines terminal 29 as a digital input.  |
| [1]                   | Output    | Defines terminal 29 as a digital output. |

This parameter cannot be adjusted while the motor is running.

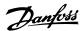

# 2.7.3. 5-1\* Digital Inputs

Parameters for configuring the input functions for the input terminals.

The digital inputs are used for selecting various functions in the adjustable frequency drive. All digital inputs can be set to the following functions:

| Digital input function  | Select | Terminal         |  |
|-------------------------|--------|------------------|--|
| No operation            | [0]    | All *term 32, 33 |  |
| Reset                   | [1]    | All              |  |
| Coast inverse           | [2]    | All              |  |
| Coast and reset inverse | [3]    | All              |  |
| DC brake inverse        | [5]    | All              |  |
| Stop inverse            | [6]    | All              |  |
| External interlock      | [7]    | All              |  |
| Start                   | [8]    | All *term 18     |  |
| Latched start           | [9]    | All              |  |
| Reversing               | [10]   | All *term 19     |  |
| Start reverse           | [11]   | All              |  |
| Joq                     | [14]   | All *term 29     |  |
| Preset reference on     | [15]   | All              |  |
| Preset ref bit 0        | [16]   | All              |  |
| Preset ref bit 1        | [17]   | All              |  |
| Preset ref bit 2        | [18]   | All              |  |
| Freeze reference        | [19]   | All              |  |
| Freeze output           | [20]   | All              |  |
| Speed up                | [21]   | All              |  |
| Slow                    | [22]   | All              |  |
| Set-up select bit 0     | [23]   | All              |  |
| Set-up select bit 1     | [24]   | All              |  |
| Pulse input             | [32]   | term 29, 33      |  |
| Ramp bit 0              | [34]   | All              |  |
| Line failure inverse    | [36]   | All              |  |
| Run Permissive          | [52]   |                  |  |
| Hand start              | [53]   |                  |  |
| Auto-start              | [54]   |                  |  |
| DigiPot Increase        | [55]   | All              |  |
| DigiPot Decrease        | [56]   | All              |  |
| DigiPot Clear           | [57]   | All              |  |
| Counter A (up)          | [60]   | 29, 33           |  |
| Counter A (down)        | [61]   | 29, 33           |  |
| Reset Counter A         | [62]   | All              |  |
| Counter B (up)          | [63]   | 29, 33           |  |
| Counter B (down)        | [64]   | 29, 33           |  |
| Reset Counter B         | [65]   | All              |  |
| Sleep Mode              | [66]   | ,                |  |
| Reset Maintenance Word  | [78]   |                  |  |
| Lead Pump Start         | [120]  |                  |  |
| Lead Pump Alternation   | [121]  |                  |  |
| Pump 1 Interlock        | [130]  |                  |  |
| Pump 2 Interlock        | [131]  |                  |  |
| Pump 3 Interlock        | [132]  |                  |  |
| Tamp 5 Interiock        | [132]  |                  |  |

All = Terminals 18, 19, 27, 29, 32, X30/2, X30/3, X30/4. X30/ are the terminals on MCB 101.

Functions dedicated to only one digital input are stated in the associated parameter.

All digital inputs can be programmed to these functions:

| [0] | No operation  | No reaction to signals transmitted to terminal.                                    |
|-----|---------------|------------------------------------------------------------------------------------|
| [1] | Reset         | Resets adjustable frequency drive after a TRIP/ALARM. Not all alarms can be reset. |
| [2] | Coast inverse | Leaves motor in free mode. Logic $0' =>$ coasting stop.                            |

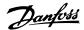

|     |                              | (Default Digital input 27): Coasting stop, inverted input (NC).                                                                                                    |
|-----|------------------------------|----------------------------------------------------------------------------------------------------|
|     | Coast and reset in-<br>verse | Reset and coasting stop Inverted input (NC).  Leaves motor in free mode and resets the adjustable frequency drive. Logic '0' => coasting stop and reset.                                                                                            |
| [5] | DC brake inverse             | Inverted input for DC braking (NC).  Stops motor by energizing it with a DC current for a certain period of time. See par. 2-01 to par. 2-03. The function is only active when the value in par. 2-02 is different from 0. Logic "0" => DC braking. |
| [6] | Stop inverse                 | Stop Inverted function. Generates a stop function when the selected terminal goes from logical level '1' to '0'. The stop is performed according to the selected ramp time (par. 3-42, par. 3-52, par. 3-62, par. 3-72).                            |

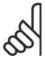

## NOTE

When the adjustable frequency drive is at the torque limit and has received a stop command, it may not stop by itself. To ensure that the adjustable frequency drive stops, configure a digital output to *Torque limit & stop* [27] and connect this digital output to a digital input that is configured as coast.

| [7]  | External Interlock | Same function as Coasting stop, inverse, but External Interlock generates the alarm message 'external fault' on the display when the terminal which is programmed for Coast Inverse is logic '0'. The alarm message will also be active via digital outputs and relay outputs if programmed for external interlock. The alarm can be reset using a digital input or the [RESET] key if the cause for the external interlock has been removed. A delay can be programmed in par. 22-00, External Interlock Time. After applying a signal to the input, the reaction described above will be delayed with the time set in par. 22-00. |
|------|--------------------|----------------------------------------------------------------------------------------------------|
| [8]  | Start              | Select start for a start/stop command. Logic $`1' = $ start, logic $`0' = $ stop.                                                                                                    |
|      |                    | (Default Digital input 18)                                                                                                    |
| [9]  | Latched start      | The motor starts if a pulse is applied for at least 2 ms. The motor stops when stop inverse is activated                                                                                                    |
| [10] | Reversing          | Changes direction of motor shaft rotation. Select Logic '1' to reverse. The reverse signal only changes the direction of rotation. It does not activate the start function. Select both directions in par. 4-10 <i>Motor Speed Direction</i> .  (Default Digital input 19).                                                                                                    |
| [11] | Start reverse      | Used for start/stop and for reversing on the same wire. Signals                                                                                                    |
| []   | Start reverse      | on start are not allowed at the same time.                                                                                                    |

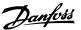

| [14] | Jog                 | Used for activating jog speed. S (Default Digital input 29)                                                                                 | See par. 3-1                     | 1.         |           |
|------|---------------------|----------------------------------------------------------------------------------------------------|----------------------------------|------------|-----------|
| [15] | Preset reference on | Used for shifting between exterence. It is assumed that <i>Externa</i> in par. 3-04. Logic '0' = external of the eight preset references is | <i>al/preset</i> [1] reference a | ] has beer | selected  |
| [16] | Preset ref bit 0    | Enables a choice between one according to the table below.                                                                                  | of the eigh                      | t preset r | eferences |
| [17] | Preset ref bit 1    | Enables a choice between one according to the table below.                                                                                  | of the eigh                      | t preset r | eferences |
| [18] | Preset ref bit 2    | Enables a choice between one according to the table below.                                                                                  | of the eigh                      | t preset r | eferences |
|      |                     | Preset ref. bit                                                                                                    | 2                                | 1          | 0         |
|      |                     | D + £ . O                                                                                                    | ^                                | ^          |           |

| Preset ref. bit | 2 | 1 | 0 |
|-----------------|---|---|---|
| Preset ref. 0   | 0 | 0 | 0 |
| Preset ref. 1   | 0 | 0 | 1 |
| Preset ref. 2   | 0 | 1 | 0 |
| Preset ref. 3   | 0 | 1 | 1 |
| Preset ref. 4   | 1 | 0 | 0 |
| Preset ref. 5   | 1 | 0 | 1 |
| Preset ref. 6   | 1 | 1 | 0 |
| Preset ref. 7   | 1 | 1 | 1 |

| [19] | Freeze ref    | Freezes actual reference. The frozen reference is now the point of enable/condition for Speed up and Slow to be used. If Speed up/slow is used, the speed change always follows ramp 2 (par. 3-51 and 3-52) in the range 0 - par. 3-03 <i>Maximum Reference</i> . |
|------|---------------|----------------------------------------------------------------------------------------------------|
| [20] | Freeze output | Freezes actual motor frequency (Hz). The frozen motor fre-                                                                                                    |

Freezes actual motor frequency (Hz). The frozen motor frequency is now the point of enable/condition for Speed up and Slow to be used. If Speed up/slow is used, the speed change always follows ramp 2 (par. 3-51 and 3-52) in the range 0 - par. 1-23 *Motor Frequency*.

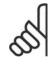

### NOTE

When Freeze output is active, the adjustable frequency drive cannot be stopped via a low 'start [13]' signal. Stop the adjustable frequency drive via a terminal programmed for Coasting inverse [2] or Coast and reset, inverse [3].

| [21] | Speed up | For digital control of the up/down speed is desired (motor potentiometer). Activate this function by selecting either Freeze reference or Freeze output. When Speed up is activated for less than 400 msec., the resulting reference will be increased by 0.1%. If Speed up is activated for more than 400 msec., the resulting reference will ramp according to Ramp 1 in par. 3-41. |
|------|----------|----------------------------------------------------------------------------------------------------|
| [22] | Slow     | Same as Speed up [21].                                                                                                    |

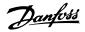

| [23] | Set-up select bit 0  | Selects one of the four set-ups. Set par. 0-10 $\ensuremath{\textit{Active Set-up}}$ to Multi Set-up.                                                                                                    |
|------|----------------------|----------------------------------------------------------------------------------------------------|
| [24] | Set-up select bit 1  | Same as Set-up select bit 0 [23]. (Default Digital input 32)                                                                                                    |
| [32] | Pulse input          | Select Pulse input when using a pulse sequence as either reference or feedback. Scaling is done in par. group 5-5*.                                                                                                    |
| [34] | Ramp bit 0           | Select which ramp to use. Logic "0" will select ramp 1 while logic "1" will select ramp 2.                                                                                                    |
| [36] | Line failure inverse | Select to activate function selected in par. 14-10 <i>Line failure inverse</i> . Line failure inverse is active in the Logic "0" situation.                                                                                                    |
| [37] | Fire mode            | A signal applied will put the adjustable frequency drive into fire mode and all other commands will be disregarded. See 24-0* <i>Fire Mode</i> .                                                                                                    |
| [52] | Run Permissive       | The input terminal for which run permissive has been programmed must be logic "1" before a start command can be accepted. Run permissive has a logic 'AND' function related to the terminal which is programmed for <i>START</i> [8], <i>Jog</i> [14] or <i>Freeze Output</i> [20], which means that in order to start running the motor, both conditions must be fulfilled. If run permissive is programmed on multiple terminals, it needs only be logic '1' on one of the terminals for the function to be carried out. The digital output signal for Run Request ( <i>Start</i> [8], <i>Jog</i> [14] or <i>Freeze output</i> [20]) programmed in par. 5-3* Digital outputs, or par. 5-4* Relays, will not be affected by run permissive.                                                                                                    |
| [53] | Hand start           | A signal applied will put the adjustable frequency drive into hand mode as if the button <i>Hand On</i> on the LCP has been pressed; a normal stop command will be overridden. If disconnecting the signal, the motor will stop. To make any other start commands valid, another digital input must be assign to <i>Auto Start</i> and a signal applied to this. The <i>Hand On</i> and <i>Auto On</i> buttons on the LCP have no effect. The <i>Off</i> button on the LCP will override <i>Hand Start</i> and <i>Auto Start</i> . Press either the <i>Hand On</i> or <i>Auto On</i> button to reactivate <i>Hand Start</i> and <i>Auto Start</i> . If there is no signal on either <i>Hand Start</i> or <i>Auto Start</i> , the motor will stop regardless of any normal start command applied. If a signal applied to both <i>Hand Start</i> and <i>Auto Start</i> , the function will be <i>Auto Start</i> . If you press the <i>Off</i> button on the LCP, the motor will stop regardless of the signals on <i>Hand Start</i> and <i>Auto Start</i> . |
| [54] | Auto-start           | A signal applied will put the adjustable frequency drive into auto mode as if the LCP button <i>Auto On</i> has been pressed. See also <i>Hand Start</i> [53]                                                                                                    |
| [55] | DigiPot Increase     | Uses the input as an INCREASE signal to the digital potentiometer function described in parameter group 3-9*.                                                                                                    |
| [56] | DigiPot Decrease     | Uses the input as a DECREASE signal to the digital potentiometer function described in parameter group 3-9*.                                                                                                    |
|      |                      |                                                                                                    |

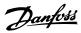

| [57] | DigiPot Clear                        | Uses the input to CLEAR the digital potentiometer reference described in parameter group 3-9 $^{\ast}$ .                         |
|------|--------------------------------------|----------------------------------------------------------------------------------------------------|
| [60] | Counter A (up)                       | (Terminal 29 or 33 only) Input for increment counting in the SLC counter.                                                        |
| [61] | Counter A (down)                     | (Terminal 29 or 33 only) Input for decrement counting in the ${\ensuremath{\sf SLC}}$ counter.                                   |
| [62] | Reset Counter A                      | Input for reset of counter A.                                                                                                    |
| [63] | Counter B (up)                       | (Terminal 29 and 33 only) Input for increment counting in the ${\ensuremath{\sf SLC}}$ counter.                                  |
| [64] | Counter B (down)                     | (Terminal 29 and 33 only) Input for decrement counting in the $\ensuremath{SLC}$ counter.                                        |
| [65] | Reset Counter B                      | Input for reset of counter B.                                                                                                    |
| [66] | Sleep Mode                           | Forces the adjustable frequency drive into sleep mode (see par. 22-4*, Sleep Mode). Reacts to the rising edge of signal applied! |
| [78] | Reset Preventive<br>Maintenance Word | Resets all data in par. 16-96, Preventive Maintenance Word, to 0.                                                                |

The setting options below are all related to the cascade controller. For wiring diagrams and settings for parameter, see group  $25^{-**}$  for more details.

| [120]        | Lead Pump Start                        | Starts/stops the lead pump (controlled by the adjustable frequency drive). A start requires a system start signal also be applied, e.g., to one of the digital inputs set for <i>Start</i> [8]!                                                                                                    |
|--------------|----------------------------------------|----------------------------------------------------------------------------------------------------|
| [121]        | Lead Pump Alternation                  | Forces the alternation of the lead pump in a cascade controller.<br>Lead Pump Alternation, par. 25-50, must be set to either At Command [2] or At Staging or At Command [3]. Alternation Event, par. 25-51, can be set to any of the four options.                                                                                                    |
| [130<br>138] | - Pump1 Interlock -<br>Pump9 Interlock | For the above 9 setting options, par. 25-10, Pump Interlock, must be set to $On$ [1]. The function will also depend on the setting in par. 25-06, Fixed Lead Pump. If set to $No$ [0], Pump1 refers to the pump controlled by relay RELAY1, etc. If set to $Yes$ [1], Pump1 refers to the pump controlled by the adjustable frequency drive only (without any of the built-in relays involved) and Pump2 to the pump controlled by the relay RELAY1. Variable speed pump (lead) cannot be interlocked. See table below: |

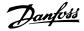

| Setting in Par. 5-1* | Setting in Par. 25-0 | 6                 |
|----------------------|----------------------|-------------------|
|                      | [0] No               | [1] Yes           |
| [130] Pump1 In-      | Controlled by RE-    | Adjustable Fre-   |
| terlock              | LAY1                 | quency Drive Con- |
|                      | (only if not lead    | trolled           |
|                      | pump)                | (cannot be inter- |
|                      | ,                    | locked)           |
| [131] Pump2 In-      | Controlled by RE-    | Controlled by RE- |
| terlock              | LAY2                 | LAY1              |
| [132] Pump3 In-      | Controlled by RE-    | Controlled by RE- |
| terlock              | LAY3                 | LAY2              |
| [133] Pump4 In-      | Controlled by RE-    | Controlled by RE- |
| terlock              | LAY4                 | LAY3              |
| [134] Pump5 In-      | Controlled by RE-    | Controlled by RE- |
| terlock              | LAY5                 | LAY4              |
| [135] Pump6 In-      | Controlled by RE-    | Controlled by RE- |
| terlock              | LAY6                 | LAY5              |
| [136] Pump7 In-      | Controlled by RE-    | Controlled by RE- |
| terlock              | LAY7                 | LAY6              |
| [137] Pump8 In-      | Controlled by RE-    | Controlled by RE- |
| terlock              | LAY8                 | LAY7              |
| [138] Pump9 In-      | Controlled by RE-    | Controlled by RE- |
| terlock              | LAY9                 | LAY8              |
|                      |                      |                   |

## 5-10 Terminal 18 Digital Input

Option: Function:

[8] \* Start Same options and functions as par. 5-1\* *Digital Inputs*, except

for *Pulse input*.

## 5-11 Terminal 19 Digital Input

Option: Function:

[10] \* Reversing Same options and functions as par. 5-1\* *Digital Inputs*, except

for Pulse input.

## 5-12 Terminal 27 Digital Input

Option: Function:

[2] \* Coast Inverse Same options and functions as par. 5-1\* *Digital Inputs*, except

for Pulse input.

## 5-13 Terminal 29 Digital Input

Option: Function:

[14] \* Jog Same options and functions as par. 5-1\* *Digital Inputs*.

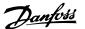

## 5-14 Terminal 32 Digital Input

Option: Function:

[0] \* No Operation Same options and functions as par. 5-1\* *Digital Inputs*, except

for Pulse input.

## 5-15 Terminal 33 Digital Input

Option: Function:

[0] \* No Operation Same options and functions as par. 5-1\* *Digital Inputs*.

### 5-16 Terminal X30/2 Digital Input

## Option: Function:

[0] \* No operation This parameter is active when option module MCB 101 is instal-

led in the adjustable frequency drive.

It has the same options and functions as par. 5-1 Digital In-

puts, except for Pulse input [32].

## 5-17 Terminal X30/3 Digital Input

### Option: Function:

[0] \* No operation This parameter is active when option module MCB 101 is instal-

led in the adjustable frequency drive.

It has the same options and functions as par. 5-1 Digital In-

puts, except for Pulse input [32].

## 5-18 Terminal X30/4 Digital Input

## Option: Function:

[0] \* No operation This parameter is active when option module MCB 101 is instal-

led in the adjustable frequency drive.

It has the same options and functions as par. 5-1 Digital In-

puts, except for Pulse input [32].

## 2.7.4. 5-3\* Digital Outputs

Parameters for configuring the output functions for the output terminals. The two solid state digital outputs are common for terminals 27 and 29. Set the I/O function for terminal 27 in par. 5-01 *Terminal 27 Mode*, and set the I/O function for terminal 29 in par. 5-02 *Terminal 29 Mode*. These parameters cannot be adjusted while the motor is running.

|     |              | The digital outputs can be programmed with these functions: |
|-----|--------------|-------------------------------------------------------------|
| [0] | No operation | Default for all digital outputs and relay outputs           |

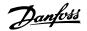

| [1]  | Control ready               | The control board receives supply voltage.                                                                                                    |
|------|-----------------------------|----------------------------------------------------------------------------------------------------|
| [2]  | Drive ready                 | The adjustable frequency drive is ready for operation and applies a supply signal to the control board.                                                    |
| [3]  | Drive ready/remote control  | The adjustable frequency drive is ready for operation and is in $\mbox{\sc Auto}$ On mode.                                                                 |
| [4]  | Stand-by/no warning         | The adjustable frequency drive is ready for operation. No start or stop command has been given (start/disable). There are no warnings.                     |
| [5]  | Running                     | The motor is running.                                                                                                    |
| [6]  | Running/no warning          | The output speed is higher than the speed set in par. 1-81 <i>Min Speed for Function at Stop [RPM]</i> . The motor is running and there are no warnings.   |
| [8]  | Run on reference/no warning | The motor runs at reference speed.                                                                                                    |
| [9]  | Alarm                       | An alarm activates the output. There are no warnings.                                                                                                    |
| [10] | Alarm or warning            | An alarm or a warning activates the output.                                                                                                    |
| [11] | At torque limit             | The torque limit set in par. 4-16 or par. 1-17 has been exceeded.                                                                                          |
| [12] | Out of current range        | The motor current is outside the range set in par. 4-18.                                                                                                   |
| [13] | Below current, low          | The motor current is lower than set in par. 4-50.                                                                                                    |
| [14] | Above current, high         | The motor current is higher than set in par. 4-51.                                                                                                    |
| [15] | Out of speed range          | The output speed is outside the range set in par. 4-52 and 4-53.                                                                                           |
| [16] | Below speed, low            | The output speed is lower than the setting in par. 4-52.                                                                                                   |
| [17] | Above speed, high           | The output speed is higher than the setting in par. 4-53.                                                                                                  |
| [18] | Out of feedback range       | The feedback is outside the range set in par. 4-56 and 4-57.                                                                                               |
| [19] | Below feedback, low         | The feedback is below the limit set in par. 4-56 Warning Feedback Low.                                                                                     |
| [20] | Above feedback, high        | The feedback is above the limit set in par. 4-57 Warning Feedback High.                                                                                    |
| [21] | Thermal warning             | The thermal warning turns on when the temperature exceeds the limit in the motor, the adjustable frequency drive, the brake resistor or the thermistor.    |
| [25] | Reverse                     | Reversing. Logic '1' = relay activated, 24 V DC when CW rotation of the motor. Logic '0' = relay not activated, no signal, when CCW rotation of the motor. |
| [26] | Bus OK                      | Active communication (no timeout) via the serial communication port.                                                                                       |

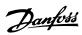

| [27] | Torque limit and stop | Used in performing a coasting stop and in torque limit condition. If the adjustable frequency drive has received a stop signal and is at the torque limit, the signal is logic "0".                                                                         |
|------|-----------------------|----------------------------------------------------------------------------------------------------|
| [28] | Brake, no warning     | The brake is active and there are no warnings.                                                                                                    |
| [29] | Brake ready, no fault | The brake is ready for operation and there are no faults.                                                                                                    |
| [30] | Brake fault (IGBT)    | The output is Logic `1' when the brake IGBT is short-circuited. Use this function to protect the adjustable frequency drive if there is a fault on the brake modules. Use the output/relay to cut out the line voltage from the adjustable frequency drive. |
| [35] | External Interlock    | The external Interlock function has been activated via one of the digital inputs.                                                                                                    |
| [40] | Out of ref range      |                                                                                                    |
| [41] | Below reference, low  |                                                                                                    |
| [42] | Above reference, high |                                                                                                    |
| [45] | Bus Ctrl              |                                                                                                    |
| [46] | Bus Ctrl 1 if timeout |                                                                                                    |
| [47] | Bus Ctrl 0 if timeout |                                                                                                    |
| [55] | Pulse output          |                                                                                                    |
| [60] | Comparator 0          | See par. group 13-1*. If Comparator 0 is evaluated as TRUE, the output will be high. Otherwise, it will be low.                                                                                                    |
| [61] | Comparator 1          | See par. group 13-1 $^{st}$ . If Comparator 2 is evaluated as TRUE, the output will be high. Otherwise, it will be low.                                                                                                    |
| [62] | Comparator 2          | See par. group 13-1 $^{*}$ . If Comparator 2 is evaluated as TRUE, the output will be high. Otherwise, it will be low.                                                                                                    |
| [63] | Comparator 3          | See par. group 13-1*. If Comparator 3 is evaluated as TRUE, the output will be high. Otherwise, it will be low.                                                                                                    |
| [64] | Comparator 4          | See par. group 13-1 $^{*}$ . If Comparator 4 is evaluated as TRUE, the output will be high. Otherwise, it will be low.                                                                                                    |
| [65] | Comparator 5          | See par. group 13-1*. If Comparator 4 is evaluated as TRUE, the output will be high. Otherwise, it will be low.                                                                                                    |
| [70] | Logic Rule 0          | See par. group 13-4*. If logic rule 0 is evaluated as TRUE, the output will be high. Otherwise, it will be low.                                                                                                    |
| [71] | Logic Rule 1          | See par. group 13-4*. If logic rule 1 is evaluated as TRUE, the output will be high. Otherwise, it will be low.                                                                                                    |
| [72] | Logic Rule 2          | See par. group 13-4 $^{*}$ . If logic rule 2 is evaluated as TRUE, the output will be high. Otherwise, it will be low.                                                                                                    |
| [73] | Logic Rule 3          | See par. group 13-4*. If logic rule 3 is evaluated as TRUE, the output will be high. Otherwise, it will be low.                                                                                                    |
| [74] | Logic Rule 4          | See par. group 13-4*. If logic rule 4 is evaluated as TRUE, the output will be high. Otherwise, it will be low.                                                                                                    |
|      |                       |                                                                                                    |

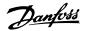

| [75]  | Logic Rule 5            | See par. group 13-4 $^{*}$ . If logic rule 5 is evaluated as TRUE, the output will be high. Otherwise, it will be low.                                                                                                    |
|-------|-------------------------|----------------------------------------------------------------------------------------------------|
| [80]  | SL Digital Output A     | See par. 13-52 <i>SL Control Action</i> . The input will go high whenever the smart logic action [38] <i>Set dig. out. A high</i> is executed. The input will go low whenever the smart logic action [32] Set dig. out. A low is executed.        |
| [81]  | SL Digital Output B     | See par. 13-52 <i>SL Control Action</i> . The input will go high whenever the smart logic action [39] <i>Set dig. out. A high</i> is executed. The input will go low whenever the smart logic action [33] <i>Set dig. out. A low</i> is executed. |
| [82]  | SL Digital Output C     | See par. 13-52 <i>SL Control Action</i> . The input will go high whenever the smart logic action [40] <i>Set dig. out. A high</i> is executed. The input will go low whenever the smart logic action [34] <i>Set dig. out. A low</i> is executed. |
| [83]  | SL Digital Output D     | See par. 13-52 <i>SL Control Action</i> . The input will go high whenever the smart logic action [41] <i>Set dig. out. A</i> high is executed. The input will go low whenever the smart logic action [35] <i>Set dig. out. A low</i> is executed. |
| [84]  | SL Digital Output E     | See par. 13-52 <i>SL Control Action</i> . The input will go high whenever the smart logic action [42] <i>Set dig. out. A high</i> is executed. The input will go low whenever the smart logic action [36] <i>Set dig. out. A low</i> is executed. |
| [85]  | SL Digital Output F     | See par. 13-52 <i>SL Control Action</i> . The input will go high whenever the smart logic action [43] <i>Set dig. out. A high</i> is executed. The input will go low whenever the smart logic action [37] <i>Set dig. out. A low</i> is executed. |
| [160] | No alarm                | The output is high when no alarm is present.                                                                                                    |
| [161] | Running reverse         | The output is high when the adjustable frequency drive is running counter-clockwise (the logical product of the status bits 'running' AND 'reverse').                                                                                             |
| [165] | Local reference active  | The output is high when par. 3-13 <i>Reference Site</i> = [2] Local or when par. 3-13 <i>Reference Site</i> = $[0]$ <i>Linked to hand auto</i> at the same time as the LCP is in hand on mode.                                                    |
| [166] | Remote reference active | The output is high when par. 3-13 $Reference\ Site = Remote\ [1]$ or $Linked\ to\ hand/auto\ [0]$ while the LCP is in [Auto on] mode.                                                                                                    |
| [167] | Start command active    | The output is high when there is an active start command (i.e., via digital input bus connection or [Hand on] or [Auto on]), and no stop or start command is active.                                                                              |
| [168] | Drive in hand mode      | The output is high when the adjustable frequency drive is in hand on mode (as indicated by the LED light above [Hand on]).                                                                                                    |
| [169] | Drive in auto mode      | The output is high when the adjustable frequency drive is in hand on mode (as indicated by the LED light above [Auto on]).                                                                                                    |
|       |                         |                                                                                                    |

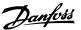

|  | [180] | Clock Fault                | The clock function has been reset to default (2000-01-01) because of a power failure.                                                                                                    |
|--|-------|----------------------------|----------------------------------------------------------------------------------------------------|
|  | [181] | Preventive Mainte<br>nance | <ul> <li>One or more of the preventive maintenance events program-<br/>med in par. 23-10, Preventive Maintenance Item, has exceeded<br/>the time for the specified action in par. 23-11, Maintenance Ac-<br/>tion.</li> </ul> |
|  | [190] | No-Flow                    | A no-flow situation or minimum speed situation has been detected if enabled in <i>Minimum Speed Detection</i> . par. 22-21 and/ or <i>No-Flow Detection</i> , par. 22-22.                                                     |
|  | [191] | Dry Pump                   | A dry pump condition has been detected. This function must be enabled in par. 22-26, Dry Pump Function.                                                                                                    |
|  | [193] | Sleep Mode                 | The adjustable frequency drive/system has entered sleep mode. See <i>Sleep mode</i> , par. 22-4*.                                                                                                    |
|  | [194] | Broken Belt                | A broken belt condition has been detected. This function must<br>be enabled in par. 22-60, Broken Belt Detection.                                                                                                    |
|  | [195] | Bypass Valve Control       | The bypass valve control (Digital/Relay output) in the adjustable frequency drive is used for compressor systems to unload the                                                                                                |

frequency drive is used for compressor systems to unload the compressor during start-up by using a bypass valve. After the start command is given, the bypass valve will be open until the adjustable frequency drive reaches Motor speed low limit, par. 4 -11). After the limit has been reached, the bypass valve will be closed, allowing the compressor to operate normally. This procedure will not be activated again until a new start is initiated, and the adjustable frequency drive speed is zero when receiving a start signal. Start Delay, par. 1-71 can be used in order to delay the motor start. The bypass valve control princi-

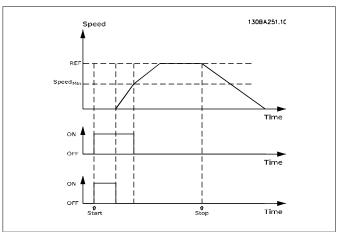

| [196] | Fire Mode          | The adjustable frequency drive is operating in fire mode. See 24-0* <i>Fire Mode</i> .               |
|-------|--------------------|----------------------------------------------------------------------------------------------------|
| [197] | Fire Mode was act. | The adjustable frequency drive has been operating in fire mode, but is now back in normal operation. |

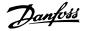

To be used as signal for activating an external electromechanical bypass for switching the motor direct on-line. See 24-1\* *Drive Bypass*.

If enabling the drive bypass function, the adjustable frequency drive is no longer safety certified (for using the safe stop in versions where included).

The setting options below are all related to the cascade controller. For wiring diagrams and settings for parameter, see group 25-\*\* for more details.

| [200] | Full Capacity | All pumps running and at full speed                                                                                                    |
|-------|---------------|----------------------------------------------------------------------------------------------------|
| [201] | Pump1 Running | One or more of the pumps controlled by the cascade controller are running. The function will also depend on the setting of in <i>Fixed Lead Pump</i> , par. 25-06. If set to <i>No</i> [0], Pump 1 refers to the pump controlled by relay RELAY1, etc. If set to <i>Yes</i> [1], Pump 1 refers to the pump controlled by the adjustable frequency drive only (without any of the built-in relays involved) and Pump 2 to the pump controlled by the relay RELAY1. See table below: |
| [202] | Pump2 Running | See [201]                                                                                                    |
| [203] | Pump3 Running | See [201]                                                                                                    |

| Setting in Par. 5-3* | Setting in Par. 25-06 | Setting in Par. 25-06      |  |
|----------------------|-----------------------|----------------------------|--|
|                      | [0] No                | [1] Yes                    |  |
| [200] Pump 1 Running | Controlled by RELAY1  | Adjustable Frequency Drive |  |
|                      |                       | Controlled                 |  |
| [201] Pump 2 Running | Controlled by RELAY2  | Controlled by RELAY1       |  |
| [203] Pump 3 Running | Controlled by RELAY3  | Controlled by RELAY2       |  |
|                      |                       |                            |  |

## 5-30 Terminal 27 Digital Output

Option: Function:

[0] \* No Operation Same options and functions as par. 5-3\*, Digital Outputs.

## 5-31 Terminal 29 Digital Output

Option: Function:

[0] \* No Operation Same options and functions as par. 5-3\*, Digital Outputs.

## 5-32 Terminal X30/6 Digital Output (MCB 101)

Option: Function:

[0] \* No operation This parameter is active when option module MCB 101 is moun-

ted in the adjustable frequency drive.

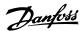

## 5-33 Terminal X30/7 Digital Output (MCB 101)

Option:

## **Function:**

[0] \* No operation

This parameter is active when option module MCB 101 is mounted in the adjustable frequency drive

ted in the adjustable frequency drive.

# 2.7.5. 5-4\* Relays

Parameters for configuring the timing and the output functions for the relays.

| 5-40  | Function Relay              |                                                                   |
|-------|-----------------------------|-------------------------------------------------------------------|
|       |                             |                                                                   |
| Array | [8]                         | (Relay 1 [0], Relay 2 [1], Relay 7 [6], Relay 8 [7], Relay 9 [8]) |
| [0]   | No Operation                |                                                                   |
| [1]   | Control Ready               |                                                                   |
| [2]   | Drive Ready                 |                                                                   |
| [3]   | Drive Ready/Remote          |                                                                   |
| [4]   | Stand-by/No Warning         |                                                                   |
| [5] * | Running                     |                                                                   |
| [6]   | Running/No Warning          |                                                                   |
| [8]   | Run on Ref./No Warn-<br>ing |                                                                   |
| [9]   | Alarm                       |                                                                   |
| [10]  | Alarm or Warning            |                                                                   |
| [11]  | At Torque Limit             |                                                                   |
| [12]  | Out of Current Range        |                                                                   |
| [13]  | Below Current, low          |                                                                   |
| [14]  | Above Current, high         |                                                                   |
| [15]  | Out of Speed Range          |                                                                   |
| [16]  | Below Speed, low            |                                                                   |
| [17]  | Above Speed, high           |                                                                   |
| [18]  | Out of Feedb. Range         |                                                                   |
| [19]  | Below Feedback, low         |                                                                   |
| [20]  | Above Feedback, high        |                                                                   |
| [21]  | Thermal Warning             |                                                                   |
| [25]  | Reverse                     |                                                                   |
| [26]  | Bus OK                      |                                                                   |
| [27]  | Torque Limit & Stop         |                                                                   |
| [28]  | Brake, No Warning           |                                                                   |
| [29]  | Brake Ready, No Fault       |                                                                   |

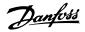

| [30]  | Brake Fault (ICRT)                     |
|-------|----------------------------------------|
| [35]  | Brake Fault (IGBT)  External Interlock |
|       | Control Word Bit 11                    |
| [36]  | Control Word Bit 12                    |
| [37]  |                                        |
| [40]  | Out of Ref. Range                      |
| [41]  | Below Reference, low                   |
| [42]  | Above Ref. high                        |
| [45]  | Bus ctrl                               |
| [46]  | Bus ctrl, 1 if timeout                 |
| [47]  | Bus ctrl, 0 if timeout                 |
| [60]  | Comparator 0                           |
| [61]  | Comparator 1                           |
| [62]  | Comparator 2                           |
| [63]  | Comparator 3                           |
| [64]  | Comparator 4                           |
| [65]  | Comparator 5                           |
| [70]  | Logic Rule 0                           |
| [71]  | Logic Rule 1                           |
| [72]  | Logic Rule 2                           |
| [73]  | Logic Rule 3                           |
| [74]  | Logic Rule 4                           |
| [75]  | Logic Rule 5                           |
| [80]  | SL Digital Output A                    |
| [81]  | SL Digital Output B                    |
| [82]  | SL Digital Output C                    |
| [83]  | SL Digital Output D                    |
| [84]  | SL Digital Output E                    |
| [85]  | SL Digital Output F                    |
| [160] | No Alarm                               |
| [161] | Running Reverse                        |
| [165] | Local Ref. Active                      |
| [166] | Remote Ref. Active                     |
| [167] | Start Cmd. Active                      |
| [168] | Drive in Hand Mode                     |
| [169] | Drive in Auto Mode                     |
| [180] | Clock Fault                            |
| [181] | Prev. Maintenance                      |
| [190] | No-Flow                                |
| [191] | Dry Pump                               |
| [192] | End of Curve                           |
| [193] | Sleep Mode                             |
| [194] | Broken Belt                            |
| r1    |                                        |

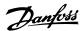

| [195] | Bypass Valve Control |                                                                                                    |
|-------|----------------------|----------------------------------------------------------------------------------------------------|
| [211] | Cascade Pump1        |                                                                                                    |
| [212] | Cascade Pump2        |                                                                                                    |
| [213] | Cascade Pump3        |                                                                                                    |
| [220] | Fire Mode Active     |                                                                                                    |
| [221] | Fire Mode Coast      |                                                                                                    |
| [222] | Fire Mode Was Active |                                                                                                    |
| [223] | Alarm, Trip-locked   |                                                                                                    |
| [224] | Bypass Mode Active   | Select options to define the function of the relays.  The selection of each mechanical relay is realized in an array parameter. |

## 5-41 On Delay, Relay

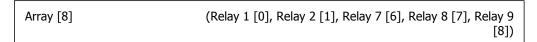

 $0.01s^*$  [0.01 - 600.00 s ] Enter the delay of the relay cut-in time. Select one of available mechanical relays and MCO 105 in an array function. See par. 5-40.

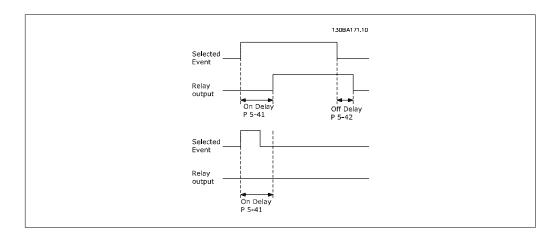

## 5-42 Off Delay, Relay

| Array [8]                  | (Relay 1 [0], Relay 2 [1], Relay 7 [6], Relay 8 [7], Relay 9 [8])                                                                     |
|----------------------------|----------------------------------------------------------------------------------------------------|
| 0.01 s* [0.01 - 600.00 s.] | Enter the delay of the relay cut-out time. Select one of available mechanical relays and MCO 105 in an array function. See par. 5-40. |

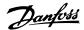

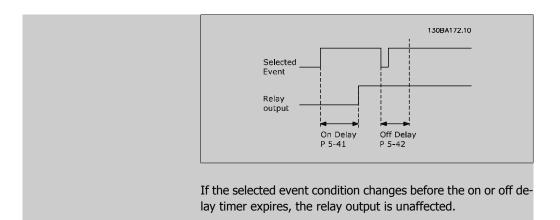

# 2.7.6. 5-5\* Pulse Input

The pulse input parameters are used to define an appropriate window for the impulse reference area by configuring the scaling and filter settings for the pulse inputs. Input terminals 29 or 33 act as frequency reference inputs. Set terminal 29 (par. 5-13) or terminal 33 (par. 5-15) to *Pulse input* [32]. If terminal 29 is used as an input, then set par. 5-02 to *Input* [0].

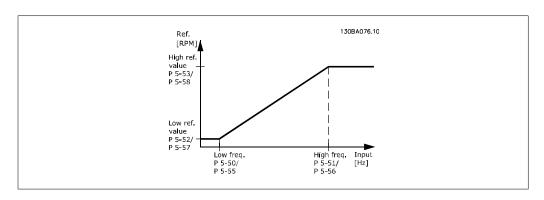

## 5-50 Term. 29 Low Frequency

## Range:

## Function:

100Hz\* [0 - 110,000 Hz]

Enter the low frequency limit corresponding to the low motor shaft speed (i.e., low reference value) in par. 5-52. Refer to the diagram in this section.

## 5-51 Term. 29 High Frequency

### Option:

## Function:

[100Hz] 0 - 110,000 Hz

Enter the high frequency limit corresponding to the high motor shaft speed (i.e., high reference value) in par. 5-53.

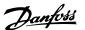

## 5-52 Term. 29 Low Ref./Feedb. Value

### Range:

#### **Function:**

0.000 \* [-999999.999 999999.999]

- Enter the low reference value limit for the motor shaft speed [RPM]. This is also the lowest feedback value; see also par. 5-57.

## 5-53 Term. 29 High Ref./Feedb. Value

#### Range:

#### **Function:**

100.000 [Par. 5-52 1000000.000]

- Enter the high reference value [RPM] for the motor shaft speed and the high feedback value; see also par. 5-58.

## 5-54 Pulse Filter Time Constant #29

#### Range:

### **Function:**

100 ms\*[1 - 1000 ms]

Enter the pulse filter time constant. The pulse filter dampens oscillations of the feedback signal, which is an advantage if there is a lot of noise in the system. A high time constant value results in better damping, but also increases the time delay through the filter.

This parameter cannot be adjusted while the motor is running.

## 5-55 Term. 33 Low Frequency

#### Range:

### **Function:**

100Hz\* [0 - 110000 Hz]

Enter the low frequency corresponding to the low motor shaft speed (i.e., low reference value) in par. 5-57. Refer to the diagram in this section.

## 5-56 Term. 33 High Frequency

### Range:

### **Function:**

100Hz\* [0 - 110000 Hz]

Enter the high frequency corresponding to the high motor shaft speed (i.e., high reference value) in par. 5-58.

## 5-57 Term. 33 Low Ref./Feedb. Value

## Range:

### **Function:**

5-58]

0.000 \* [-100,000.000 - par. Enter the low reference value [RPM] for the motor shaft speed. This is also the low feedback value; see also par. 5-52.

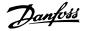

## 5-58 Term. 33 High Ref./Feedb. Value

## Range:

## **Function:**

100.000 [Par. 5-57 100000.000]

- Enter the high reference value [RPM] for the motor shaft speed. See also par. 5-53 Term. 29 High Ref./Feedb. Value.

## 5-59 Pulse Filter Time Constant #33

### Range:

### Function:

100 ms [1 - 1000 ms]

Enter the pulse filter time constant. The low-pass filter reduces the influence on, and dampens oscillations in, the feedback sig-

nal from the control.

This is an advantage, if, for example, there is a great amount of noise in the system. This parameter cannot be adjusted while

the motor is running.

# 2.7.7. 5-6\* Pulse Outputs

Parameters for configuring the scaling and output functions of pulse outputs. The pulse outputs are designated for terminals 27 or 29. Select terminal 27 output in par. 5-01 and terminal 29 output in par. 5-02.

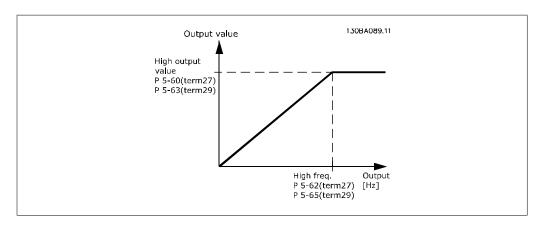

Options for readout output variables:

| [0] * | No operation             |
|-------|--------------------------|
| [45]  | Bus ctrl.                |
| [48]  | Bus ctrl., timeout       |
| [100] | Output frequency         |
| [101] | Reference                |
| [102] | Feedback                 |
| [103] | Motor current            |
| [104] | Torque relative to limit |

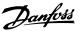

| [105] | Torque relative to rat-<br>ed |
|-------|-------------------------------|
| [106] | Power                         |
| [107] | Speed                         |
| [108] | Torque                        |
| [113] | Ext. Closed-loop              |
| [114] | Ext. Closed-loop              |
| [115] | Ext. Closed-loop              |

## 5-60 Terminal 27 Pulse Output Variable

## Option: Function:

[0] \* No operation Same options and functions as par. 5-6\* *Pulse Outputs*.

Select the operation variable assigned for terminal 27 readouts. This parameter cannot be adjusted while the motor is running.

## 5-62 Pulse Output Maximum Frequency #27

### Range: Function:

5000Hz [0 - 32000 Hz]

\*

Set the maximum frequency for terminal 27, corresponding to

the output variable selected in par. 5-60.

This parameter cannot be adjusted while the motor is running.

## 5-63 Terminal 29 Pulse Output Variable

## Option: Function:

[0] \* No operation Select the variable for viewing on the terminal 29 display.

This parameter cannot be adjusted while the motor is running.

## 5-65 Pulse Output Maximum Frequency #29

## Option: Function:

[5000H 0 - 32000 Hz

z] \*

Set the maximum frequency for terminal 29 corresponding to

the output variable set in par. 5-63.

This parameter cannot be adjusted while the motor is running.

## 5-66 Terminal X30/6 Pulse Output Variable

## Option: Function:

[0] \* No operation Select the variable for read-out on terminal X30/6. This param-

eter cannot be adjusted while the motor is running.

This parameter is active when option module MCB 101 is instal-

led in the adjustable frequency drive.

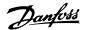

## 5-68 Pulse Output Maximum Frequency #X30/6

Range:

**Function:** 

5000Hz [0 - 32000 Hz]

Select the maximum frequency on terminal X30/6 referring to the output variable in par. 5-66. This parameter cannot be ad-

justed while the motor is running.

This parameter is active when option module MCB 101 is moun-

ted in the adjustable frequency drive.

## 2.7.8. 5-9\* Bus Controlled

This parameter group selects digital and relay outputs via a serial communication bus setting.

## 5-90 Digital & Relay Bus Control

#### Range:

#### **Function:**

[0 - FFFFFFF]

This parameter holds the state of the digital outputs and relays

that are controlled by the bus.

A logical '1' indicates that the output is high or active. A logical '0' indicates that the output is low or inactive.

| Bit 0     | CC Digital Output Terminal 27       |
|-----------|-------------------------------------|
| Bit 1     | <u> </u>                            |
|           | CC Digital Output Terminal 29       |
| Bit 2     | GPIO Digital Output Terminal X 30/6 |
| Bit 3     | GPIO Digital Output Terminal X 30/7 |
| Bit 4     | CC Relay 1 output terminal          |
| Bit 5     | CC Relay 2 output terminal          |
| Bit 6     | Option B Relay 1 output terminal    |
| Bit 7     | Option B Relay 2 output terminal    |
| Bit 8     | Option B Relay 3 output terminal    |
| Bit 9-15  | Reserved for future terminals       |
| Bit 16    | Option C Relay 1 output terminal    |
| Bit 17    | Option C Relay 2 output terminal    |
| Bit 18    | Option C Relay 3 output terminal    |
| Bit 19    | Option C Relay 4 output terminal    |
| Bit 20    | Option C Relay 5 output terminal    |
| Bit 21    | Option C Relay 6 output terminal    |
| Bit 22    | Option C Relay 7 output terminal    |
| Bit 23    | Option C Relay 8 output terminal    |
| Bit 24-31 | Reserved for future terminals       |

## 5-93 Pulse Out #27 Bus Control

## Range:

### **Function:**

160 %\* [1 - 1000 %]

Contains the frequency to apply to the digital output terminal

27, when it is configured as [Bus Controlled].

### 5-94 Pulse Out #27 Timeout Preset

## Range:

### **Function:**

0 %\* [0 - 100 %]

Contains the frequency to apply to the digital output terminal

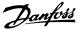

27 when it is configured as [Bus Controlled Timeout] and timeout is detected.

## 5-95 Pulse Out #29 Bus Control

### Range:

### **Function:**

0 %\* [1 - 100 %]

Contains the frequency to apply to the digital output terminal 29 when it is configured as [Bus Controlled].

## 5-96 Pulse Out #29 Timeout Preset

### Range:

### **Function:**

0 %\* [1 - 100 %]

Contains the frequency to apply to the digital output terminal 29 when it is configured as [Bus Controlled Timeout] and timeout is detected

## 5-97 Pulse Out #X30/6 Bus Control

### Range:

#### **Function:**

0 %\* [1 - 100 %]

Contains the frequency to apply to the digital output terminal 27 when it is configured as [Bus Controlled.

## 5-98 Pulse Out #X30/6 Timeout Preset

## Range:

### **Function:**

0 %\* [1 - 100 %]

Contains the frequency to apply to the digital output terminal 6 when it is configured as [Bus Controlled Timeout] and timeout is detected.

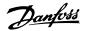

# 2.8. Main Menu - Analog In/Out - Group 6

## 2.8.1. 6-\*\* Analog In/Out

Parameter group for configuring the analog input and output.

## 2.8.2. 6-0\* Analog I/O Mode

Parameter group for setting up the analog I/O configuration.

The adjustable frequency drive is equipped with 2 analog inputs: Terminal 53 and 54. The analog inputs can freely be allocated to either voltage (0 V - 10 V) or current input (0/4 - 20 mA)

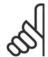

#### NOTE

Thermistors may be connected to either an analog or a digital input.

## 6-00 Live Zero Timeout Time

### Range:

#### **Function:**

10 s\* [1 - 99 s]

Enter the Live Zero Timeout time period. Live Zero Timeout Time is active for analog inputs, (i.e., terminal 53 or terminal 54), allocated to current and used as reference or feedback sources. If the reference signal value associated with the selected current input falls below 50% of the value set in par. 6-10, par. 6-12, par. 6-20 or par. 6-22 for a period of time longer than that set in par. 6-00, the function selected in par. 6-01 will be activated.

## 6-01 Live Zero Timeout Function

## Option:

## **Function:**

Select the timeout function. The function set in par. 6-01 will be activated if the input signal on terminal 53 or 54 is below 50% of the value in par. 6-10, par. 6-12, par. 6-20 or par. 6-22 for a time period defined in par. 6-00. If several timeouts occur simultaneously, the adjustable frequency drive prioritizes the timeout functions as follows:

- 1. Par. 6-01 Live Zero Timeout Function
- 2. Par. 8-04 Control Word Timeout Function

The output frequency of the adjustable frequency drive can be:

- [1] frozen at the present value
- [2] overruled to stop
- [3] overruled to jog speed
- [4] overruled to max. speed

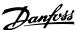

• [5] overruled to stop with subsequent trip

If you select set-up 1-4, par. 0-10, *Active Set-up*, must be set to *Multi Set-up*, [9].

This parameter cannot be adjusted while the motor is running.

| [0] * | Off           |
|-------|---------------|
| [1]   | Freeze output |
| [2]   | Stop          |
| [3]   | Jogging       |
| [4]   | Max. speed    |
| [5]   | Stop and trip |

## 2.8.3. Fire Mode Live Zero Timeout Function, 6-02

6-02 Fire Mode Live Zero Timeout Function

#### 

# 2.8.4. 6-1\* Analog Input 1

Parameters for configuring the scaling and limits for analog input 1 (terminal 53).

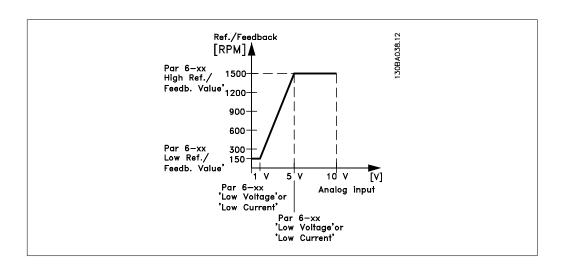

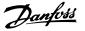

## 6-10 Terminal 53 Low Voltage

### Range:

### **Function:**

0.07V\* [0.00 - par. 6-11]

Enter the low voltage value. This analog input scaling value should correspond to the low reference/feedback value set in par. 6-14.

## 6-11 Terminal 53 High Voltage

#### Range:

### Function:

10.0 V\* [Par. 6-10 to 10.0 V] Enter the high voltage value. This analog input scaling value should correspond to the high reference/feedback value set in par. 6-15.

## 6-12 Terminal 53 Low Current

### Range:

#### **Function:**

4 mA\* [0.0 to par. 6-13 mA] Enter the low current value. This reference signal should correspond to the low reference/feedback value, set in par. 6-14. The value must be set at >2 mA in order to activate the live zero timeout function in par. 6-01.

## 6-13 Terminal 53 High Current

#### Range:

#### **Function:**

20.0 mA\* mA]

[ Par. 6-12 to - 20.0 Enter the high current value corresponding to the high reference/feedback set in par. 6-15.

## 6-14 Terminal 53 Low Ref./Feedb. Value

## Range:

### **Function:**

0.000 Unit\* 6-15]

[-1000000.000 to par. Enter the analog input scaling value that corresponds to the low voltage/low current set in par. 6-10 and 6-12.

## 6-15 Terminal 53 High Ref./Feedb. Value

### Range:

## **Function:**

100.000 [Par. 6-14 Unit\* 1,000,000.000] to Enter the analog input scaling value that corresponds to the high voltage/high current value set in par. 6-11/6-13.

## 6-16 Terminal 53 Filter Time Constant

## Range:

### **Function:**

0.001 s\* [0.001 - 10.000 s]

Enter the time constant. This is a first-order digital low pass filter time constant for suppressing electrical noise in terminal 53. A high time constant value improves damping, but also increases the time delay through the filter.

This parameter cannot be adjusted while the motor is running.

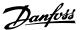

#### 6-17 Terminal 53 Live Zero

#### Option:

#### **Function:**

This parameter makes it possible to disable the live zero monitoring. For example, it is to be used if the analog outputs are used as part of a decentral I/O system (such as when they are not part of any adjustable frequency drive-related control functions, but feeding a building management system with data).

[0] Disabled

[1] \* Enabled

## 2.8.5. 6-2\* Analog Input 2

Parameters for configuring the scaling and limits for analog input 2 (terminal 54).

#### 6-20 Terminal 54 Low Voltage

#### Range:

#### **Function:**

0.07V\* [0.00 - par. 6-21]

Enter the low voltage value. This analog input scaling value should correspond to the low reference/feedback value set in par. 6-24.

#### 6-21 Terminal 54 High Voltage

#### Range:

#### **Function:**

10.0 V\* [Par. 6-20 to 10.0 V]

Enter the high voltage value. This analog input scaling value should correspond to the high reference/feedback value set in par. 6-25.

#### 6-22 Terminal 54 Low Current

#### Range:

#### **Function:**

4 mA\* [0.0 to par. 6-23 mA] Enter the low current value. This reference signal should correspond to the low reference/feedback value, set in par. 6-24. The value must be set at >2 mA in order to activate the live zero timeout function in par. 6-01.

#### 6-23 Terminal 54 High Current

#### Range:

#### **Function:**

20.0 mA\* mA]

[Par. 6-22 to - 20.0 Enter the high current value corresponding to the high reference/feedback value set in par. 6-25.

#### 6-24 Terminal 54 Low Ref./Feedb. Value

#### Range:

#### **Function:**

0.000 [-1,000,000.000 Unit\* par. 6-25]

to Enter the analog input scaling value that corresponds to the low voltage/low current value set in par. 6-20/6-22.

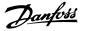

#### 6-25 Terminal 54 high ref./feedb. value

#### Range:

#### Function:

100.000 [Par. 6-24 Unit\* 1,000,000.000] to Enter the analog input scaling value that corresponds to the high voltage/high current value set in par. 6-21/6-23.

#### 6-26 Terminal 54 Filter Time Constant

#### Range:

#### **Function:**

 $0.001 \, s^* [0.001 - 10.000 \, s]$ 

Enter the time constant. This is a first-order digital low pass filter time constant for suppressing electrical noise in terminal 54. A high time constant value improves damping, but also increases the time delay through the filter.

This parameter cannot be adjusted while the motor is running.

#### 6-27 Terminal 54 Live Zero Option: **Function:** Disabled [0] Enabled This parameter makes it possible to disable the live zero moni-[1] \* toring. For example, it is to be used if the analog outputs are used as part of a decentralized I/O system (such as when they are not part of any adjustable frequency drive-related control functions, but feeding a building management system with da-

## 2.8.6. 6-3\* Analog Input 3 (MCB 101)

Parameter group for configuring the scale and limits for analog input 3 (X30/11) placed on option module MCB 101.

#### 6-30 Term. X30/11 Low Voltage

0.07 V\* [0 - par. 6-31]

Sets the analog input scaling value to correspond to the low reference/feedback value (set in par. 6-34).

#### 6-31 Term. X30/11 High Voltage

#### Range:

#### Function:

10.0 V\* [Par. 6-30 to 10.0 V]

Sets the analog input scaling value to correspond to the high reference/feedback value (set in par. 6-35).

#### 6-34 Term. X30/11 Low Ref./Feedb. Value

#### Range:

#### Function:

0.000 Unit\* 6-35]

[1000000.000 to par. Sets the analog input scaling value to correspond to the low voltage value (set in par. 6-30).

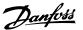

#### 6-35 Term. X30/11 High Ref./Feedb. Value

#### Range:

#### **Function:**

1,500.0 [Par. 6-34 00 Unit 1000000.000]

to Sets the analog input scaling value to correspond to the high voltage value (set in par. 6-31).

#### 6-36 Term. X30/11 Filter Time Constant

#### Range:

#### **Function:**

 $0.001 \, s^* [0.001 - 10.000 \, s]$ 

A 1st order digital low pass filter time constant for suppressing

electrical noise on terminal X30/11.

Par. 6-36 cannot be changed while the motor is running.

#### 6-37 Term. X30/11 Live Zero

#### Option:

#### **Function:**

This parameter makes it possible to disable the live zero monitoring. For example, it is to be used if the analog outputs are used as part of a decentralized I/O system (such as when they are not part of any adjustable frequency drive-related control functions, but feeding a building management system with data).

[0] \* Disabled

[1] Enabled

## 2.8.7. 6-4\* Analog Input 4 (MCB 101)

Parameter group for configuring the scale and limits for analog input 4 (X30/12) placed on option module MCB 101.

#### 6-40 Term. X30/12 Low Voltage

#### Range:

#### **Function:**

0.7 V\* [0 to par. 6-41]

Sets the analog input scaling value to correspond to the low

reference/feedback value set in par. 6-44.

#### 6-41 Term. X30/12 High Voltage

#### Range:

10.0 V\* [Par. 6-40 to 10.0 V]

Sets the analog input scaling value to correspond to the high reference/feedback value set in par. 6-45.

#### 6-44 Term. X30/12 Low Ref./Feedb. Value

#### Range:

#### **Function:**

0.000 6-45] Unit\*

[-1000000.000 to par. Sets the analog input scaling value to correspond to the low voltage value set in par. 6-44.

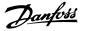

#### 6-45 Term. X30/12 High Ref./Feedb. Value

Range:

#### Function:

1,500.0 [Par. 6-44 00 Unit\* 1000000.000]

to Sets the analog input scaling value to correspond to the high voltage value set in par. 6-41.

#### 6-46 Term. X30/12 Filter Time Constant

#### Range:

#### **Function:**

0.001 s\* [0.001 - 10.000 s]

A 1<sup>st</sup> order digital low pass filter time constant for suppressing

electrical noise on terminal X30/12.

Par. 6-46 cannot be changed while the motor is running.

#### 6-47 Term. X30/12 Live Zero

#### Option:

#### **Function:**

This parameter makes it possible to disable the live zero monitoring. For example, it is to be used if the analog outputs are used as part of a decentralized I/O system (such as when they are not part of any adjustable frequency drive-related control functions, but feeding a building management system with data).

[0] \* Disabled

[1] Enabled

## 2.8.8. 6-5\* Analog Output 1

Parameters for configuring the scaling and limits for analog output 1, i.e., Terminal 42. Analog outputs are current outputs: 0/4 - 20 mA. Common terminal (terminal 39) is the same terminal and has the same electrical potential for analog common and digital common connection. Resolution on analog output is 12 bit.

| 6-50 Terminal 42 Output |                     |           |
|-------------------------|---------------------|-----------|
| Option                  | :                   | Function: |
| [0]                     | No operation        |           |
| [100] *                 | Output frequency    |           |
| [101]                   | Reference           |           |
| [102]                   | Feedback            |           |
| [103]                   | Motor current       |           |
| [104]                   | Torque rel to lim   |           |
| [105]                   | Torque rel to rated |           |
| [106]                   | Power               |           |
| [107]                   | Speed               |           |
| [108]                   | Torque              |           |
| [113]                   | Ext. closed-loop 1  |           |
| [114]                   | Ext. closed-loop 2  |           |

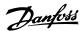

| [115] | Ext. closed-loop 3                                                                  |
|-------|-------------------------------------------------------------------------------------|
| [130] | Output freq. 4-20 mA                                                                |
| [131] | Reference 4-20 mA                                                                   |
| [132] | Feedback 4-20 mA                                                                    |
| [133] | Motor cur. 4-20 mA                                                                  |
| [134] | Torque % lim. 4-20 mA                                                               |
| [135] | Torque % nom 4-20<br>mA                                                             |
| [136] | Power 4-20 mA                                                                       |
| [137] | Speed 4-20 mA                                                                       |
| [138] | Torque 4-20 mA                                                                      |
| [139] | Bus ctrl. 0-20 mA                                                                   |
| [140] | Bus ctrl. 4-20 mA                                                                   |
| [141] | Bus ctrl. 0-20 mA, timeout                                                          |
| [142] | Bus ctrl. 4-20 mA, timeout                                                          |
| [143] | Ext. Closed-loop 1,<br>4-20 mA                                                      |
| [144] | Ext. Closed-loop 2,<br>4-20 mA                                                      |
| [145] | Ext. Closed-loop 3, Select the function of terminal 42 as an analog current output. |

#### 6-51 Terminal 42 Output Min Scale

#### Range:

#### **Function:**

[0 - 200%]0%\*

4-20 mA

Scale the minimum output of the selected analog signal at terminal 42, as a percentage of the maximum signal value. For example, if 0 mA (or 0 Hz) is desired at 25% of the maximum output value, program it to 25%. Scaling values up to 100% can never be higher than the corresponding setting in par. 6-52.

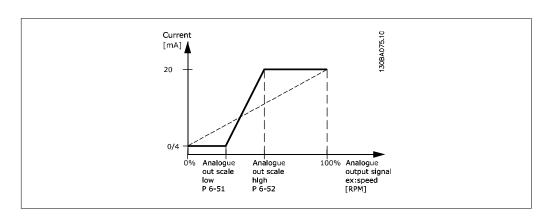

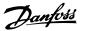

#### 6-52 Terminal 42 Output Max Scale

#### Range:

#### **Function:**

100%\* [0.00 - 200%]

Scale the maximum output of the selected analog signal at terminal 42. Set the value to the maximum value of the current signal output. Scale the output to give a current lower than 20 mA at full scale; or 20 mA at an output below 100% of the maximum signal value. If 20 mA is the desired output current at a value between 0 - 100% of the full-scale output, program the percentage value in the parameter, i.e., 50% = 20 mA. If a current between 4 and 20 mA is desired at maximum output (100%), calculate the percentage value as follows:

20 mA/ desired maximum current × 100 %

i.e. 
$$10mA$$
:  $\frac{20 \text{ } mA}{10 \text{ } mA} \times 100\% = 200\%$ 

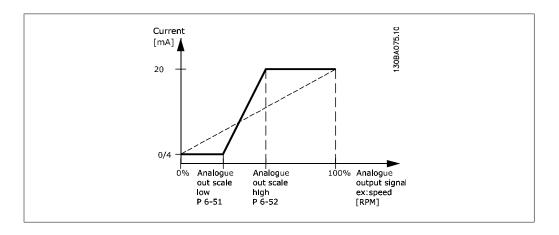

#### 6-53 Terminal 42 Output Bus Control

#### Range:

#### **Function:**

0.00%\* [0.00 - 100.00%]

Holds the level of Output 42 if controlled by bus.

#### 6-54 Terminal 42 Output Timeout Preset

#### Range:

#### **Function:**

0.00%\* [0.00 – 100.00%]

Holds the preset level of Output 42.

If a bus timeout and a timeout function are selected in par. 6-50,

the output will preset to this level.

## 2.8.9. 6-6\* Analog Output 2 (MCB 101)

Analog outputs are current outputs: 0/4 - 20 mA. Common terminal (terminal X30/7) is the same terminal and electrical potential for an analog common connection. Resolution on analog output is 12 bit.

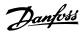

| 6-60 1 | erminal X30/8 Output          |  |
|--------|-------------------------------|--|
| Option | : Function:                   |  |
| [0] *  | No operation                  |  |
| [100]  | Output frequency              |  |
| [101]  | Reference                     |  |
| [102]  | Feedback                      |  |
| [103]  | Motor Current                 |  |
| [104]  | Torque re. to lim.            |  |
| [105]  | Torque rel. to rated          |  |
| [106]  | Power                         |  |
| [107]  | Speed                         |  |
| [108]  | Torque                        |  |
| [113]  | Ext. Closed-loop 1            |  |
| [114]  | Ext. Closed-loop 2            |  |
| [115]  | Ext. Closed-loop 3            |  |
| [130]  | Output freq. 4-20 mA          |  |
| [131]  | Reference 4-20 mA             |  |
| [132]  | Feedback 4-20 mA              |  |
| [133]  | Motor cur. 4-20 mA            |  |
| [134]  | Torq. % lim 4-20 mA           |  |
| [135]  | Torq. % nom 4-20 mA           |  |
| [136]  | Power 4-20 mA                 |  |
| [137]  | Speed 4-20 mA                 |  |
| [138]  | Torque 4-20 mA                |  |
| [139]  | Bus Ctrl 0-20 mA              |  |
| [140]  | Bus Ctrl 4-20 mA              |  |
| [141]  | Bus Ctrl timeout 0-20<br>mA   |  |
| [142]  | Bus Ctrl timeout 4-20 mA      |  |
| [143]  | Ext. Closed-loop 1<br>4-20 mA |  |
| [144]  | Ext. Closed-loop 2<br>4-20 mA |  |
| [145]  | Ext. Closed-loop 3<br>4-20 mA |  |

## 6-61 Term. X30/8 Output Min Scale

#### Range:

0%\* [0.00 - 200 %]

Scales the minimum output of the selected analog signal on terminal X30/8. Scale the minimum value as a percentage of the maximum signal value, i.e., 0 mA (or 0 Hz) is desired at 25% of the maximum output value and 25% is programmed. The value

**Function:** 

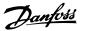

can never be higher than the corresponding setting in par. 6-62 if value is below 100%.

This parameter is active when option module MCB 101 is mounted in the adjustable frequency drive.

#### 6-62 Term. X30/8 Output Max Scale

#### Range:

#### **Function:**

100%\* [0.00 - 200 %]

Scales the maximum output of the selected analog signal on terminal X30/8. Scale the value to the desired maximum value of the current signal output. Scale the output to give a lower current than 20 mA at full scale or 20 mA at an output below 100% of the maximum signal value. If 20 mA is the desired output current at a value between 0 - 100% of the full-scale output, program the percentage value in the parameter, i.e., 50% = 20 mA. If a current between 4 and 20 mA is desired at maximum output (100%), calculate the percentage value as follows:

20 mA/ desired maximum current × 100 %

i.e. 10 mA: 
$$\frac{20 \text{ mA}}{10 \text{ mA}} \times 100\% = 200\%$$

#### 6-63 Terminal X30/8 Output Bus Control

#### Range:

#### **Function:**

0 %\* [0 - 100%]

Contains the value to apply to the output terminal when it is configured as [Bus Controlled].

#### 6-64 Terminal X30/8 Output Timeout Preset

#### Range:

#### **Function:**

0 %\* [0 - 100%]

Contains the value to apply to the output terminal when it is configured as [Bus Controlled Timeout] and timeout is detected.

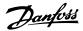

# 2.9. Main Menu - Communications and Options - Group 8

## 2.9.1. 8-\*\* Comm. and Options

Parameter group for configuring communications and options.

## 2.9.2. 8-0\* General Settings

General settings for communications and options.

| 8-01 Control Site |                        |                                                                            |
|-------------------|------------------------|----------------------------------------------------------------------------|
| Option:           |                        | Function:                                                                  |
| [0] *             | Digital and ctrl. word | Control by using both digital input and control word.                      |
| [1]               | Digital only           | Control by using digital inputs only.                                      |
| [2]               | Control word only      | Control by using control word only.                                        |
|                   |                        | The setting in this parameter overrides the settings in par. 8-50 to 8-56. |

| 8-02  | 8-02 Control Word Source |                                                                                                    |  |
|-------|--------------------------|----------------------------------------------------------------------------------------------------|--|
| Optio | n:                       | Function:                                                                                                    |  |
| [0]   | None                     |                                                                                                    |  |
| [1]   | FC Port                  |                                                                                                    |  |
| [2]   | FC USB                   |                                                                                                    |  |
| [3]   | Option A                 |                                                                                                    |  |
| [4]   | Option B                 |                                                                                                    |  |
| [5]   | Option C0                |                                                                                                    |  |
| [6]   | Option C1                |                                                                                                    |  |
|       |                          | Select the source of the control word: one of two serial interfaces or four installed options. During initial power-up, the adjustable frequency drive automatically sets this parameter to <i>Option A</i> [3] if it detects a valid serial communication option installed in slot A. If the option is removed, the adjustable frequency drive detects a change in the configuration, sets par. 8-02 back to default setting <i>FC Port</i> , and the adjustable frequency drive then trips. If an option is installed after initial power-up, the setting of par. 8-02 will not change, but the adjustable frequency drive will trip and display: Alarm 67 <i>Option Changed</i> .  This parameter cannot be adjusted while the motor is running. |  |

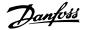

#### 8-03 Control Timeout Time

#### Range:

#### Function:

0 s\* [0.1 - 18000 s]

Enter the maximum time expected to pass between the reception of two consecutive telegrams. If this time is exceeded, it indicates that the serial communication has stopped. The function selected in par. 8-04 *Control Timeout Function* will then be carried out.

In LonWorks, the following variables will trigger the Control Word Time parameter:

nviStartStop nviReset Fault nviControlWord nviDrvSpeedStpt nviRefPcnt nviRefHz

| 8-04 Control Timeout Function |                     |                                                                                                    |
|-------------------------------|---------------------|----------------------------------------------------------------------------------------------------|
| Option:                       |                     | Function:                                                                                                    |
| [0] *                         | Off                 |                                                                                                    |
| [1]                           | Freeze output       |                                                                                                    |
| [2]                           | Stop                |                                                                                                    |
| [3]                           | Jogging             |                                                                                                    |
| [4]                           | Max. Speed          |                                                                                                    |
| [5]                           | Stop and trip       |                                                                                                    |
| [7]                           | Select set-up 1     |                                                                                                    |
| [8]                           | Select set-up 2     |                                                                                                    |
| [9]                           | Select set-up 3     |                                                                                                    |
| [10]                          | Select set-up 4     |                                                                                                    |
| [20]                          | N2 Override Release |                                                                                                    |
|                               |                     | Select the timeout function. The timeout function activates when the control word fails to be updated within the time period specified in par. 8-03 <i>Control Timeout Time</i> .  Choice [20] only appears after setting the N2 protocol.  In LonWorks, the timeout function also activates when the following SNVTs fail to be updated within the time period specified in par. 8-03 <i>Control Timeout Time</i> . |
|                               |                     | nviStartStop<br>nviReset Fault<br>nviControlWord<br>nviDrvSpeedStpt<br>nviRefPcnt<br>nviRefHz                                                                                                    |

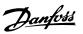

| 8-05 End-of-Timeout Function |               |                                                                                                    |
|------------------------------|---------------|----------------------------------------------------------------------------------------------------|
| Option:                      |               | Function:                                                                                                    |
| [0]                          | Hold set-up   | Retains the set-up selected in par. 8-04 and displays a warning, until par. 8-06 toggles. Then the adjustable frequency drive resumes its original set-up. |
| [1] *                        | Resume set-up | Resumes the set-up active prior to the timeout.                                                                                                    |
|                              |               | Select the action after receiving a valid control word following a timeout. This parameter is active only when par. 8-04 is set to [Set-up 1-4].           |

| 8-06 Reset Control Timeout |              |                                                                                                    |
|----------------------------|--------------|----------------------------------------------------------------------------------------------------|
| Optio                      | n:           | Function:                                                                                                    |
| [0] *                      | Do not reset | Retains the set-up specified in par. 8-04, [Select set-up 1-4] following a control timeout.                                                                                                    |
| [1]                        | Do reset     | Returns the adjustable frequency drive to the original set-up following a control word timeout. When the value is set to <i>Do reset</i> [1], the adjustable frequency drive performs the reset and then immediately reverts to the <i>Do not reset</i> [0] setting. |
|                            |              | This parameter is active only when the choice <i>Hold set-up</i> [0] has been selected in <i>par. 8-05 End-of-Timeout Function</i> .                                                                                                    |

| 8-07 Diagnosis Trigger |                      |                                              |
|------------------------|----------------------|----------------------------------------------|
| Option:                |                      | Function:                                    |
| [0] *                  | Disable              |                                              |
| [1]                    | Trigger on alarms    |                                              |
| [2]                    | Trigger alarms/warn. |                                              |
|                        |                      | This parameter has no function for LonWorks. |

## 2.9.3. 8-1\* Ctrl. Word Settings

Parameters for configuring the option control word profile.

| 8-10 ( | 8-10 Control Word Profile |                                                                                                    |  |  |
|--------|---------------------------|----------------------------------------------------------------------------------------------------|--|--|
| Option | :                         | Function:                                                                                                    |  |  |
| [0] *  | FC profile                |                                                                                                    |  |  |
|        |                           | Select the interpretation of the control and status words corresponding to the installed serial communication bus. Only the selections valid for the serial communication bus installed in slot A will be visible in the LCP display. |  |  |

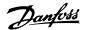

| 8-13 Configurable Status Word STW |                      |                                                                                                    |  |
|-----------------------------------|----------------------|----------------------------------------------------------------------------------------------------|--|
| Option:                           |                      | Function:                                                                                                    |  |
|                                   |                      | This parameter enables configuration of bit $12-15$ in the status word.                                              |  |
| [0]                               | No function          |                                                                                                    |  |
| [1] *                             | Profile default      | Function corresponds to the profile default selected in par. 8-10. $ \label{eq:profile}$                             |  |
| [2]                               | Alarm 68 only        | Only set in case of an Alarm 68.                                                                                     |  |
| [3]                               | Trip except Alarm 68 | Set in case of a trip, except if the trip is executed by an Alarm 68.                                                |  |
| [16]                              | T37 DI status        | The bit indicates the status of terminal 37. "0" indicates T37 is low (safe stop) "1" indicates T37 is high (normal) |  |

# 2.9.4. 8-3\* FC Port Settings

Parameters for configuring the FC Port.

| 8-30   | 8-30 Protocol |                                                                                                    |  |
|--------|---------------|----------------------------------------------------------------------------------------------------|--|
| Option | <b>1:</b>     | Function:  Protocol selection for the integrated FC (standard) port (RS-485) on the control card.                                                                                                    |  |
| [0] *  | FC            | Communication according to the FC protocol as described in the VLT® HVAC Drive Design Guide, Chapter 7, RS-485 Installation and Set-up.                                                                                                    |  |
| [1]    | FC MC         | Same as $FC$ [0], but to be used when downloading SW to the adjustable frequency drive or uploading a dll file (covering information regarding parameters available for adjustable frequency drives and their interdependencies) to the Motion Control Tool MCT10.                        |  |
| [2]    | Modbus RTU    | Communication according to the Modbus RTU protocol as described in the VLT® HVAC Drive Design Guide, Chapter 7, RS-485 Installation and Set-up.                                                                                                    |  |
| [3]    | Metasys N2    | Communication protocol. The N2 software protocol is designed to be general in nature in order to accommodate the unique properties each device may have. Please see separate manual VLT® HVAC Drive Metasys, MG.11.Gx.yy.                                                                 |  |
| [9]    | FC option     | To be used when a gateway is connected to the integrated RS-485 port, such as the BACnet gateway.  The following changes will take place: -Address for the FC port will be set to 1, and par. 8-31 Address will be used to set the address for the gateway on the network (BACnet, e.g.). |  |

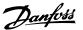

Please see separate manual *VLT® HVAC Drive BACnet, MG.* 11.Dx.yy.

-Baud rate for the FC port will be set to a fixed value (115,200 baud) and *par. 8-32 Baud Rate*, is now used to set the baud rate for the network port (BACnet, e.g.) on the gateway.

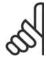

#### NOTE

Further details can be found in the Modbus RTU, BACnet and Metasys manuals.

#### 8-31 Address

Range: Function:

1\* [1 - 126] Enter the address for the FC (standard) port.

Valid range: 1 - 126.

#### 8-32 FC Port Baud Rate

Option: Function:

Baud rate selection depends on the protocol selection in par.

8-30.

[0] 2,400 Baud

[1] 4,800 Baud

[2] \* 9,600 Baud

[3] 19,200 Baud

[4] 38,400 Baud

[5] 57,600 Baud

[6] 76,800 Baud

[7] 115,200 Baud

Default refers to the FC Protocol

#### 8-33 Parity/Stop Bits

Option:

#### **Function:**

Parity and stop bits for the protocol (par. 8-30, *Protocol*) using the FC port. For some of the protocols, not all options will be visible. Default depends on the protocol selected.

[0] Even Parity, 1 Stop Bit

[1] Odd Parity, 1 Stop Bit

[2] No Parity, 1 Stop Bit

[3] No Parity, 2 Stop Bits

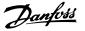

#### 8-35 Minimum Response Delay

Range:

#### **Function:**

10 ms\* [5 - 500 ms]

Specify the minimum delay time between receiving a request and transmitting a response. This is used for overcoming mo-

dem turnaround delays.

#### 8-36 Max Response Delay

#### Range:

#### Function:

5000 [5 - 10000 ms]

ms\*

Specify the maximum permissible delay time between transmitting a request and receiving a response. Exceeding this delay

time will cause control word timeout.

#### 8-37 Max Inter-Char Delay

#### Range:

#### **Function:**

25 ms\* [0 - 35 ms]

Specify the maximum permissible time interval between receiving two bytes. This parameter activates timeout if transmission

is interrupted.

This parameter is active only when par. 8-30 is set to FCMC[1]

protocol.

## 2.9.5. Telegram Selection, 8-40

#### 8-40 Telegram Selection

Option:

#### Function:

Enables use of freely configurable telegrams or standard telegrams for the FC port.

Standard telegram 1 [1] \*

[101] PPO 1

[102] PPO 2

[103] PPO 3

[104] PPO 4

[105] PPO 5

[106] PPO 6

[107] PPO 7

[108] PPO 8

[200] Custom telegram 1

# 2.9.6. 8-5\* Digital/Bus

Parameters for configuring the control word Digital/Bus merging.

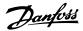

| 8-50 Coasting Select |               |           |  |
|----------------------|---------------|-----------|--|
| Option               | n:            | Function: |  |
| [0]                  | Digital input |           |  |
| [1]                  | Bus           |           |  |
| [2]                  | Logic AND     |           |  |
| [3] *                | Logic OR      |           |  |

Select control of the coasting function via the terminals (digital input) and/or via the bus.

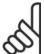

#### NOTE

This parameter is active only when *par. 8-01 Control Site* is set to [0] *Digital and control word*.

| 8-52 DC Brake Select |               |  |
|----------------------|---------------|--|
| Option               | n: Function:  |  |
| [0]                  | Digital input |  |
| [1]                  | Bus           |  |
| [2]                  | Logic AND     |  |
| [3] *                | Logic OR      |  |

Select control of the DC brake via the terminals (digital input) and/or via the serial communication bus.

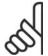

#### NOTE

This parameter is active only when *par. 8-01 Control Site* is set to [0] *Digital and control word*.

| 8-53 Start Select |               |                                                                                                    |
|-------------------|---------------|----------------------------------------------------------------------------------------------------|
| Option:           |               | Function:                                                                                                    |
| [0]               | Digital input |                                                                                                    |
| [1]               | Bus           | Activates the start command via the serial communication port or serial communication option.                                              |
| [2]               | Logic AND     | Activates the start command via the serial communication port, AND additionally via one of the digital inputs.                             |
| [3] *             | Logic OR      | Activates the start command via the serial communication port OR via one of the digital inputs.                                            |
|                   |               | Select control of the adjustable frequency drive start function via the terminals (digital input) and/or via the serial communication bus. |

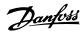

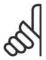

#### NOTE

This parameter is active only when *par. 8-01 Control Site* is set to [0] *Digital and control word*.

| 8-54    | 8-54 Reversing Select |                                                                                                    |  |
|---------|-----------------------|----------------------------------------------------------------------------------------------------|--|
| Option: |                       | Function:                                                                                                    |  |
| [0] *   | Digital input         |                                                                                                    |  |
| [1]     | Bus                   | Activates reverse command via the serial communication port or serial communication option.                                                    |  |
| [2]     | Logic AND             | Activates reverse command via the serial communication bus/<br>serial communication port, AND additionally via one of the dig-<br>ital inputs. |  |
| [3]     | Logic OR              | Activates reverse command via the serial communication bus/<br>serial communication port OR via one of the digital inputs.                     |  |
|         |                       | Select control of the adjustable frequency drive reverse function via the terminals (digital input) and/or via the serial communication bus.   |  |

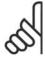

#### NOTE

This parameter is active only when *par. 8-01 Control Site* is set to [0] *Digital and control word*.

| 8-55    | 8-55 Set-up Select |                                                                                                    |  |
|---------|--------------------|----------------------------------------------------------------------------------------------------|--|
| Option: |                    | Function:                                                                                                    |  |
| [0]     | Digital input      |                                                                                                    |  |
| [1]     | Bus                | Activates the set-up selection via the serial communication port or serial communication option.                                             |  |
| [2]     | Logic AND          | Activates the set-up selection via the serial communication port, AND additionally via one of the digital inputs.                            |  |
| [3] *   | Logic OR           | Activate the set-up selection via the serial communication port OR via one of the digital inputs.                                            |  |
|         |                    | Select control of the adjustable frequency drive set-up selection via the terminals (digital input) and/or via the serial communication bus. |  |

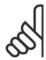

#### NOTE

This parameter is active only when *par. 8-01 Control Site* is set to [0] *Digital and control word*.

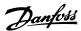

| 8-56 Preset Reference Select |               |                                                                                                    |
|------------------------------|---------------|----------------------------------------------------------------------------------------------------|
| Option                       | <b>า</b> :    | Function:                                                                                                    |
| [0]                          | Digital input |                                                                                                    |
| [1]                          | Bus           | Activates the Preset Reference selection via the serial communication port or serial communication option.                                             |
| [2]                          | Logic AND     | Activates the Preset Reference selection via the serial communication port, AND additionally via one of the digital inputs.                            |
| [3] *                        | Logic OR      | Activates the Preset Reference selection via the serial communication port OR via one of the digital inputs.                                           |
|                              |               | Select control of the adjustable frequency drive Preset Reference selection via the terminals (digital input) and/or via the serial communication bus. |

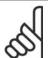

#### NOTE

This parameter is active only when *par. 8-01 Control Site* is set to [0] *Digital and control word*.

## 2.9.7. 8-8\* FC Port Diagnostics

These parameters are used for monitoring the bus communication via the FC port.

| 8-80 Bus Message Count |                                                                         |
|------------------------|-------------------------------------------------------------------------|
| Option:                | Function:                                                               |
|                        | This parameter shows the number of valid telegrams detected on the bus. |

| 8-81 Bus Error Count |                                                                                                  |
|----------------------|--------------------------------------------------------------------------------------------------|
| Option:              | Function:                                                                                        |
|                      | This parameter shows the number of telegrams with faults (e.g., CRC fault), detected on the bus. |

## 8-82 Slave Message Count

#### Option: Function:

This parameter shows the number of valid telegrams addressed to the slave, sent by the adjustable frequency drive.

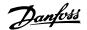

#### 8-83 Slave Error Count

Option: Function:

This parameter shows the number of error telegrams, which could not be executed by the adjustable frequency drive.

## 2.9.8. 8-9\* Bus Jog

0\*

[-200 - 200]

Parameters for configuring the bus jog.

| 8-90 Bus Jog 1 Speed         |                                                                                                    |
|------------------------------|----------------------------------------------------------------------------------------------------|
| Range:                       | Function:                                                                                                    |
| 100 [0 - par. 4-13 rpm] rpm* | Enter the jog speed. This is a fixed jog speed activated via the serial port or serial communication option.                                                                             |
| 8-91 Bus Jog 2 Speed         |                                                                                                    |
| Range:                       | Function:                                                                                                    |
| 200 [0 - par. 4-13 rpm] rpm* | Enter the jog speed. This is a fixed jog speed activated via the serial port or serial communication option.                                                                             |
| 8-94 Bus Feedback 1          |                                                                                                    |
| Range:                       | Function:                                                                                                    |
| 0* [-200 - 200]              | Write a feedback to this parameter via the serial communication port or serial communication option. This parameter must be selected in par. 20-00, 20-03 or 20-06 as a feedback source. |
| 8-95 Bus Feedback 2          |                                                                                                    |
| Range:                       | Function:                                                                                                    |
| 0* [-200 - 200]              | See par. 8-94 Bus Feedback 1 for further details.                                                                                                    |
| 8-96 Bus Feedback 3          |                                                                                                    |
| Range:                       | Function:                                                                                                    |

See par. 8-94 Bus Feedback 1 for further details.

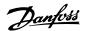

# 2.10. Main Menu - Profibus - Group 9

## 2.10.1. 9-\*\* Profibus

Parameter group for all Profibus-specific parameters.

9-15 PCD Write Configuration

[5-93] Pulse Out #27 Bus Control[5-95] Pulse Out #29 Bus Control

| Array [1 | .0]                             |                                                                                                    |
|----------|---------------------------------|----------------------------------------------------------------------------------------------------|
|          |                                 | Select the parameters to be assigned to PCD 3 to 10 of the telegrams. The number of available PCDs depends on the telegram type. The values in PCDs 3 to 10 will then be written to the selected parameters as data values. Alternatively, specify a standard Profibus telegram in par. 9-22. |
|          | None                            |                                                                                                    |
| [3-02]   | Minimum Reference               |                                                                                                    |
| [3-03]   | Maximum Reference               |                                                                                                    |
| [3-41]   | Ramp 1 Ramp-up<br>Time          |                                                                                                    |
| [3-42]   | Ramp 1 Ramp-down Time           |                                                                                                    |
| [3-51]   | Ramp 2 Ramp-up<br>Time          |                                                                                                    |
| [3-52]   | Ramp 2 Ramp-down Time           |                                                                                                    |
| [3-80]   | Jog Ramp Time                   |                                                                                                    |
| [3-81]   | Quick Stop Ramp<br>Time         |                                                                                                    |
| [4-11]   | Motor Speed Low<br>Limit [RPM]  |                                                                                                    |
| [4-13]   | Motor Speed High<br>Limit [RPM] |                                                                                                    |
| [4-16]   | Torque Limit Motor<br>Mode      |                                                                                                    |
| [4-17]   | Torque Limit Generator Mode     |                                                                                                    |
| [5-90]   | Digital & Relay Bus<br>Control  |                                                                                                    |

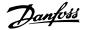

| [6-53]  | Terminal 42 Output<br>Bus Control |
|---------|-----------------------------------|
| [7-28]  | Minimum Feedback                  |
| [7-29]  | Maximum Feedback                  |
| [8-90]  | Bus Jog 1 Speed                   |
| [8-91]  | Bus Jog 2 Speed                   |
| [16-80] | Ser. Com. Bus CTW 1               |
| [16-82] | Ser. com. bus REF 1               |

#### 9-16 PCD Read Configuration

#### Array [10]

Select the parameters to be assigned to PCD 3 to 10 of the telegrams. The number of available PCDs depends on the telegram type. PCDs 3 to 10 contain the actual data values of the selected parameters. For standard Profibus telegrams, see par. 9-22.

None

- [16-00] Control Word
- [16-01] Reference [Unit]
- [16-02] Reference %
- [16-03] Status Word
- [16-05] Main Actual Value [%]
- [16-09] Custom Readout
- [16-10] Power [kW]
- [16-11] Power [hp]
- [16-12] Motor Voltage
- [16-13] Frequency
- [16-14] Motor Current
- [16-15] Frequency [%]
- [16-16] Torque
- [16-17] Speed [RPM]
- [16-18] Thermal Motor Load
- [16-22] Torque [%]
- [16-30] DC Link Voltage
- [16-32] Braking Energy / s
- [16-33] Braking Energy / 2
- [16-34] Heatsink Temp.
- [16-35] Thermal Drive Load
- [16-38] SL Controller State
- [16-39] Control Card Temp.

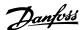

[16-50] External Reference [16-52] Feedback [Unit] [16-53] DigiPot Reference [16-54] Feedback 1 [Unit] [16-55] Feedback 2 [Unit] [16-56] Feedback 3 [Unit] [16-60] Digital Input [16-61] Terminal 53 Switch Setting [16-62] Analog Input 53 [16-63] Terminal 54 Switch Setting [16-64] Analog Input 54 [16-65] Analog Output 42 [mA] [16-66] Digital Output [bin] [16-67] Freq. Input #29 [Hz] [16-68] Freq. Input #33 [Hz] [16-69] Pulse Output #27 [Hz] [16-70] Pulse Output #29 [Hz] [16-71] Pulse Output [bin] [16-72] Counter A [16-73] Counter B [16-75] Analog In X30/11 [16-76] Analog In X30/12 [16-77] Analog In X30/8 [mA] [16-84] Comm Option STW [16-85] FC port CTW 1 [16-90] Alarm Word [16-91] Alarm Word 2 [16-92] Warning Word [16-93] Warning Word 2 [16-94] Extended Status Word [16-95] Extended Status Word 2 [16-96] Prev. Maintenance Word

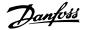

#### 9-18 Node Address

#### Range:

#### **Function:**

126\* [0 - 126]

Enter the station address in this parameter, or alternatively in the hardware switch. In order to adjust the station address in par. 9-18, the hardware switch must be set to 126 or 127 (i.e., all switches set to 'on'). Otherwise, this parameter will display the actual setting of the switch.

#### 9-22 Telegram Selection

#### Option:

#### **Function:**

Select a standard Profibus telegram configuration for the adjustable frequency drive as an alternative to using the freely configurable telegrams in par. 9-15 and 9-16.

| [1]     | Standard telegram 1 |
|---------|---------------------|
| [101]   | PPO 1               |
| [102]   | PPO 2               |
| [103]   | PPO 3               |
| [104]   | PPO 4               |
| [105]   | PPO 5               |
| [106]   | PPO 6               |
| [107]   | PPO 7               |
| [108] * | PPO 8               |

#### 9-23 Parameters for Signals

#### Array [1000]

This parameter contains a list of signals available for selection in par. 9-15 and 9-16.

#### None

- [3-02] Minimum Reference
- [3-03] Maximum Reference
- [3-41] Ramp 1 Ramp-up Time
- [3-42] Ramp 1 Ramp-down Time
- [3-51] Ramp 2 Ramp-up Time
- [3-52] Ramp 2 Ramp-down Time
- [3-80] Jog Ramp Time
- [3-81] Quick Stop Ramp Time

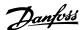

[4-11] Motor Speed Low Limit [RPM] [4-13] Motor Speed High Limit [RPM] [4-16] Torque Limit Motor Mode Torque Limit Genera-[4-17] tor Mode [5-90] Digital and Relay Bus Control Pulse Output #27 Bus [5-93] Control [5-95] Pulse Output #29 Bus Control [6-53] Terminal 42 Output **Bus Control** [8-90] Bus Jog 1 Speed [8-91] Bus Jog 2 Speed [8-94] Bus Feedback 1 [8-95] Bus Feedback 2 [8-96] Bus Feedback 3 [16-00] Control Word [16-01] Reference [Unit] [16-02] Reference % [16-03] Status Word [16-05] Main Actual Value [%] [16-09] Custom Readout [16-10] Power [kW] [16-11] Power [hp] [16-12] Motor Voltage [16-13] Frequency [16-14] Motor Current [16-15] Frequency [%] [16-16] Torque [Nm] [16-17] Speed [RPM] [16-18] Thermal Motor Load [16-30] DC Link Voltage [16-32] Braking Energy / s [16-33] Brake Energy / 2 Min [16-34] Heatsink Temp. [16-35] Thermal Drive Load [16-38] SL Controller State [16-39] Control Card Temp.

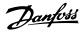

| [16-50] External Reference          |  |
|-------------------------------------|--|
| [16-52] Feedback [Unit]             |  |
| [16-53] DigiPot Reference           |  |
| [16-54 ] Feedback 1 [Unit]          |  |
| [16-55] Feedback 2 [Unit]           |  |
| [16-56 ] Feedback 3 [Unit]          |  |
| [16-60 ] Digital Input              |  |
| [16-61 ] Terminal 53 Switch Setting |  |
| [16-62 ] Analog Input 53            |  |
| [16-63 ] Terminal 54 Switch Setting |  |
| [16-64 ] Analog Input 54            |  |
| [16-65 ] Analog Output 42<br>[mA]   |  |
| [16-66 ] Digital Output [bin]       |  |
| [16-67 ] Freq. Input #29 [Hz]       |  |
| [16-68 ] Freq. Input #33 [Hz]       |  |
| [16-69 ] Pulse Output #27<br>[Hz]   |  |
| [16-70 ] Pulse Output #29<br>[Hz]   |  |
| [16-71 ] Relay Outputs [bin]        |  |
| [16-72 ] Counter A                  |  |
| [16-73 ] Counter B                  |  |
| [16-75 ] Analog In X30/11           |  |
| [16-76 ] Analog In X30/12           |  |
| [16-77 ] Analog Out X30/8           |  |
| [16-80 ] Ser. Com. Bus CTW 1        |  |
| [16-82 ] Ser. com. bus REF 1        |  |
| [16-84 ] Comm Option STW            |  |
| [16-85 ] FC Port CTW 1              |  |
| [16-90 ] Alarm Word                 |  |
| [16-91 ] Alarm Word 2               |  |
| [16-92 ] Warning Word               |  |
| [16-93 ] Warning Word 2             |  |
| [16-94 ] Extended Status<br>Word    |  |
| [16-95] Extended Status Word 2      |  |
| [16-96 ] Prev. Maintenance Word     |  |

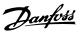

| 9-27 Parameter Edit |          |                                                                                   |  |  |
|---------------------|----------|-----------------------------------------------------------------------------------|--|--|
| Option              | :        | Function:                                                                         |  |  |
|                     |          | Parameters can be edited via Profibus, the standard RS-485 interface, or the LCP. |  |  |
| [0]                 | Disabled | Disables editing via Profibus.                                                    |  |  |
| [1] *               | Enabled  | Enables editing via Profibus.                                                     |  |  |

| 9-28 Process Control |                      |                                                                                                    |
|----------------------|----------------------|----------------------------------------------------------------------------------------------------|
| Option               | <b>:</b>             | Function:                                                                                                    |
|                      |                      | Process control (setting of control word, speed reference and process data) is possible via either Profibus or standard serial communication bus, but not both simultaneously. Local control is always possible via the LCP. Control via process control is possible via either terminals or serial communication bus depending on the settings in par. 8-50 to 8-56. |
| [0]                  | Disable              | Disables process control via Profibus, and enables process control via standard serial communication bus or Profibus Master class 2.                                                                                                    |
| [1] *                | Enable cyclic master | Enables process control via Profibus Master Class 1, and disables process control via standard serial communication bus or Profibus Master class 2.                                                                                                    |

## 9-53 Profibus Warning Word

## Option:

#### **Function:**

This parameter displays Profibus communication warnings. Please refer to the *Profibus Instruction Manual* for further information.

#### Read only

| Bit: | Meaning:                                                          |
|------|-------------------------------------------------------------------|
| 0    | Connection with DP master is not                                  |
| 1    | Not used                                                          |
| 2    | FDL (Fieldbus [or Serial Communication Bus] Link Layer) is not ok |
| 3    | Clear data command received                                       |
| 4    | Actual value is not updated                                       |
| 5    | Baudrate search                                                   |
| 6    | PROFIBUS ASIC is not transmitting                                 |
| 7    | Initializing of PROFIBUS is not ok                                |
| 8    | Drive is tripped                                                  |
| 9    | Internal CAN error                                                |
| 10   | Wrong configuration data from PLC                                 |
| 11   | Wrong ID sent by PLC                                              |
| 12   | Internal error occurred                                           |
| 13   | Not configured                                                    |
| 14   | Timeout active                                                    |
| 15   | Warning 34 active                                                 |

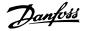

| 9-63  | Actual Baud Rate   |                                                                                                    |
|-------|--------------------|----------------------------------------------------------------------------------------------------|
| Optio | n:                 | Function:                                                                                                    |
|       |                    | This parameter displays the actual Profibus baud rate. The Profibus Master automatically sets the baud rate. |
|       | Read only          |                                                                                                    |
| [0]   | 9.6 kbit/s         |                                                                                                    |
| [1]   | 19.2 kbit/s        |                                                                                                    |
| [2]   | 93.75 kbit/s       |                                                                                                    |
| [3]   | 187.5 kbit/s       |                                                                                                    |
| [4]   | 500 kbit/s         |                                                                                                    |
| [6]   | 1,500 kbit/s       |                                                                                                    |
| [7]   | 3,000 kbit/s       |                                                                                                    |
| [8]   | 6,000 kbit/s       |                                                                                                    |
| [9]   | 12,000 kbit/s      |                                                                                                    |
| [10]  | 31.25 kbit/s       |                                                                                                    |
| [11]  | 45.45 kbit/s       |                                                                                                    |
| [255] | No baud rate found |                                                                                                    |

| 9-65   | Profile Number |                                                                                                    |
|--------|----------------|----------------------------------------------------------------------------------------------------|
| Range: |                | Function:                                                                                                    |
|        | Read only      |                                                                                                    |
| 0*     | [0 - 0]        | This parameter contains the profile identification. Byte 1 contains the profile number, and byte 2 the version number of the profile. |

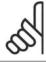

**NOTE**This parameter is not visible via LCP.

| 9-70 Edit Set-up |                |                                                                                                    |
|------------------|----------------|----------------------------------------------------------------------------------------------------|
| Option           | <b>1</b> :     | Function:                                                                                                 |
|                  |                | Select the set-up to be edited.                                                                           |
| [0]              | Factory set-up | Uses default data. This option can be used as a data source to return the other set-ups to a known state. |
| [1] *            | Set-up 1       | Edits Set-up 1.                                                                                           |
| [2]              | Set-up 2       | Edits Set-up 2.                                                                                           |
| [3]              | Set-up 3       | Edits Set-up 3.                                                                                           |
| [4]              | Set-up 4       | Edits Set-up 4.                                                                                           |
| [9]              | Active set-up  | Follows the active set-up selected in par. 0-10.                                                          |

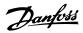

This parameter is unique to LCP and serial communication buses. See also par. 0-11 Edit set-up.

| 9-71 Save Data Values |                   |                                                                                                    |
|-----------------------|-------------------|----------------------------------------------------------------------------------------------------|
| Option                | <b>1:</b>         | Function:                                                                                                    |
|                       |                   | Parameter values changed via Profibus are not automatically stored in non-volatile memory. Use this parameter to activate a function that stores parameter values in the EEPROM non-volatile memory, so that changed parameter values will be retained at power-down. |
| [0] *                 | Off               | Deactivates the non-volatile storage function.                                                                                                    |
| [1]                   | Store edit set-up | Stores all parameter values in the set-up selected in par. 9-70 in the non-volatile memory. The selection returns to Off [0] when all values have been stored.                                                                                                    |
| [2]                   | Store all set-ups | Stores all parameter values for all set-ups in the non-volatile memory. The selection returns to $O\!f\!f[0]$ when all parameter values have been stored.                                                                                                    |

| 9-72   | 9-72 Drive Reset   |                                                                                                    |  |
|--------|--------------------|----------------------------------------------------------------------------------------------------|--|
| Option | <b>า</b> :         | Function:                                                                                                    |  |
| [0] *  | No action          |                                                                                                    |  |
| [1]    | Power-on reset     | Resets the adjustable frequency drive upon power-up, as for power-cycle.                                                                                                    |  |
| [3]    | Comm. option reset | Resets the Profibus option only, useful after changing certain settings in parameter group 9-**, in par. 9-18 for example. When reset, the adjustable frequency drive disappears from the serial communication bus, which may cause a communication error from the master. |  |

## 9-80 Defined Parameters (1)

| Array [116] |
|-------------|
|-------------|

No LCP access

Read only

| 0* | [0 - 115] | This parameter displays a list of all the defined adjustable fre- |
|----|-----------|-------------------------------------------------------------------|
|    |           | quency drive parameters available for Profibus.                   |

## 9-81 Defined Parameters (2)

| Array [116] |  |
|-------------|--|
|-------------|--|

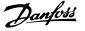

No LCP access

Read only

0\* [0 - 115] This parameter displays a list of all the defined adjustable frequency drive parameters available for Profibus.

#### 9-82 Defined Parameters (3)

Array [116]

No LCP access

Read only

0\* [0 - 115] This parameter displays a list of all the defined adjustable frequency drive parameters available for Profibus.

#### 9-83 Defined Parameters (4)

Array [116]

No LCP access

Read only

0\* [0 - 115] This parameter displays a list of all the defined adjustable frequency drive parameters available for Profibus.

#### 9-90 Changed Parameters (1)

Array [116]

No LCP access

Read only

0\* [0 - 115] This parameter displays a list of all the adjustable frequency drive parameters deviating from default setting.

#### 9-91 Changed Parameters (2)

Array [116]

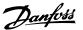

No LCP access

Read only

 $0^*$  [0 - 115] This parameter displays a list of all the adjustable frequency drive parameters deviating from default setting.

#### 9-92 Changed Parameters (3)

Array [116]

No LCP access

Read only

0\* [0 - 115] This parameter displays a list of all the adjustable frequency drive parameters deviating from default setting.

#### 9-94 Changed Parameters (5)

Array [116]

No LCP access

Read only

0\* [0 - 115] This parameter displays a list of all the adjustable frequency drive parameters deviating from default setting.

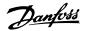

# 2.11. Main Menu - CAN Serial Communication Bus - Group 10

## 2.11.1. 10-\*\* DeviceNet and CAN Serial Communication Bus

Parameter group for DeviceNet CAN serial communication bus parameters.

## 2.11.2. 10-0\* Common Settings

Parameter group for configuring common settings for CAN serial communication options.

| 10-00 CAN Protocol |                               |
|--------------------|-------------------------------|
| Option:            | Function:                     |
| [1] * DeviceNet    | View the active CAN protocol. |

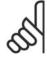

#### NOTE

The options depend on installed option.

| 10-01  | <b>Baud Rate Select</b> |                                                                                                    |
|--------|-------------------------|----------------------------------------------------------------------------------------------------|
| Option | :                       | Function:                                                                                                    |
|        |                         | Select the serial communication bus transmission speed. The selection must correspond to the transmission speed of the master and the other serial communication bus nodes. |
| [16]   | 10 Kbps                 |                                                                                                    |
| [17]   | 20 Kbps                 |                                                                                                    |
| [18]   | 50 Kbps                 |                                                                                                    |
| [19]   | 100 kbps                |                                                                                                    |
| [20] * | 125 Kbps                |                                                                                                    |
| [21]   | 250 Kbps                |                                                                                                    |
| [22]   | 500 Kbps                |                                                                                                    |
| [23]   | 800 Kbps                |                                                                                                    |
| [24]   | 1,000 Kbps              |                                                                                                    |

| 10-0 | 2 MAC ID   |                                                                                                    |
|------|------------|----------------------------------------------------------------------------------------------------|
| Rang | je:        | Function:                                                                                                    |
| 63*  | [0 - 127 ] | Selection of station address. Every station connected to the same DeviceNet network must have an unambiguous address. |

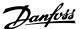

#### 10-05 Readout Transmit Error Counter

Range: Function:

0\* [0 - 255] View the number of CAN control transmission errors since the

last power-up.

#### **10-06 Readout Receive Error Counter**

Option: Function:

[0] 0 - 255 View the number of CAN control receipt errors since the last

power-up.

#### 10-07 Readout Bus Off Counter

Range: Function:

0\* [0 - 255] View the number of Bus Off events since the last power-up.

#### 2.11.3. 10-1\* DeviceNet

Parameters specific to the DeviceNet serial communication bus.

#### 10-10 Process Data Type Selection

#### Option: Function:

Select the instance (telegram) for data transmission. The instances available are dependent upon the setting of par. 8-10 *Control Word Profile.* 

When par. 8-10 is set to [0] *FC profile*, par. 10-10 options [0] and [1] are available

and [1] are available.

When par. 8-10 is set to [5] *ODVA*, par. 10-10 options [2] and

[3] are available.

Instances 100/150 and 101/151 are Danfoss-specific. Instances 20/70 and 21/71 are ODVA-specific AC drive profiles.

For guidelines in telegram selection, please refer to the Device-

Net Instruction Manual.

Note that a change to this parameter will be executed immedi-

ately.

#### [0] Instance 100/150

- [1] Instance 101/151
- [2] Instance 20/70
- [3] Instance 21/71

#### 10-11 Process Data Config Write

#### Option: Function:

Select the process write data for I/O assembly instances 101/151. Elements [2] and [3] of this array can be selected.

Elements [0] and [1] of the array are fixed.

[0] \* None

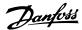

| [3-02]  | Minimum reference                 |
|---------|-----------------------------------|
| [3-03]  | Maximum reference                 |
| [3-41]  | Ramp 1 ramp-up time               |
| [3-42]  | Ramp 1 ramp-down time             |
| [3-51]  | Ramp 2 ramp-up time               |
| [3-52]  | Ramp 2 ramp-down time             |
| [3-80]  | Jog ramp time                     |
| [3-81]  | Quick stop ramp time              |
| [4-11]  | Motor speed low limit (RPM)       |
| [4-13]  | Motor speed high limit (RPM)      |
| [4-16]  | Torque limit motor mode           |
| [4-17]  | Torque limit generator mode       |
| [5-90]  | Digital & Relay Bus<br>Control    |
| [5-93]  | Pulse Out #27 Bus<br>Control      |
| [5-95]  | Pulse Out #29 Bus<br>Control      |
| [6-53]  | Terminal 42 Output<br>Bus Control |
| [8-90]  | Bus Jog 1 Speed                   |
| [8-91]  | Bus Jog 2 Speed                   |
| [16-80] | Ser. Com. Bus CTW 1 (Fixed)       |
| [16-82] | Ser. Com. Bus REF 1 (Fixed)       |

## 10-12 Process Data Config Read

#### Option:

#### **Function:**

Select the process read data for I/O assembly instances 101/151. Elements [2] and [3] of this array can be selected. Elements [0] and [1] of the array are fixed.

| None                        |  |
|-----------------------------|--|
| [16-00] Control Word        |  |
| [16-01] Reference [Unit]    |  |
| [16-02] Reference %         |  |
| [16-03] Status Word (Fixed) |  |

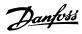

| (Fixed)                                |
|----------------------------------------|
| [16-10 ] Power [kW]                    |
| [16-11 ] Power [hp]                    |
| [16-12 ] Motor Voltage                 |
| [16-13] Frequency                      |
| [16-14 ] Motor Current                 |
| [16-15 ] Frequency [%]                 |
| [16-16 ] Torque                        |
| [16-17 ] Speed [RPM]                   |
| [16-18 ] Motor Thermal                 |
| [16-22 ] Torque [%]                    |
| [16-30 ] DC Link Voltage               |
| [16-32 ] Brake Energy/sec.             |
| [16-33 ] Brake Energy/2 min            |
| [16-34 ] Heatsink Temp.                |
| [16-35 ] Inverter Thermal              |
| [16-38 ] SL Control State              |
| [16-39] Control Card Temp.             |
| [16-50 ] External Reference            |
| [16-52 ] Feedback [Unit]               |
| [16-53 ] DigiPot Reference             |
| [16-54] Feedback 1 [Unit]              |
| [16-55 ] Feedback 2 [Unit]             |
| [16-56 ] Feedback 3 [Unit]             |
| [16-60 ] Digital Input                 |
| [16-61 ] Terminal 53 Switch<br>Setting |
| [16-62 ] Analog Input 53               |
| [16-63 ] Terminal 54 Switch<br>Setting |
| [16-64 ] Analog Input 54               |
| [16-65 ] Analog Output 42<br>[mA]      |
| [16-66 ] Digital Output [bin]          |
| [16-67 ] Freq. Input #29 [Hz]          |
| [16-68 ] Freq. Input #33 [Hz]          |
| [16-69 ] Pulse Output #27<br>[Hz]      |
| [16-70 ] Pulse Output #29<br>[Hz]      |
| [16-71] Relay Output [bin]             |

[16-75] Analog In X30/11

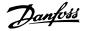

| [16-76 ] Analog In X30/12         |
|-----------------------------------|
| [16-77 ] Analog Out X30/8<br>[mA] |
| [16-84 ] Comm Option STW          |
| [16-85 ] FC Port CTW 1            |
| [16-90] Alarm Word                |
| [16-91 ] Alarm Word 2             |
| [16-92 ] Warning Word             |
| [16-93 ] Warning Word 2           |
| [16-94 ] Extended Status Word     |
| [16-95 ] Extended Status Word 2   |
| [16-96 ] Prev. Maintenance Word   |

## 10-13 Warning Parameter

|        | ~           |                                                                                                    |
|--------|-------------|----------------------------------------------------------------------------------------------------|
| Range: |             | Function:                                                                                                    |
| 0*     | [0 - 65535] | View a DeviceNet-specific warning word. One bit is assigned to every warning. Please refer to the DeviceNet Instruction Manual (MG.33.DX.YY) for further information. |

| Bit: | Meaning:                    |
|------|-----------------------------|
| 0    | Bus not active              |
| 1    | Explicit connection timeout |
| 2    | I/O connection              |
| 3    | Retry limit reached         |
| 4    | Actual is not updated       |
| 5    | CAN bus off                 |
| 6    | I/O send error              |
| 7    | Initialization error        |
| 8    | No bus supply               |
| 9    | Bus off                     |
| 10   | Error passive               |
| 11   | Error warning               |
| 12   | Duplicate MAC ID Error      |
| 13   | RX queue overrun            |
| 14   | TX queue overrun            |
| 15   | CAN overrun                 |

## 10-14 Net Reference

Read only from LCP.

|       |     | Select the reference source in instance 21/71 and 20/70. |
|-------|-----|----------------------------------------------------------|
| [0] * | Off | Enables reference via analog/digital inputs.             |
| [1]   | On  | Enables reference via the serial communication bus.      |

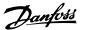

#### 10-15 Net Control

#### Read only from LCP.

|       |     | Select the control source in instance 21/71 and 20-70. |
|-------|-----|--------------------------------------------------------|
| [0] * | Off | Enables control via analog/digital inputs.             |
| [1]   | On  | enable control via the serial communication bus.       |

#### 2.11.4. 10-2\* COS Filters

Parameters for configuring COS filter settings.

| 10-20 COS Filte | r 1 |
|-----------------|-----|
|-----------------|-----|

#### Range:

#### **Function:**

FFFF\* [0 - FFFF]

Enter the value for COS Filter 1 to set up the filter mask for the status word. When operating in COS (change-of-state), this function filters out bits in the status word that should not be sent if they change.

#### 10-21 COS Filter 2

#### Range:

#### **Function:**

FFFF\* [0 - FFFF]

Enter the value for COS Filter 2 to set up the filter mask for the main actual value. When operating in COS (change-of-state), this function filters out bits in the main actual value that should not be sent if they change.

#### 10-22 COS Filter 3

#### Range:

#### **Function:**

FFFF\* [0 - FFFF]

Enter the value for COS Filter 3 in order to set up the filter mask for PCD 3. When operating in COS (change-of-state), this function filters out bits in PCD 3 that should not be sent if they change.

#### 10-23 COS Filter 4

#### Range:

#### **Function:**

FFFF\* [0 - FFFF]

Enter the value for COS Filter 4 to set up the filter mask for PCD 4. When operating in COS (change-of-state), this function filters out bits in PCD 4 that should not be sent if they change.

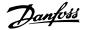

## 2.11.5. 10-3\* Parameter Access

Parameter group providing access to indexed parameters and defining programming set-up.

| 10-30 Array Index |           |                                                                                                    |  |  |  |
|-------------------|-----------|----------------------------------------------------------------------------------------------------|--|--|--|
| Range:            |           | Function:                                                                                                   |  |  |  |
| 0*                | [0 - 255] | View array parameters. This parameter is valid only when a DeviceNet serial communication bus is installed. |  |  |  |

| 10-31 Store Data Values |                   |                                                                                                    |  |  |
|-------------------------|-------------------|----------------------------------------------------------------------------------------------------|--|--|
| Option:                 |                   | Function:                                                                                                    |  |  |
|                         |                   | Parameter values changed via DeviceNet are not automatically stored in non-volatile memory. Use this parameter to activate a function that stores parameter values in the EEPROM non-volatile memory, so that changed parameter values will be retained at power-down. |  |  |
| [0] *                   | Off               | Deactivates the non-volatile storage function.                                                                                                    |  |  |
| [1]                     | Store edit set-up | Stores all parameter values from the active set-up in the non-volatile memory. The selection returns to Off [0] when all values have been stored.                                                                                                    |  |  |
| [2]                     | Store all set-ups | store all parameter values for all set-ups in the non-volatile memory. The selection returns to ${\it Off}[0]$ when all parameter values have been stored.                                                                                                    |  |  |

| 10-32 DeviceNet Revision |             |                                                                                   |  |  |  |
|--------------------------|-------------|-----------------------------------------------------------------------------------|--|--|--|
| Range:                   |             | Function:                                                                         |  |  |  |
| 0*                       | [0 - 65535] | View the DeviceNet revision number. This parameter is used for EDS file creation. |  |  |  |

| 10-33 Store Always |     |                                                                                        |  |  |  |
|--------------------|-----|----------------------------------------------------------------------------------------|--|--|--|
| Option             | ղ։  | Function:                                                                              |  |  |  |
| [0] *              | Off | Deactivates non-volatile storage of data.                                              |  |  |  |
| [1]                | On  | Stores parameter data received via DeviceNet in EEProm non-volatile memory as default. |  |  |  |

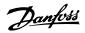

# 10-39 DeviceNet F Parameters

Array [1000]

No LCP access

0\* [0 - 0] This parameter is used to configure the adjustable frequency drive via DeviceNet and build the EDS file.

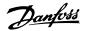

# 2.12. Main Menu - LonWorks - Group 11

# 2.12.1. LonWorks, 11\*

Parameter group for all LonWorks specific parameters. Parameters related to LonWorks ID.

| 11-00 Neuron ID |                                                 |
|-----------------|-------------------------------------------------|
| Option:         | Function:                                       |
|                 | View the Neuron chip's unique Neuron ID number. |

| 11-10 D | rive Profile |                                                                                                    |
|---------|--------------|----------------------------------------------------------------------------------------------------|
| Option: |              | Function:                                                                                                    |
| [0] * V | SD Profile   |                                                                                                    |
|         |              | This parameter allows selecting between LONMARK functional profiles.  The Danfoss profile and the node object are common for all profiles. |

# 11-15 LON Warning Word Range: Function: 0\* [0 - FFFF] This parameter contains the LON specific warnings.

| Bit | Status                              |
|-----|-------------------------------------|
| 0   | Internal fault                      |
| 1   | Internal fault                      |
| 2   | Internal fault                      |
| 3   | Internal fault                      |
| 4   | Internal fault                      |
| 5   | Invalid type change for nvoAnIn1    |
| 6   | Invalid type change for nvoAnIn2    |
| 7   | Invalid type change for nvo109AnIn1 |
| 8   | Invalid type change for nvo109AnIn2 |
| 9   | Invalid type change for nvo109AnIn3 |
| 10  | Initialization error                |
| 11  | Internal communication error        |
| 12  | Software revision mismatch          |
| 13  | Bus not active                      |
| 14  | Option not present                  |
| 15  | LON input (nvi/nci) exceeds limits  |

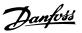

# 11-17 XIF Revision 0\* [0 - 0] Read only. This parameter contains the version of the external interface file

on the Neuron C chip on the LON option.

# 11-18 LonWorks Revision

| 0* | [0 - 0] |                                                                                                    |
|----|---------|----------------------------------------------------------------------------------------------------|
|    |         | Read only.                                                                                                    |
|    |         | This parameter contains the software version of the application program on the Neuron C chip on the LON ontion. |

| 11-21   | 11-21 Store Data Values |                                                                                                    |  |  |  |
|---------|-------------------------|----------------------------------------------------------------------------------------------------|--|--|--|
| Option: |                         | Function:                                                                                                    |  |  |  |
| [0] *   | Off                     | Store function is inactive.                                                                                                    |  |  |  |
| [2]     | Store All Set-ups       | Stores all parameter values in the E <sup>2</sup> PROM. The value returns to <i>Off</i> when all parameter values have been stored. |  |  |  |
|         |                         | This parameter is used to activate storing of data in non-volatile memory.                                                          |  |  |  |

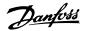

# 2.13. Main Menu - Smart Logic - Group 13

# 2.13.1. 13-\*\* Prog. Features

Smart logic control (SLC) is essentially a sequence of user defined actions (see par. 13-52 [x]) executed by the SLC when the associated user defined *event* (see par. 13-51 [x]) is evaluated as TRUE by the SLC. Events and *actions* are each numbered and linked together in pairs. This means that when *event* [0] is fulfilled (attains the value TRUE), *action* [0] is executed. After this, the conditions of *event* [1] will be evaluated and if evaluated TRUE, *action* [1] will be executed and so on. Only one *event* will be evaluated at any time. If an *event* is evaluated as FALSE, nothing happens (in the SLC) during the current scan interval and no other *events* will be evaluated. This means that when the SLC starts, it evaluates *event* [0] (and only *event* [0]) each scan interval. Only when *event* [0] is evaluated TRUE, will the SLC execute *action* [0] and start evaluating *event* [1]. It is possible to program from 1 to 20 *events* and *actions*.

When the last *event* / *action* has been executed, the sequence starts over again from *event* [0] / *action* [0]. When the last event/action has been executed, the sequence starts over again from event [0]/action [0].

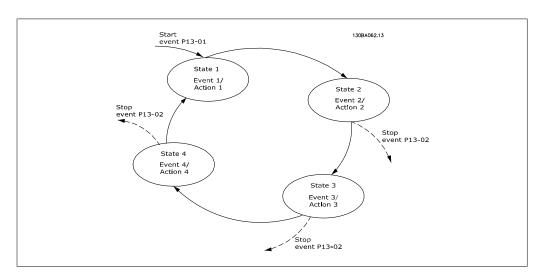

#### Starting and stopping the SLC:

Starting and stopping the SLC can be done by selecting On[1] or Off[0] in par. 13-00. The SLC always starts in state 0 (where it evaluates event[0]). The SLC starts when the start event (defined in par. 13-01  $Start\ Event$ ) is evaluated as TRUE (provided that On[1] is selected in par. 13-00). The SLC stops when the  $Stop\ Event$  (par. 13-02) is TRUE. Par. 13-03 resets all SLC parameters and start programming from scratch.

# 2.13.2. 13-0\* SLC Settings

Use the SLC settings to activate, deactivate and reset the smart logic control.

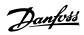

| 13-00  | SL Controller Mode |                                      |
|--------|--------------------|--------------------------------------|
| Option | n:                 | Function:                            |
| [0] *  | Off                | Disables the smart logic controller. |
| [1]    | On                 | Enables the smart logic controller.  |

| 13-01        | Start Event                         |                                                                           |
|--------------|-------------------------------------|---------------------------------------------------------------------------|
| Option:      |                                     | Function:                                                                 |
|              |                                     | Select the boolean (TRUE or FALSE) input to activate smart logic control. |
| [0] *        | False                               | Enters the fixed value of FALSE in the logic rule.                        |
| [1]          | True                                | Enters the fixed value TRUE in the logic rule.                            |
| [2]          | Running                             | See parameter group 5-3* for further description.                         |
| [3]          | In range                            | See parameter group 5-3* for further description.                         |
| [4]          | On reference                        | See parameter group 5-3* for further description.                         |
| [5]          | Torque limit                        | See parameter group 5-3* for further description.                         |
| [6]          | Current limit                       | See parameter group 5-3* for further description.                         |
| [7]          | Out of current range                | See parameter group 5-3* for further description.                         |
| [8]          | Below I <sub>LOW</sub>              | See parameter group 5-3* for further description.                         |
| [9]          | Above I <sub>HIGH</sub>             | See parameter group 5-3* for further description.                         |
| [10]         | Out of speed range                  |                                                                           |
| [11]         | Below speed low                     | See parameter group 5-3* for further description.                         |
| [12]         | Above speed high                    | See parameter group 5-3* for further description.                         |
| [13]         | Out of feedb. range                 |                                                                           |
| [14]<br>[15] | Below feedb. low  Above feedb. high |                                                                           |
| [16]         | Thermal warning                     | See parameter group 5-3* for further description.                         |
| [17]         | Line pwr out of range               | See parameter group 5-3* for further description.                         |
| [18]         | Reversing                           | See parameter group 5-3* for further description.                         |
| [19]         | Warning                             | See parameter group 5-3* for further description.                         |
| [20]         | Alarm (trip)                        | See parameter group 5-3* for further description.                         |
| [21]         | Alarm (trip lock)                   | See parameter group 5-3* for further description.                         |
| [22]         | Comparator 0                        | Use the result of comparator 0 in the logic rule.                         |
| [23]         | Comparator 1                        | Use the result of comparator 1 in the logic rule.                         |
| [24]         | Comparator 2                        | Use the result of comparator 2 in the logic rule.                         |

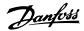

| [25] | Comparator 3       | Use the result of comparator 3 in the logic rule.                                                                                                    |
|------|--------------------|----------------------------------------------------------------------------------------------------|
| [26] | Logic rule 0       | Use the result of logic rule 0 in the logic rule.                                                                                                    |
| [27] | Logic rule 1       | Use the result of logic rule 1 in the logic rule.                                                                                                    |
| [28] | Logic rule 2       | Use the result of logic rule 2 in the logic rule.                                                                                                    |
| [29] | Logic rule 3       | Use the result of logic rule 3 in the logic rule.                                                                                                    |
| [33] | Digital input DI18 | Use the value of DI18 in the logic rule (High = TRUE).                                                                                                 |
| [34] | Digital input DI19 | Use the value of DI19 in the logic rule (High = TRUE).                                                                                                 |
| [35] | Digital input DI27 | Use the value of DI27 in the logic rule (High $=$ TRUE).                                                                                               |
| [36] | Digital input DI29 | Use the value of DI29 in the logic rule (High = TRUE).                                                                                                 |
| [37] | Digital input DI32 | Use the value of DI32 in the logic rule (High = TRUE).                                                                                                 |
| [38] | Digital input DI33 | Use the value of DI33 in the logic rule (High = TRUE).                                                                                                 |
| [39] | Start command      | This event is TRUE if the adjustable frequency drive is started<br>by any means (either via digital input, serial communication bus<br>or other).      |
| [40] | Drive Stopped      | This event is TRUE if the adjustable frequency drive is stopped or coasted by any means (either via digital input, serial communication bus or other). |
| [41] | Reset Trip         | This event is TRUE if the adjustable frequency drive is tripped (but not trip-locked) and the reset button is pressed.                                 |
| [42] | Auto Reset Trip    | This event is TRUE if the adjustable frequency drive is tripped (but not trip-locked) and an automatic reset is issued.                                |
| [43] | OK Key             | This event is TRUE if the OK key on the LCP is pressed.                                                                                                |
| [44] | Reset              | This event is TRUE if the Reset key on the LCP is pressed.                                                                                             |
| [45] | Left Key           | This event is TRUE if the Left key on the LCP is pressed.                                                                                              |
| [46] | Right Key          | This event is TRUE if the Right key on the LCP is pressed.                                                                                             |
| [47] | Up Key             | This event is TRUE if the Up key on the LCP is pressed.                                                                                                |
| [48] | Down Key           | This event is TRUE if the Down key on the LCP is pressed.                                                                                              |
| [50] | Comparator 4       | Use the result of comparator 4 in the logic rule.                                                                                                    |
| [51] | Comparator 5       | Use the result of comparator 5 in the logic rule.                                                                                                    |
| [60] | Logic Rule 4       | Use the result of logic rule 4 in the logic rule.                                                                                                    |
| [61] | Logic Rule 5       | Use the result of logic rule 5 in the logic rule.                                                                                                    |

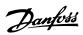

| 13-02  | Stop Event              |                                                                             |
|--------|-------------------------|-----------------------------------------------------------------------------|
| Option | :                       | Function:                                                                   |
|        |                         | Select the boolean (TRUE or FALSE) input to deactivate smart logic control. |
| [0] *  | False                   | Enters the fixed value of FALSE in the logic rule.                          |
| [1]    | True                    | Enters the fixed value TRUE in the logic rule.                              |
| [2]    | Running                 | See parameter group 5-3* for further description.                           |
| [3]    | In range                | See parameter group 5-3* for further description.                           |
| [4]    | On reference            | See parameter group 5-3* for further description.                           |
| [5]    | Torque limit            | See parameter group 5-3* for further description.                           |
| [6]    | Current limit           | See parameter group 5-3* for further description.                           |
| [7]    | Out of current range    | See parameter group 5-3* for further description.                           |
| [8]    | Below I <sub>LOW</sub>  | See parameter group 5-3* for further description.                           |
| [9]    | Above I <sub>HIGH</sub> | See parameter group 5-3* for further description.                           |
| [10]   | Out of speed range      |                                                                             |
| [11]   | Below speed low         | See parameter group 5-3* for further description.                           |
| [12]   | Above speed high        | See parameter group 5-3* for further description.                           |
| [13]   | Out of feedb. range     | See parameter group 5-3* for further description.                           |
| [14]   | Below feedb. low        | See parameter group 5-3* for further description.                           |
| [15]   | Above feedb. high       | See parameter group 5-3* for further description.                           |
| [16]   | Thermal warning         | See parameter group 5-3* for further description.                           |
| [17]   | Line pwr out of range   | See parameter group 5-3* for further description.                           |
| [18]   | Reversing               | See parameter group 5-3* for further description.                           |
| [19]   | Warning                 | See parameter group 5-3* for further description.                           |
| [20]   | Alarm (trip)            | See parameter group 5-3* for further description.                           |
| [21]   | Alarm (trip lock)       | See parameter group 5-3* for further description.                           |
| [22]   | Comparator 0            | Use the result of comparator 0 in the logic rule.                           |
| [23]   | Comparator 1            | Use the result of comparator 1 in the logic rule.                           |
| [24]   | Comparator 2            | Use the result of comparator 2 in the logic rule.                           |
| [25]   | Comparator 3            | Use the result of comparator 3 in the logic rule.                           |
| [26]   | Logic rule 0            | Use the result of logic rule 0 in the logic rule.                           |
| [27]   | Logic rule 1            | Use the result of logic rule 1 in the logic rule.                           |
| [28]   | Logic rule 2            | Use the result of logic rule 2 in the logic rule.                           |

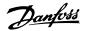

| [29]         | Logic rule 3              | Use the result of logic rule 3 in the logic rule.                                                                                                    |
|--------------|---------------------------|----------------------------------------------------------------------------------------------------|
| [30]         | SL Timeout 0              | Use the result of timer 0 in the logic rule.                                                                                                    |
| [31]         | SL Timeout 1              | Use the result of timer 1 in the logic rule.                                                                                                    |
| [32]         | SL Timeout 2              | Use the result of timer 2 in the logic rule.                                                                                                    |
| [33]         | Digital input DI18        | Use the value of DI18 in the logic rule (High = TRUE).                                                                                                 |
| [34]         | Digital input DI19        | Use the value of DI19 in the logic rule (High = TRUE).                                                                                                 |
| [35]         | Digital input DI27        | Use the value of DI27 in the logic rule (High = TRUE).                                                                                                 |
| [36]         | Digital input DI29        | Use the value of DI29 in the logic rule (High = TRUE).                                                                                                 |
| [37]         | Digital input DI32        | Use the value of DI32 in the logic rule (High = TRUE).                                                                                                 |
| [38]         | Digital input DI33        | Use the value of DI33 in the logic rule (High = TRUE).                                                                                                 |
| [39]         | Start command             | This event is TRUE if the adjustable frequency drive is started<br>by any means (either via digital input, serial communication bus<br>or other).      |
| [40]         | Drive Stopped             | This event is TRUE if the adjustable frequency drive is stopped or coasted by any means (either via digital input, serial communication bus or other). |
| [41]         | Reset Trip                | This event is TRUE if the adjustable frequency drive is tripped (but not trip-locked) and the reset button is pressed.                                 |
| [42]         | Auto Reset Trip           | This event is TRUE if the adjustable frequency drive is tripped (but not trip-locked) and an automatic reset is issued.                                |
| [43]         | OK Key                    | This event is TRUE if the OK key on the LCP is pressed.                                                                                                |
| [44]         | Reset Key                 | This event is TRUE if the Reset key on the LCP is pressed.                                                                                             |
| [45]         | Left Key                  | This event is TRUE if the Left key on the LCP is pressed.                                                                                              |
| [46]         | Right Key                 | This event is TRUE if the Right key on the LCP is pressed.                                                                                             |
| [47]         | Up Key                    | This event is TRUE if the Up key on the LCP is pressed.                                                                                                |
| [48]         | Down Key                  | This event is TRUE if the Down key on the LCP is pressed.                                                                                              |
| [50]         | Comparator 4              | Use the result of comparator 4 in the logic rule.                                                                                                    |
| [51]         | Comparator 5              | Use the result of comparator 5 in the logic rule.                                                                                                    |
| [60]         | Logic rule 4              | Use the result of logic rule 4 in the logic rule.                                                                                                    |
| [61]         | Logic rule 5              | Use the result of logic rule 5 in the logic rule.                                                                                                    |
| [70]         | SL Timeout 3              | Use the result of timer 3 in the logic rule.                                                                                                    |
|              |                           |                                                                                                    |
| [71]         | SL Timeout 4              | Use the result of timer 4 in the logic rule.                                                                                                    |
| [71]<br>[72] | SL Timeout 4 SL Timeout 5 | Use the result of timer 4 in the logic rule.  Use the result of timer 5 in the logic rule.                                                             |

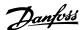

[74] SL Timeout 7 Use the result of timer 7 in the logic rule.

| 13-03 Reset SLC |                  |                                                                |  |
|-----------------|------------------|----------------------------------------------------------------|--|
| Option          | ղ։               | Function:                                                      |  |
| [0] *           | Do not reset SLC | Retains programmed settings in all group 13 parameters (13-*). |  |
| [1]             | Reset SLC        | Resets all group 13 parameters (13-*) to default settings.     |  |

# 2.13.3. 13-1\* Comparators

Comparators are used for comparing continuous variables (i.e., output frequency, output current, analog input, etc.) to fixed preset values. In addition, there are digital values that will be compared to fixed time values. See explanation in par. 13-10. Comparators are evaluated once in each scan interval. Use the result (TRUE or FALSE) directly. All parameters in this parameter group are array parameters with index 0 to 5. Select index 0 to program Comparator 0, select index 1 to program Comparator 1, etc.

# 13-10 Comparator Operand

| Arrav | $\Gamma \Lambda I$ |  |  |
|-------|--------------------|--|--|
| AHAV  | 141                |  |  |

|       |                     | Select the variable to be monitored by the comparator. |
|-------|---------------------|--------------------------------------------------------|
| [0] * | DISABLED            |                                                        |
| [1]   | Reference           |                                                        |
| [2]   | Feedback            |                                                        |
| [3]   | Motor speed         |                                                        |
| [4]   | Motor current       |                                                        |
| [5]   | Motor torque        |                                                        |
| [6]   | Motor power         |                                                        |
| [7]   | Motor voltage       |                                                        |
| [8]   | DC-link voltage     |                                                        |
| [9]   | Motor thermal       |                                                        |
| [10]  | Drive thermal       |                                                        |
| [11]  | Heatsink temp.      |                                                        |
| [12]  | Analog input AI53   |                                                        |
| [13]  | Analog input AI54   |                                                        |
| [14]  | Analog input AIFB10 |                                                        |
| [15]  | Analog input AIS24V |                                                        |
| [17]  | Analog input AICCT  |                                                        |
| [18]  | Pulse input FI29    |                                                        |
| [19]  | Pulse input FI33    |                                                        |
| [20]  | Alarm number        |                                                        |
| [30]  | Counter A           |                                                        |

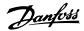

| [31] | Counter B |  |
|------|-----------|--|
|      |           |  |

## 13-11 Comparator Operator

| Array [6] |   |                                                                                                    |  |  |
|-----------|---|----------------------------------------------------------------------------------------------------|--|--|
|           |   | For par. 13-10 containing values from [0] to [31], the following                                                                                                    |  |  |
|           |   | is valid:                                                                                                    |  |  |
|           |   | Select the operator to be used in the comparison.                                                                                                    |  |  |
| [0]       | < | Select < [0] for the result of the evaluation to be TRUE, when the variable selected in par. 13-10 is smaller than the fixed value in par. 13-12. The result will be FALSE if the variable selected in par. 13-10 is greater than the fixed value in par. 13-12. |  |  |
| [1] *     | * | Select $\approx$ [1] for the result of the evaluation to be TRUE, when the variable selected in par. 13-10 is approximately equal to the fixed value in par. 13-12.                                                                                              |  |  |

Select > [2] for the inverse logic of option < [0].

# 13-12 Comparator Value

[2]

| 0.000 * [-100000.000 | - Enter the 'trigger level' for the variable that is monitored by this |
|----------------------|------------------------------------------------------------------------|
| 100000.000]          | comparator. This is an array parameter containing comparator           |
|                      | values 0 to 5.                                                         |

# 2.13.4. 13-2\* Timers

This parameter group consists of timer parameters.

Use the result (TRUE or FALSE) from *timers* directly to define an *event* (see par. 13-51), or as boolean input in a *logic rule* (see par. 13-40, 13-42 or 13-44). A timer is only FALSE when started by an action (i.e., Start timer 1 [29]) until the timer value entered in this parameter is elapsed. Then it becomes TRUE again.

All parameters in this parameter group are array parameters with index 0 to 2. Select index 0 to program Timer 0, select index 1 to program Timer 1, and so on.

# 13-20 SL Controller Timer

Array [3]

 $0.00~s^*~[0.00$  - 360000.00~s] Enter the value to define the duration of the FALSE output from the programmed timer. A timer is only FALSE if it is started by

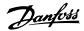

an action (i.e., *Start timer 1* [29]) and until the given timer value has elapsed.

# 2.13.5. 13-4\* Logic Rules

Combine up to three boolean inputs (TRUE / FALSE inputs) from timers, comparators, digital inputs, status bits and events using the logical operators AND, OR, and NOT. Select boolean inputs for the calculation in par. 13-40, 13-42, and 13-44. Define the operators used to logically combine the selected inputs in par. 13-41 and 13-43.

## Priority of calculation

The results of par. 13-40, 13-41, and 13-42 are calculated first. The outcome (TRUE / FALSE) of this calculation is combined with the settings of par. 13-43 and 13-44, yielding the final result (TRUE / FALSE) of the logic rule.

# 13-40 Logic Rule Boolean 1

| Array [6] |  |  |
|-----------|--|--|
|           |  |  |

|       |                        | Select the first Boolean (TRUE or FALSE) input for the selected logic rule. |
|-------|------------------------|-----------------------------------------------------------------------------|
| [0] * | False                  | Enters the fixed value of FALSE in the logic rule.                          |
| [1]   | True                   | Enters the fixed value TRUE in the logic rule.                              |
| [2]   | Running                | See parameter group 5-3* for further description.                           |
| [3]   | In range               | See parameter group 5-3* for further description.                           |
| [4]   | On reference           | See parameter group 5-3* for further description.                           |
| [5]   | Torque limit           | See parameter group 5-3* for further description.                           |
| [6]   | Current limit          | See parameter group 5-3* for further description.                           |
| [7]   | Out of current range   | See parameter group 5-3* for further description.                           |
| [8]   | Below I <sub>LOW</sub> | See parameter group 5-3* for further description.                           |
| [9]   | Above IHIGH            | See parameter group 5-3* for further description.                           |
| [10]  | Out of speed range     |                                                                             |
| [11]  | Below speed low        | See parameter group 5-3* for further description.                           |
| [12]  | Above speed high       | See parameter group 5-3* for further description.                           |
| [13]  | Out of feedb. range    | See parameter group 5-3* for further description.                           |
| [14]  | Below feedb. low       | See parameter group 5-3* for further description.                           |
| [15]  | Above feedb. high      | See parameter group 5-3* for further description.                           |
| [16]  | Thermal warning        | See parameter group 5-3* for further description.                           |

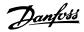

| [17] | Line pwr out of range | See parameter group 5-3* for further description.                                                                                                    |
|------|-----------------------|----------------------------------------------------------------------------------------------------|
| [18] | Reversing             | See parameter group 5-3* for further description.                                                                                                    |
| [19] | Warning               | See parameter group 5-3* for further description.                                                                                                    |
| [20] | Alarm (trip)          | See parameter group 5-3* for further description.                                                                                                    |
| [21] | Alarm (trip lock)     | See parameter group 5-3* for further description.                                                                                                    |
| [22] | Comparator 0          | Use the result of comparator 0 in the logic rule.                                                                                                    |
| [23] | Comparator 1          | Use the result of comparator 1 in the logic rule.                                                                                                    |
| [24] | Comparator 2          | Use the result of comparator 2 in the logic rule.                                                                                                    |
| [25] | Comparator 3          | Use the result of comparator 3 in the logic rule.                                                                                                    |
| [26] | Logic rule 0          | Use the result of logic rule 0 in the logic rule.                                                                                                    |
| [27] | Logic rule 1          | Use the result of logic rule 1 in the logic rule.                                                                                                    |
| [28] | Logic rule 2          | Use the result of logic rule 2 in the logic rule.                                                                                                    |
| [29] | Logic rule 3          | Use the result of logic rule 3 in the logic rule.                                                                                                    |
| [30] | Timeout 0             | Use the result of timer 0 in the logic rule.                                                                                                    |
| [31] | Timeout 1             | Use the result of timer 1 in the logic rule.                                                                                                    |
| [32] | Timeout 2             | Use the result of timer 2 in the logic rule.                                                                                                    |
| [33] | Digital input DI18    | Use the value of DI18 in the logic rule (High = TRUE).                                                                                                    |
| [34] | Digital input DI19    | Use the value of DI19 in the logic rule (High = TRUE).                                                                                                    |
| [35] | Digital input DI27    | Use the value of DI27 in the logic rule (High = TRUE).                                                                                                    |
| [36] | Digital input DI29    | Use the value of DI29 in the logic rule (High = TRUE).                                                                                                    |
| [37] | Digital input DI32    | Use the value of DI32 in the logic rule (High = TRUE).                                                                                                    |
| [38] | Digital input DI33    | Use the value of DI33 in the logic rule (High = TRUE).                                                                                                    |
| [39] | Start command         | This logic rule is TRUE if the adjustable frequency drive is started by any means (either via digital input, serial communication bus or other).            |
| [40] | Drive Stopped         | This logic rule is TRUE if the adjustable frequency drive is stopped or coasted by any means (either via digital input, serial communication bus or other). |
| [41] | Reset Trip            | This logic rule is TRUE if the adjustable frequency drive is tripped (but not trip-locked) and the reset button is pressed.                                 |
| [42] | Auto Reset Trip       | This logic rule is TRUE if the adjustable frequency drive is tripped (but not trip-locked) and an automatic reset is issued.                                |
| [43] | OK Key                | This logic rule is TRUE if the OK key on the LCP is pressed.                                                                                                |
| [44] | Reset Key             | This logic rule is TRUE if the Reset key on the LCP is pressed.                                                                                             |

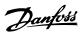

| [45] | Left Key     | This logic rule is TRUE if the Left key on the LCP is pressed.  |
|------|--------------|-----------------------------------------------------------------|
| [46] | Right Key    | This logic rule is TRUE if the Right key on the LCP is pressed. |
| [47] | Up Key       | This logic rule is TRUE if the Up key on the LCP is pressed.    |
| [48] | Down Key     | This logic rule is TRUE if the Down key on the LCP is pressed.  |
| [50] | Comparator 4 | Use the result of comparator 4 in the logic rule.               |
| [51] | Comparator 5 | Use the result of comparator 5 in the logic rule.               |
| [60] | Logic rule 4 | Use the result of logic rule 4 in the logic rule.               |
| [61] | Logic rule 5 | Use the result of logic rule 5 in the logic rule.               |
| [70] | SL Timeout 3 | Use the result of timer 3 in the logic rule.                    |
| [71] | SL Timeout 4 | Use the result of timer 4 in the logic rule.                    |
| [72] | SL Timeout 5 | Use the result of timer 5 in the logic rule.                    |
| [73] | SL Timeout 6 | Use the result of timer 6 in the logic rule.                    |
| [74] | SL Timeout 7 | Use the result of timer 7 in the logic rule.                    |

# 13-41 Logic Rule Operator 1

# Array [6]

|       |             | Select the first logical operator to use on the boolean inputs from par. 13-40 and 13-42. [13 -XX] signifies the boolean input of par. 13-*. |
|-------|-------------|----------------------------------------------------------------------------------------------------|
| [0] * | DISABLED    | Ignores par. 13-42, 13-43, and 13-44.                                                                                                    |
| [1]   | AND         | evaluates the expression [13-40] AND [13-42].                                                                                                |
| [2]   | OR          | evaluates the expression [13-40] OR [13-42].                                                                                                 |
| [3]   | AND NOT     | evaluates the expression [13-40] AND NOT [13-42].                                                                                            |
| [4]   | OR NOT      | evaluates the expression [13-40] OR NOT [13-42].                                                                                             |
| [5]   | NOT AND     | evaluates the expression NOT [13-40] AND [13-42].                                                                                            |
| [6]   | Not or      | evaluates the expression NOT [13-40] OR [13-42].                                                                                             |
| [7]   | Not and not | evaluates the expression NOT [13-40] AND NOT [13-42].                                                                                        |
| [8]   | Not or not  | evaluates the expression NOT [13-40] OR NOT [13-42].                                                                                         |

# 13-42 Logic Rule boolean 2

# Array [6]

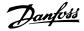

| Select the second boolean (TRUE or FALSE) input for the selected logic rule. |
|------------------------------------------------------------------------------|
| See Parameter 13-40 for further descriptions of choices and their functions. |

# 13-43 Logic Rule Operator 2

| Array | [6]         |                                                                                                    |
|-------|-------------|----------------------------------------------------------------------------------------------------|
|       |             | Select the second logical operator to be used on the boolean input calculated in par. 13-40, 13-41 and 13-42, and the boolean input coming from par. 13-42. [13-44] signifies the boolean input of par. 13-44. [13-40/13-42] signifies the boolean input calculated in par. 13-40, 13-41, and 13-42. DISABLED [0] (factory setting): select this option to ignore par. 13-44. |
| [0] * | DISABLED    |                                                                                                    |
| [1]   | AND         | Evaluates the expression [13-40/13-42] AND [13-44].                                                                                                    |
| [2]   | OR          | Evaluates the expression [13-40/13-42] OR [13-44].                                                                                                    |
| [3]   | AND NOT     | Evaluates the expression [13-40/13-42] AND NOT [13-44].                                                                                                    |
| [4]   | OR NOT      | Evaluates the expression [13-40/13-42] OR NOT [13-44].                                                                                                    |
| [5]   | NOT AND     | evaluates the expression NOT [13-40/13-42] AND [13-44].                                                                                                    |
| [6]   | NOT OR      | Evaluates the expression NOT [13-40/13-42] OR [13-44].                                                                                                    |
| [7]   | NOT AND NOT | Evaluates the expression NOT [13-40/13-42] and evaluates AND NOT [13-44].                                                                                                    |
| [8]   | NOT OR NOT  | Evaluates the expression NOT [13-40/13-42] OR NOT [13-44].                                                                                                    |

# 13-44 Logic Rule boolean 3

| Array [6] |                                                                              |
|-----------|------------------------------------------------------------------------------|
|           | Select the third boolean (TRUE or FALSE) input for the selected logic rule.  |
|           | See Parameter 13-40 for further descriptions of choices and their functions. |

# 2.13.6. 13-5\* States

Parameters for Programming the Smart Logic Controller.

# 13-51 SL Controller Event

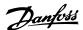

## Array [20]

Select the boolean input (TRUE or FALSE) to define the smart logic controller event.

See Parameter 13-02 for further descriptions of choices and their functions.

## 13-52 SL Controller Action

#### Array [20]

Select the action corresponding to the SLC event. Actions are executed when the corresponding event (defined in par. 13-51) is evaluated as true. The following actions are available for selection:

| [0] | * | Disabled |
|-----|---|----------|
| 10  |   | Disabica |

- No action [1]
- [2] Select set-up 1 Changes the active set-up (par. 0-10) to '1'.
- [3] Select set-up 2 Changes the active set-up (par. 0-10) to '2'.
- [4] Select set-up 3 Changes the active set-up (par. 0-10) to '3'.
- [5] Select set-up 4 Changes the active set-up (par. 0-10) to '4'. If the set-up is changed, it will merge with other set-up commands coming from either the digital inputs or via a serial communication bus.
- [10] Select preset refer- Selects preset reference 0. ence 0
- Select preset refer- Selects preset reference 1. [11] ence 1
- [12] Select preset refer- Selects preset reference 2. ence 2
- [13] Select preset refer- Selects preset reference 3. ence 3
- [14] Select preset refer- Selects preset reference 4.
- ence 4 [15] Select preset refer- Selects preset reference 5.
- [16] Select preset refer- Selects preset reference 6.
- [17] ence 7

ence 5

ence 6

Select preset refer- Selects preset reference 7. If the active preset reference is changed, it will merge with other preset reference commands coming from either the digital inputs or via a serial communication bus.

[18] Select ramp 1 Selects ramp 1

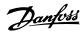

| [19] | Select ramp 2                | Selects ramp 2                                                                                                 |
|------|------------------------------|----------------------------------------------------------------------------------------------------|
| [22] | Run                          | Issues a start command to the adjustable frequency drive.                                                      |
| [23] | Run reverse                  | Issues a start reverse command to the adjustable frequency drive.                                              |
| [24] | Stop                         | Issues a stop command to the adjustable frequency drive.                                                       |
| [26] | Dcstop                       | Issues a DC stop command to the adjustable frequency drive.                                                    |
| [27] | Coast                        | The adjustable frequency drive coasts immediately. All stop commands including the coast command stop the SLC. |
| [28] | Freeze output                | Freezes the output frequency of the adjustable frequency drive.                                                |
| [29] | Start timer 0                | Starts timer 0, see par. 13-20 for further description.                                                        |
| [30] | Start timer 1                | Starts timer 1, see par. 13-20 for further description.                                                        |
| [31] | Start timer 2                | Starts timer 2, see par. 13-20 for further description.                                                        |
| [32] | Set digital output A<br>low  | Any output with 'digital output 1' selected is low (off).                                                      |
| [33] | Set digital output B<br>low  | Any output with 'digital output 2' selected is low (off).                                                      |
| [34] | Set digital output C<br>low  | Any output with 'digital output 3' selected is low (off).                                                      |
| [35] | Set digital output D<br>low  | Any output with 'digital output 4' selected is low (off).                                                      |
| [36] | Set digital output E<br>low  | Any output with 'digital output 5' selected is low (off).                                                      |
| [37] | Set digital output F<br>low  | Any output with 'digital output 6' selected is low (off).                                                      |
| [38] | Set digital output A high    | Any output with 'digital output 1' selected is high (closed).                                                  |
| [39] | Set digital output B<br>high | Any output with 'digital output 2' selected is high (closed).                                                  |
| [40] | Set digital output C<br>high | Any output with 'digital output 3' selected is high (closed).                                                  |
| [41] | Set digital output D<br>high | Any output with 'digital output 4' selected is high (closed).                                                  |
| [42] | Set digital output E<br>high | Any output with 'digital output 5' selected is high (closed).                                                  |
| [43] | Set digital output F<br>high | Any output with 'digital output 6' selected is high (closed).                                                  |
| [60] | Reset Counter A              | Resets Counter A to zero.                                                                                      |
| [61] | Reset Counter B              | Resets Counter A to zero.                                                                                      |
| [70] | Start Timer 3                | Starts timer 3, see par. 13-20 for further description.                                                        |
| [71] | Start Timer 4                | Starts timer 4, see par. 13-20 for further description.                                                        |

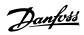

| [72] | Start Timer 5 | Starts timer 5, see par. 13-20 for further description. |
|------|---------------|---------------------------------------------------------|
| [73] | Start Timer 6 | Starts timer 6, see par. 13-20 for further description. |
| [74] | Start Timer 7 | Starts timer 7, see par. 13-20 for further description. |

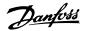

# 2.14. Main Menu - Special Functions - Group 14

# 2.14.1. 14-\*\* Special Functions

Parameter group for configuring special adjustable frequency drive functions.

# 2.14.2. Inverter Switching, 14-0\*

Parameters for configuring the inverter switching.

| 14-00 Switching Pattern |        |                                                 |
|-------------------------|--------|-------------------------------------------------|
| Option                  | ո։     | Function:                                       |
| [0] *                   | 60 AVM |                                                 |
| [1]                     | SFAVM  | Select the switching pattern: 60° AVM or SFAVM. |

| 14-01  | Switching Frequ | uency                                                                                                    |
|--------|-----------------|----------------------------------------------------------------------------------------------------|
| Option | n:              | Function:                                                                                                    |
| [0]    | 1.0 kHz         |                                                                                                    |
| [1]    | 1.5 kHz         |                                                                                                    |
| [2]    | 2.0 kHz         |                                                                                                    |
| [3]    | 2.5 kHz         |                                                                                                    |
| [4]    | 3.0 kHz         |                                                                                                    |
| [5]    | 3.5 kHz         |                                                                                                    |
| [6]    | 4.0 kHz         |                                                                                                    |
| [7]    | 5.0 kHz         |                                                                                                    |
| [8]    | 6.0 kHz         |                                                                                                    |
| [9]    | 7.0 kHz         |                                                                                                    |
| [10]   | 8.0 kHz         |                                                                                                    |
| [11]   | 10.0 kHz        |                                                                                                    |
| [12]   | 12.0 kHz        |                                                                                                    |
| [13]   | 14.0 kHz        |                                                                                                    |
| [14]   | 16.0 kHz        |                                                                                                    |
|        |                 | Select the inverter switching frequency. Changing the switching frequency can help to reduce acoustic noise from the motor. |

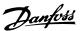

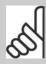

#### NOTE

The output frequency value of the adjustable frequency drive must never exceed 1/10 of the switching frequency. While the motor is running, adjust the switching frequency in par. 14-01 until the motor is as noiseless as possible. See also par. 14-00 and the section *Derating*.

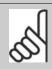

#### NOTE

Switching frequencies higher than 5.0 kHz lead to automatic derating of the maximum output of the adjustable frequency drive.

| 14-03   | 14-03 Overmodulation |                                                                                                    |  |
|---------|----------------------|----------------------------------------------------------------------------------------------------|--|
| Option: |                      | Function:                                                                                                    |  |
| [0]     | Off                  |                                                                                                    |  |
| [1] *   | On                   | Select <i>On</i> [1] to connect the overmodulation function for the output voltage, to obtain an output voltage up to 15% greater than the line voltage.  Select <i>Off</i> [0] for no overmodulation of the output voltage, in order to avoid torque ripple on the motor shaft. |  |

| 14-04   | PWM Random |                                                                                                    |
|---------|------------|----------------------------------------------------------------------------------------------------|
| Option: |            | Function:                                                                                                    |
| [0] *   | Off        |                                                                                                    |
| [1]     | On         | Select $On$ [1] to transform the acoustic motor switching noise from a clear ring tone into a less discernable 'white' noise. This is achieved by slightly and randomly altering the synchronism of the pulse width modulated output phases. Select $Off$ [0] for no change to the acoustic motor switching noise. |

# 2.14.3. Line Supply On/Off, 14-1\*

Parameters for configuring line failure monitoring and handling.

| 14-10 Line Failure |                |           |  |
|--------------------|----------------|-----------|--|
| Option             | ղ։             | Function: |  |
| [0]                | No function    |           |  |
| [3] *              | Coasting       |           |  |
| [4]                | Kinetic backup |           |  |

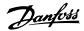

Select the function to which the adjustable frequency drive must act when the threshold set in par.14-11 has been reached or a line failure inverse command is activated via one of the digital inputs (par.5-1\*).

# Kinetic backup:

[0]: No function The energy left in the capacitor bank will be used to "drive" the motor, but will be discharged.

[3]: Coasting. The inverter will turn off and the capacitor bank will back up the control card thereby ensuring a faster restart when line power is reconnected (after short power outages).

[4]: Kinetic backup. The adjustable frequency drive will ride through by controlling speed for generatoric operation of the motor utilizing the moment of inertia of the system.

Kinetic Backup [4]: The adjustable frequency drive will ride through on speed as long as the energy is present from moment of inertia from the load.

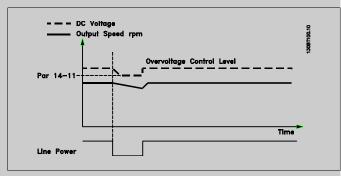

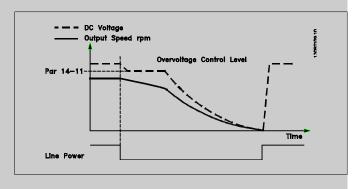

# 14-11 Line Voltage at Line Fault

## Range:

## **Function:**

342 V\* [150-600 V]

This parameter defines the threshold voltage at which the selected function in par. 14-10 should be activated.

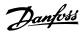

| 14-12  | 14-12 Function at Line Imbalance |                                                                                                    |  |
|--------|----------------------------------|----------------------------------------------------------------------------------------------------|--|
| Option | <b>า</b> :                       | Function:                                                                                                    |  |
| [0] *  | Trip                             |                                                                                                    |  |
| [1]    | Warning                          |                                                                                                    |  |
| [2]    | Disabled                         |                                                                                                    |  |
| [3]    | Derate                           | When a severe line imbalance is detected: Select <i>Trip</i> [0] to trip the adjustable frequency drive; Select <i>Warning</i> [1] to issue a warning; Select <i>Disabled</i> [2] for no action or Select <i>Derate</i> [3] for derating the adjustable frequency drive. Operation under severe line imbalance conditions reduces the lifetime of the motor. Conditions are considered severe if the motor is operated continuously near nominal load (such as when a pump or fan is running near full speed, for example). |  |

# 2.14.4. Trip Reset, 14-2\*

Parameters for configuring auto reset handling, special trip handling and control card self test or initialization.

| 14-20  | 14-20 Reset Mode         |                                                                                                    |  |  |
|--------|--------------------------|----------------------------------------------------------------------------------------------------|--|--|
| Option | :                        | Function:                                                                                                    |  |  |
| [0] *  | Manual reset             |                                                                                                    |  |  |
| [1]    | Automatic reset x 1      |                                                                                                    |  |  |
| [2]    | Automatic reset x 2      |                                                                                                    |  |  |
| [3]    | Automatic reset x 3      |                                                                                                    |  |  |
| [4]    | Automatic reset x 4      |                                                                                                    |  |  |
| [5]    | Automatic reset x 5      |                                                                                                    |  |  |
| [6]    | Automatic reset x 6      |                                                                                                    |  |  |
| [7]    | Automatic reset x 7      |                                                                                                    |  |  |
| [8]    | Automatic reset x 8      |                                                                                                    |  |  |
| [9]    | Automatic reset x 9      |                                                                                                    |  |  |
| [10]   | Automatic reset x 10     |                                                                                                    |  |  |
| [11]   | Automatic reset x 15     |                                                                                                    |  |  |
| [12]   | Automatic reset x 20     |                                                                                                    |  |  |
| [13]   | Infinite Automatic Reset | Select the reset function after tripping. Once reset, the drive can be restarted.  Select <i>Manual reset</i> [0], to perform a reset via [RESET] or via the digital inputs.  Select <i>Automatic reset x 1x20</i> [1]-[12] to perform between one and twenty automatic resets after tripping.  Select <i>Infinite Automatic Reset</i> [13] for continuous resetting after tripping. |  |  |

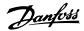

# 6

#### NOTE

The motor may start without warning. If the specified number of AUTOMATIC RESETs is reached within 10 minutes, the drive enters Manual reset [0] mode. After the manual reset is performed, the setting of par. 14-20 reverts to the original selection. If the number of automatic resets is not reached within 10 minutes, or when a manual reset is performed, the internal AUTOMATIC RESET counter returns to zero.

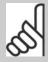

#### NOTE

Automatic reset will also be active for resetting safe stop function in firmware version < 4.3x.

# 14-21 Automatic Restart Time

#### Range:

#### **Function:**

10 s\* [0 - 600 s]

Enter the time interval from trip to start of the automatic reset function. This parameter is active when par. 14-20 is set to Automatic reset [1] - [13].

## 14-22 Operation Mode

# Option:

#### **Function:**

- [0] \* Normal operation
- [1] Control card test
- [2] Initialization

Use this parameter to specify normal operation, to perform tests, or to initialize all parameters except par. 15-03, 15-04 and 15-05. This function is active only when the power is cycled to the adjustable frequency drive.

Select *Normal operation* [0] for normal operation of the adjustable frequency drive with the motor in the selected application. Select *Control card test* [1] to test the analog and digital inputs and outputs and the +10 V control voltage. The test requires a test connector with internal connections. Use the following procedure for the control card test:

- 1. Select Control card test [1].
- 2. Disconnect the line supply and wait for the light in the display to go out.
- 3. Set switches S201 (A53) and S202 (A54) = 'ON' / I.
- 4. Insert the test plug (see below).
- 5. Connect to line supply.

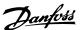

- 6. Carry out various tests.
- 7. The results are displayed on the LCP and the adjustable frequency drive moves into an infinite loop.
- 8. Par. 14-22 is automatically set to normal operation. Carry out a power cycle to start up in normal operation after a control card test.

#### If the test is OK:

LCP readout: Control Card OK.

Disconnect the line supply and remove the test plug. The green LED on the control card will light up.

#### If the test fails:

LCP readout: Control Card I/O failure.

Replace the adjustable frequency drive or control card. The red LED on the control card is turned on. Test plugs (connect the following terminals to each other): 18 - 27 - 32; 19 - 29 - 33; 42 - 53 - 54

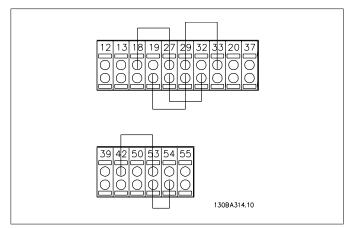

Select *Initialization* [2] to reset all parameter values to default settings, except for par. 15-03, 15-04, and 15-05. The adjustable frequency drive will reset during the next power-up. Par. 14-22 will also revert to the default setting *Normal operation* [0].

## 14-25 Trip Delay at Torque Limit

#### Range:

#### **Function:**

 $60 \text{ s*} \quad [0 - 60 \text{ s} = \text{OFF}]$ 

Enter the torque limit trip delay in seconds. When the output torque reaches the torque limits (par. 4-16 and 4-17), a warning is triggered. When the torque limit warning has been continuously present for the period specified in this parameter, the adjustable frequency drive trips. Disable the trip delay by setting the parameter to 60 s = OFF. Thermal adjustable frequency drive monitoring will still remain active.

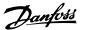

# 14-26 Trip Delay at Inverter Fault

Range: Function:

5s\* [0 - 35 s] When the adjustable frequency drive detects an overvoltage in

the set time, tripping will be affected after the set time.

# 14-29 Service Code

Range: Function:

-\* [-2147483647 to Service use only. +2147483647 N/A]

# 2.14.5. Current Limit Control, 14-3\*

The adjustable frequency drive features an integral current limit controller that is activated when the motor current, and thus the torque, is higher than the torque limits set in par. 4-16 and 4-17. When the current limit is reached during motor operation or regenerative operation, the adjustable frequency drive will try to reduce torque below the preset torque limits as quickly as possible without losing control of the motor.

While the current control is active, the adjustable frequency drive can only be stopped by setting a digital input to *Coast inverse* [2] or *Coast and reset inv.* [3]. Any signal on terminals 18 to 33 will not be active until the adjustable frequency drive is no longer near the current limit.

By using a digital input set to *Coast inverse* [2] or *Coast and reset inv.* [3], the motor does not use the ramp-down time, since the adjustable frequency drive is coasted.

#### 14-30 Current Lim Cont, Proportional Gain

Range: Function:

100 %\* [0 - 500 %] Enter the proportional gain value for the current limit controller.

Selection of a high value makes the controller react faster. Too

high a setting leads to controller instability.

# 14-31 Current Lim. Contr., Integration Time

Range: Function:

0.020 s\*[0.002 - 2.000 s] Controls the current limit control integration time. Setting it to

a lower value makes it react faster. A setting that is too low leads

to control instability.

# 2.14.6. Energy Optimizing, 14-4\*

Parameters for adjusting the energy optimization level in both variable torque (VT) and automatic energy optimization (AEO) mode.

Automatic energy optimization is only active if par.1-03, Torque Characteristics, is set for either *Auto Energy Optim. Compressor* [2] or *Auto Energy Optim. VT* [3].

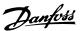

| 14-40 VT Level  |                                                                                                    |  |
|-----------------|----------------------------------------------------------------------------------------------------|--|
| Range:          | Function:                                                                                                    |  |
| 66%* [40 - 90%] | Enter the level of motor magnetization at low speed. Selection of a low value reduces energy loss in the motor, but also reduces load capability.  This parameter cannot be adjusted while the motor is running. |  |

# 14-41 AEO Minimum Magnetization

# Range: 40%\* [40 - 75%] Enter the minimum allowable magnetization for AEO. Selection of a low value reduces energy loss in the motor, but can also reduce resistance to sudden load changes.

# 14-42 Minimum AEO Frequency

| Range:            | Function:                                                                                 |
|-------------------|-------------------------------------------------------------------------------------------|
| 10Hz* [5 - 40 Hz] | Enter the minimum frequency at which Automatic Energy Optimization (AEO) is to be active. |

| 14-43  | 14-43 Motor Cos-pni |                                                                                                    |  |
|--------|---------------------|----------------------------------------------------------------------------------------------------|--|
| Range: |                     | Function:                                                                                                    |  |
| 0.66*  | [0.40 - 0.95]       | The Cos(phi) setpoint is automatically set for optimum AEO per-<br>formance during AMA. This parameter should normally not be<br>altered. However, in some situations it may be necessary to en-<br>ter a new value to fine tune. |  |

# 2.14.7. Environment, 14-5\*

These parameters help the adjustable frequency drive to operate under special environmental conditions.

| 14-50 RFI 1 |                                                                                                    |
|-------------|----------------------------------------------------------------------------------------------------|
| Option:     | Function:                                                                                                    |
| [0] Off     |                                                                                                    |
| [1] * On    | Select $On[1]$ to ensure the adjustable frequency drive complies with EMC standards. Select $Off[0]$ only when the adjustable frequency drive is supplied from an isolated line power source, i.e., IT line power. In this mode, the internal RFI capacities (filter capacitors) between chassis and the Line Power RFI Filter Circuit are cut off to avoid damage to the intermediate circuit and to reduce the ground capacity currents (according to IEC 61800-3). |

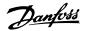

| 14-52 Fan Control |                   |                                                                                                    |
|-------------------|-------------------|----------------------------------------------------------------------------------------------------|
| Option:           |                   | Function:                                                                                                    |
| [0] *             | Auto              |                                                                                                    |
| [1]               | On 50%            |                                                                                                    |
| [2]<br>[3]        | On 75%<br>On 100% |                                                                                                    |
|                   |                   | Select the minimum speed of the internal fan.  Select Auto [0] to run the fan only when the internal temperature of the drive is in the range 95° F [35° C] to approximately +131° F [55° C]. The fan will run at low speed at +95° F [35° C] and at full speed at approximately +131° F [55° C]. |

| 14-53 Fan Monitor |          |                                                                                                   |
|-------------------|----------|---------------------------------------------------------------------------------------------------|
| Option            | ո։       | Function:                                                                                         |
| [0]               | Disabled |                                                                                                   |
| [1] *             | Warning  |                                                                                                   |
| [2]               | Trip     |                                                                                                   |
|                   |          | Select which reaction the adjustable frequency drive should take in case a fan fault is detected. |

| 14-55   | 14-55 Output Filter |                                                                                                    |  |
|---------|---------------------|----------------------------------------------------------------------------------------------------|--|
| Option: |                     | Function:                                                                                             |  |
| [0] *   | No filter           |                                                                                                    |  |
| [1]     | Sine-Wave Filter    | Select the type of output filter connected. This parameter cannot be adjusted while motor is running. |  |

# 2.14.8. Auto Derate, 14-6\*

This group contains parameters for derating the adjustable frequency drive in case of high temperature.

| 14-60 Function at Overtemperature |        |                                                                                                    |
|-----------------------------------|--------|----------------------------------------------------------------------------------------------------|
| Option:                           |        | Function:                                                                                                    |
| [0] *                             | Trip   |                                                                                                    |
| [1]                               | Derate | If either heatsink or control card temperature exceeds a factory-programmed temperature limit, a warning will be activated. If the temperature increases further, select whether the adjustable frequency drive should trip (trip-lock) or derate the output current. |

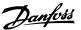

*Trip* [0]: The adjustable frequency drive will trip (trip-lock) and generate an alarm. Power must be cycled to reset the alarm, but will not allow restart of the motor until the heatsink temperature has dropped below the alarm limit.

*Derate* [1]: If the critical temperature is exceeded, the output current will be reduced until the allowable temperature has been reached.

# 2.14.9. No Trip at Inverter Overload

In some pump systems, the adjustable frequency drive has not been sized properly to yield the current needed in all points of the operational flow-head characteristic. At these points, the pump will need a current higher than the rated current of the adjustable frequency drive. The adjustable frequency drive can yield 110% of the rated current continuously for 60 sec. If still overloaded, the adjustable frequency drive will normally trip (causing the pump to stop by coasting) and provide an alarm.

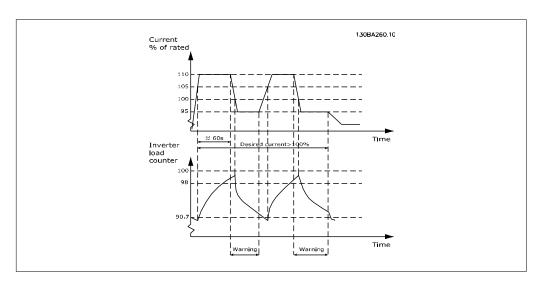

It may be preferable to run the pump at reduced speed for a while in case it is not possible to run continuously at demanded capacity.

Select *Function at Inverter Overload*, par 14-61 to automatically reduce pump speed until the output current is below 100% of the rated current (set in *Derate Level*, par. 14-62). The *Function at Inverter Overload* is an alternative to letting the adjustable frequency drive trip.

The adjustable frequency drive estimates the load on the power section by means of an inverter load counter, which will cause a warning at 98% and a reset of the warning at 90%. At the value 100%, the adjustable frequency drive trips and provides an alarm. Status for the counter can be read in par. 16-35, *Inverter Thermal*.

If par. 14-61, *Function at Inverter Overload*, is set to Derate, the pump speed will be reduced when the counter exceeds 98, and stay reduced until the counter has dropped below 90.7.

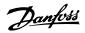

If par. 14-62, *Derate Level*, is set to 95%, for example, a steady overload will cause the pump speed to fluctuate between values corresponding to 110% and 95% of rated output current for the adjustable frequency drive.

| 14-61 Function at Inverter Overload |            |                                                                                                    |
|-------------------------------------|------------|----------------------------------------------------------------------------------------------------|
| Option                              | <b>1</b> : | Function:                                                                                                    |
| [0] *                               | Trip       |                                                                                                    |
| [1]                                 | Derate     | Is used in case of steady overload beyond the thermal limits (110% for 60 sec.).  Choose <i>Trip</i> [0] to make the adjustable frequency drive trip and provide an alarm or <i>Derate</i> [1] to reduce pump speed in order to decrease the load on the power section and allowing this to cool down. |

| 14-62 Derate Level |                                                                                                    |  |
|--------------------|----------------------------------------------------------------------------------------------------|--|
| Range:             | Function:                                                                                                    |  |
| 95%* [75% - 95%]   | Defines the desired current level (in % of rated output current for the adjustable frequency drive) when running with reduced pump speed after load on the adjustable frequency drive has exceeded the allowable limit (110% for 60 sec.). |  |

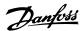

# 2.15. Main Menu - Adjustable Frequency Drive Information - Group 15

# 2.15.1. 15-\*\* Drive Information

Parameter group containing adjustable frequency drive information such as operating data, hardware configuration and software versions.

# 2.15.2. 15-0\* Operating Data

Parameter group containing operating data, such as operating hours, kWh counters, power-ups,

# 15-00 Operating Hours

# Range:

0h\*

[0 - 2,147,483,647 h] View how many hours the adjustable frequency drive has run. The value is saved when the adjustable frequency drive is turned off.

# 15-01 Running Hours

# Range:

#### **Function:**

**Function:** 

0h\*

[0 - 2,147,483,647 h] View how many hours the motor has run. Reset the counter in par. 15-07. The value is saved when the adjustable frequency drive is turned off.

# 15-02 kWh Counter

# Range:

#### **Function:**

kWh]

0 kWh\* [0 - 2,147,483,647 Registering the power consumption of the motor as a mean value over one hour. Reset the counter in par. 15-06.

# 15-03 Power-ups

#### Range:

0\* [0 - 2147483647] View the number of times the adjustable frequency drive has been powered up.

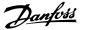

| 15-04 Overtemps |             |                                                                                      |
|-----------------|-------------|--------------------------------------------------------------------------------------|
| Range           | :           | Function:                                                                            |
| 0*              | [0 - 65535] | View the number of adjustable frequency drive temperature faults that have occurred. |

| 15-05 Overvolts |             |                                                                                |
|-----------------|-------------|--------------------------------------------------------------------------------|
| Ranç            | je:         | Function:                                                                      |
| 0*              | [0 - 65535] | View the number of adjustable frequency drive overvoltages that have occurred. |

# Option: [0] \* Do not reset [1] Reset counter Select Reset [1] and press [OK] to reset the kWh counter to zero (see par 15-02). Select Do not reset [0] if no reset of the kWh counter is desired. NOTE The reset is carried out by pressing [OK].

| 15-07 Reset Running Hours Counter |               |                                                                                                    |
|-----------------------------------|---------------|----------------------------------------------------------------------------------------------------|
| Option:                           |               | Function:                                                                                                    |
| [0] *                             | Do not reset  |                                                                                                    |
| [1]                               | Reset counter | Select <i>Reset</i> [1] and press [OK] to reset the Running Hours counter (par. 15-01) and par. 15-08, <i>Numbers of Starts</i> , to zero (see par. 15-01).  Select <i>Do not reset</i> [0] if no reset of the Running Hours counter is desired. |

# This is a readout parameter only. The counter shows the numbers of starts and stops caused by a normal start/stop command and/or when entering/leaving sleep mode.

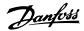

# 2.15.3. Data Log Settings, 15-1\*

The data log enables continuous logging of up to 4 data sources (par. 15-10) at individual rates (par. 15-11). A trigger event (par. 15-12) and window (par. 15-14) are used to start and stop the logging conditionally.

# 15-10 Logging Source

| Array [ | 4] |
|---------|----|
|---------|----|

| Array [ | <del>1</del> ]<br>       |  |
|---------|--------------------------|--|
|         | None                     |  |
| [1600]  | Control Word             |  |
| [1601]  | Reference [Unit]         |  |
| [1602]  | Reference %              |  |
| [1603]  | Status Word              |  |
| [1610]  | Power [kW]               |  |
| [1611]  | Power [hp]               |  |
| [1612]  | Motor Voltage            |  |
| [1613]  | Frequency                |  |
| [1614]  | Motor Current            |  |
| [1616]  | Torque [Nm]              |  |
| [1617]  | Speed [RPM]              |  |
| [1618]  | Thermal Motor Load       |  |
| [1622]  |                          |  |
| [1630]  | DC Link Voltage          |  |
| [1632]  | Brake Energy/sec         |  |
| [1633]  | Braking Energy/2 min     |  |
| [1634]  | Heatsink Temp.           |  |
| [1635]  | Thermal Drive Load       |  |
| [1650]  | External Reference       |  |
| [1652]  | Feedback [Unit]          |  |
| [1654]  | Feedback 1 [Unit]        |  |
| [1655]  | Feedback 2 [Unit]        |  |
| [1656]  | Feedback 3 [Unit]        |  |
| [1660]  | Digital Input            |  |
| [1662]  | Analog Input 53          |  |
| [1664]  | Analog Input 54          |  |
| [1665]  | Analog Output 42<br>[mA] |  |
| [1666]  | Digital Output [bin]     |  |
| [1675]  | Analog In X30/11         |  |
| [1676]  | Analog In X30/12         |  |

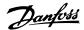

| [1677] | Analog Out X30/8 [mA]                                           |
|--------|-----------------------------------------------------------------|
| [1690] | Alarm Word                                                      |
| [1691] | Alarm Word 2                                                    |
| [1692] | Warning Word                                                    |
| [1693] | Warning Word 2                                                  |
| [1694] | Ext. Status Word                                                |
| [1695] | Ext. Status Word 2                                              |
| [1820] | Analog Input X42/1                                              |
| [1821] | Analog Input X42/3                                              |
| [1822] | Analog Input X42/5                                              |
| [1823] | Analog Out X42/7<br>[mA]                                        |
| [1824] | Analog Out X42/9 [mA]                                           |
| [1825] | Analog Out X42/11 Select which variables are to be logged. [mA] |

# 15-11 Logging Interval

| n: |
|----|
|    |

1ms\* [1 - 86400000 ms] Enter the interval in milliseconds between each sampling of the variables to be logged.

| 15-12  | Trigger Event        |          |
|--------|----------------------|----------|
| Option | n: Fu                | unction: |
| [0] *  | False                |          |
| [1]    | True                 |          |
| [2]    | Running              |          |
| [3]    | In range             |          |
| [4]    | On reference         |          |
| [5]    | Torque limit         |          |
| [6]    | Current limit        |          |
| [7]    | Out of current range |          |
| [8]    | Below I low          |          |
| [9]    | Above I high         |          |
| [10]   | Out of speed range   |          |
| [11]   | Below speed low      |          |
| [12]   | Above speed high     |          |
| [13]   | Out of feedb. range  |          |
| [14]   | Below feedb. low     |          |
| [15]   | Above feedb. high    |          |

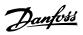

| [16] | Thermal warning           |                                                                                                    |
|------|---------------------------|----------------------------------------------------------------------------------------------------|
| [17] | Line voltage out of range |                                                                                                    |
| [18] | Reversing                 |                                                                                                    |
| [19] | Warning                   |                                                                                                    |
| [20] | Alarm (trip)              |                                                                                                    |
| [21] | Alarm (trip lock)         |                                                                                                    |
| [22] | Comparator 0              |                                                                                                    |
| [23] | Comparator 1              |                                                                                                    |
| [24] | Comparator 2              |                                                                                                    |
| [25] | Comparator 3              |                                                                                                    |
| [26] | Logic rule 0              |                                                                                                    |
| [27] | Logic rule 1              |                                                                                                    |
| [28] | Logic rule 2              |                                                                                                    |
| [29] | Logic rule 3              |                                                                                                    |
| [33] | Digital input DI18        |                                                                                                    |
| [34] | Digital input DI19        |                                                                                                    |
| [35] | Digital input DI27        |                                                                                                    |
| [36] | Digital input DI29        |                                                                                                    |
| [37] | Digital input DI32        |                                                                                                    |
| [38] | Digital input DI33        |                                                                                                    |
| [50] | Comparator 4              |                                                                                                    |
| [51] | Comparator 5              |                                                                                                    |
| [60] | Logic rule 4              |                                                                                                    |
| [61] | Logic rule 5              | Select the trigger event. When the trigger event occurs, a window is applied to freeze the log. The log will then retain a specified percentage of samples before the occurrence of the trigger event (par. 15-14). |

| 15-13 Logging Mode |                     |                                                                                                    |
|--------------------|---------------------|----------------------------------------------------------------------------------------------------|
| Option             | <b>า</b> :          | Function:                                                                                                    |
| [0] *              | Log always          |                                                                                                    |
| [1]                | Log once on trigger | Select <i>Log always</i> [0] for continuous logging. Select <i>Log once on trigger</i> [1] to conditionally start and stop logging using par. 15-12 and par. 15-14. |

| 15-14 | 15-14 Samples Before Trigger |                                                                                                    |  |
|-------|------------------------------|----------------------------------------------------------------------------------------------------|--|
| Range | e:                           | Function:                                                                                                    |  |
| 50*   | [0 - 100]                    | Enter the percentage of all samples prior to trigger events, which are to be retained in the log. See also par. 15-12 and par. 15-13. |  |

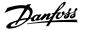

# 2.15.4. Historic Log, 15-2\*

View up to 50 logged data items via the array parameters in this parameter group. For all parameters in the group, [0] is the most recent data and [49] the oldest data. Data is logged every time an *event* occurs (not to be confused with SLC events). *Events* in this context are defined as a change in one of the following areas:

- 1. Digital input
- 2. Digital outputs (not monitored in this SW release)
- 3. Warning word
- 4. Alarm word
- 5. Status word
- 6. Control word
- 7. Extended status word

*Events* are logged with value, and time stamp in msec. The time interval between two events depends on how often *events* occur (maximum once every scan time). Data logging is continuous, but if an alarm occurs, the log is saved, and the values can be viewed on the display. This feature is useful, for example, when carrying out service following a trip. View the historic log contained in this parameter via the serial communication port or via the display.

| 15-20 Historic Log: Event |           |                                           |
|---------------------------|-----------|-------------------------------------------|
|                           |           |                                           |
| Array [50]                |           |                                           |
|                           |           |                                           |
| 0*                        | [0 - 255] | View the event type of the logged events. |

# 15-21 Historic Log: Value

| Array | <sup>,</sup> [50] |                                                                                                    |                                                                                                    |
|-------|-------------------|----------------------------------------------------------------------------------------------------|----------------------------------------------------------------------------------------------------|
| 0*    | [0 - 2147483647]  | View the value of the l according to this table:                                                                                        | ogged event. Interpret the event values                                                                                                    |
|       |                   | Digital input  Digital output (not monitored in this SW release) Warning word Alarm word Status word  Control word Extended status word | Decimal value. See par. 16-60 for description after converting to binary value.  Decimal value. See par. 16-66 for description after converting to binary value.  Decimal value. See par. 16-92 for description.  Decimal value. See par. 16-90 for description.  Decimal value. See par. 16-03 for description after converting to binary value.  Decimal value. See par. 16-00 for description.  Decimal value. See par. 16-94 for description. |
|       |                   |                                                                                                    |                                                                                                    |

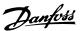

| 15-22 | 15-22 Historic Log: Time |                                                                                                    |  |
|-------|--------------------------|----------------------------------------------------------------------------------------------------|--|
| Array | [50]                     |                                                                                                    |  |
| 0*    | [0 - 2147483647]         | View the time at which the logged event occurred. Time is measured in ms, from the time the adjustable frequency drive was started. |  |

# 2.15.5. Fault Log, 15-3\*

Parameters in this group are array parameters in which up to 10 fault logs can be viewed. [0] is the most recent logged data, and [9] the oldest. Error codes, values and time stamp can be viewed for all logged data.

| 15-30 Fault Log: Error Cod | de                                                                                                    |
|----------------------------|----------------------------------------------------------------------------------------------------|
| Array [10]                 |                                                                                                    |
| 0* [0 - 255]               | View the error code and look up its meaning in the <i>Trouble-shooting</i> chapter.                                                  |
|                            |                                                                                                    |
| 15-31 Fault Log: Value     |                                                                                                    |
| Array [10]                 |                                                                                                    |
| 0* [-32767 - 32767]        | View an extra description of the error. This parameter is mostly used in combination with alarm 38, 'internal fault.'                |
|                            |                                                                                                    |
| 15-32 Fault Log: Time      |                                                                                                    |
| Array [10]                 |                                                                                                    |
| 0* [0 - 2147483647]        | View the time when the logged event occurred. Time is measured in seconds, from the time the adjustable frequency drive was started. |

# 2.15.6. Drive Identification, 15-4\*

Parameters containing read only information about the hardware and software configuration of the adjustable frequency drive.

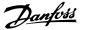

## 15-40 FC Type

Option:

#### **Function:**

View the FC type. The readout is identical to the VLT HVAC Drive Series power field of the type code definition, characters 1-6.

# 15-41 Power Section

Option:

#### **Function:**

View the FC type. The readout is identical to the VLT HVAC Drive Series power field of the type code definition, characters 7-10.

# 15-42 Voltage

Option:

#### **Function:**

View the FC type. The readout is identical to the VLT HVAC Drive Series power field of the type code definition, characters 11-12.

# 15-43 Software Version

Option:

#### Function:

View the combined SW version (or 'package version') consisting of power SW and control SW.

# 15-44 Ordered Typecode String

Option:

#### Function:

View the type code string used for re-ordering the adjustable frequency drive in its original configuration.

# 15-45 Actual Typecode String

Option:

#### Function:

View the actual type code string.

# 15-46 Adjustable Frequency Drive Ordering No.

Option:

#### **Function:**

View the 8-digit ordering number used for re-ordering the adjustable frequency drive in its original configuration.

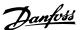

# 15-47 Power Card Ordering No.

Option: Function:

View the power card ordering number.

### 15-48 LCP ID No.

Option: Function:

View the LCP ID number.

### 15-49 SW ID Control Card

Option: Function:

View the control card software version number.

# 15-50 SW ID Power Card

Option: Function:

View the power card software version number.

# 15-51 Adjustable Frequency Drive Serial Number

Option: Function:

View the adjustable frequency drive serial number.

### 15-53 Power Card Serial Number

Option: Function:

View the power card serial number.

# 2.15.7. Option Ident. 15-6\*

This read-only parameter group contains information about the hardware and software configuration of the options installed in slots A, B CO and C1.

### 15-60 Option Mounted

Option: Function:

View the installed option type.

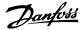

# 15-61 Option SW Version

Option: **Function:** 

View the installed option software version.

# 15-62 Option Ordering No.

Option: **Function:** 

Shows the ordering number for the installed options.

### 15-63 Option Serial No.

Option: **Function:** 

View the installed option serial number.

# 2.15.8. Parameter Info, 15-9\*

Parameter lists

### 15-92 Defined Parameters

Array [1000]

[0 - 9999]View a list of all defined parameters in the adjustable frequency

drive. The list ends with 0.

# 15-93 Modified Parameters

Array [1000]

0\* [0 - 9999]View a list of the parameters that have been changed from their default settings. The list ends with 0. Changes may not be visible

until up to 30 seconds after implementation.

# 15-99 Parameter Metadata

Array [23]

0\* [0 - 9999]This parameter contains data used by the MCT10 software tool.

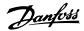

# 2.16. Main Menu - Data Readouts - Group 16

# 2.16.1. 16-\*\* Data Readouts

Parameter group for data readouts, such as current references, voltages, control, alarm, warning and status words.

# 2.16.2. 16-0\* General Status

Parameters for reading the general status, such as the calculated reference, the active control word and status.

| 16-00 Control Word |                                                                                                    |
|--------------------|----------------------------------------------------------------------------------------------------|
| Range:             | Function:                                                                                                    |
| 0* [0 - FFFF]      | View the control word sent from the adjustable frequency drive via the serial communication port in hex code. |

# 16-01 Reference [Unit]

| Range: | Function |
|--------|----------|
|        |          |

0.000\* [-999999.000 999999.000]

 View the present reference value applied on impulse or analog basis in the unit resulting from the configuration selected in par.

1-00 (Hz, Nm or rpm).

# 16-02 -200.0 - 200.0 %

# Range: Function:

 $0.0\%^*$  [] View the total reference. The total reference is the sum of the

digital, analog, preset, bus and freeze references, plus catch-up

and slow-down.

# 16-03 Status Word

### Range: Function:

0\* [0 - FFFF] View the status word sent from the adjustable frequency drive

via the serial communication port in hex code.

### 16-05 Main Actual Value [%]

### Range: Function:

 $0\%^*$  [-100 to +100%] View the two-byte word sent with the status word to the bus

master reporting the main actual value.

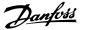

### 16-09 Custom Readout

### Range:

### **Function:**

0.00 [-999999.99 - Vie

- View the user-defined readouts as defined in par. 0-30, 0-31

Custom- 999999.99 Custom- and 0-32. Readou- ReadoutUnit]

tUnit\*

# 2.16.3. 16-1\* Motor Status

Parameters for reading the motor status values.

### 16-10 Power [kW]

### Range:

### **Function:**

0.0kW\* [0.0 - 1000.0 kW]

View the motor power in kW. The value shown is calculated on the basis of the actual motor voltage and motor current. The value is filtered, and therefore approximately 1.3 seconds may pass from when an input value changes to when the data readout values change.

### 16-11 Power [hp]

# Range:

### **Function:**

0.00 HP\*

[0.00 - 1,000.00 HP]

View the motor power in HP. The value shown is calculated on the basis of the actual motor voltage and motor current. The value is filtered, and therefore approximately 1.3 seconds may pass from when an input value changes to when the data readout values change.

# 16-12 Motor Voltage

### Range:

### **Function:**

0.0 V\* [0.0 - 6,000.0 V]

View the motor voltage, which is a calculated value used for controlling the motor.

# 16-13 Motor Frequency

### Range:

### **Function:**

0.0 Hz\* [0.0 6,500.0 Hz]

View the motor frequency, without resonance damping.

### **16-14 Motor Current**

# Range:

### **Function:**

0.00 A\* [0.00 - 0.00 A]

View the motor current measured as a mean value, IRMS. The value is filtered, and thus approx. 1.3 seconds may pass from when an input value changes to when the data readout values change.

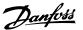

# 16-15 Frequency [%]

### Range:

### **Function:**

0.00%\* [-100.00 - 100.00 %] View a two-byte word reporting the actual motor frequency (without resonance damping) as a percentage (scale 0000-4000 Hex) of par. 4-19 Max. Output Frequency. Set par. 9-16 index 1 to send it with the status word instead of the MAV.

### 16-16 Torque [Nm]

### Range:

### **Function:**

0.0Nm\* [-3000.0 Nm]

3000.0 View the torque value with sign, applied to the motor shaft. Linearity is not exact between 110% motor current and torque in relation to the rated torque. Some motors supply more than 160% torque. Consequently, the minimum and maximum values will depend on the maximum motor current, as well as the motor type being used. The value is filtered, and thus, approximately 1.3 seconds may pass from when an input changes value to when the data readout values change.

### 16-17 Speed [RPM]

### Range:

### **Function:**

0 rpm\* [-30,000 - +30,000 View the actual motor RPM. RPM]

### 16-18 Motor Thermal

# Range:

### **Function:**

[0 - 100 %] 0 %\*

View the calculated thermal load on the motor. The cut-out limit is 100%. The basis for calculation is the ETR function selected in par.1-90.

# 16-22 Torque

### Range:

### **Function:**

[-200% - 200%]

This is a readout parameter only.

Shows the actual torque yielded as a percentage of the rated torque, based on the setting of the motor size and rated speed in Motor Power [kW], par. 1-20 or Motor Power [Hp], par. 1-21 and Motor Nominal Speed, par. 1-25.

This is the value monitored by the Broken Belt Function set in

par. 22-6\*.

# 2.16.4. 16-3\* Drive Status

Parameters for reporting the status of the adjustable frequency drive.

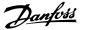

### 16-30 DC Link Voltage

### Range:

### **Function:**

0V\* [0 - 10,000 V] View a measured value. The value is filtered, and thus approximately 1.3 seconds may pass from when an input value changes to when the data readout value changes.

# 16-32 Braking Energy/sec.

### Range:

### **Function:**

0.000 [0.000 - 0.000 kW]

kW\*

View the braking energy transmitted to an external brake resistor, stated as an instantaneous value.

### 16-33 Braking Energy/2 min

### Range:

### **Function:**

0.000

kW\*

[0.000 - 500.000 kW] View the braking energy transmitted to an external brake resistor. The mean power is calculated on an average basis for the most recent 120 seconds.

# 16-34 Heatsink Temp.

### Range:

### Function:

32°

[0° C]\* °C]]

F[32°- 491° F [0°- 255 View the adjustable frequency drive heatsink temperature. The cut-out limit is  $203^{\circ} \pm 9^{\circ}$  F [ $90^{\circ} \pm 5^{\circ}$  C], and the motor cuts back in at  $158^{\circ} \pm 9^{\circ} F [60^{\circ} \pm 5^{\circ}C]$ .

### 16-35 Inverter Thermal

# Range:

### **Function:**

0 %\* [0 - 100 %] View the percentage load on the inverter.

### 16-36 Inv. Nom. Current

### Range:

### **Function:**

[0.01 - 10000 A] **A**\*

View the inverter nominal current, which should match the nameplate data on the connected motor. The data are used for calculation of torque, motor protection, etc.

### 16-37 nv. Max. Current

# Range:

### **Function:**

**A**\* [0.01 - 10000 A] View the inverter maximum current, which should match the nameplate data on the connected motor. The data are used for calculation of torque, motor protection, etc.

### 16-38 SL Controller State

# Range:

### **Function:**

0\* [0 - 0] View the state of the event under execution by the SL controller.

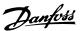

# 16-39 Control Card Temp.

# Range: Function:

32° F[32° - 212° F [0° - View the temperature on the control card, stated in °C. [0° C]\* 100° C]]

# 16-40 Logging Buffer Full Option: Function: [0] \* No [1] Yes View whether the logging buffer is full (see par. 15-1\*). The logging buffer will never be full when par. 15-13 Logging Mode is set to Log always [0].

# 2.16.5. 16-5\* Ref. & Feedb.

Parameters for reporting the reference and feedback input.

| 16-50 | External Reference |                                                                                                    |
|-------|--------------------|----------------------------------------------------------------------------------------------------|
| Range | <b>::</b>          | Function:                                                                                                    |
| 0.0*  | [0.0 - 0.0]        | View the total reference, the sum of digital, analog, preset, bus and freeze references, plus catch-up and slow-down. |

| 16-52 | Preedback [Unit] | ]                                                                                                    |
|-------|------------------|----------------------------------------------------------------------------------------------------|
| Range | e:               | Function:                                                                                                    |
| 0.0*  | [0.0 - 0.0]      | View value of resulting feedback value after processing of Feedback 1-3 (see par. 16-54, 16-55 and 16-56) in the feedback manager. |
|       |                  | See par. 20-0* Feedback.                                                                                                    |
|       |                  | The value is limited by settings in par. 3-02 and 3-03. Units as set in par. 20-12.                                                |

| 16-53 | DigiPot Reference | e                                                                           |
|-------|-------------------|-----------------------------------------------------------------------------|
| Range | e:                | Function:                                                                   |
| 0.0   | [0.0 - 0.0]       | View the contribution of the digital potentiometer to the actual reference. |

| 16-54 Feedback 1 [Unit] |                                                                                 |
|-------------------------|---------------------------------------------------------------------------------|
| Range:                  | Function:                                                                       |
| [0.0 - 0.0]             | View value of Feedback 1, see par. 20-0* Feedback.                              |
|                         | Value is limited by settings in par. 3-02 and 3-03. Units as set in par. 20-12. |

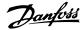

### 16-55 Feedback 2 [Unit]

Range: Function:

[0.0 - 0.0] View value of Feedback 2, see par. 20-0\* Feedback.

Value is limited by settings in par. 3-02 and 3-03. Units as set

in par. 20-12.

# 16-56 Feedback 3 [Unit]

Range: Function:

[0.0 - 0.0] View value of Feedback 3, see par. 20-0\* Feedback.

Value is limited by settings in par. 3-02 and 3-03. Units as set

in par. 20-12.

# 2.16.6. 16-6\* Inputs and Outputs

Parameters for reporting the digital and analog IO ports.

# 16-60 Digital Input

### Range: Function:

 $0^*$  [0 - 63] View the signal states from the active digital inputs. Example: Input 18 corresponds to bit no. 5, '0' = no signal, '1' = connected

signal.

| Digital input term. 33           |
|----------------------------------|
| Digital input term. 32           |
| Digital input term. 29           |
| Digital input term. 27           |
| Digital input term. 19           |
| Digital input term. 18           |
| Digital input term. 37           |
| Digital input GP I/O term. X30/4 |
| Digital input GP I/O term. X30/3 |
| Digital input GP I/O term. X30/2 |
| Reserved for future terminals    |
|                                  |

# 16-61 Terminal 53 Switch Setting

Option: Function:

[0] \* Current

[1] Voltage View the setting of input terminal 53. Current = 0; Voltage = 1.

# 16-62 Analog Input 53

Range: Function:

0.000\* [0.000 - 0.000] View the actual value at input 53.

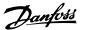

16-63 Terminal 54 Switch Setting

Option: Function:

[0] \* Current

[1] Voltage View the setting of input terminal 54. Current = 0; Voltage = 1.

16-64 Analog Input 54

Range: Function:

0.000\* [0.000 - 0.000] View the actual value at input 54.

16-65 Analog Output 42 [mA]

Range: Function:

0.000\* [0.000 - 0.000] View the actual value at output 42 in mA. The value shown re-

flects the selection in par. 06-50.

16-66 Digital Output [bin]

Range: Function:

0\* [0 - 3] View the binary value of all digital outputs.

16-67 Freq. Input 29 [Hz]

Range: Function:

0\* [0 - 0] View the actual frequency rate on terminal 29.

16-68 Freq. Input 33 [Hz]

Range: Function:

0\* [0 - 0] View the actual value of the frequency applied at terminal 33 as

an impulse input.

16-69 Pulse Output #27 [Hz]

Range: Function:

0\* [0 - 0] View the actual value of impulses applied to terminal 27 in digital

output mode.

16-70 Pulse Output 29 [Hz]

Range: Function:

0\* [0 - 0] View the actual value of pulses to terminal 29 in digital output

mode.

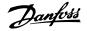

### 16-71 Relay Output [bin]

### Range:

0\* [0 - 31]

### **Function:**

View the settings of all relays.

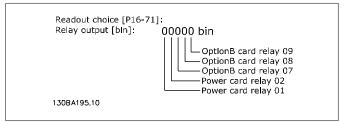

### 16-72 Counter A

### Range:

### Function:

0\* [0 - 0]

View the present value of Counter A. Counters are useful as

comparator operands, see par. 13-10.

The value can be reset or changed either via digital inputs (parameter group 5-1\*) or by using an SLC action (par. 13-52).

# 16-73 Counter B

### Range:

### **Function:**

0\* [0 - 0]

View the present value of Counter B. Counters are useful as

comparator operands (par. 13-10).

The value can be reset or changed either via digital inputs (parameter group 5-1\*) or by using an SLC action (par. 13-52).

### 16-74 Precise Stop Counter

### Range:

### **Function:**

0\* [-2147483648 2147483648] - Returns the current counter value of precise counter (par. 1-84).

### 16-75 Analog In X30/11

Range:

### **Function:**

0.000\* [0.000 - 0.000]

View the actual value at input X30/11 of MCB 101.

### 16-76 Analog In X30/12

Range:

### **Function:**

0.000\* [0.000 - 0.000]

View the actual value at input X30/12 of MCB 101.

# 16-77 Analog Out X30/8 16-77 [mA]

Range:

### **Function:**

0.000\* [0.000 - 0.000]

View the actual value at input X30/8 in mA.

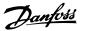

# 2.16.7. 16-8\* Ser. Com. Bus & FC Port

Parameters for reporting the BUS references and control words.

### 16-80 Ser. Com. Bus CTW 1

### Range:

### **Function:**

0\* [0 - 65535] View the two-byte control word (CTW) received from the bus master. Interpretation of the control word depends on the serial communication option installed and the control word profile selected in par. 8-10.

For more information, please refer to the relevant serial communication bus manual.

### 16-82 Ser. com. bus REF 1

### Range:

### **Function:**

0\* [-200 - 200] View the two-byte word sent with the control word form the bus

master to set the reference value.

For more information, please refer to the relevant serial communication bus manual.

### 16-84 Comm. Option STW

# Range:

### **Function:**

0\* [0 - 65535] View the extended ser. com. bus option status word.

For more information, please refer to the relevant serial com-

munication bus manual.

# 16-85 FC Port CTW 1

### Range:

### **Function:**

0\* [0 - 65535]

View the two-byte control word (CTW) received from the bus master. Interpretation of the control word depends on the serial communication option installed and the control word profile se-

lected in par. 8-10.

### 16-86 FC Port REF 1

### Range:

### **Function:**

[0 - 0]

View the two-byte status word (STW) sent to the bus master. Interpretation of the status word depends on the serial communication bus option installed and the control word profile selected in par. 8-10.

# 2.16.8. 16-9\* Diagnosis Readout

Parameters displaying alarm, warning and extended status words.

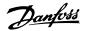

# 16-90 Alarm Word

### Range:

### **Function:**

0\* [0 - FFFFFFF]

View the alarm word sent via the serial communication port in hex code.

### Range:

### Function:

0\* [0 - FFFFFFF]

16-91 Alarm Word 2

View the alarm word 2 sent via the serial communication port

in hex code.

# 16-92 Warning Word

### Range:

### Function:

0\* [0 - FFFFFFF]

View the warning word sent via the serial communication port

in hex code.

# 16-93 Warning Word 2

### Range:

### **Function:**

0\* [0 - FFFFFFF]

View the warning word 2 sent via the serial communication port

in hex code.

### 16-94 Ext. Status Word

# Range:

### **Function:**

0\* [0 - FFFFFFF]

Returns the extended status word sent via the serial communi-

cation port in hex code.

# 16-95 Ext. Status Word 2

### Range:

### **Function:**

0\*

[0 - FFFFFFF]

Returns the extended warning word 2 sent via the serial communication port in hex code.

# 16-96 Preventive Maintenance Word

# Range:

### **Function:**

0\* [0hex - 1FFFhex]

Readout of the Preventive Maintenance Word. The bits reflect the status for the programmed preventive maintenance events in parameter group 23-1\*. 13 bits represent combinations of all the possible items:

Bit 0: Motor bearings

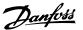

Bit 1: Pump bearings

• Bit 2: Fan bearings

• Bit 3: Valve

Bit 4: Pressure transmitter

Bit 5: Flow transmitter

Bit 6: Temperature transmitter

Bit 7: Pump seals

Bit 8: Fan belt

• Bit 9: Filter

• Bit 10: Drive cooling fan

• Bit 11: Drive system health check

• Bit 12: Warranty

| Position         | Valve      | Fan bear-   | Pump      | Motor     |
|------------------|------------|-------------|-----------|-----------|
| 4⇒               | raive      | ings        | bearings  | bearings  |
| Position 3       | Pump       | Tempera-    | Flow      | Pressure  |
| ⇒                | seals      | ture trans- | transmit- | transmit- |
|                  |            | mitter      | ter       | ter       |
| Position 2       | Drive sys- | Drive cool- | Filter    | Fan belt  |
| ⇒                | tem health | ing fan     |           |           |
|                  | check      |             |           |           |
| Position         |            |             |           | Warranty  |
| 1⇒               |            |             |           |           |
| 0 <sub>hex</sub> | -          | -           | -         | -         |
| 1 <sub>hex</sub> | -          | -           | -         | +         |
| 2 <sub>hex</sub> | -          | -           | +         | -         |
| 3 <sub>hex</sub> | -          | -           | +         | +         |
| 4 <sub>hex</sub> | -          | +           | -         | -         |
| 5 <sub>hex</sub> | -          | +           | -         | +         |
| 6 <sub>hex</sub> | -          | +           | +         | -         |
| 7 <sub>hex</sub> | -          | +           | +         | +         |
| 8 <sub>hex</sub> | +          | -           | ı         | -         |
| 9 <sub>hex</sub> | +          | -           | -         | +         |
| A <sub>hex</sub> | +          | -           | +         | -         |
| Bhex             | +          | -           | +         | +         |
| C <sub>hex</sub> | +          | +           | -         | -         |
| D <sub>hex</sub> | +          | +           | -         | +         |
| Ehex             | +          | +           | +         | -         |
| F <sub>hex</sub> | +          | +           | +         | +         |

# Example:

The preventive maintenance word shows 040Ahex.

| Position  | 1 | 2 | 3 | 4 |
|-----------|---|---|---|---|
| hex value | 0 | 4 | 0 | Α |

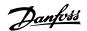

The first digit 0 indicates that no items from the fourth row require maintenance

The second digit 4 refers to the third row, indicating that the drive cooling fan requires maintenance

The third digit 0 indicates that no items from the second row require maintenance

The fourth digit A refers to the top row indicating that the valve and the pump bearings require maintenance

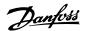

# 2.17. Main Menu - Data Readouts 2 - Group 18

# 2.17.1. 18-0\* Maintenance Log

This group contains the last 10 preventive maintenance logs. Maintenance Log 0 is the latest log and Maintenance Log 9 the oldest.

By selecting one of the logs and pressing OK, the maintenance item, action and time of the occurrence can be found in par. 18-00 - 18-03.

The alarm log button on the LCP allows access to both the alarm log and the maintenance log.

| 18-00 Maintenance Log:                                        | Item                                                                                                    |
|---------------------------------------------------------------|----------------------------------------------------------------------------------------------------|
| Array [10]                                                    |                                                                                                    |
| 0* [0 - 17]                                                   | Locate the meaning of the maintenance item in the description of par. 23-10 <i>Preventive Maintenance Item</i> . |
| 18-01 Maintenance Log:                                        | Action                                                                                                    |
| Array [10]                                                    |                                                                                                    |
| 0* [0 - 7]                                                    | Locate the meaning of the maintenance item in the description of par. 23-11 <i>Maintenance Action</i> .          |
| 18-02 Maintenance Log:                                        | Time                                                                                                    |
| Array [10]                                                    |                                                                                                    |
| 0 sec.* [0 - 2,147,483,64 sec.]                               | 47 Shows when the logged event occurred. Time is measured in seconds since last power-up.                        |
|                                                               |                                                                                                    |
| 18-03 Maintenance Log:                                        | Date and Time                                                                                                    |
| Array [10]                                                    |                                                                                                    |
| 2000-01 [2000-01-01 00:00<br>-01 2099-12-01 23:59 ]<br>00:00* | – Shows when the logged event occurred.                                                                          |

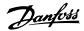

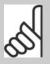

### NOTE

This requires that the date and time are programmed in par. 0-70.

Date format depends on the setting in par. 0-71 Date format, while the time format depends on the setting in par. 0-72 Time format.

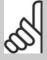

### **NOTE**

The adjustable frequency drive has no backup of the clock function, and the set date/time will reset to default (2000-01-01 00:00) after a power-down unless a real time clock module with backup is installed. In par. 0-79, *Clock Fault*, it is possible to program for a warning in case the clock has not been set properly, such as after a power-down, for example. Incorrect setting of the clock will affect the time stamps for the maintenance events.

# 2.17.2. 18-3\* Analog I/O

### 18-30 Analog Input X42/1

### Range:

### **Function:**

00.0\* [-20.000 - +20.000]

Readout of the value of the signal applied to terminal X42/1 on the analog I/O card.

The units of the value shown in the LCP will correspond to the mode selected in par.26-00, Terminal X/42-1 Mode.

# 18-31 Analog Input X42/3

### Range:

### **Function:**

00.0\* [-20.000 - +20.000]

Readout of the value of the signal applied to terminal X42/3 on the analog I/O card.

The units of the value shown in the LCP will correspond to the mode selected in par.26-01, Terminal X42/3 Mode.

# 18-32 Analog Input X42/5

### Range:

### **Function:**

00.0\* [-20.000 - +20.000]

Readout of the value of the signal applied to terminal X42/5 on the analog I/O card.

The units of the value shown in the LCP will correspond to the mode selected in par.26-02, Terminal X42/5 Mode.

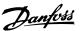

# 18-33 Analog Output X42/7

Range: Function:

00.0\* [0 – 30.000] Readout of the value of the signal applied to terminal X42/7 on

the analog I/O card.

The value shown reflects the selection in par. 26-40.

# 18-34 Analog Output X42/9

Range: Function:

00.0\* [0 – 30.000] Readout of the value of the signal applied to terminal X42/9 on

the analog I/O card.

The value shown reflects the selection in par. 26-50.

# 18-35 Analog Output X42/11

Range: Function:

00.0\* [0 – 30.000] Readout of the value of the signal applied to terminal X42/11 on

the analog I/O card.

The value shown reflects the selection in par. 26-60.

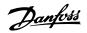

# 2.18. Main Menu - FC Closed-loop - Group 20

# 2.18.1. 20-\*\* FC Closed-loop

This parameter group is used for configuring the closed-loop PID controller, which controls the output frequency of the adjustable frequency drive.

# 2.18.2. 20-0\* Feedback

This parameter group is used to configure the feedback signal for the adjustable frequency drive's closed-loop PID controller. Whether the adjustable frequency drive is in closed-loop mode or open-loop mode, the feedback signals can: also be shown on the adjustable frequency drive's display, be used to control an adjustable frequency drive analog output, and be transmitted over various serial communication protocols.

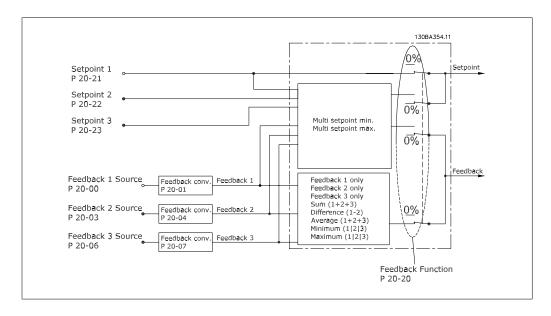

| 20-00 Feedback 1 Source |                     |           |
|-------------------------|---------------------|-----------|
| Option                  | ı:                  | Function: |
| [0]                     | No Function         |           |
| [1]                     | Analog Input 53     |           |
| [2] *                   | Analog Input 54     |           |
| [3]                     | Pulse Input 29      |           |
| [4]                     | Pulse Input 33      |           |
| [7]                     | Analog Input X30/11 |           |
| [8]                     | Analog Input X30/12 |           |
| [9]                     | Analog Input X42/1  |           |
| [10]                    | Analog Input X42/3  |           |
| [100]                   | Bus Feedback 1      |           |

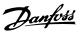

| [101] | Bus Feedback 2 |                                                                                                    |
|-------|----------------|----------------------------------------------------------------------------------------------------|
| [102] | Bus Feedback 3 | Up to three different feedback signals can be used to provide the feedback signal for the adjustable frequency drive's PID controller.  This parameter defines which input will be used as the source of the first feedback signal.  Analog input X30/11 and Analog input X30/12 refer to inputs on the optional General Purpose I/O board. |

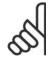

### NOTE

If a feedback is not used, its source must be set to *No Function* [0]. Parameter 20-10 determines how the three possible feedbacks will be used by the PID controller.

| 20-01 Feedback 1 Conversion |                         |                                                                                                    |
|-----------------------------|-------------------------|----------------------------------------------------------------------------------------------------|
| Option                      | :                       | Function:                                                                                                    |
| [0] *                       | Linear                  |                                                                                                    |
| [1]                         | Square root             |                                                                                                    |
| [2]                         | Pressure to temperature | This parameter allows a conversion function to be applied to Feedback 1. Linear [0] has no effect on the feedback. Square root [1] is commonly used when a pressure sensor is used to provide flow feedback ( ( flow $\propto \sqrt{pressure}$ ). Pressure to temperature 24] is used in compressor applications to provide temperature feedback using a pressure sensor. The temperature of the refrigerant is calculated using the following formula: $Temperature = \frac{A2}{(In(Pe+1)-A1)} - A3 - \text{where A1, A2}$ and A3 are refrigerant-specific constants. The refrigerant must be selected in parameter 20-20. Parameters 20-21 through 20-23 allow the values of A1, A2 and A3 to be entered for a refrigerant that is not listed in parameter 20-20. |

| 20-02 Feedback 1 Source Unit |          |      |
|------------------------------|----------|------|
| Option                       | n: Funct | ion: |
| [0]                          | None     |      |
| [1] *                        | %        |      |
| [5]                          | PPM      |      |
| [10]                         | 1/min    |      |
| [11]                         | rpm      |      |
| [12]                         | Pulse/s  |      |
| [20]                         | l/s      |      |
| [21]                         | l/min    |      |

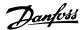

| [22]  | l/h                  |                                                                                                    |
|-------|----------------------|----------------------------------------------------------------------------------------------------|
| [23]  | m³/s                 |                                                                                                    |
| [24]  | m³/min               |                                                                                                    |
| [25]  | m <sup>3</sup> /h    |                                                                                                    |
| [30]  | kg/s                 |                                                                                                    |
| [31]  | kg/min               |                                                                                                    |
| [32]  | kg/h                 |                                                                                                    |
| [33]  | t/min                |                                                                                                    |
| [34]  | t/h                  |                                                                                                    |
| [40]  | m/s                  |                                                                                                    |
| [41]  | m/min                |                                                                                                    |
| [45]  | m                    |                                                                                                    |
| [60]  | °C                   |                                                                                                    |
| [70]  | mbar                 |                                                                                                    |
| [71]  | bar                  |                                                                                                    |
| [72]  | Pa                   |                                                                                                    |
| [73]  | kPa                  |                                                                                                    |
| [74]  | m WG                 |                                                                                                    |
| [80]  | kW                   |                                                                                                    |
| [120] | GPM                  |                                                                                                    |
| [121] | gal/s                |                                                                                                    |
| [122] | gal/min              |                                                                                                    |
| [123] | gal/h                |                                                                                                    |
| [124] | CFM                  |                                                                                                    |
| [125] | ft <sup>3</sup> /s   |                                                                                                    |
| [126] | ft <sup>3</sup> /min |                                                                                                    |
| [127] | ft³/h                |                                                                                                    |
| [130] | lb/s                 |                                                                                                    |
| [131] | lb/min               |                                                                                                    |
| [132] | lb/h                 |                                                                                                    |
| [140] | ft/s                 |                                                                                                    |
| [141] | ft/min               |                                                                                                    |
| [145] | ft                   |                                                                                                    |
| [160] | °F                   |                                                                                                    |
| [170] | psi                  |                                                                                                    |
| [171] | lb/in <sup>2</sup>   |                                                                                                    |
| [172] | in WG                |                                                                                                    |
| [173] | ft WG                |                                                                                                    |
| [180] | HP                   | This parameter determines the unit that is used for this feedback source, prior to applying the feedback conversion of par. 20-01. <i>Feedback 1 Conversion</i> . This unit is not used by the PID. |

20-01, *Feedback 1 Conversion*. This unit is not used by the PID controller. It is used only for display and monitoring purposes.

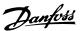

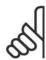

### NOTE

This parameter is only available when using pressure to temperature feedback conversion.

# 20-03 Feedback 2 Source

Option: Function:

See Feedback 1 Source, par. 20-00 for details.

# 20-04 Feedback 2 Conversion

Option: Function:

See Feedback 1 Conversion par. 20-01 for details.

# 20-05 Feedback 2 Source Unit

Option: Function:

See Feedback 1 Source Unit, par. 20-02 for details.

# 20-06 Feedback 3 Source

Option: Function:

See Feedback 1 Source, par. 20-00 for details.

# 20-07 Feedback 3 Conversion

Option: Function:

See Feedback 1 Conversion, par. 20-01 for details.

# 20-08 Feedback 3 Source Unit

Option: Function:

See Feedback 1 Source Unit, par. 20-02 for details.

# 20-12 Reference/Feedback Unit

Option: Function:

[0] None

[1] \* %

[5] PPM

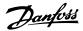

| [10]         | 1/min                |
|--------------|----------------------|
| [11]         |                      |
| [12]         | rpm Pulse/s          |
| [20]         | l/s                  |
|              | l/min                |
| [21]         | I/h                  |
| [22]         |                      |
| [23]         | m <sup>3</sup> /s    |
| [24]         | m³/min               |
| [25]         | m³/h                 |
| [30]         | kg/s                 |
| [31]         | kg/min               |
| [32]         | kg/h                 |
| [33]         | t/min                |
| [34]         | t/h<br>m/s           |
| [40]<br>[41] | m/min                |
| [45]         | m                    |
| [60]         | °C                   |
| [70]         | mbar                 |
| [71]         | bar                  |
| [72]         | Pa                   |
| [73]         | kPa                  |
| [74]         | m WG                 |
| [80]         | kW                   |
| [120]        | GPM                  |
| [120]        | gal/s                |
| [122]        | gal/min              |
| [123]        | gal/h                |
| [124]        | CFM                  |
| [125]        | ft <sup>3</sup> /s   |
| [126]        | ft <sup>3</sup> /min |
| [127]        | ft <sup>3</sup> /h   |
| [130]        | lb/s                 |
| [131]        | lb/min               |
| [132]        | lb/h                 |
| [140]        | ft/s                 |
| [141]        | ft/min               |
| [145]        | ft                   |
| [160]        | °F                   |
| [170]        | psi                  |
| [171]        | lb/in <sup>2</sup>   |
| [172]        | in WG                |
| [1/4]        | m wo                 |

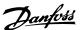

| [173] | ft WG |                                                                                                    |
|-------|-------|----------------------------------------------------------------------------------------------------|
| [180] | HP    | This parameter determines the unit that is used for the setpoint<br>reference and feedback that the PID controller will use for con-<br>trolling the output frequency of the adjustable frequency drive. |

# 2.18.3. 20-2\* Feedback & Setpoint

This parameter group is used to determine how the adjustable frequency drive's PID controller will use the three possible feedback signals to control the output frequency of the adjustable frequency drive. This group is also used to store the three internal setpoint references.

| 20-20  | 20-20 Feedback Function |                                                            |  |
|--------|-------------------------|------------------------------------------------------------|--|
| Option | ղ։                      | Function:                                                  |  |
| [0]    | Sum                     |                                                            |  |
| [1]    | Difference              |                                                            |  |
| [2]    | Average                 |                                                            |  |
| [3] *  | Minimum                 |                                                            |  |
| [4]    | Maximum                 |                                                            |  |
| [5]    | Multi-setpoint min      |                                                            |  |
| [6]    | Multi-setpoint max      | This parameter determines how the three possible feedbacks |  |

This parameter determines how the three possible feedbacks will be used to control the output frequency of the adjustable frequency drive.

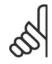

### NOTE

Any unused feedback must be set to "No function" in its Feedback Source parameter: 20-00, 20-03 or 20-06.

The feedback resulting from the function selected in par. 20-20 will be used by the PID controller to control the output frequency of the adjustable frequency drive. This feedback can also: be shown on the adjustable frequency drive's display, be used to control an adjustable frequency drive's analog output, and be transmitted over various serial communication protocols.

The adjustable frequency drive can be configured to handle multi-zone applications. Two different multi-zone applications are supported:

- Multi-zone, single setpoint
- Multi-zone, multi setpoint

The difference between the two is illustrated by the following examples:

# Example 1: Multi-zone, single setpoint

In an office building, a VAV (variable air volume) HVAC system must ensure a minimum pressure at selected VAV boxes. Due to the varying pressure losses in each duct, the pressure at each

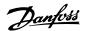

VAV box cannot be assumed to be the same. The minimum pressure required is the same for all VAV boxes. This control method can be set up by setting *Feedback Function*, par. 20-20 to option [3], Minimum, and entering the desired pressure in par. 20-21. The PID controller will increase the speed of the fan if any one feedback is below the setpoint, and decrease the speed of the fan if all feedbacks are above the setpoint.

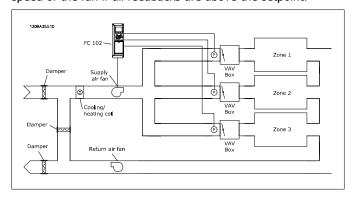

### Example 2 - Multi-zone, multi setpoint

The previous example can be used to illustrate the use of multizone, multi-setpoint control. If the zones require different pressures for each VAV box, each setpoint may be specified in par. 20-21, 20-22 and 20-23. By selecting *Multi setpoint minimum*, [5], in par. 20-20, Feedback Function, the PID controller will increase the speed of the fan if any one of the feedbacks is below its setpoint and decrease the speed of the fan if all feedbacks are above their individual setpoints.

Sum [0] sets up the PID controller to use the sum of Feedback 1, Feedback 2 and Feedback 3 as the feedback.

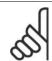

### NOTE

Any unused feedbacks must be set to *No Function* in par. 20-00, 20-03, or 20-06.

The sum of Setpoint 1 and any other references that are enabled (see par. group 3-1\*) will be used as the PID controller's setpoint reference.

Difference [1] sets up the PID controller to use the difference between Feedback 1 and Feedback 2 as the feedback. Feedback 3 will not be used with this selection. Only setpoint 1 will be used. The sum of Setpoint 1 and any other references that are enabled (see par. group 3-1\*) will be used as the PID controller's setpoint reference.

Average [2] sets up the PID controller to use the average of Feedback 1, Feedback 2 and Feedback 3 as the feedback.

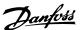

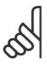

### NOTE

Any unused feedbacks must be set to *No Function* in par. 20-00, 20-03, or 20-06. The sum of Setpoint 1 and any other references that are enabled (see par. group 3-1\*) will be used as the PID controller's setpoint reference.

*Minimum* [3] sets up the PID controller to compare Feedback 1, Feedback 2 and Feedback 3 and use the lowest value as the feedback.

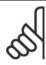

### NOTE

Any unused feedbacks must be set to *No Function* in par. 20-00, 20-03, or 20-06. Only setpoint 1 will be used. The sum of Setpoint 1 and any other references that are enabled (see par. group 3-1\*) will be used as the PID controller's setpoint reference.

*Maximum* [4] sets up the PID controller to compare Feedback 1, Feedback 2 and Feedback 3 and use the highest value as the feedback.

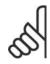

### **NOTE**

Any unused feedbacks must be set to *No Function* in par. 20-00, 20-03, or 20-06.

Only Setpoint 1 will be used. The sum of Setpoint 1 and any other references that are enabled (see par. group 3-1\*) will be used as the PID controller's setpoint reference.

Multi-setpoint minimum [5] sets up the PID controller to calculate the difference between Feedback 1 and Setpoint 1, Feedback 2 and Setpoint 2, and Feedback 3 and Setpoint 3. It will use the feedback/setpoint pair in which the feedback is the farthest below its corresponding setpoint reference. If all feedback signals are above their corresponding setpoints, the PID controller will use the feedback/setpoint pair in which the difference between the feedback and setpoint is the least.

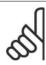

### NOTE

If only two feedback signals are used, the feedback that is not to be used must be set to *No Function* in par. 20-00, 20-03 or 20-06. Note that each setpoint reference will be the sum of its respective parameter value (20-11, 20-12 and 20-13) and any other references that are enabled (see par. group 3-1\*).

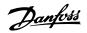

Multi-setpoint maximum [6] sets up the PID controller to calculate the difference between Feedback 1 and Setpoint 1, Feedback 2 and Setpoint 2, and Feedback 3 and Setpoint 3. It will use the feedback/setpoint pair in which the feedback is farthest above its corresponding setpoint reference. If all feedback signals are below their corresponding setpoints, the PID controller will use the feedback/setpoint pair in which the difference between the feedback and the setpoint reference is the least.

### NOTE

If only two feedback signals are used, the feedback that is not to be used must be set to No Function in par. 20-00, 20-03 or 20-06. Note that each setpoint reference will be the sum of its respective parameter value (20-21, 20-22 and 20-23) and any other references that are enabled (see par. group 3-1\*).

### **20-21 Setpoint 1**

### Range:

### **Function:**

0.000\* [Ref<sub>MIN</sub> par.3-02 (from par. 20-12)]

- Setpoint 1 is used in closed-loop mode to enter a setpoint ref-Ref<sub>MAX</sub> par. 3-03 UNIT erence that is used by the adjustable frequency drive's PID controller. See the description of Feedback Function, par. 20-20.

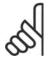

### NOTE

Setpoint reference entered here is added to any other references that are enabled (see par. group

# 20-22 Setpoint 2

### Range:

### **Function:**

(from par. 20-12)]

0.000\* [Ref<sub>MIN</sub> - Ref<sub>MAX</sub> UNIT Setpoint 2 is used in closed-loop mode to enter a setpoint reference that may be used by the adjustable frequency drive's PID controller. See the description of *Feedback Function*, par. 20-20.

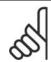

### NOTE

The setpoint reference entered here is added to any other references that are enabled (see par. group 3-1\*).

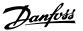

# 20-23 Setpoint 3

### Range:

### **Function:**

(from par. 20-12)]

0.000\* [Refmin - Refmax UNIT Setpoint 3 is used in closed-loop mode to enter a setpoint reference that may be used by the adjustable frequency drive's PID controller. See the description of par. 20-20 Feedback Function.

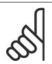

The setpoint reference entered here is added to any other references that are enabled (see par.

# 2.18.4. 20-3\* Feedback Adv. Conversion

In air conditioning compressor applications, it is often useful to control the system based on the temperature of the refrigerant. However, it is generally more convenient to directly measure its pressure. This parameter group allows the adjustable frequency drive's PID controller to convert refrigerant pressure measurements into temperature values.

| 20-30  | 20-30 Refrigerant |                                                                                                    |  |
|--------|-------------------|----------------------------------------------------------------------------------------------------|--|
| Option | າ:                | Function:                                                                                                    |  |
| [0] *  | R22               |                                                                                                    |  |
| [1]    | R134a             |                                                                                                    |  |
| [2]    | R404a             |                                                                                                    |  |
| [3]    | R407c             |                                                                                                    |  |
| [4]    | R410a             |                                                                                                    |  |
| [5]    | R502              |                                                                                                    |  |
| [6]    | R744              |                                                                                                    |  |
| [7]    | User defined      | Select the refrigerant used in the compressor application. This parameter must be specified correctly for the pressure to temperature conversion to be accurate. If the refrigerant used is not listed in choices [0] through [6], select <i>User defined</i> [7]. Then, use par. 20-31, 20-32 and 20-33 to provide A1, A2 and A3 for the equation below: $Temperature = \frac{A2}{(In(Pe+1)-A1)} - A3$ |  |

# 20-31 User-defined Refrigerant A1

| Range: | Function |
|--------|----------|
|        |          |

10\* [8 - 12] Use this parameter to enter the value of coefficient A1 when

par. 20-30 is set to *User defined* [7].

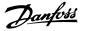

### 20-32 User-defined Refrigerant A2

Range: Function:

-2250\* [-3000 - -1500] Use this parameter to enter the value of coefficient A2 when

par. 20-30 is set to *User defined* [7].

# 20-33 User-defined Refrigerant A3

Range: Function:

250\* [200 - 300] Use this parameter to enter the value of coefficient A3 when

par. 20-30 is set to User defined [7].

# 2.18.5. 20-7\* PID Auto-tuning

The adjustable frequency drive PID closed-loop controller (parameters 20-\*\*, FC Closed-loop) can be auto-tuned, simplifying and saving time during commissioning, whilst ensuring accurate PID control adjustment. To use auto-tuning, it is necessary for the adjustable frequency drive to be configured for closed-loop in par 1-00 Configuration Mode.

A Graphical Local Control Panel (LCP) must be used in order to react to messages during the autotuning sequence.

*Enabling Auto-tuning par 20-75*, puts the adjustable frequency drive into auto-tuning mode. The LCP then directs the user with on-screen instructions.

The fan/pump is started by pressing [Auto On] button on the LCP and applying a start signal. The speed is adjusted manually by pressing the  $[\blacktriangle]$  or  $[\blacktriangledown]$  navigation keys on the LCP to a level where the feedback is around the system setpoint.

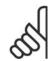

### NOTE

It is not possible to run the motor at maximum or minimum speed, when manually adjusting the motor speed due to the need of giving the motor a step in the speed during auto-tuning.

PID auto-tuning functions by introducing step changes while operating at a steady state and then monitoring the feedback. From the feedback response, the required values for par 20-93 PID Proportional Gain and par 20-94 Integral Time are calculated. Par 20-95 PID Differentiation Time is set to value 0 (zero). Par. 20-81 PID Normal / Inverse Control is determined during tuning process.

These calculated values are presented on the LCP and the user can decide whether to accept or reject them. Once accepted, the values are written to the relevant parameters and auto-tuning mode is disabled in par 20-75. Depending on the system being controlled the time required to carry out auto-tuning could be several minutes.

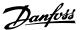

| 20-70 Closed-loop Type |                  |                                                                                                    |
|------------------------|------------------|----------------------------------------------------------------------------------------------------|
| Option:                |                  | Function:                                                                                                    |
| [0] *                  | Auto             |                                                                                                    |
| [1]                    | Fast Pressure    |                                                                                                    |
| [2]                    | Slow Pressure    |                                                                                                    |
| [3]                    | Fast Temperature |                                                                                                    |
| [4]                    | Slow Temperature | This parameter defines the application response. The default mode should be sufficient for most applications. If the application response speed is known, it can be selected here. However, it is preferable to select a slow rather than fast setting, as if a fast setting is selected, the auto-tune may fail to wait for a steady state before logging data, thus leading to erroneous settings. The setting has no impact on the value of the tuned parameters and is used only for the auto-tuning sequence. |

| 20-71  | PID Performance |                                                                                                    |
|--------|-----------------|----------------------------------------------------------------------------------------------------|
| Option | <b>า</b> :      | Function:                                                                                             |
| [0] *  | Normal          | Normal setting of this parameter will be suitable for pressure control in fan systems                 |
| [1]    | Fast            | Fast setting would generally be used in pumping systems, where a faster control response is desirable |

# 20-72 PID Output Change

### Range:

### **Function:**

0.10\* [0.01 - 0.50]

This parameter sets the magnitude of step change during autotuning. The value is a percentage of full speed. That is, if maximum output frequency in par 4-13/4-14, Motor Speed High Limit is set to 50 Hz, 0.10 is 10% of 50 Hz, which is 5 Hz. This parameter should be set to a value resulting in feedback changes of between 10% and 20% for best tuning accuracy.

# 20-73 Minimum Feedback Level

### Range:

### **Function:**

0.000 User of par. 20-74] Units\*

[999999.999 - Value The minimum allowable feedback level should be entered here in user units as defined in par 20-12. If the level falls below par 20-73, auto-tuning is aborted and an error message will appear on the LCP.

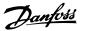

| 20-74 Maximum Feedback Level   |                 |                                                                                                    |
|--------------------------------|-----------------|----------------------------------------------------------------------------------------------------|
| Range:                         | Fu              | nction:                                                                                                    |
| 0.000 [Value of User 9999999.9 | 99] in u<br>20- | e maximum allowable feedback level should be entered here user units as defined in par 20-12. If the level rises above par -74, auto-tuning is aborted and an error message will appear the LCP. |

| 20-79 PID Auto-tuning |          |                                                                                                    |
|-----------------------|----------|----------------------------------------------------------------------------------------------------|
| Option:               |          | Function:                                                                                                    |
| [0] *                 | Disabled |                                                                                                    |
| [1]                   | Enabled  | This parameter starts the PID auto-tuning sequence. Once auto-<br>tuning has successfully completed and the settings have been<br>accepted or rejected by the user, by pressing [OK] or [Cancel]<br>buttons on the LCP at the end of tuning, this parameter is reset<br>to [0] Disabled. |

# 2.18.6. 20-8\* Basic Settings

This parameter group is used to configure the basic operation of the adjustable frequency drive's PID controller, including how it responds to feedback that is above or below the setpoint, the speed at which it first starts functioning, and when it will indicate that the system has reached the setpoint.

| 20-81 PID Normal/Inverse Control |            |                                                                                                    |
|----------------------------------|------------|----------------------------------------------------------------------------------------------------|
| Option                           | <b>1</b> : | Function:                                                                                                    |
| [0] *                            | Normal     |                                                                                                    |
| [1]                              | Inverse    | Normal [0] causes the adjustable frequency drive's output frequency to decrease when the feedback is greater than the setpoint reference. This is common for pressure-controlled supply fan and pump applications.                        |
|                                  |            | <i>Inverse</i> [1] causes the adjustable frequency drive's output frequency to increase when the feedback is greater than the setpoint reference. This is common for temperature-controlled cooling applications, such as cooling towers. |

# 20-82 PID Start Speed [RPM]

### Range: Function:

0\* [0 - 6,000 RPM]

When the adjustable frequency drive is first started, it initially ramps up to this output speed in open-loop mode, following the active ramp-up time. When the output speed programmed here is reached, the adjustable frequency drive will automatically switch to closed-loop mode and the PID controller will begin to

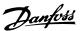

function. This is useful in applications in which the driven load must first quickly accelerate to a minimum speed when it is started.

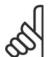

### NOTE

This parameter will only be visible if par. 0-02 is set to [0], RPM.

# 20-83 PID Start Speed [Hz]

### Range:

### **Function:**

0 Hz\* [0 - par. 4-14 Hz]

When the adjustable frequency drive is first started, it initially ramps up to this output frequency in open-loop mode, following the active ramp-up time. When the output frequency programmed here is reached, the adjustable frequency drive will automatically switch to closed-loop mode and the PID controller will begin to function. This is useful in applications in which the driven load must first quickly accelerate to a minimum speed when it is started.

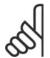

### **NOTE**

This parameter will only be visible if par. 0-02 is set to [1], Hz.

### 20-84 On Reference Bandwidth

# Range:

### **Function:**

5%\* [0 - 200%]

When the difference between the feedback and the setpoint reference is less than the value of this parameter, the adjustable frequency drive's display will show "Run on Reference". This status can be communicated externally by programming the function of a digital output for *Run on Reference/No Warning* [8]. In addition, for serial communications, the On Reference status bit of the adjustable frequency drive's status word will be high (1).

The *On Reference Bandwidth* is calculated as a percentage of the setpoint reference.

# 2.18.7. 20-9\* PID Controller

This group provides the ability to manually adjust this PID controller. By adjusting the PID controller parameters, the control performance may be improved. See section **PID** in the *VLT® HVAC Drive Design Guide, MG.11.Bx.yy* for guidelines on adjusting the PID controller parameters.

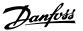

| 20-91 PID Anti Windup |     |                                                                                                    |
|-----------------------|-----|----------------------------------------------------------------------------------------------------|
| Option:               |     | Function:                                                                                                    |
| [0]                   | Off |                                                                                                    |
| [1]*                  | On  | On [1] stops the PID controller from integrating (adding) the error between the feedback and the setpoint reference if it is not possible to adjust the output frequency of the adjustable frequency drive to correct the error. This can occur when the adjustable frequency drive has reached its minimum or maximum output frequency, or when the adjustable frequency drive is stopped.                                                                                                    |
|                       |     | Off [0] causes the PID controller to continue to integrate (add) the error between the feedback and setpoint reference, even though the adjustable frequency drive cannot adjust its output frequency to correct this error. In this case, the integral term of the PID controller may become quite large. When the PID controller can again control the adjustable frequency drive's output frequency, it may attempt to initially make a large change in the adjustable frequency drive's output frequency. This should generally be avoided. |

### 20-93 PID Proportional Gain

### Range:

### **Function:**

0.50\* [0.00 = Off - 10.00]

This parameter adjusts the output of the adjustable frequency drive's PID controller based on the error between the feedback and the setpoint reference. The quick PID controller response is obtained when this value is large. However, if a value that is too large is used, the adjustable frequency drive's output frequency may become unstable.

### 20-94 PID Integral Time

### Range:

### **Function:**

Off s]

 $20.00 \text{ s}^*[0.01 - 10,000.00] = \text{Over time, the integrator adds (integrates) the error between$ the feedback and the setpoint reference. This is required to ensure that the error approaches zero. Quick adjustable frequency drive speed adjustment is obtained when this value is small. However, if a value that is too small is used, the adjustable frequency drive's output frequency may become unstable.

# 20-95 PID Differentiation Time

### Range:

### Function:

 $0.0 \text{ s}^*$  [0.00 = Off - 10.00 s] The differentiator monitors the rate of change of the feedback. If the feedback is changing too quickly, it will adjust the output of the PID controller to reduce the rate. The quick PID controller

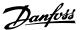

response is obtained when this value is large. However, if a value that is too large is used, the adjustable frequency drive's output frequency may become unstable.

Differentiation time is useful in situations where extremely fast adjustable frequency drive response and precise speed control are required. It can be difficult to adjust this for proper system control. Differentiation time is not commonly used in HVAC applications. It is therefore generally best to leave this parameter at 0 or OFF.

# 20-96 PID Diff. Gain Limit

### Range:

# 5.0\* [1.0 - 50.0]

### **Function:**

The differentiator of a PID controller responds to the rate of change of the feedback. As a result, an abrupt change in the feedback can cause the differentiator to make a very large change in the PID controller's output. This parameter limits the maximum effect that the PID controller's differentiator can produce. A smaller value reduces the maximum effect of the PID controller's differentiator.

This parameter is only active when par. 20-95 is not set to OFF (0 s).

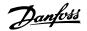

# 2.19. Main Menu - Extended Closed-loop - FC 100 - Group 21

# 2.19.1. 21-\*\* Ext. Closed-loop

The FC102 offers 3 extended closed-loop PID controllers in addition to the PID controller. They can be configured independently to control either external switches (valves, dampers, etc.), or be used together with the internal PID controller to improve the dynamic responses to setpoint changes or load disturbances.

The extended closed-loop PID controllers may be interconnected or connected to the PID closed-loop controller to form a dual loop configuration.

In order to control a modulating device (a valve motor, e.g.), this device must be a positioning servo motor with built-in electronics accepting either a 0-10 V or a 0/4-20 mA control signal. The analog output Terminal 42 or X30/8 (requires an optional card General Purpose Input Output Module MCB101) can be used for this purpose by selecting one of the options [113]-[115] or [143-145] Ext. Close-loop 1-3, in par. 6-50, Terminal 42 Output or par. 6-60, Terminal X30/8 Output.

# 2.19.2. 21-0\* Extended CL Auto-tuning

The extended PID closed-loop PID controllers (*par 21-\*\*, Ext. Closed-loop*) can each be autotuned, simplifying and saving time during commissioning, while ensuring accurate PID control adjustment.

To use PID auto-tuning, it is necessary for the relevant extended PID controller to have been configured for the application.

A Graphical Local Control Panel (LCP) must be used in order to react to messages during the autotuning sequence.

Enabling Auto-tuning par 21-09 puts the relevant PID controller into PID auto-tuning mode. The LCP then directs the user with on-screen instructions.

PID auto-tuning functions by introducing step changes and then monitoring the feedback. From the feedback response, the required values for PID Proportional Gain, par 21-21 for EXT CL 1, par 21-41 for EXT CL 2 and par 21-61 for EXT CL 3 and Integral Time, par 21-22 for EXT CL 1, par 21-42 for EXT CL 2 and par 21-62 for EXT CL 3 are calculated. PID Differentiation Time, Par 21-23 for EXT CL 1, par 21-43 for EXT CL 2 and par 21-63 for EXT CL 3 are set to value 0 (zero). Normal / Inverse, par 21-20 for EXT CL 1, par 21-40 for EXT CL 2 and par 21-60 for EXT CL 3 are determined during the tuning process.

These calculated values are presented on the LCP and the user can decide whether to accept or reject them. Once accepted, the values are written to the relevant parameters and PID auto-tuning mode is disabled in par 21-09. Depending on the system being controlled, the time required to carry out PID auto-tuning could be several minutes.

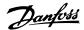

Excessive feedback sensor noise should be removed using the input filter (parameter groups 6\*, 5.5\* and 26\*, Terminal xx Filter Time Constant/Pulse Filter Time Constant xx) before activating PID auto-tuning.

| 21-00 Closed-loop Type |                  |                                                                                                    |
|------------------------|------------------|----------------------------------------------------------------------------------------------------|
| Option:                |                  | Function:                                                                                                    |
| [0] *                  | Auto             |                                                                                                    |
| [1]                    | Fast Pressure    |                                                                                                    |
| [2]                    | Slow Pressure    |                                                                                                    |
| [3]                    | Fast Temperature |                                                                                                    |
| [4]                    | Slow Temperature |                                                                                                    |
|                        |                  | This parameter defines the application response. The default mode should be sufficient for most applications. If the relative application speed is known, it can be selected here. This will decrease the time needed for carrying out PID auto-tuning. The setting has no impact on the value of the tuned parameters and is used only for the PID auto-tuning sequence. |

| 21-01   | PID Performand | e                                                                                                    |
|---------|----------------|----------------------------------------------------------------------------------------------------|
| Option: |                | Function:                                                                                                    |
| [0] *   | Normal         |                                                                                                    |
| [1]     | Fast           | Normal [0]: Parameter is suitable for pressure control in fan systems, especially where the pressure sensor may be some distance from the fan.  Fast [1]: Setting generally used in pumping systems, where a faster control response is desirable. |

# 21-02 PID Output Change

| Range: | Func |
|--------|------|
| Range: | Func |

0.10\* [0.01 - 0.50] This parameter sets the magnitude of step change during auto-

tuning. The value is a percentage of full operating range. That is, if the maximum analog output voltage is set to 10 V, 0.10 is 10% of 10 V, which is 1 V. This parameter should be set to a value resulting in feedback changes of between 10% and 20% for best tuning accuracy.

# 21-03 Minimum Feedback Level

### **Function:** Range:

-999999 [-999999.999 - Value The minimum allowable feedback level should be entered here .999 of par. 21-04]

in user units as defined in par 21-10 for EXT CL 1, par 21-30 for EXT CL 2 or par 21-50 for EXT CL 3. If the level falls below par

User Units\*

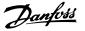

21-03, PID auto-tuning is aborted and an error message will appear on the LCP.

### 21-04 Maximum Feedback Level

### **Function:** Range:

999 999999.999]

User Units\*

999999. [Value of par. 21-03 - The maximum allowable feedback level should be entered here in user units as defined in par 21-10 for EXT CL 1, par 21-30 for EXT CL 2 or par 21-50 for EXT CL 3. If the level rises above par 21-04, PID auto-tuning is aborted and an error message will appear on the LCP.

| 21-05 PID Auto-tuning |                   |                                                                                                    |
|-----------------------|-------------------|----------------------------------------------------------------------------------------------------|
| Option:               |                   | Function:                                                                                                    |
| [0] *                 | Disabled          |                                                                                                    |
| [1]                   | Enabled Ext PID 1 |                                                                                                    |
| [2]                   | Enabled Ext PID 2 |                                                                                                    |
| [3]                   | Enabled Ext PID 3 | This parameter enables selection of the extended PID controller to be auto-tuned and starts the PID auto-tuning for that controller. Once auto-tuning has successfully completed and the settings have been accepted or rejected by the user, by pressing [OK] or [Cancel] buttons on the LCP at the end of tuning, this parameter is reset to [0] Disabled. |

# 2.19.3. 21-1\* Closed-loop 1 Ref/Feedback

Configure Extended Closed-loop 1 Controller reference and feedback.

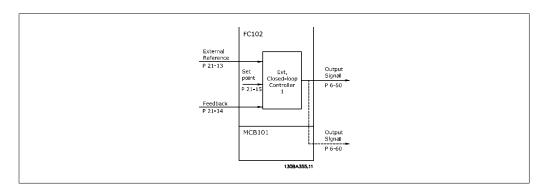

# 21-10 Ext. 1 Ref/Feedback Unit

| Option: |      | Function: |
|---------|------|-----------|
| [0]     | None |           |
| [1]     | %    |           |
| [5]     | PPM  |           |

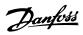

| [10]                                                                                                    | 1/min                                                                                                   |
|----------------------------------------------------------------------------------------------------|----------------------------------------------------------------------------------------------------|
| [11]                                                                                                    | rpm                                                                                                    |
| [12]                                                                                                    | Pulse/s                                                                                                 |
| [20]                                                                                                    | l/s                                                                                                    |
| [21]                                                                                                    | I/min                                                                                                   |
| [22]                                                                                                    | I/h                                                                                                    |
| [23]                                                                                                    | m³/s                                                                                                    |
| [24]                                                                                                    | m³/min                                                                                                  |
|                                                                                                    |                                                                                                    |
| [25]                                                                                                    | m³/h                                                                                                    |
| [30]                                                                                                    | kg/s                                                                                                    |
| [31]                                                                                                    | kg/min                                                                                                  |
| [32]                                                                                                    | kg/h                                                                                                    |
| [33]                                                                                                    | t/min                                                                                                   |
| [34]                                                                                                    | t/h                                                                                                    |
| [40]                                                                                                    | m/s                                                                                                    |
| [41]                                                                                                    | m/min                                                                                                   |
| [45]                                                                                                    | m<br>oc                                                                                                 |
| [60]                                                                                                    | °C                                                                                                    |
| [70]                                                                                                    | mbar                                                                                                    |
| [71]                                                                                                    | bar                                                                                                    |
| [72]                                                                                                    | Pa                                                                                                    |
|                                                                                                    |                                                                                                    |
| [73]                                                                                                    | kPa                                                                                                    |
| [73]<br>[74]                                                                                             | kPa<br>m WG                                                                                             |
| [73]<br>[74]<br>[80]                                                                                     | kPa<br>m WG<br>kW                                                                                       |
| [73]<br>[74]<br>[80]<br>[120]                                                                            | kPa<br>m WG<br>kW<br>GPM                                                                                |
| [73]<br>[74]<br>[80]<br>[120]<br>[121]                                                                   | kPa m WG kW GPM gal/s                                                                                   |
| [73]<br>[74]<br>[80]<br>[120]<br>[121]<br>[122]                                                          | kPa m WG kW GPM gal/s gal/min                                                                           |
| [73]<br>[74]<br>[80]<br>[120]<br>[121]<br>[122]<br>[123]                                                 | kPa m WG kW GPM gal/s gal/min gal/h                                                                     |
| [73]<br>[74]<br>[80]<br>[120]<br>[121]<br>[122]<br>[123]<br>[124]                                        | kPa m WG kW GPM gal/s gal/min gal/h CFM                                                                 |
| [73]<br>[74]<br>[80]<br>[120]<br>[121]<br>[122]<br>[123]<br>[124]<br>[125]                               | kPa m WG kW GPM gal/s gal/min gal/h CFM ft³/s                                                           |
| [73] [74] [80] [120] [121] [122] [123] [124] [125] [126]                                                 | kPa m WG kW GPM gal/s gal/min gal/h CFM ft³/s ft³/min                                                   |
| [73] [74] [80] [120] [121] [122] [123] [124] [125] [126] [127]                                           | kPa m WG kW GPM gal/s gal/min gal/h CFM ft³/s ft³/min                                                   |
| [73] [74] [80] [120] [121] [122] [123] [124] [125] [126] [127] [130]                                     | kPa m WG kW GPM gal/s gal/min gal/h CFM ft³/s ft³/min ft³/h                                             |
| [73] [74] [80] [120] [121] [122] [123] [124] [125] [126] [127] [130] [131]                               | kPa m WG kW GPM gal/s gal/min gal/h CFM ft³/s ft³/min ft³/h lb/s lb/min                                 |
| [73] [74] [80] [120] [121] [122] [123] [124] [125] [126] [127] [130] [131] [132]                         | kPa m WG kW GPM gal/s gal/min gal/h CFM ft³/s ft³/min ft³/h lb/s lb/min                                 |
| [73] [74] [80] [120] [121] [122] [123] [124] [125] [126] [127] [130] [131] [132] [140]                   | kPa m WG kW GPM gal/s gal/min gal/h CFM ft³/s ft³/min ft³/h lb/s lb/min                                 |
| [73] [74] [80] [120] [121] [122] [123] [124] [125] [126] [130] [131] [132] [140] [141]                   | kPa m WG kW GPM gal/s gal/min gal/h CFM ft³/s ft³/min ft³/h lb/s lb/min lb/h ft/s ft/s                  |
| [73] [74] [80] [120] [121] [122] [123] [124] [125] [126] [130] [131] [132] [140] [141] [145]             | kPa m WG kW GPM gal/s gal/min gal/h CFM ft³/s ft³/min ft³/h lb/s lb/min lb/h ft/s ft/s ft/min           |
| [73] [74] [80] [120] [121] [122] [123] [124] [125] [126] [127] [130] [131] [132] [140] [141] [145] [160] | kPa m WG kW GPM gal/s gal/min gal/h CFM ft³/s ft³/min ft³/h lb/s lb/min lb/h ft/s ft/s ft/min ft        |
| [73] [74] [80] [120] [121] [122] [123] [124] [125] [126] [130] [131] [132] [140] [141] [145] [160] [170] | kPa m WG kW GPM gal/s gal/min gal/h CFM ft³/s ft³/min ft³/h lb/s lb/min lb/h ft/s ft/s ft/min ft eF psi |
| [73] [74] [80] [120] [121] [122] [123] [124] [125] [126] [127] [130] [131] [132] [140] [141] [145] [160] | kPa m WG kW GPM gal/s gal/min gal/h CFM ft³/s ft³/min ft³/h lb/s lb/min lb/h ft/s ft/s ft/min ft        |

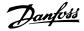

| [173]         | ft WG |                                                 |
|---------------|-------|-------------------------------------------------|
| Γ180 <b>1</b> | HP    | Select the unit for the reference and feedback. |

### 21-11 Ext. 1 Minimum Reference

Range: Function:

0.000 [-999999.999

ExtPID1 999999.999
Unit\* ExtPID1Unit]

- Select the minimum for the closed-loop 1 controller.

- Select the maximum for the closed-loop 1 controller.

### 21-12 Ext. 1 Maximum Reference

Range: Function:

100.000 [Par. 21-11

ExtPID1 999999.999
Unit\* ExtPID1Unit]

### 21-13 Ext. 1 Reference Source

| Option: |                       | Function:                                                                                                    |
|---------|-----------------------|----------------------------------------------------------------------------------------------------|
| [0] *   | No function           |                                                                                                    |
| [1]     | Analog input 53       |                                                                                                    |
| [2]     | Analog input 54       |                                                                                                    |
| [7]     | Frequency input 29    |                                                                                                    |
| [8]     | Frequency input 33    |                                                                                                    |
| [20]    | Digital potentiometer |                                                                                                    |
| [21]    | Analog input X30/11   |                                                                                                    |
| [22]    | Analog input X30/12   |                                                                                                    |
| [23]    | Analog Input X42/1    |                                                                                                    |
| [24]    | Analog Input X42/3    |                                                                                                    |
| [25]    | Analog Input X42/5    |                                                                                                    |
| [30]    | Ext. Closed-loop 1    |                                                                                                    |
| [31]    | Ext. Closed-loop 2    |                                                                                                    |
| [32]    | Ext. Closed-loop 3    | This parameter defines which input on the adjustable frequency drive should be treated as the source of the reference signal for the closed-loop 1 controller. Analog input X30/11 and Analog input X30/12 refer to inputs on the general purpose I/O. |

### 21-14 Ext. 1 Feedback Source

| Option: |                    | Function: |
|---------|--------------------|-----------|
| [0] *   | No Function        |           |
| [1]     | Analog Input 53    |           |
| [2]     | Analog Input 54    |           |
| [3]     | Frequency Input 29 |           |
| [4]     | Frequency Input 33 |           |

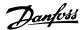

| [7]   | Analog Input X30/11 |                                                                                                    |
|-------|---------------------|----------------------------------------------------------------------------------------------------|
| [8]   | Analog Input X30/12 |                                                                                                    |
| [9]   | Analog Input X42/1  |                                                                                                    |
| [10]  | Analog Input X42/3  |                                                                                                    |
| [100] | Bus Feedback 1      |                                                                                                    |
| [101] | Bus Feedback 2      |                                                                                                    |
| [102] | Bus Feedback 3      | This parameter defines which input on the adjustable frequency drive should be treated as the source of the feedback signal for the closed-loop 1 controller. Analog input X30/11 and Analog input X30/12 refer to inputs on the general purpose I/O. |

### 21-15 Ext. 1 Setpoint

### Range:

### **Function:**

0.000 [-999999.999 ExtPID1 999999.999 Unit\* ExtPID1Unit] - The setpoint is used in closed-loop as the reference for comparing feedback values.

### 21-17 Ext. 1 Reference [Unit]

### Range:

### **Function:**

0.000 [-999999.999 ExtPID1 999999.999 Unit\* ExtPID1Unit] - Readout of the reference value for the closed-loop 1 controller.

### 21-18 Ext. 1 Feedback [Unit]

### Range:

### **Function:**

0.000 [-99999.999 ExtPID1 999999.999 Unit\* ExtPID1Unit] - Readout of the feedback value for the closed-loop 1 controller.

### 21-19 Ext. 1 Output [%]

Range:

### **Function:**

0 %\* [0 - 100%]

Readout of the output value for the closed-loop 1 controller.

### 2.19.4. 21-2\* Closed-loop 1 PID

Configure the closed-loop 1 PID controller.

| 21-20   | 21-20 Ext. 1 Normal/Inverse Control |                                                                                                    |  |
|---------|-------------------------------------|----------------------------------------------------------------------------------------------------|--|
| Option: |                                     | Function:                                                                                            |  |
| [0] *   | Normal                              |                                                                                                    |  |
| [1]     | Inverse                             | Select <i>Normal</i> [0] if the output should be reduced when feedback is higher than the reference. |  |

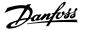

Select Inverse [1] if the output should be increased when feedback is higher than the reference.

### 21-21 Ext. 1 Proportional Gain

### Range:

### **Function:**

0.01\* [0.00 = Off - 10.00]

The proportional gain indicates the number of times the error between the set point and the feedback signal is to be applied.

### 21-22 Ext. 1 Integral Time

### Range:

### **Function:**

00 s\* Off s]

10,000. [0.01 - 10,000.00 = The integrator provides an increasing gain at a constant error between the setpoint and the feedback signal. The integral time is the time needed by the integrator to reach the same gain as the proportional gain.

### 21-23 Ext. 1 Differentiation Time

### Range:

### **Function:**

 $0.00 \text{ s}^*$  [0.00 = Off - 10.00 s] The differentiator does not react to a constant error. It only provides a gain when the feedback changes. The quicker the feedback changes, the stronger the gain from the differentiator.

### 21-24 Ext. 1 Diff. Gain Limit

### Range:

### **Function:**

5.0\* [1.0 - 50.0] Set a limit for the differentiator gain (DG). The DG will increase if there are fast changes. Limit the DG to obtain a pure differentiator gain at slow changes, and a constant differentiator gain where quick changes occur.

### 2.19.5. 21-3\* Closed-loop 2 Ref/Fb

Configure extended closed-loop 2 controller reference and feedback.

### 21-30 Ext. 2 Ref./Feedback Unit

Option:

See par. 21-10, Ext. 1 Ref/Feedback Unit, for details

### 21-31 Ext. 2 Minimum Reference

Option:

### **Function:**

See par. 21-11, Ext. 1 Minimum Reference, for details.

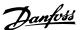

### 21-32 Ext. 2 Maximum Reference

Option: Function:

See par. 21-12, Ext. 1 Maximum Reference, for details.

### 21-33 Ext. 2 Reference Source

Option: Function:

See par. 21-13, Ext. 1 Reference Source, for details.

### 21-34 Ext. 2 Feedback Source

Option: Function:

See par. 21-14, Ext. 1 Feedback Source, for details.

### 21-35 Ext. 2 Setpoint

Option: Function:

See par. 21-15, Ext. 1 Setpoint, for details.

### 21-37 Ext. 2 Reference [Unit]

Option: Function:

See par. 21-17, Ext. 1 Reference [Unit], for details.

### 21-38 Ext. 2 Feedback [Unit]

Option: Function:

See par. 21-18, Ext. 1 Feedback [Unit], for details.

### 21-39 Ext. 2 Output [%]

Option: Function:

See par. 21-19, Ext. 10utput [%], for details.

### 2.19.6. 21-4\* Closed-loop 2 PID

Configure the closed-loop 2 PID controller.

### 21-40 Ext. 2 Normal/Inverse Control

Option: Function:

See par. 21-20, Ext. 1 Normal/Inverse Control, for details.

### 21-41 Ext. 2 Proportional Gain

Option: Function:

See par. 21-21, Ext. 1 Proportional Gain, for details.

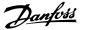

### 21-42 Ext. 2 Integral Time

Option: Function:

See par. 21-22, Ext. 1 Integral Time, for details.

### 21-43 Ext. 2 Differentiation Time

Option: Function:

See par. 21-23, Ext. 1 Differentiation Time, for details.

### 21-44 Ext. 2 Diff. Gain Limit

Option: Function:

See par. 21-24, Ext. 1 Diff. Gain Limit, for details.

### 2.19.7. 21-5\* Closed-loop 3 Ref/Fb

Configure extended closed-loop 3 controller reference and feedback.

### 21-50 Ext. 3 Ref/Feedback Unit

Option: Function:

See par. 21-10, Ext. 1 Ref/Feedback Unit, for details.

### 21-51 Ext. 3 Minimum Reference

Option: Function:

See par. 21-11, Ext. 1 Minimum Reference, for details.

### 21-52 Ext. 3 Maximum Reference

Option: Function:

See par. 21-12, Ext. 1 Maximum Reference, for details.

### 21-53 Ext. 3 Reference Source

Option: Function:

See par. 21-13, Ext. 1 Reference Source, for details.

### 21-54 Ext. 3 Feedback Source

Option: Function:

See par. 21-14, Ext. 1 Feedback Source, for details.

### 21-55 Ext. 3 Setpoint

Option: Function:

See par. 21-15, Ext. 1 Setpoint, for details.

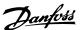

### 21-57 Ext. 3 Reference [Unit]

Option: Function:

See par. 21-17, Ext. 1 Reference [Unit], for details.

### 21-58 Ext. 3 Feedback [Unit]

Option: Function:

See par. 21-18, Ext. 1 Feedback [Unit], for details.

### 21-59 Ext. 3 output [%]

Option: Function:

See par. 21-19, Ext. 1Output [%], for details.

### 2.19.8. 21-6\* Closed-loop 3 PID

Configure the closed-loop 3 PID controller.

### 21-60 Ext. 3 Normal/Inverse Control

Option: Function:

See par. 21-20, Ext. 1 Normal/Inverse Control, for details.

### 21-61 Ext. 3 Proportional Gain

Option: Function:

See par. 21-21, Ext. 1 Proportional Gain, for details.

### 21-62 Ext. 3 Integral Time

Option: Function:

See par. 21-22, Ext. 1 Integral Time, for details.

### 21-63 Ext. 3 Differentiation Time

Option: Function:

See par. 21-23, Ext. 1 Differentiation Time, for details.

### 21-64 Ext. 3 Diff. Gain Limit

Option: Function:

See par. 21-24, Ext. 1 Diff. Gain Limit, for details.

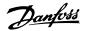

## 2.20. Main Menu - Application Functions - FC 100 - Group 22

This group contains parameters used for monitoring HVAC applications.

### 22-00 External Interlock Timer

### Range:

### **Function:**

0\* [0 - 600 s]

Only relevant if one of the digital inputs in par. 5-1\* has been programmed for *External Interlock* [7]. The external interlock timer will introduce a delay after the signal has been removed from the digital input programmed for External Interlock, before a reaction takes place.

### 2.20.1. 22-2\* No-Flow Detection

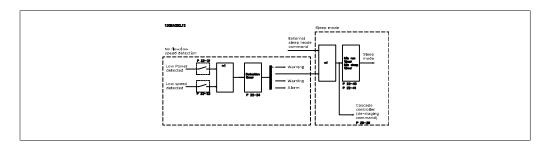

The VLT HVAC Drive includes functions for detecting if the load conditions in the system allow the motor to be stopped:

\*Low Power Detection

\*Low Speed Detection

One of these two signals must be active for a set time (No-Flow Delay par. 22-24) before the selected action takes place. Possible actions to select (par. 22-23): No action, Warning, Alarm, Sleep Mode.

### No-Flow Detection:

This function is used for detecting a no-flow situation in pump systems where all valves can be closed. Can be used both when controlled by the integrated PI controller in VLT HVAC Drive or an external PI controller. Actual configuration must be programmed in par. 1-00, *Configuration Mode*.

Configuration mode for

Integrated PI Controller: Closed-loop

- External PI Controller: Open-loop

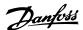

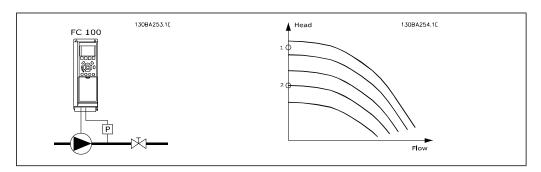

*No-Flow Detection* is based on the measurement of speed and power. For a certain speed, the adjustable frequency drive calculates the power at no-flow.

This coherence is based on the adjustment of two sets of speed and associated power at no-flow. By monitoring the power, it is possible to detect no-flow conditions in systems with fluctuating suction pressure, or if the pump has a flat characteristic towards low speed.

The two sets of data must be based on measurement of power at approximately 50% and 85% of maximum speed with the valve(s) closed. The data are programmed in the par. 22-3\*. It is also possible to run a *Low Power Auto Set-up* (par. 22-20), automatically stepping through the commissioning process and also automatically storing the data measured. The adjustable frequency drive must be set for open-loop in par. 1-00, *Configuration Mode*, when carrying out the auto set-up (See No-Flow Tuning par. 22-3\*).

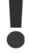

If using the integrated PI controller, carry out no-flow tuning before setting the PI controller parameters!

### Low speed detection:

Low Speed Detection gives a signal if the motor is operating with minimum speed as set in par. 4-11 or 4-12, *Motor Low Limit*. Actions are common with no-flow detection (individual selection not possible).

The use of low speed detection is not limited to systems with a no-flow situation, but can be used in any system where operation at minimum speed allows for a stop of the motor until the load calls for a speed higher than minimum speed, such as in systems with fans and compressors, for example.

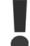

In pump systems, ensure that the minimum speed in par. 4-11 or 4-12 has been set high enough for detection, as the pump can run at a rather high speed, even when the valves are closed.

### Dry pump detection:

*No-Flow Detection* can also be used for detecting if the pump has run dry (low power consumption-high speed). Can be used with both the integrated PI controller and an external PI controller. The condition for the dry pump signal:

- Power consumption below no-flow level

### and

- Pump running at maximum speed or maximum reference open-loop, whichever is lowest.

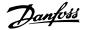

The signal must be active for a set time (*Dry Pump Delay* par. 22-27) before selected the action takes place.

Possible actions to select (par. 22-26):

- Warning
- Alarm

No-flow detection must be enabled (par. 22-23, *No-Flow Function*) and commissioned (par. 22-3\*, *No Power Tuning*).

### 22-20 Low Power Auto Set-up

### Option:

### **Function:**

[0] \* Off

[1] Enabled

When set for *Enabled*, an auto set up sequence is activated, automatically setting speed to approx. 50 and 85% of rated motor speed (par. 4-13/14, *Motor Speed High Limit*). At those two speeds, the power consumption is automatically measured and stored.

Before enabling Auto Set-up:

- 1. Close valve(s) in order to create a no-flow condition
- The adjustable frequency drive must be set for open-loop (par. 1-00, Configuration Mode).
   Note that it is important also to set par. 1-03, Torque Characteristics.

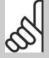

### NOTE

Auto set-up must be done when the system has reached normal operating temperature!

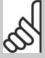

### NOTE

It is important that the par. 4-13/14, *Motor Speed High Limit* is set to the max. operational speed of the motor!

It is important to do the auto set-up before configuring the integrated PI controller as settings will be reset when changing from closed to open-loop in par. 1-00, *Configuration Mode*.

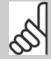

### NOTE

Carry out the tuning with the same settings in *Torque Characteristics*, par. 1-03, as for operation after the tuning.

### 22-21 Low Power Detection

### Option:

### **Function:**

[0] \* Disabled

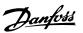

| [1] | Enabled | If selecting Enabled, the low power detection commissioning |
|-----|---------|-------------------------------------------------------------|
|     |         | must be carried out in order to set the parameters in group |
|     |         | 22-3* for proper operation!                                 |

| 22-22 Low Speed Detection |          |                                                                                                    |  |
|---------------------------|----------|----------------------------------------------------------------------------------------------------|--|
| Option:                   |          | Function:                                                                                                    |  |
| [0] *                     | Disabled |                                                                                                    |  |
| [1]                       | Enabled  | Select Enabled for detecting when the motor operates with a speed as set in par. 4-11 or 4-12, <i>Motor Low Limit</i> . |  |

| 22-23 No-Flow Function |            |                                                                                                    |  |
|------------------------|------------|----------------------------------------------------------------------------------------------------|--|
| Option                 | ո։         | Function:                                                                                                    |  |
| [0] *                  | Off        |                                                                                                    |  |
| [1]                    | Sleep Mode |                                                                                                    |  |
| [2]                    | Warning    |                                                                                                    |  |
| [3]                    | Alarm      | Common actions for low power detection and low speed detection (Individual selections not possible).  Warning: Messages in the Local Control Panel display (if mounted) and/or signal via a relay or a digital output.  Alarm: The adjustable frequency drive trips and the motor stays stopped until reset. |  |

# Range: Function: 10 sec.\* [0-600 sec.] Set the time. Low Power/Low Speed must stay detected to activate signal for actions. If detection disappears before the timer runs out, the timer will be reset.

| 22-26 Dry Pump Function |            |                                                                                                    |  |
|-------------------------|------------|----------------------------------------------------------------------------------------------------|--|
| Option                  | <b>า</b> : | Function:                                                                                                    |  |
| [0] *                   | Off        |                                                                                                    |  |
| [1]                     | Warning    |                                                                                                    |  |
| [2]                     | Alarm      | Low Power Detection must be Enabled (par. 22-21) and commissioned (using either par. 22-3*, No-Flow Power Tuning, or Auto Set-up, Par. 22-20) in order to use dry pump detection. Warning: Messages in the Local Control Panel display (if mounted) and/or signal via a relay or a digital output. Alarm: The adjustable frequency drive trips and the motor stays stopped until reset. |  |

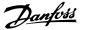

### 22-27 Dry Pump Delay

Function: Range:

60 sec.\* [0-600 sec.] Defines for how long the dry pump condition must be active

before activating a warning or alarm.

### 2.20.2. 22-3\* No-Flow Power Tuning

Tuning sequence, if not choosing *Auto Set-up* in par. 22-20:

- 1. Close the main valve to stop flow.
- 2. Run with motor until the system has reached normal operating temperature
- 3. Press the hand on button on the Local Control Panel and adjust speed for approx. 85% of rated speed. Note the exact speed.
- 4. Read power consumption either by looking for actual power in the data line in the Local Control Panel or call par. 16-10 or 16-11, Power, in the main menu. Note the power
- 5. Change speed to approximately 50% of rated speed. Note the exact speed.
- 6. Read power consumption either by looking for actual power in the data line in the Local Control Panel or call par. 16-10 or 16-11, Power, in the main menu. Note the power readout.
- 7. Program the speeds used in par. 22-32/22-33 and par. 22-36/37
- 8. Program the associated power values in par. 22-34/35 and par. 22-38/22-39
- 9. Switch back by means of Auto On or Off.

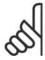

### NOTE

Set par. 1-03, Torque Characteristics, before tuning takes place.

### 22-30 No-Flow Power

### Range:

### **Function:**

No-Flow]

[Depends on the pow- Readout of calculated no-flow power at actual speed. If power er size detection of drops to the display value, the adjustable frequency drive will consider the condition as a no-flow situation.

### 22-31 Power Correction Factor

### Range:

### **Function:**

100% [1-400%]

Make corrections to the calculated power in No-flow Detection (see par. 22-30).

If No-Flow is detected, the setting should be increased to above 100%. If however No-Flow is not detected, the setting should be decreased.

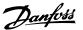

### 22-32 Low Speed [RPM]

### Range:

### **Function:**

0 rpm

[0.0 - par. 4.13 (Motor To be used if par. 0-02, *Motor Speed Unit*, has been set for rpm High Speed Limit)]

(parameter not visible if Hz selected).

Set used speed to the 50% level.

This function is used for storing values needed to tune No-flow

Detection.

### 22-33 Low Speed [Hz]

### Range:

### **Function:**

0 Hz\*

[0.0 - par. 4-14 (Mo- To be used if par. 0-02, Motor Speed Unit, has been set for Hz tor High Speed Limit)] (parameter not visible if RPM selected).

Set used speed to the 50% level.

The function is used for storing values needed to tune No-flow

Detection.

### 22-34 Low Speed Power [kW]

### Range:

### **Function:**

0\* [0.0 - par. 22-38]

To be used if par. 0-03, Regional Settings, has been set for International (parameter not visible if North America selected).

Set power consumption to 50% speed level.

This function is used for storing values needed to tune No-flow

Detection.

### 22-35 Low Speed Power [Hp]

### Range:

### **Function:**

0\* [0.0 - Par. 22-39] To be used if par. 0-03, Regional Settings, has been set for North America (parameter not visible if International selected).

Set power consumption to 50% speed level.

This function is used for storing values needed to tune No-flow

Detection.

### 22-36 High Speed [RPM]

### Range:

### **Function:**

0 rpm\* [0.0 - par. 4-13 (Mo- To be used if par. 0-02, Motor Speed Unit, has been set for rpm tor High Speed Limit)] (parameter not visible if Hz selected).

Set used speed for the 85% level.

The function is used for storing values needed to tune No-flow

Detection.

### 22-37 High Speed [Hz]

### Range:

### **Function:**

0 Hz\* []

To be used if par. 0-02, Motor Speed Unit has been set for Hz

(parameter not visible if rpm selected). Set used speed for the 85% level.

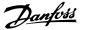

The function is used for storing values needed to tune No-flow Detection.

### 22-38 High Speed Power [kW]

### Range: **Function:**

**n**\*

put]

[0.0 - Max Motor Out- To be used if par. 0-03, Regional Settings, has been set for International (parameter not visible if North America selected).

Set power consumption to 85% speed level.

This function is used for storing values needed to tune No-flow

Detection.

### 22-39 High Speed Power [Hp]

### Function: Range:

0\* put]

[0.0 - Max Motor Out- To be used if par. 0-03, Regional Settings, has been set for North America (parameter not visible if International selected).

Set power consumption to 85% speed level.

This function is used for storing values needed to tune No-flow Detection.

### 2.20.3. 22-4\* Sleep Mode

If the load on the system allows for stop of the motor and the load is monitored, the motor can be stopped by activating the sleep mode function. This is not a normal stop command, but ramps the motor down to 0 RPM and stops energizing the motor. When in sleep mode, certain conditions are monitored to find out when load has been applied to the system again.

Sleep mode can be activated either from the No-Flow Detection/Minimum Speed Detection (must be programmed via parameters for No-Flow Detection, see the signal flow diagram in parameter group 22-2\*, No-Flow Detection) or via an external signal applied to one of the digital inputs (must be programmed via the parameters for configuration of the digital inputs, par.5-1\* selecting Sleep Mode).

To make it possible to use, for example, an electro-mechanical flow switch to detect a no-flow condition and activate sleep mode, the action takes place at raising edge of the external signal applied (otherwise the adjustable frequency drive would never come out of sleep mode again, as the signal would be steady connected).

If par. 25-26, De-stage at No-Flow, is set for Enabled (see separate VLT® HVAC Drive Programming Guide, MG.11.Cx.yy), activating sleep mode will apply a command to the cascade controller (if enabled) to start de-staging of lag pumps (fixed speed) before stopping the lead pump (variable speed).

When entering sleep mode, the lower status line in the Local Control Panel shows Sleep Mode.

See also signal flow chart in section 22-2\* *No-Flow Detection*. The sleep mode function can be used in three different ways:

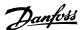

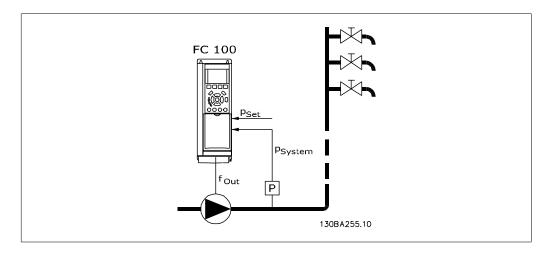

1) Systems where the integrated PI controller is used for controlling pressure or temperature, such as boost systems with a pressure feed back signal applied to the adjustable frequency drive from a pressure transducer, for example. Par. 1-00, *Configuration Mode*, must be set for closed-loop and the PI controller configured for desired reference and feedback signals. Example: Boost system.

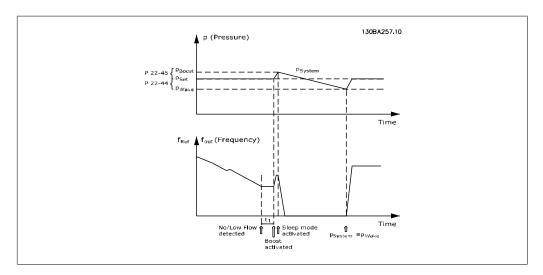

If no-flow is detected, the adjustable frequency drive will increase the setpoint for pressure to ensure a slight over pressure in the system (boost to be set in par. 22-45, *Setpoint Boost*). The feedback from the pressure transducer is monitored, and when this pressure has dropped with a set percentage below the normal setpoint for pressure (Pset), the motor will ramp up again and pressure will be controlled for reaching the set value (Pset).

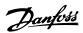

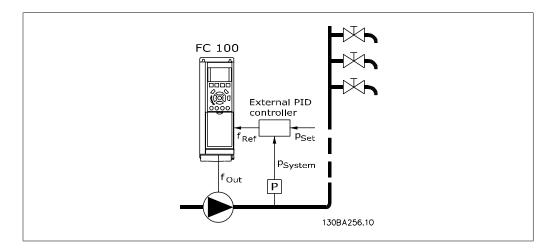

2) In systems where the pressure or temperature is controlled by an external PI controller, the wake up conditions cannot be based on feedback from the pressure/temperature transducer, as the setpoint is not known. In the example with a boost system, desired pressure Pset is not known. Par. 1-00, *Configuration mode*, must be set for open-loop. Example: Boost system.

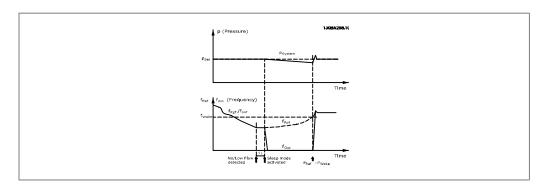

When low power or low speed is detected, the motor is stopped, but the reference signal ( $f_{ref}$ ) from the external controller is still monitored. Due of the low pressure that is created, the controller will increase the reference signal to gain pressure. When the reference signal has reached a set value  $f_{wake}$ , the motor restarts.

The speed is set manually by an external reference signal (Remote Reference). The settings (par. 22-3\*) for tuning of the no-flow function must be set to default.

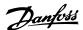

### Configuration possibilities, overview:

|                                              | Internal PI Contro<br>(Par. 1-00: Close |                                         | External PI Contr                          | oller or manual |
|----------------------------------------------|-----------------------------------------|-----------------------------------------|--------------------------------------------|-----------------|
|                                              |                                         | - · · · · · · · · · · · · · · · · · · · | (Par. 1-00: Open                           | -loop)          |
|                                              | Sleep mode                              | Wake up                                 | Sleep mode                                 | Wake up         |
| No-flow detection (pumps only)               | Yes                                     |                                         | Yes (except<br>manual setting<br>of speed) |                 |
| Low speed detection                          | Yes                                     |                                         | Yes                                        |                 |
| External signal                              | Yes                                     |                                         | Yes                                        |                 |
| Pressure/Temperature (transmitter connected) |                                         | Yes                                     |                                            | No              |
| Output frequency                             |                                         | No                                      |                                            | Yes             |

Sleep mode will not be active when Local Reference is active (set speed manually by means of arrow buttons on the Local Control Panel). See Par. 3-13, Reference Site.

Does not work in hand mode. Auto set-up in open-loop must be carried out before setting input/output in closed-loop.

### 22-40 Minimum Run Time

### Range:

### **Function:**

10 s\* [0 - 600 s] Set the desired minimum running time for the motor after a start command (digital input or bus) before entering sleep mode.

### 22-41 Minimum Sleep Time

### Range:

### **Function:**

10 s\* [0 - 600 s] Set the desired minimum time for staying in sleep mode. This will override any wake-up conditions.

### 22-42 Wake-Up Speed [RPM]

### Range:

### **Function:**

[par. 4-11 4-13 Par. Speed High Limit)]

(Motor To be used if par. 0-02, Motor Speed Unit, has been set for rpm Speed Low Limit) - (parameter not visible if Hz selected). Only to be used if par. (Motor 1-00, Configuration Mode, is set for open-loop and speed reference is applied by an external controller.

Set the reference speed at which sleep mode should be canceled.

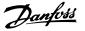

### 22-43 Wake-up Speed [Hz]

### Range:

### **Function:**

Par. 4-14 Speed High Limit)]

[Par. 4-12 (Motor To be used if par. 0-02, Motor Speed Unit, has been set for Hz Speed Low Limit) - (parameter not visible if RPM selected). Only to be used if par. (Motor 1-00, Configuration Mode, is set for open-loop and speed reference is applied by an external controller controlling the pres-

> Set the reference speed at which sleep mode should be canceled

### 22-44 Wake-up Ref./FB Difference

### Option:

### Function:

[10%] \* 0-100%

Only to be used if par. 1-00, Configuration Mode, is set for closed-loop and the integrated PI controller is used for controlling the pressure.

Set the pressure drop allowed as a percentage of the setpoint for the pressure (Pset) before canceling sleep mode.

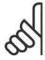

### NOTE

If used in applications where the integrated PI controller is set for inverse control (e.g., cooling tower applications) in par. 20-71, PID, Normal/Inverse Control, the value set in par. 22-44 will automatically be added.

### 22-45 Setpoint Boost

### Range:

### Function:

[-100% - +100%] 0%\*

Only to be used if par. 1-00, Configuration Mode, is set for closed-loop and the integrated PI controller is used. In systems, for example, with constant pressure control, it is advantageous to increase the system pressure before the motor is stopped. This will extend the time during which the motor is stopped and help to avoid frequent start/stop.

Set the desired over pressure/temperature as a percentage of the set point for the pressure (Pset)/temperature before entering sleep mode.

If set at 5%, the boost pressure will be Pset\*1.05. The negative values can be used, for example, for cooling tower control, where a negative change is needed.

### 22-46 Maximum Boost Time

### Range:

### **Function:**

60 sec.\* [0-600 sec.]

Only to be used if par. 1-00, Configuration Mode, is set for closed-loop and the integrated PI controller is used for controlling the pressure.

Set the maximum time for which boost mode will be allowed. If the set time is exceeded, sleep mode will be entered and will not wait for the set boost pressure to be reached.

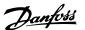

### 2.20.4. 22-5\* End of Curve

The end of curve conditions occur when a pump is yielding a volume that is too large to ensure the set pressure. This can occur if there is a leakage in the distribution pipe system after the pump causing the operating point down to the end of the pump characteristic valid for the max speed set in par. 4-13 or 4-14, *Motor Speed High Limit*. If the feed back is lower than 97.5% of the set point for the desired pressure for a set time (par. 22-51, *End of Curve Delay*), and the pump is running with max speed set in par. 4-13 or 4-14, *Motor Speed High Limit*, the function selected in par. 22-50, *End of Curve Function*, will take place. The end of curve conditions occur when a pump is yielding a volume that is too large to ensure the set pressure. It is possible to get a signal on one of the digital outputs by selecting End of Curve [192] in par. 5-3\*, *Digital Outputs* and/or par. 5-4\*, Relays. The signal will be present when an end of curve condition occurs and selection in par. 22-50, *End of Curve Function*, is different from Off. The end of curve function can only be used when operating with the built-in PID controller (Closed-loop in par. 1.00, *Configuration Mode*).

| 22-50 End of Curve Function |         |                                                                                                    |  |
|-----------------------------|---------|----------------------------------------------------------------------------------------------------|--|
| Option:                     |         | Function:                                                                                                    |  |
| [0] *                       | Off     |                                                                                                    |  |
| [1]                         | Warning |                                                                                                    |  |
| [2]                         | Alarm   | Off[0]: End of curve monitoring not active Warning [1]: A warning is issued in the display [W94]. Alarm [2]: An alarm is issued and the adjustable frequency drive trips. A message [A94] appears in the display. |  |
|                             |         | <b>Important</b> : If using the cascade controller, the fixed speed pumps are not affected by the end of curve function and will keep running.                                                                    |  |

### 22-51 End of Curve Delay

### Range:

### **Function:**

10 s\* [0 - 600 s]

When an end of curve condition is detected, a timer is activated. When the time set in this parameter expires, and the end of curve condition has been steady in the entire period, the function set in par. 22-50, *End of Curve Function*, will be activated. If the condition disappears before the timer expires, the timer will be reset.

### 2.20.5. 22-6\* Broken Belt Detection

Broken belt detection can be used in both closed and open-loop systems for pumps, fans and compressors. If the estimated motor torque is below the broken belt torque value (par. 22-61) and the adjustable frequency drive output frequency is above or equal to 15 Hz, the broken belt function (par. 22-60) is performed

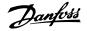

| 22-60 Broken Belt Function |          |                                                                              |  |
|----------------------------|----------|------------------------------------------------------------------------------|--|
| Option                     | n:       | Function:                                                                    |  |
| [0] *                      | Disabled |                                                                              |  |
| [1]                        | Warning  |                                                                              |  |
| [2]                        | Trip     | Selects the action to be performed if the broken belt condition is detected. |  |

| 22-61 Broken Belt Torque |                                                                |  |  |
|--------------------------|----------------------------------------------------------------|--|--|
| Range:                   | Function:                                                      |  |  |
| 10%* [0 - 100%]          | Sets the broken belt torque as a percentage of the rated motor |  |  |
|                          | torque.                                                        |  |  |

| 22-62 Broken Belt Delay |             |                                                                                                    |  |
|-------------------------|-------------|----------------------------------------------------------------------------------------------------|--|
| Range:                  |             | Function:                                                                                                    |  |
| 10 s*                   | [0 - 600 s] | Sets the time for which the broken belt conditions must be active before carrying out the action selected in <i>Broken Belt Function</i> , par. 22-60. |  |

### 2.20.6. 22-7\* Short Cycle Protection

When controlling refrigeration compressors, there will often be a need for limiting the numbers of starts. One way to do this is to ensure a minimum run time (time between a start and a stop) and a minimum interval between starts.

This means that any normal stop command can be overridden by the *Minimum Run Time* function (par. 22-77), and any normal start command (Start/Jog/Freeze) can be overridden by the *Interval Between Starts* function (par. 22-76).

Neither of the two functions are active if *Hand On* or *Off* modes have been activated via the LCP. If selecting *Hand On* or *Off*, the two timers will be reset to 0, and will not start counting until *Auto* is pressed and an active start command applied.

| 22-75   | 22-75 Short Cycle Protection |                                                                             |  |  |
|---------|------------------------------|-----------------------------------------------------------------------------|--|--|
| Option: |                              | Function:                                                                   |  |  |
| [0] *   | Disabled                     |                                                                             |  |  |
| [1]     | Enabled                      | Disabled [0]: Timer set in Interval Between Starts, par. 22-76 is disabled. |  |  |
|         |                              | Enabled [1]: Timer set in Interval between Starts, par. 22-76 is enabled.   |  |  |

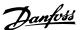

### 22-76 Interval Between Starts

### Range:

### Function:

0 s\* [0 - 3600 s]

Sets the time desired as minimum time between two starts. Any normal start command (Start/Jog/Freeze) will be disregarded until the timer has expired.

### 22-77 Minimum Run Time

### Range:

### **Function:**

0 s\* [0 - par. 22-76]

Sets the time desired as minimum run time after a normal start command (Start/Jog/Freeze). Any normal stop command will be disregarded until the set time has expired. The timer will start counting following a normal start command (Start/Jog/Freeze).

The timer will be overridden by a coast (inverse) or an external interlock command.

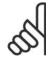

### NOTE

Does not work in cascade mode.

### 2.20.7. 22-8\* Flow Compensation

It is sometimes not possible for a pressure transducer to be placed at a remote point in the system, and it can only be located close to the fan/pump outlet. Flow compensation operates by adjusting the setpoint according to the output frequency, which is almost proportional to flow, thus compensating for higher losses at higher flow rates.

H<sub>DESIGN</sub> (required pressure) is the setpoint for closed-loop (PI) operation of the adjustable frequency drive and is set as for closed-loop operation without flow compensation.

It is recommended to use slip compensation and RPM as unit.

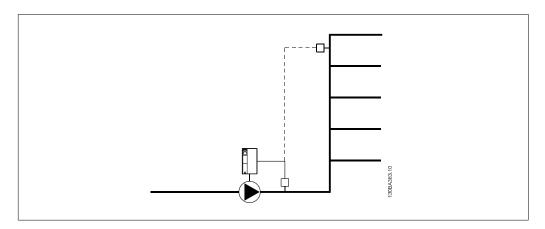

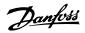

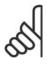

### NOTE

When flow compensation is used with the cascade controller (parameter group 25), the actual setpoint will not depend on speed (flow) but on the number of pumps cut in. See below:

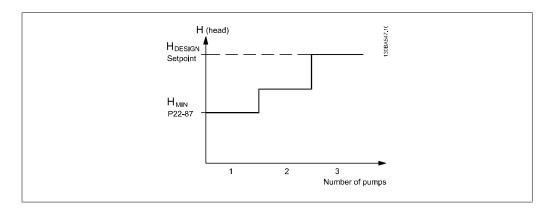

There are two methods that can be employed, depending upon whether or not the speed at system design working point is known.

| Parameter used                           | Speed at<br>Design Point<br>KNOWN | Speed at<br>Design Point<br>UNKNOWN | Cascade Con-<br>troller |
|------------------------------------------|-----------------------------------|-------------------------------------|-------------------------|
| Flow Compensation, 22-80                 | +                                 | +                                   | +                       |
| Square-Linear Curve Approximation, 22-81 | +                                 | +                                   | +                       |
| Work Point Calculation, 22-82            | +                                 | +                                   | -                       |
| Speed at No Flow, 22-83/84               | +                                 | +                                   | -                       |
| Speed at Design Point, 22-85/86          | +                                 | -                                   | -                       |
| Pressure at No Flow, 22-87               | +                                 | +                                   | +                       |
| Pressure at Rated Speed, 22-88           | -                                 | +                                   | -                       |
| Flow at Design Point, 22-89              | -                                 | +                                   | -                       |
| Flow at Rated Speed, 22-90               | -                                 | +                                   | -                       |

| 22-80 Flow Compensation |          |                                                                                                    |  |
|-------------------------|----------|----------------------------------------------------------------------------------------------------|--|
| Option                  | :        | Function:                                                                                                    |  |
| [0] *                   | Disabled | [0] Disabled: Setpoint compensation not active.                                                                           |  |
| [1]                     | Enabled  | [1] <i>Enabled</i> : Setpoint compensation is active. Enabling this parameter allows flow compensated setpoint operation. |  |

### 22-81 Square-Linear Curve Approximation

Range:

**Function:** 

100%\* [ 0 - 100%]

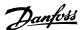

### Example 1:

Adjustment of this parameter allows the shape of the control curve to be adjusted.

0 = Linear

100% = Ideal shape (theoretical).

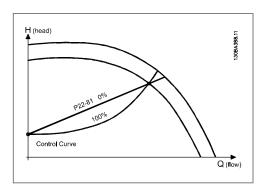

### 22-82 Work Point Calculation

### Option:

### **Function:**

[0] \* Disabled

Disabled [0]: Work point calculation is not active. To be used if speed at design point is known (see table above).

[1] Enabled

*Enabled [1]*: Work point calculation is active. Enabling this parameter allows the calculation of the unknown system design working point at 50/60 Hz speed, from the input data set in par. 22-83/84, 22-87, 22-88, 22-89 and 22-90.

**Example 1**: Speed at system design working point is known:

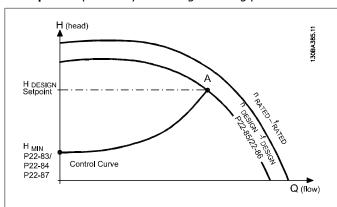

From the data sheet showing characteristics for the specific equipment at different speeds, simply reading across from the H<sub>DESIGN</sub> point and the Q<sub>DESIGN</sub> point allows us to find point A, which is the system design working point. The pump characteristics at this point should be identified and the associated speed programmed. Closing the valves and adjusting the speed until

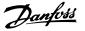

H<sub>MIN</sub> has been achieved allows the speed at the no-flow point to be identified.

Adjustment of par. 22-81 Square-Linear Curve Approximation then allows the shape of the control curve to be adjusted infinitely.

### Example 2:

Speed at system design working point is not known: Where the speed at system design working point is unknown, another reference point on the control curve needs to be determined by means of the data sheet. By looking at the curve for the rated speed and plotting the design pressure ( $H_{DESIGN}$ , Point C), the flow at that pressure  $Q_{RATED}$  can be determined. Similarly, by plotting the design flow ( $Q_{DESIGN}$ , Point D), the pressure  $H_D$  at that flow can be determined. Knowing these two points on the pump curve, along with  $H_{MIN}$  described above, allows the adjustable frequency drive to calculate the reference point B and thus to plot the control curve that will also include the system design working point A.

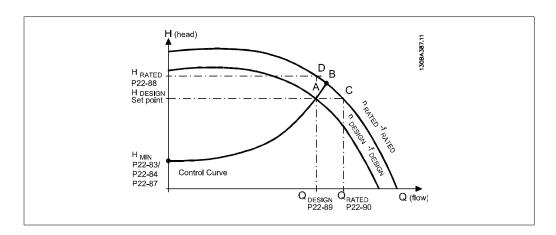

### 22-83 Speed at No-Flow [RPM]

| Range | :        |    | Fu   | nction: |
|-------|----------|----|------|---------|
| 300   | [0-Value | of | par. |         |
| RPM*  | 22-85]   |    |      |         |

### Resolution 1 RPM.

The speed of the motor at which the flow is zero and the minimum pressure H<sub>MIN</sub> is achieved should be entered here in rpm. Alternatively, the speed in Hz can be entered in par 22-84 *Speed at No-Flow [Hz]*. If it has been decided to use RPM in par. 0-02, then par. 22-85 *Speed at Design point [RPM]* should also be used. Closing the valves and reducing the speed until minimum pressure H<sub>MIN</sub> is achieved will determine this value.

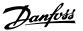

### 22-84 Speed at No-Flow [Hz]

### Range:

### **Function:**

10 Hz\* [0 - Value of par. 22-86]

Resolution 0.033 Hz.

The speed of the motor at which flow has effectively stopped and minimum pressure  $H_{\text{MIN}}$  is achieved should be entered here in Hz. Alternatively, the speed in rpm can be entered in par. 22-83 Speed at No-Flow [RPM]. If it has been decided to use Hz in par. 0-02, then par. 22-86 Speed at Design point [Hz] should also be used. Closing the valves and reducing the speed until minimum pressure  $H_{\text{MIN}}$  is achieved will determine this value.

### 22-85 Speed at Design Point [RPM]

### Range:

### **Function:**

1500 [0 - 60,000] RPM\*

Resolution 1 RPM.

Only visible when par. 22-82 Work Point Calculation is set to *Disable*. The speed of the motor at which the system design working point is achieved should be entered here in rpm. Alternatively, the speed in Hz can be entered in par. 22-86 Speed at Design Point [Hz]. If it has been decided to use rpm in par. 0-02, then par. 22-83 Speed No-Flow [RPM] should also be used.

### 22-86 Speed at Design Point [Hz]

### Range:

### **Function:**

50 Hz\* [0 - 1000 Hz]

Resolution 0.033 Hz.

Only visible when par. 22-82, Work Point Calculation, is set to *Disable*. The speed of the motor at which the system design working point is achieved should be entered here in Hz. Alternatively, the speed in rpm can be entered in par. 22-85 Speed at Design Point [RPM]. If it has been decided to use Hz in par. 0-02, then par. 22-83 Speed No-Flow [Hz] should also be used.

### 22-87 Pressure at No-Flow Speed

Range:

**Function:** 

0 Refer-[0 - 999999.999]

ence/

Feed-

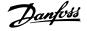

back Units\*

Enter the pressure  $H_{\text{MIN}}$  corresponding to speed at no-flow in reference/feedback units.

### 22-88 Pressure at Rated Speed

### Range:

### **Function:**

0 Refer-[0 - 999999.999]

ence/ Feedback Units\*

Enter the value corresponding to the pressure at rated speed in reference/feedback units. This value can be defined using the pump datasheet.

### 22-89 Flow at Design Point

### Range:

### Function:

0\* [0 - 999999.999]

Enter the value corresponding to the flow at design point. No units necessary.

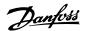

# 2.21. Main Menu - Time-based Functions - FC 100 - Group 23

### 2.21.1. Timed Actions, 23-0\*

Use *Timed Actions* for actions needing to be performed on a daily or weekly basis, such as different references for working hours/non-working hours, for example. Up to 10 timed actions can be programmed in the adjustable frequency drive. The timed action number is selected from the list when entering parameter group 23-0\* from the Local Control Panel. Par. 23-00 – 23-04 then refer to the selected timed action number. Each timed action is divided into an ON time and an OFF time, in which two different actions may be performed.

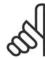

### NOTE

The clock (parameter group 0-7\*) must be correctly programmed for timed actions to function correctly.

### 23-00 ON Time

Array [10]

00:00:0 [00:00:00 –23:59:59] Sets the ON time for the timed action.

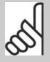

### NOTE

The adjustable frequency drive has no backup of the clock function, and the set date/time will reset to default (2000-01-01 00:00) after a power-down unless a real time clock module with backup is installed. In par. 0-79, *Clock Fault*, it is possible to program for a warning in case the clock has not been set properly, such as after a power-down, for example.

### 23-01 ON Action

### Array [10]

| [0] * | DISABLED             |
|-------|----------------------|
| [1]   | No action            |
| [2]   | Select set-up 1      |
| [3]   | Select set-up 2      |
| [4]   | Select set-up 3      |
| [5]   | Select set-up 4      |
| [10]  | Select preset ref. 0 |

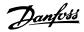

| [11] | Select preset ref. 1 |                                                                                                    |
|------|----------------------|----------------------------------------------------------------------------------------------------|
| [12] | Select preset ref. 2 |                                                                                                    |
| [13] | Select preset ref. 3 |                                                                                                    |
| [14] | Select preset ref. 4 |                                                                                                    |
| [15] | Select preset ref. 5 |                                                                                                    |
| [16] | Select preset ref. 6 |                                                                                                    |
| [17] | Select preset ref. 7 |                                                                                                    |
| [18] | Select ramp 1        |                                                                                                    |
| [19] | Select ramp 2        |                                                                                                    |
| [22] | Run                  |                                                                                                    |
| [23] | Run reverse          |                                                                                                    |
| [24] | Stop                 |                                                                                                    |
| [26] | DC brake             |                                                                                                    |
| [27] | Coast                |                                                                                                    |
| [28] | Freeze output        |                                                                                                    |
| [29] | Start timer 0        |                                                                                                    |
| [30] | Start timer 1        |                                                                                                    |
| [31] | Start timer 2        |                                                                                                    |
| [32] | Set dig. out. A low  |                                                                                                    |
| [33] | Set dig. out. B low  |                                                                                                    |
| [34] | Set dig. out. C low  |                                                                                                    |
| [35] | Set dig. out. D low  |                                                                                                    |
| [36] | Set dig. out. E low  |                                                                                                    |
| [37] | Set dig. out. F low  |                                                                                                    |
| [38] | Set dig. out. A high |                                                                                                    |
| [39] | Set dig. out. B high |                                                                                                    |
| [40] | Set dig. out. C high |                                                                                                    |
| [41] | Set dig. out. D high |                                                                                                    |
| [42] | Set dig. out. E high |                                                                                                    |
| [43] | Set dig. out. F high |                                                                                                    |
| [60] | Reset counter A      |                                                                                                    |
| [61] | Reset counter B      |                                                                                                    |
| [70] | Start timer 3        |                                                                                                    |
| [71] | Start timer 4        |                                                                                                    |
| [72] | Start timer 5        |                                                                                                    |
| [73] | Start timer 6        |                                                                                                    |
| [74] | Start timer 7        | Select the action during ON Time. See par. 13.52 <i>SL Controller Action</i> for descriptions of the options. |

### 23-02 OFF Time

| Array [10] |  |
|------------|--|
|------------|--|

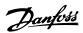

00:00:0 [00:00:00 –23:59:59] Sets the OFF time for the timed action.

0\*

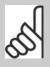

### NOTE

The adjustable frequency drive has no backup of the clock function, and the set date/time will reset to default (2000-01-01 00:00) after a power-down unless a real time clock module with backup is installed. In par. 0-79, *Clock Fault*, it is possible to program for a warning in case the clock has not been set properly, such as after a power-down, for example.

### 23-03 OFF Action

### Array [10]

| [0] * | DISABLED             |
|-------|----------------------|
| [1]   | No action            |
| [2]   | Select set-up 1      |
| [3]   | Select set-up 2      |
| [4]   | Select set-up 3      |
| [5]   | Select set-up 4      |
| [10]  | Select preset ref. 0 |
| [11]  | Select preset ref. 1 |
| [12]  | Select preset ref. 2 |
| [13]  | Select preset ref. 3 |
| [14]  | Select preset ref. 4 |
| [15]  | Select preset ref. 5 |
| [16]  | Select preset ref. 6 |
| [17]  | Select preset ref. 7 |
| [18]  | Select ramp 1        |
| [19]  | Select ramp 2        |
| [22]  | Run                  |
| [23]  | Run reverse          |
| [24]  | Stop                 |
| [26]  | DC brake             |
| [27]  | Coast                |
| [28]  | Freeze output        |
| [29]  | Start timer 0        |
| [30]  | Start timer 1        |
| [31]  | Start timer 2        |
| [32]  | Set dig. out. A low  |
| [33]  | Set dig. out. B low  |
|       |                      |

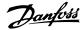

| [34] | Set dig. out. C low  |                                                                                                    |
|------|----------------------|----------------------------------------------------------------------------------------------------|
| [35] | Set dig. out. D low  |                                                                                                    |
| [36] | Set dig. out. E low  |                                                                                                    |
| [37] | Set dig. out. F low  |                                                                                                    |
| [38] | Set dig. out. A high |                                                                                                    |
| [39] | Set dig. out. B high |                                                                                                    |
| [40] | Set dig. out. C high |                                                                                                    |
| [41] | Set dig. out. D high |                                                                                                    |
| [42] | Set dig. out. E high |                                                                                                    |
| [43] | Set dig. out. F high |                                                                                                    |
| [60] | Reset counter A      |                                                                                                    |
| [61] | Reset counter B      |                                                                                                    |
| [70] | Start timer 3        |                                                                                                    |
| [71] | Start timer 4        |                                                                                                    |
| [72] | Start timer 5        |                                                                                                    |
| [73] | Start timer 6        |                                                                                                    |
| [74] | Start timer 7        | Select the action during OFF Time. See par. 13.52 <i>SL Controller Action</i> for descriptions of the options. |

### 23-04 Occurrence

| Array | [10]             |                                                                                                    |
|-------|------------------|----------------------------------------------------------------------------------------------------|
| [0] * | All days         |                                                                                                    |
| [1]   | Working days     |                                                                                                    |
| [2]   | Non-working days |                                                                                                    |
| [3]   | Monday           |                                                                                                    |
| [4]   | Tuesday          |                                                                                                    |
| [5]   | Wednesday        |                                                                                                    |
| [6]   | Thursday         |                                                                                                    |
| [7]   | Friday           |                                                                                                    |
| [8]   | Saturday         |                                                                                                    |
| [9]   | Sunday           | Select the day(s) to which the timed action applies. Specify working/non-working days in par. 0-81, 0-82 and 0-83. |

### 2.21.2. 23-1\* Maintenance

Wear and tear calls for periodic inspection and service of elements in the application, such as motor bearings, feedback sensors and seals or filters. With preventive maintenance, service intervals may be programmed into the adjustable frequency drive. The adjustable frequency drive will give a message when maintenance is required. 20 preventive maintenance events can be programmed into the adjustable frequency drive. For each event, the following must be specified:

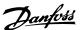

- Maintenance item (e.g., "Motor Bearings")
- Maintenance action (e.g., "Replace")
- Maintenance Time Base ("Running Hours" or a specific date and time, for example.)
- Maintenance Time Interval or the date and time of next maintenance

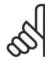

### NOTE

To disable a preventive maintenance event, the associated *Maintenance Time Base* (par. 23-12) must be set to *Disabled* [0].

Preventive maintenance can be programmed from the LCP, but use of the PC-based VLT Motion Control Tool MCT10 is recommended.

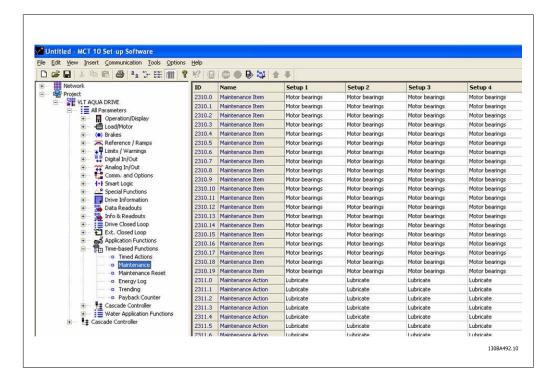

The LCP indicates (with a wrench icon and an "M") when it is time for a preventive maintenance action, and can be programmed to be indicated on a digital output in parameter group 5-3\*. The preventive maintenance status may be read in par. 16-96 *Prev. Maintenance Word*. A preventive maintenance indication can be reset from a digital input, the FC bus or manually from the Local Control Panel through par. 23-15 *Reset Maintenance Word*.

A maintenance log with the latest 10 loggings can be read from parameter group 18-0\* and via the alarm log button on the LCP after selecting Maintenance Log.

| 23-10  | Maintenance Item |           |
|--------|------------------|-----------|
| Option | :                | Function: |
| [1] *  | Motor bearings   |           |
| [2]    | Fan bearings     |           |

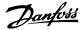

| [3]  | Pump bearings                |                                                                         |
|------|------------------------------|-------------------------------------------------------------------------|
| [4]  | Valve                        |                                                                         |
| [5]  | Pressure transmitter         |                                                                         |
| [6]  | Flow transmitter             |                                                                         |
| [7]  | Temperature trans-<br>mitter |                                                                         |
| [8]  | Pump seals                   |                                                                         |
| [9]  | Fan belt                     |                                                                         |
| [10] | Filter                       |                                                                         |
| [11] | Drive cooling fan            |                                                                         |
| [12] | Drive system health check    |                                                                         |
| [13] | Warranty                     | Select the item to be associated with the preventive maintenance event. |

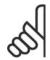

### NOTE

The preventive maintenance events are defined in a 20-element array. Hence, each preventive maintenance event must use the same array element index in par. 23-10-23-14.

| 23-11  | Maintenance Actio | n                                                                         |
|--------|-------------------|---------------------------------------------------------------------------|
| Option | ղ։                | Function:                                                                 |
| [1] *  | Lubricate         |                                                                           |
| [2]    | Clean             |                                                                           |
| [3]    | Replace           |                                                                           |
| [4]    | Inspect/Check     |                                                                           |
| [5]    | Overhaul          |                                                                           |
| [6]    | Renew             |                                                                           |
| [7]    | Check             | Select the action to be associated with the preventive maintenance event. |

| 23-12  | Maintenance Time | Base                                                                              |
|--------|------------------|-----------------------------------------------------------------------------------|
| Option | <b>1:</b>        | Function:                                                                         |
| [0] *  | Disabled         |                                                                                   |
| [1]    | Running Hours    |                                                                                   |
| [2]    | Operating Hours  |                                                                                   |
| [3]    | Date & Time      | Select the time base to be associated with the preventive maintenance event.      |
|        |                  | <i>Disabled</i> [0] must be used when disabling the preventive maintenance event. |

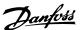

Running Hours [1] is the number of hours the motor has been running. Running hours are not reset at power-on. The Maintenance Time Interval must be specified in par. 23-13.

Operating Hours [2] is the number of hours the adjustable frequency drive has been running. Operating hours are not reset at power-on. The Maintenance Time Interval must be specified in par. 23-13.

Date & Time [3] uses the internal clock. The date and time of the next maintenance occurrence must be specified in par. 23-14 Maintenance Time and Date.

### 23-13 Maintenance Time Interval

### Range:

### **Function:**

1 h\*

[1 - 2,147,483,647 h] Set the interval associated with the current preventive maintenance event. This parameter is only used if Running Hours [1] or Operating Hours [2] is selected in par. 23-12 Maintenance Time Base. The timer is reset from par. 23-15 Reset Maintenance Word.

### Example

A preventive maintenance event is set for Monday at 8:00. Par. 23-12 Maintenance Time Base is *Operating hours* [2], and par. 23-13 Maintenance Time Interval is 7 x 24 hours, which equals 168 hours. The next maintenance event will be indicated the following Monday at 8:00. If this maintenance event is not reset until Tuesday at 9:00, the next occurrence will be the following Tuesday at 9:00.

### 23-14 Maintenance Date and Time

### Range:

### **Function:**

2000-01 [2000-01-01 00:00] -01 00:00\*

Set the date and time for next maintenance occurrence if the preventive maintenance event is based on date/time. Date format depends on the setting in par. 0-71 Date format, while the time format depends on the setting in par. 0-72 *Time format*.

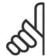

The adjustable frequency drive has no backup of the clock function, and the set date/time will reset to default (2000-01-01 00:00) after a power-down unless a real time clock module with backup is installed. In par. 0-79, Clock Fault, it is possible to program for a warning in case the clock has not been set properly, such as after a power-down, for example.

The time set must be at least one hour from the actual time!

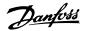

| 23-15  | Reset Maintenanc | e Word                                                                                                    |
|--------|------------------|----------------------------------------------------------------------------------------------------|
| Option | <b>1:</b>        | Function:                                                                                                    |
| [0] *  | Do not reset     |                                                                                                    |
| [1]    | Do reset         | Set this parameter to <i>Do reset</i> [1] to reset the maintenance word in par. 16-96 <i>Prev. Maintenance Word</i> and reset the message displayed in the LCP. This parameter will change back to <i>Do not reset</i> [0] when pressing OK. |

### 2.21.3. Energy Log, 23-5\*

The adjustable frequency drive is continuously accumulating the consumption of the motor controlled, based on the actual power yielded by the adjustable frequency drive.

These data can be used for an energy log function allowing the user to compare and structure the information about the energy consumption related to time.

There are basically two functions:

- Data related to a pre-programmed period, defined by a set date and time for start
- Data related to a predefined period back in time, such as the last seven days within the pre-programmed period, for example.

For each of the above two functions, the data are stored in a number of counters allowing for selecting time frame and a split in hours, days or weeks.

The period/split (resolution) can be set in par. 23-50, Energy Log Log Resolution.

The data are based on the value registered by the kWh counter in the adjustable frequency drive. This counter value can be read in par. 15-02, *kWh Counter*, containing the accumulated value since the first power-up or latest reset of the counter (par. 15-06, *Reset kWh counter*).

All data for the energy log are stored in counters which can be read from par. 23-53, *Energy Log*.

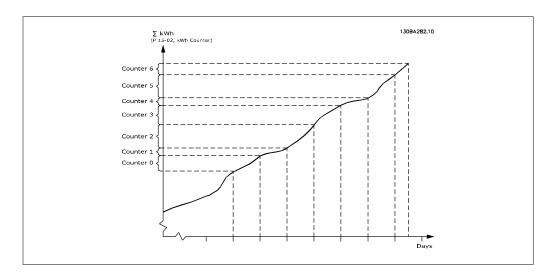

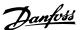

Counter 00 will always contain the oldest data. A counter will cover a period from XX:00 to XX: 59, if in hours; or 00:00 to 23:59, if in days.

If logging either the last hours or last days, the counters will shift contents at XX:00 every hour, or at 00:00 every day.

Counter with highest index will always be subject to update (containing data for the actual hour since XX:00, or the actual day since 00:00).

The contents of counters can be displayed as bars on the LCP. Select *Quick Menu, Loggings, Energy Log: Trending Continued Bin / Trending Timed Bin / Trending Comparison.* 

| 23-50  | Energy Log Resolution            | on        |
|--------|----------------------------------|-----------|
| Option | :                                | Function: |
| [0]    | Hour of day (24 counters used)   |           |
| [1]    | Day of week (7 counters used)    |           |
| [2]    | Day of month (31 counters used)  |           |
| [5] *  | Last 24 hours (24 counters used) |           |
| [6]    | Last 7 days (7 counters used)    |           |
|        |                                  |           |

[7] Last 5 weeks (5 counters used) Select the desired type of period for logging of consumption.

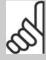

### NOTE

The adjustable frequency drive has no backup of the clock function, and the set date/time will reset to default (2000-01-01 00:00) after a power-down unless a real time clock module with backup is installed. Consequently, the logging will be stopped until date/time is readjusted in par. 0-70, *Set Date and Time*. In par. 0-79, *Clock Fault*, it is possible to program for a warning in case clock not has been set properly, such as after a power-down, for example.

Hour of Day [0], Day of Week [1] or Day of Month [2]. The counters contain the logging data from the programmed date/time for start (par. 23-51, *Period Start*), and the numbers of hours/days as programmed for (par. 23-50, *Energy Log Resolution*). The logging will start on the date programmed in par. 23-51, *Period Start*, and continue until one day/week/month has passed.

Last 24 Hours [5], Last 7 Days [6] or Last 5 Weeks [7]. The counters contain data for the previous day, week or five-week period, and up to the present time.

The logging will start at the date programmed in *Period Start*, par. 23-51.

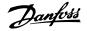

In all cases, the period split will refer to operating hours (the time during which the adjustable frequency drive is powered up).

### 23-51 Period Start

### Range:

### **Function:**

2000-01 [2000-01-01 00:00 --01 2099-12-31 23:59 ] 00:00\*

Set the date and time at which the energy log is begin updating the counters. First data will be stored in the counter [00] and start at the time/date programmed in this parameter.

Date format will depend on setting in par. 0-71, *Date Format*, and time format on setting in par. 0-72, *Time Format*.

### 23-53 Energy Log

### Range:

### **Function:**

[0] \* 0-4294967295

Array with a number of elements equal to the number of counters ([00]-[xx] below parameter number in display). Press OK and step between elements by means of  $\blacktriangle$  and  $\blacktriangledown$  buttons on the Local Control Panel.

### Array elements:

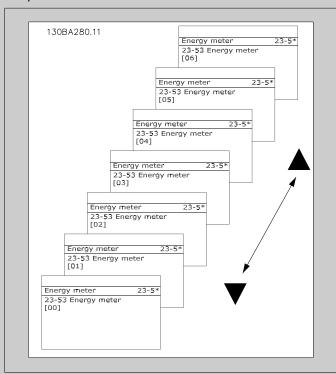

Data from latest period is stored in the counter with the highest index.

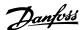

At power-down, all counter values are stored and resumed at next power-up.

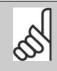

#### NOTE

All counters are automatically reset when the settings in par. 23-50 are changed. At overflow, the update of the counters will stop at maximum value.

| 23-54  | 23-54 Reset Energy Log |                                                                                                    |  |  |
|--------|------------------------|----------------------------------------------------------------------------------------------------|--|--|
| Option | ղ։                     | Function:                                                                                                    |  |  |
| [0] *  | Do not reset           |                                                                                                    |  |  |
| [1]    | Do reset               | Select <i>Do reset</i> [1] to reset all values in the energy log counters shown in par. 23-53, <i>Energy Log</i> . After pressing OK, the setting of the parameter value will automatically change to <i>Do not reset</i> [0]. |  |  |

#### 2.21.4. Trending, 23-6\*

Trending is used to monitor a process variable over a period of time and record how often the data falls into each of the ten user-defined data ranges. This is a convenient tool to get a quick overview indicating where to put focus for improvement of operation.

Two sets of data for trending can be created in order to make it possible to compare current values for a selected operating variable with data for a certain reference period and for the same variable. This reference period can be pre-programmed (par. 23-63, *Timed Period Start*, and par. 23-64, *Timed Period Stop*). The two sets of data can be read from par. 23-61, *Continuous Bin Data* (current) and par. 23-62, *Timed Bin Data* (reference).

It is possible to create trending for the following operation variables:

- Power
- Current
- Output frequency
- Motor Speed

The trending function includes ten counters (forming a bin) for each set of data containing the numbers of registrations, reflecting how often the operating variable is within each of ten predefined intervals. The sorting is based on a relative value of the variable.

The relative value for the operating variable is

Actual/Rated \* 100%.

for Power and Current and

Actual/Max \* 100%

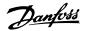

for Output Frequency and Motor Speed.

The size of each interval can be adjusted individually, but default will be 10% for each. Power and current can exceed rated value, but those registrations will be included in the 90% - 100% (MAX) counter.

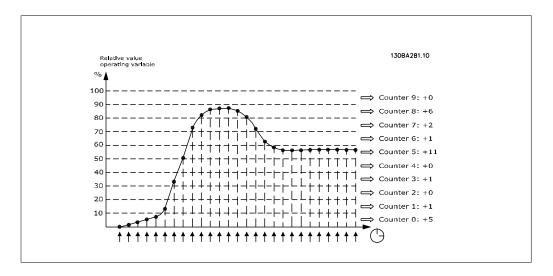

The value of the operating variable selected is registered once every second. If a value has been registered to equal 13%, the counter "10% - <20%" will be updated with the value "1". If the value stays at 13% for 10s, then "10" will be added to the counter value.

The contents of counters can be displayed as bars on the LCP. Select *Quick Menu > Loggings*. *Trending Continued Bin / Trending Timed Bin / Trending Comparison*.

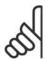

#### NOTE

The counters starts counting whenever the adjustable frequency drive is poweredup. Power cycle shortly after a reset will zero the counters. EEProm data are updated once per hour.

| 23-60  | 23-60 Trend Variable |                                                                                                    |  |  |
|--------|----------------------|----------------------------------------------------------------------------------------------------|--|--|
| Option | <b>า</b> ։           | Function:                                                                                                    |  |  |
| [0] *  | Power [kW or HP]     |                                                                                                    |  |  |
| [1]    | Current [A]          |                                                                                                    |  |  |
| [2]    | Frequency [Hz]       |                                                                                                    |  |  |
| [3]    | Motor Speed [RPM]    | Select the desired operating variable to be monitored for trending.                                                                                                    |  |  |
|        |                      | <i>Power</i> [0]: Power yielded to the motor. Reference for the relative value is the rated motor power programmed in par. 1-20, <i>Motor Power [kW]</i> or par. 1-21, <i>Motor Power [HP]</i> . Actual value can be read in par. 16-10, <i>Power [kW]</i> or par. 16-11, <i>Power [Hp]</i> . |  |  |

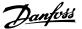

Current [1]: Output current to the motor. Reference for the relative value is the rated motor current programmed in par. 1-24, *Motor Current*. Actual value can be read in par. 16-14, *Motor Current*.

Output Frequency [2]: Output frequency to the motor. Reference for the relative value is the maximum output frequency programmed in par. 4-14, Motor Speed High Limit [Hz]. The actual value can be read in par. 16-13, Frequency.

*Motor Speed* [4]: Speed of the motor. Reference for relative value is the maximum motor speed programmed in par. 4-13, Motor Speed High Limit.

#### 23-61 Continuous Bin Data

#### Range:

#### **Function:**

0\* [0 - 4.294.967.295]

Array with 10 elements ([0]-[9] below parameter number in display). Press OK and step between elements by means of  $\blacktriangle$  and  $\blacktriangledown$  buttons on the LCP.

10 counters with the frequency of occurrence for the operating variable monitored, sorted according to the following intervals:

Counter [0]: 0% - <10%

Counter [1]: 10% - <20%

Counter [2]: 20% - <30%

Counter [3]: 30% - <40%

Counter [4]: 40% - <50%

Counter [5]: 50% - <60%

Counter [6]: 60% - <70%

Counter [7]: 70% - <80%

Counter [8]: 80% - <90%

Counter [9]: 90% - <100% or Max

The above minimum limits for the intervals are the default limits. These can be changed in par. 23-65, *Minimum Bin Value*.

Starts to count when the adjustable frequency drive is powered up for the first time. All counters can be reset to 0 in par. 23-66, *Reset Continuous Bin Data*.

#### 23-62 Timed Bin Data

#### Range:

#### **Function:**

0\* [0-4294967295]

Array with 10 elements ([0]-[9] below parameter number in display). Press OK and step between elements by means of ▲ and ▼ buttons on the LCP.

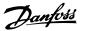

10 counters with the frequency of occurrence for the operating data monitored, which is sorted according to the intervals as for par. 23-61, *Continuous Bin Data*.

Starts to count at the date/time programmed in par. 23-63, *Timed Period Start*, and stops at the time/date programmed in par. 23-64, *Timed Period Stop*. All counters can be reset to 0 in par. 23-67, *Reset Timed Bin Data*.

#### 23-63 Timed Period Start

#### Range:

#### **Function:**

2000-01 [2000-01-01 00:00 --01 2099-12-31 23:59] 00:00\*

 Set the date and time at which the trending starts the update of the timed bin counters.

Date format will depend on setting in par. 0-71, *Date Format*, and time format on setting in par. 0-72, *Time Format*.

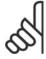

#### **NOTE**

The adjustable frequency drive has no backup of the clock function, and the set date/time will reset to default (2000-01-01 00:00) after a power-down unless a real time clock module with backup is installed. Consequently, the logging will be stopped until date/time is readjusted in par. 0-70, *Set Date and Time*. In par. 0-79, *Clock Fault*, it is possible to program for a warning in case clock not has been set properly, such as after a power-down, for example.

#### 23-64 Timed Period Stop

#### Range:

#### **Function:**

2000-01 [2000-01-01 00:00 --01 2099-12-31 23:59] 00:00\*

Set the date and time at which the trend analyses must stop the update of the timed bin counters.

Date format will depend on setting in par. 0-71, *Date Format*, and time format on setting in par. 0-72, *Time Format*.

#### 23-65 Minimum Bin Value

#### Range:

#### **Function:**

[0 - 100%]

Array with 10 elements ([0]-[9] below parameter number in display). Press OK and step between elements by means of ▲ and ▼ buttons on the LCP.

Set the minimum limit for each interval in par. 23-61, *Continuous Bin Data*, and par. 23-62, *Timed Bin Data*. Example: if selecting *counter* [1] and changing setting from 10% to 12%, *counter* [0] will be based on the interval 0 - <12% and *counter* [1] on interval 12% - <20%.

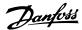

| 23-66  | 23-66 Reset Continuous Bin Data |                                                                                                    |  |  |
|--------|---------------------------------|----------------------------------------------------------------------------------------------------|--|--|
| Option | ղ։                              | Function:                                                                                                    |  |  |
| [0] *  | Do not reset                    |                                                                                                    |  |  |
| [1]    | Do reset                        | Select <i>Do reset</i> [1] to reset all values in par. 23-61, <i>Continuous Bin Data</i> .  After pressing OK, the setting of the parameter value will automatically change to <i>Do not reset</i> [0]. |  |  |

| 23-67 Reset Timed Bin Data |              |                                                                                                    |  |  |
|----------------------------|--------------|----------------------------------------------------------------------------------------------------|--|--|
| Option                     | :            | Function:                                                                                                    |  |  |
| [0] *                      | Do not reset |                                                                                                    |  |  |
| [1]                        | Do reset     | Select <i>Do reset</i> [1] to reset all counters in par. 23-62, <i>Timed Bin Data</i> .  After pressing OK, the setting of the parameter value will automatically change to <i>Do not reset</i> [0]. |  |  |

#### 2.21.5. 23-8\* Payback counter

The VLT HVAC Drive includes a feature that can give a rough calculation on payback in cases where the adjustable frequency drive has been installed in an existing plant to ensure energy saving by changing from fixed to variable speed control. Reference for savings is a set value that represents the average power yielded before the upgrade with variable speed control.

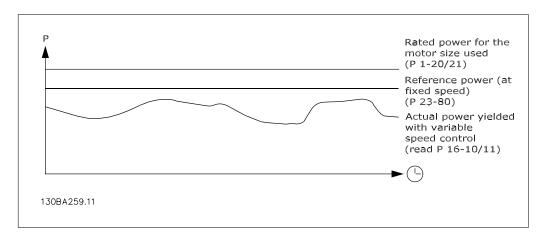

The difference between the reference power at fixed speed and the actual power yielded with speed control represents the actual savings.

As value for the fixed speed case, the rated motor size (kW) is multiplied with a factor (set in %) representing the power produced at fixed speed. The difference between this reference power and the actual power is accumulated and stored. The difference in energy can be read in par. 23-83, *Energy Savings*.

The accumulated value for the difference in power consumption is multiplied by the energy cost in local currency, and the investment is then subtracted. This calculation for cost savings can also be read in par. 23-84, *Cost Savings*.

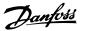

Cost Savings =  $\begin{cases} \sum_{t=0}^{t} [(Rated\ Motor\ Power\ *\ Power\ Reference\ Factor) \end{cases}$ 

- Actual Power Consumption] × Energy Cost} - Investment Cost

Break even (payback) occurs when the value read in the parameter turns from negative to positive.

It is not possible to reset the energy savings counter, but the counter can be stopped any time by setting par. 28-80, *Power Reference Factor*, to 0.

#### Parameter overview:

| Parameter                   | for settings | Parameters     | for readout   |
|-----------------------------|--------------|----------------|---------------|
| Rated Motor Power           | Par. 1-20    | Energy Savings | Par. 23-83    |
| Power Reference Factor in % | Par. 23-80   | Actual Power   | Par. 16-10/11 |
| Energy Cost per kWh         | Par. 23-81   | Cost Savings   | Par. 23-84    |
| Investment                  | Par. 23-82   |                |               |

#### 23-80 Power Reference Factor

#### Range:

#### **Function:**

100%\* [0-100%]

Set the percentage of the rated motor size (set in par. 1-20 or 1-21, *Rated Motor Power*), which is supposed to represent the average power yielded at the time running with fixed speed (before upgrade with variable aread central).

(before upgrade with variable speed control).

Must be set to a value different from zero to start counting.

#### 23-81 Energy Cost

#### Range:

#### Function:

0.00\* [0.00 - 999999.99]

Set the actual cost for a kWh in local currency. If the energy cost is changed later on, it will impact the calculation for the entire period!

#### 23-82 Investment

#### Range:

#### Function:

0.00\*

[0.00 - 999999.99]

Set the value of the investment spent on upgrading the plant with speed control in same currency as used in par. 23-81, *Energy Cost*.

#### 23-83 Energy Savings

#### Range:

#### **Function:**

0 kWh\* [0-0 kWh]

This parameter allows for a readout of the accumulated difference between the reference power and the actual output power. If motor size is set in Hp (par. 1-21), the equivalent kW value will be used for the energy savings.

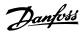

|  | 23-84 | Cost | Saving | 5 |
|--|-------|------|--------|---|
|--|-------|------|--------|---|

Range:

**Function:** 

0.00\* [0 - 0]

This parameter allows for a readout of the calculation based on the above equation (in local currency).

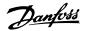

#### 2.22. Main Menu - Drive Bypass - Group 24

#### 2.22.1. 24-0\* Fire Mode

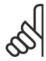

#### NOTE

Please note the adjustable frequency drive is only one component of the HVAC system. Correct function of fire mode depends on the correct design and selection of system components. Ventilation systems working in life safety applications have to be approved by the local fire authorities. *Non-interruption of the adjustable frequency drive due to fire mode operation may cause overpressure and result in damage to the HVAC system and components, including dampers and air ducts. The adjustable frequency drive itself may be damaged and may also cause damage or fire. Danfoss A/S accepts no responsibility for errors, malfunctions, personal injury or any damage to the adjustable frequency drive itself or components herein, HVAC systems and components herein or other property when the adjustable frequency drive has been programmed for fire mode. In no event shall Danfoss be liable to the end user or any other party for any direct or indirect, special or consequential damage or loss suffered by such party, which has occurred due to the adjustable frequency drive being programmed and operated in fire mode* 

#### **Background**

Fire mode is for use in critical situations, where it is imperative that the motor to keep running, regardless of the adjustable frequency drive's normal protective functions. These situations could include ventilation fans in tunnels or stairwells, for instance, where continued operation of the fan facilitates safe evacuation of personnel in the event of a fire. Some selections of fire mode function cause alarms and trip conditions to be disregarded, enabling the motor to run without interruption.

#### **Activation**

Fire mode is activated only via digital input terminals. See par 5-1\* Digital Inputs.

#### Messages in display

When fire mode is activated, the display will show a status message "Fire Mode" and a warning "Fire Mode".

Once fire mode is again deactivated, the status messages will disappear and the warning will be replaced by the warning "Fire M Was Active". This message can only be reset by power-cycling the adjustable frequency drive supply. If, while the adjustable frequency drive is active in fire mode, a warranty-affecting alarm (see parameter 24-09, Fire Mode Alarm Handling) should occur, the display will show the warning "Fire M Limits Exceeded".

Digital and relay outputs can be configured for the status messages "Fire Mode Active" and the warning "Fire Mode Was Act". See par 5-3\* and 5-4\*.

"Fire M was Active" messages can also be accessed in the warning word via serial communication. (See relevant documentation).

The status messages "Fire Mode" can be accessed via the extended status word.

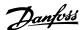

| Message                | Туре    | LCP | Digital Out/Relay | Warning Word | Ext. Status Word |
|------------------------|---------|-----|-------------------|--------------|------------------|
| Fire Mode              | Status  | +   | +                 |              | +                |
| Fire Mode              | Warning | +   |                   |              |                  |
| Fire M was Active      | Warning | +   | +                 | +            |                  |
| Fire M Limits Exceeded | Warning | +   |                   |              |                  |

#### Log

An overview of events related to fire mode can be viewed in the fire mode log, parameter 18-1\*, or via the alarm log button on the Local Control Panel.

The log will include up to 10 of the latest events. Warranty-affecting alarms will have a higher priority than the two other types of events.

The log cannot be reset!

The following events are logged:

- \*Warranty-affecting alarms (see parameter 24-09, Fire Mode Alarm Handling)
- \*Fire Mode activated
- \*Fire Mode deactivated

All other alarms occurring while fire mode is activated will be logged as usual.

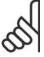

#### NOTE

During fire mode operation, all stop commands to the adjustable frequency drive will be ignored, including coast/coast inverse and external interlock. However, if your adjustable frequency drive is equipped with "Safe Stop", this function is still active. See section "How to Order / Ordering Form Type Code"

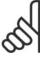

#### NOTE

If in fire mode, it is desired to use the live zero function, then it will also be active for analog inputs other than those used for fire mode setpoint / feedback. Should the feedback to any of those other analog inputs be lost, for example, due to a burned cable, live zero function will operate. If this is undesirable, then the live zero function must be disabled for those other inputs.

If live zero function is desired when a signal is missing when fire mode is active, it must be set in parameter 6-02, Fire Mode Live Zero Timeout Function.

A warning for live zero will have a higher priority than the warning "Fire Mode Active"

| 2       | 24-00 Fire Mode Function |                      |                                                                                                    |  |
|---------|--------------------------|----------------------|----------------------------------------------------------------------------------------------------|--|
| Option: |                          | :                    | Function:                                                                                                    |  |
| [0      | )] *                     | Disabled             | Fire mode function is not active.                                                                                                    |  |
| [1      | 1]                       | Enable - Run         | In this mode, the motor will continue to operate in a clockwise direction. Speed will depend on what is selected in <i>par 24-01, Fire Mode Configuration</i> .        |  |
| [2      | 2]                       | Enable - Run Reverse | In this mode, the motor will continue to operate in a counter-<br>clockwise direction. This works only in open-loop. See <i>par</i><br>24-01, Fire Mode Configuration. |  |

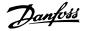

[3] Enable - Coast As long as this mode is enabled, the output is disabled and the motor is allowed to coast to stop.

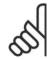

#### NOTE

In the situation above, alarms are activated or ignored depending on the selection in *par 24-09, Fire Mode Alarm Handling*.

| 24-01 Fire Mode Configuration |             |                                                                                                    |  |
|-------------------------------|-------------|----------------------------------------------------------------------------------------------------|--|
| Option:                       |             | Function:                                                                                                    |  |
| [0] *                         | Open-loop   | When fire mode is active, the motor will run with a fixed speed based on a reference set. The unit will be the same as the one selected in <i>par. 0-02, Motor Speed Unit</i> .                                                                                                    |  |
| [3]                           | Closed-loop | When fire mode is active, the built-in PID controller will control the speed based on the setpoint and a feedback signal selected in <i>par. 24-07</i> , <i>Fire Mode Feedback Source</i> . The unit is to be selected in <i>par. 24-02</i> , <i>Fire Mode Unit</i> . If the motor is also controlled by the built-in PID controller when in normal operation, the same transmitter can be used for both cases by selecting the same source.  If Enable-Run Reverse is selected in par. 24-00, Closed-loop cannot be selected in par. 24-01. |  |

In both open-loop and closed-loop, the reference/setpoint will be determined by either the internal value selected in *par. 24-05, Fire Mode Preset Reference* or an external signal via the source selected in *par. 24-06, Fire Mode Reference Source*.

| 24-02   | Fire Mode Unit |                                                                              |
|---------|----------------|------------------------------------------------------------------------------|
| Option: |                | Function:                                                                    |
|         |                | Select the desired unit when fire mode is active and running in closed-loop. |
| [0]     | None           |                                                                              |
| [1] *   | %              |                                                                              |
| [5]     | PPM            |                                                                              |
| [10]    | 1/min          |                                                                              |
| [11]    | rpm            |                                                                              |
| [12]    | Pulse/s        |                                                                              |
| [20]    | l/s            |                                                                              |
| [21]    | l/min          |                                                                              |
| [22]    | l/h            |                                                                              |
| [23]    | m³/s           |                                                                              |
| [24]    | m³/min         |                                                                              |

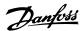

[25] m<sup>3</sup>/h [30] kg/sec. [31] kg/min. [32] kg/h [33] t/min [34] t/h [40] m/sec. [41] m/min [45] m [60] °C [70] mbar [71] bar [72] Pa kPa [73] [74] m WG kW [80] [120] **GPM** [121] gal/sec. [122] gal/min [123] gal/h [124] CFM [125] ft<sup>3</sup>/sec. [126] ft<sup>3</sup>/min [127] ft<sup>3</sup>/h [130] lb/sec. [131] lb/min. [132] lb/h [140] ft/s [141] ft/min. [145] ft [160] ٩F [170] psi [171] lb/in<sup>2</sup> [172] in WG [173] ft WG [180] HP

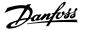

#### 24-03 Fire Mode Min Reference

#### Range:

#### **Function:**

0\* [-999999.999] 999999.999] - Minimum value for the reference/setpoint (limiting the sum of the value in *par. 24-05, Fire Mode Preset Reference* and the value of the signal on input selected in *par. 24-06, Fire Mode Reference Source*).

If running in open-loop when fire mode is active, the unit is chosen by the setting of *par. 0-02, Motor Speed Unit*. For closed-loop, the unit is selected in *par. 24-02, Fire Mode Unit*.

#### 24-04 Fire Mode Max Reference

#### Range:

#### **Function:**

1500\* [-999999.999 999999.999]  Maximum value for the reference/setpoint (limiting the sum of the value in par. 24-05, Fire Mode Preset Reference and the value of the signal on input selected in par. 24-06, Fire Mode Reference Source).

If running in open-loop when fire mode is active, the unit is chosen by the setting of *par. 0-02, Motor Speed Unit*. For closed-loop, the unit is selected in *par. 24-02, Fire Mode Unit*.

#### 24-05 Fire Mode Preset Reference

#### Range:

#### **Function:**

0%\* [-100% +100%]

Enter the required preset reference/setpoint as a percentage of the Fire Mode Max Reference set in par. 24-04. The set value will be added to the value represented by the signal on the analog input selected in *par. 24-06, Fire Mode Reference Source*.

#### 24-06 Fire Mode Reference Source

#### Option:

#### **Function:**

Select the external reference input to be used for fire mode. This signal will be added to the value set in *par. 24-05, Fire Mode Preset Reference*.

| [0] * | No Function           |
|-------|-----------------------|
| [1]   | Analog input 53       |
| [2]   | Analog input 54       |
| [7]   | Frequency input 29    |
| [8]   | Frequency input 33    |
| [20]  | Digital Potentiometer |
| [21]  | Analog input X30/11   |
| [22]  | Analog input X30/12   |
| [23]  | Analog input X42/1    |
| [24]  | Analog input X42/3    |

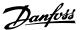

#### [25] Analog input X42/5

#### 24-07 Fire Mode Feedback Source

#### Option: Function:

Select the feedback input to be used for the fire mode feedback signal when fire mode is active.

If the motor also is controlled by the built-in PID controller when in normal operation, the same transmitter can be used for both cases by selecting the same source.

| [0] * | No Function           |
|-------|-----------------------|
| [1]   | Analog input 53       |
| [2]   | Analog input 54       |
| [7]   | Frequency input 29    |
| [8]   | Frequency input 33    |
| [20]  | Digital Potentiometer |
| [21]  | Analog input X30/11   |
| [22]  | Analog input X30/12   |
| [23]  | Analog input X42/1    |
| [24]  | Analog input X42/3    |
| [25]  | Analog input X42/5    |
| [100] | Bus feedback 1        |
| [101] | Bus feedback 2        |
| [102] | Bus feedback 3        |

#### 24-09 Fire Mode Alarm Handling

| Option: |                                  | Function:                                                                                                    |
|---------|----------------------------------|----------------------------------------------------------------------------------------------------|
| [0]     | Trip + reset, Critical<br>Alarms | If this mode is selected, the adjustable frequency drive will continue to run, ignoring most alarms, EVEN IF DOING SO MAY RESULT IN DAMAGE OF THE ADJUSTABLE FREQUENCY DRIVE. Critical alarms are alarms, which cannot be suppressed but a restart attempt is possible. |
| [1] *   | Trip, Critical Alarms            | In case of a critical alarm, the adjustable frequency drive will trip and not auto-restart.                                                                                                    |
| [2]     | Trip, All Alarms/Test            | It is possible to test the operation of fire mode, but all the alarm states are activated normally.                                                                                                    |

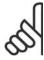

#### NOTE

Warranty-affecting alarms. Certain alarms can affect the lifetime of the adjustable frequency drive. If one of these disregarded alarms occurs while in fire mode, a log of the event is stored in the fire mode log.

This is where the 10 latest events caused by warranty-affecting alarms, fire mode activation and fire mode deactivation are stored.

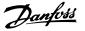

#### 2.22.2. 24-1\* Drive Bypass

The adjustable frequency drive includes a feature, which can be used to automatically activate an external electro-mechanical bypass in case of a trip/trip lock of the adjustable frequency drive or the event of a fire mode coast (see par. 24-00, *Fire Mode Function*).

The bypass will switch the motor to operation direct on-line. The external bypass is activated by means of one of the digital outputs or relays in the adjustable frequency drive, when programmed in parameter 5-3\* or 5-4\*.

To deactivate the drive bypass at normal operation (fire mode not activated), one of following actions must be carried out:

- Press the Off button on the Local Control Panel, LCP, (or program two of the digital inputs for Hand On-Off-Auto).
- Activate External Interlock via digital input
- Carry out power cycling.

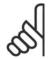

#### NOTE

The drive bypass cannot be deactivated if in fire mode. Only by either removing the fire mode command signal or the power supply to the adjustable frequency drive!

When the drive bypass function is activated, the display on the local control panel will show the status message Drive Bypass. This message has a higher priority than the fire mode status messages. When the automatic drive bypass function is enabled, it will cut in the external bypass according to the sequence below:

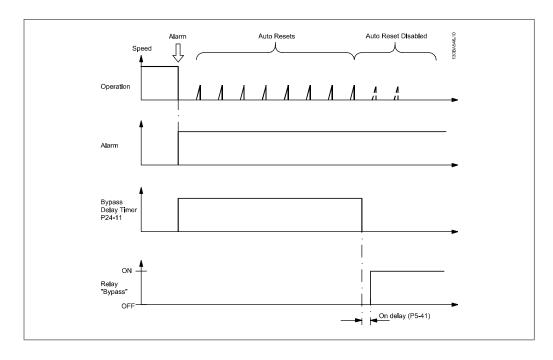

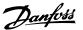

#### 24-10 Drive Bypass Function

#### Option:

#### **Function:**

This parameter determines what circumstances will activate the drive bypass function:

- [0] Disabled. No Bypass Function
- [1] Enabled

If in normal operation, the automatic drive bypass function will be activated by the following conditions:

By a trip lock or a trip. After the programmed number of reset attempts, programmed in *par. 14-20, Reset Mode* or if the bypass delay timer (par. 24-11) expires before reset attempts have been completed

When in fire mode, the bypass function will operate under the following conditions:

When experiencing a trip at critical alarms, a coast or if the bypass delay timer expires before reset attempts have completed [2] Enabled in fire mode. The bypass function will operate when critical alarms are tripped, coast or if the bypass delay timer expires before reset attempts have been completed.

- [0] \* Disabled
- [1] Enabled
- [2] Enabled (Fire M Only)

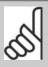

#### NOTE

Important! After enabling the drive bypass function, the adjustable frequency drive is no longer safety certified (for using the safe stop in versions, where included).

#### 24-11 Bypass Delay Timer

#### Range:

#### Function:

0 s\* [1-600 s]

Programmable in 1 s increments. Once the bypass function is activated in accordance with the setting in par 24-10, the bypass delay timer begins to operate. If the adjustable frequency drive has been set for a number of restart attempts, the timer will continue to run while the adjustable frequency drive tries to restart. If the motor restarts within the time period of the bypass delay timer, the timer is reset.

If the motor fails to restart at the end of the bypass delay time, the drive bypass relay will be activated, which will have been programmed for bypass in par 5-40, Function Relay. If a [Relay Delay] has also been programmed in par 5-41, *On Delay*, [Relay] or par 5-42, *Off Delay*, [Relay], then this time must also elapse before the relay action is performed.

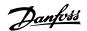

Where no restart attempts are programmed, the timer will run for the delay period set in this parameter and will then activate the drive bypass relay, which will have been programmed for bypass in par 5-40, Function Relay. If a relay delay has also been programmed in par 5-41, On Delay, Relay or par 5-42 *Off Delay*, [Relay], this time must also elapse before the relay action is performed.

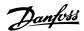

#### 2.23. Main Menu - Cascade Controller - Group 25

#### 2.23.1. 25-\*\* Cascade Controller

Parameters for configuring the basic cascade controller for sequence control of multiple pumps. For a more application-oriented description and wiring examples, see section *Application Examples, Basic Cascade Controller*.

To configure the cascade controller to the actual system and the desired control strategy, it is recommended to follow the below sequence, starting with *System Settings*, par. 25-0\*, and next *Alternation Settings*, par. 25-5\*. These parameter can normally be set in advance.

Parameters in *Bandwidth Settings*, 25-2\*, and *Staging settings*, 25-4\*, will often be dependent on the dynamic of the system and final adjustment to be done at the commissioning of the plant.

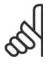

#### NOTE

The cascade controller is supposed to operate in closed-loop controlled by the built-in PI controller (Closed-loop selected in *Configuration Mode*, par.1-00). If *Open-loop* is selected in *Closed-loop*, par.1-00, all fixed speed pumps will be de-staged, but the variable speed pump will still be controlled by the adjustable frequency drive, now as an open-loop configuration:

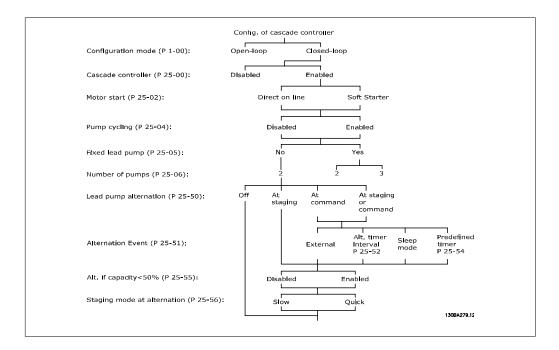

#### 2.23.2. 25-0\* System Settings

Parameters related to control principles and configuration of the system.

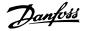

| 25-00   | Cascade Controller |                                                                                                    |
|---------|--------------------|----------------------------------------------------------------------------------------------------|
| Option: |                    | Function:                                                                                                    |
| [0] *   | Disabled           |                                                                                                    |
| [1]     | Enabled            | For operation of multiple devices (pump/fan) systems where capacity is adapted to actual load by means of speed control combined with on/off control of the devices. For simplicity, only pump systems are described.                                                                                                    |
|         |                    | Disabled [0]: The cascade controller is not active. All built-in relays assigned to pump motors in the cascade function will be de-energized. If a variable speed pump is connected to the adjustable frequency drive directly (not controlled by a built-in relay); this pump/fan will be controlled as a single pump system. Enabled [1]: The cascade controller is active and will stage/destage pumps according to load on the system. |

#### 25-02 Motor Start Option: **Function:** [0] \* Direct on Line Motors are directly connected to the lines with a contactor or a Soft starter soft starter. When the value of Motor Start, Par. 25-02, is set to [1] an option other than Direct on Line [0], then Lead Pump Alternation, par. 25-50, is automatically set to the default of Direct on Line [0]. Direct on Line [0]: Each fixed speed pump is directly connected to line via a contactor. Soft Starter [1]: Each fixed speed pump is connected to line via a soft starter.

|         | 25-04 Pump Cycling |          |                                                                                                    |  |
|---------|--------------------|----------|----------------------------------------------------------------------------------------------------|--|
| Option: |                    | :        | Function:                                                                                                    |  |
|         | [0] *              | Disabled |                                                                                                    |  |
|         | [1]                | Enabled  | To provide equal hours of operation with fixed speed pumps, the pump use can be cycled. The selection of pump cycling is either "first in – last out" or equal running hours for each pump. |  |
|         |                    |          | <i>Disabled</i> [0]: The fixed speed pumps will be connected in the order $1-2-3$ and disconnected in the order $3-2-1$ . (First in – last out)                                             |  |
|         |                    |          | <i>Enabled</i> [1]: The fixed speed pumps will be connected/disconnected to have equal running hours for each pump.                                                                         |  |

## 25-05 Fixed Lead Pump Option: Function: [0] No

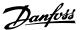

#### [1] \* Yes

Fixed Lead Pump means that the variable speed pump is connected directly to the adjustable frequency drive, and if a contactor is applied between adjustable frequency drive and pump, this contactor will not be controlled by the adjustable frequency drive.

If operating with *Lead Pump Alternation*, par. 25-50, set to other than Off[0], this parameter must be set to No[0].

*No* [0]: The lead pump function can alternate between the pumps controlled by the two built in relays. One pump must be connected to the built-in RELAY 1, and the other pump to RELAY 2. The pump function (Cascade Pump1 and Cascade Pump2) will automatically be assigned to the relays (maximum two pumps can in this case be controlled from the adjustable frequency drive).

Yes [1]: The lead pump will be fixed (no alternation) and connected directly to the adjustable frequency drive. The Lead Pump Alternation, par. 25-50, is automatically set to Off [0]. Built-in relays Relay 1 and Relay 2 can be assigned to separate fixed speed pumps. A total of three pumps can be controlled by the adjustable frequency drive.

| 25-06 Number of Pumps |            |           |  |  |  |
|-----------------------|------------|-----------|--|--|--|
| Option                | <b>า</b> ։ | Function: |  |  |  |
| [0] *                 | 2 pumps    |           |  |  |  |
| [1]                   | 3 numps    |           |  |  |  |

The number of pumps connected to the cascade controller including the variable speed pump. If the variable speed pump is connected directly to the adjustable frequency drive, and the other fixed speed pumps (lag pumps) are controlled by the two built in relays, three pumps can be controlled. If both the variable speed and fixed speed pumps are to be controlled by built-in relays, only two pumps can be connected.

2 Pumps [0]: If Fixed Lead Pump, par. 25-05, is set to No [0]: one variable speed pump and one fixed speed pump; both controlled by built in relay. If Fixed Lead Pump, par. 25-05, is set to Yes [1]: one variable speed pump and one fixed speed pump controlled by built-in relay

*3 Pumps* [1]: One lead pump, see *Fixed Lead Pump*, par. 25-05. Two fixed speed pumps controlled by built-in relays.

#### 2.23.3. 25-2\* Bandwidth Manager

Parameters for setting the bandwidth within which the pressure will be allowed to operate before staging/de-staging fixed speed pumps. Also includes various timers to stabilize the control.

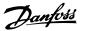

#### 25-20 Staging Bandwidth [%]

#### Range:

#### Function:

10%\* [1 - 100 %]

Set the staging bandwidth (SBW) percentage to accommodate normal system pressure fluctuation. In cascade control systems, to avoid frequent switching of fixed speed pumps, the desired system pressure is typically kept within a bandwidth rather than at a constant level.

The SBW is programmed as a percentage of par. 3-02 Minimum Reference and par. 3-03 Maximum Reference. For example, if the setpoint is 5 bar and the SBW is set to 10%, a system pressure between 4.5 and 5.5 bar is tolerated. No staging or destaging will occur within this bandwidth.

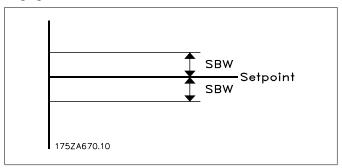

#### 25-21 Override Bandwidth [%]

#### Range:

#### .1

**Function:** 

100% = [1 - 100%]

Disabled\* When a large and quick change in the system demand occurs (such as a sudden water demand), the system pressure rapidly changes, and an immediate staging or de-staging of a fixed speed pump becomes necessary to match the requirement. The override bandwidth (OBW) is programmed to override the staging/de-staging timer (par. 25-23/25-24) for immediate response.

The OBW must always be programmed to a higher value than the value set in *Staging Bandwidth* (SBW), par. 25-20. The OBW is a percentage of par.3-02 Minimum Reference and par. 3-03 Maximum Reference...

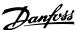

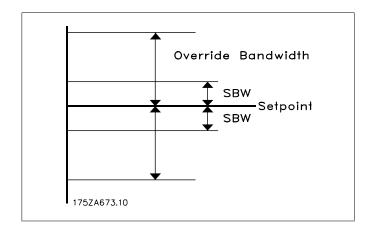

Setting the OBW too close to the SBW could defeat the purpose with frequent staging at momentary pressure changes. Setting the OBW too high might lead to unacceptably high or low pressure in the system while the SBW timers are running. The value can be optimized with increased familiarity with the system. See *Override Bandwidth Timer*, par. 25-25.

To avoid unintended staging during the commissioning phase and fine tuning of the controller, initially leave the OBW at the factory setting of 100% (Off). When the fine tuning is completed, the OBW should be set to the desired value. An initial value of 10% is suggested.

#### 25-22 Fixed Speed Bandwidth [%]

#### Range:

#### **Function:**

10%\* [1 - 100%]

When the cascade control system is running normally and the adjustable frequency drive issues a trip alarm, it is important to maintain the system head. The cascade controller does this by continuing to stage/de-stage the fixed speed pump on and off. Due to the fact that keeping the head at the setpoint would require frequent staging and de-staging when only a fixed speed pump is running, a wider fixed speed bandwidth (FSBW) is used instead of SBW. It is possible to stop the fixed speed pumps in case of an alarm situation by pressing the LCP OFF or HAND ON keys, or if the signal programmed for start on digital input goes low.

In case the issued alarm is a trip-lock alarm, the cascade controller must stop the system immediately by cutting out all the fixed speed pumps. This is basically the same as an emergency stop (coast/coast inverse command) for the cascade controller.

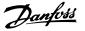

#### 25-23 SBW Staging Delay

#### Range:

#### 15 sec.\* [0 - 3,000 sec.]

#### **Function:**

Immediate staging of a fixed speed pump is not desirable when a momentary pressure drop in the system exceeds the staging bandwidth (SBW). Staging is delayed by the length of time programmed. If the pressure increases to within the SBW before the timer has elapsed, the timer is reset.

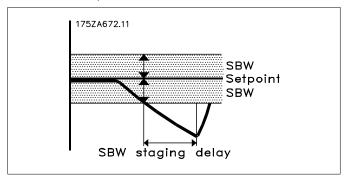

#### 25-24 SBW De-staging Delay

#### Range:

#### **Function:**

15 sec.\* [0 - 3,000 sec.]

Immediate de-staging of a fixed speed pump is not desirable during a momentary pressure increase in the system that exceeds the staging bandwidth (SBW). De-staging is delayed by the length of time programmed. If the pressure decreases to within the SBW before the timer has elapsed, the timer is reset.

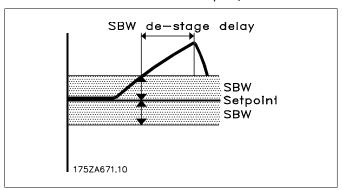

#### 25-25 OBW Time

#### Range:

#### **Function:**

 $10 \text{ sec.}^*[0 - 300 \text{ sec.}]$ 

Staging a fixed speed pump creates a momentary pressure peak in the system, which might exceed the override bandwidth (OBW). It is not desirable to de-stage a pump in response to a staging pressure peak. The OBW time can be programmed to

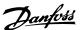

prevent staging until the system pressure has stabilized and normal control established. Set the timer to a value that allows the system to stabilize after staging. The 10 second factory setting is appropriate in most applications. In highly dynamic systems, a shorter time may be desirable.

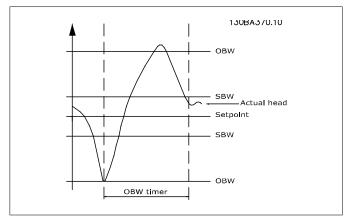

#### 25-26 De-stage at No-Flow

#### Option:

#### Function:

[0] \* Disabled [1] Enabled

The de-stage at the no-flow parameter ensures that when a no-flow situation occurs, the fixed speed pumps will be de-staged one-by-one until the no-flow signal disappears. This requires that no-flow detection is active. See par. 22-2\*.

If de-stage at no-flow is disabled, the cascade controller does not change the normal behavior of the system.

| 25-27   | 25-27 Stage Function |                                                                                                    |  |  |  |
|---------|----------------------|----------------------------------------------------------------------------------------------------|--|--|--|
| Option: |                      | Function:                                                                                                    |  |  |  |
| [0]     | Disabled             |                                                                                                    |  |  |  |
| [1] *   | Enabled              | If the stage function is set to <i>Disabled</i> [0], <i>Stage Timer</i> , par. 25-28, will not be activated. |  |  |  |

#### 25-28 Stage Function Time

#### Range:

#### **Function:**

15 sec.\* [0 - 300 sec.]

Stage function time is programmed to avoid frequent staging of the fixed speed pumps. Stage function time starts if it is *Enabled* [1] by *Stage Feature*, par. 25-27, and when the variable speed pump is running at *Motor Speed High Limit*, par. 4-13 or 4-14, with at least one fixed speed pump in the stop position. When the programmed value of the timer expires, a fixed speed pump is staged.

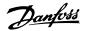

| 25-29 De-stage Function |       |          |                                                                                                    |
|-------------------------|-------|----------|----------------------------------------------------------------------------------------------------|
| Option:                 |       | :        | Function:                                                                                                    |
|                         | [0]   | Disabled |                                                                                                    |
|                         | [1] * | Enabled  | The de-stage function ensures that the lowest number of pumps are running to save energy and to avoid dead head water circulation in the variable speed pump. If the de-stage function is set to <i>Disabled</i> [0], the <i>De-stage Timer</i> , par. 25-30, will not be activated. |

#### 25-30 De-stage Function Time

#### Option:

#### **Function:**

[15 0 - 300 sec. sec.] \*

The de-stage function timer is programmable to avoid frequent staging/de-staging of the fixed speed pumps. The de-stage function time starts when the adjustable speed pump is running at *Motor Speed Low Limit*, par. 4-11 or 4-12, with one or more fixed speed pumps in operation and system requirements satisfied. In this situation, the adjustable speed pump contributes a little to the system. When the programmed value of the timer expires, a stage is removed, avoiding dead head water circulation in the adjustable speed pump.

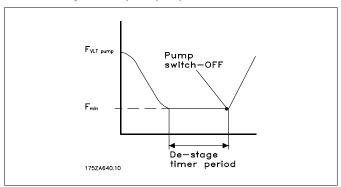

#### 2.23.4. 25-4\* Staging Settings

Parameters determining conditions for staging/de-staging the pumps.

#### 25-40 Ramp-down Delay

#### Range:

#### **Function:**

10 sec.\* [0 - 120 sec.]

When adding a fixed speed pump controlled by a soft starter, it is possible to delay the ramp-down of the lead pump until a preset time following the start of the fixed speed pump in order to eliminate pressure surges or water hammering in the system.

Only to be used if *Soft Starter*[1] is selected in par. 25-02, *Motor Start*.

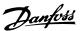

#### 25-41 Ramp-up Delay

#### Range:

#### 2 sec.\* [0 - 120 sec.]

#### **Function:**

When removing a fixed speed pump controlled by a soft starter, it is possible to delay the ramp up of the lead pump until a preset time after stopping the fixed speed pump to eliminate pressure surges or water hammer in the system.

Only to be used if *Soft Starter*[1] is selected in par. 25-02, *Motor Start*.

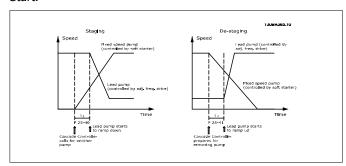

#### 25-42 Staging Threshold

#### Range:

#### 90%\* [0 - 100%]

#### **Function:**

When adding a fixed speed pump, in order to prevent an overshoot of pressure, the variable speed pump ramps down to a lower speed. When the variable speed pump reaches the "Staging Speed", the fixed speed pump is staged on. The staging threshold is used to calculate the speed of the variable speed pump when the "cut-in point" of the fixed speed pump occurs. The calculation of the staging threshold is the ratio of *Motor Speed Low Limit*, par. 4-11 or 4-12, to the *Motor Speed High Limit*, par. 4-13 or 4-14, expressed as a percentage.

Staging threshold must range from 
$$\eta_{\textit{STAGE}\%} \ = \ \frac{\eta_{\textit{LOW}}}{\eta_{\textit{HIGH}}} \ \times \ 100 \, \%$$

to 100%, where  $n_{\text{LOW}}$  is Motor Speed Low Limit and  $n_{\text{HIGH}}$  is Motor Speed High Limit.

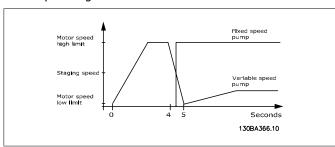

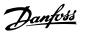

#### 25-43 De-staging Threshold

#### Range:

#### 50%\* [0 - 100%]

#### **Function:**

When removing a fixed speed pump, in order to prevent an undershoot of pressure, the variable speed pump ramps up to a higher speed. When the variable speed pump reaches the "Destaging Speed", the fixed speed pump is de-staged. The destaging threshold is used to calculate the speed of the variable speed pump when the de-staging of the fixed speed pump occurs. The calculation of the de-staging threshold is the ratio of *Motor Speed Low Limit*, par. 4-11 or 4-12, to the *Motor Speed High Limit*, par. 4-13 or 4-14, expressed as a percentage.

De-staging threshold must range from  $\eta_{STAGE\%} = \frac{\eta_{LOW}}{\eta_{HIGH}} \times 100\%$  to 100%, where n<sub>LOW</sub> is

Motor Speed Low Limit and n<sub>HIGH</sub> is Motor Speed High Limit.

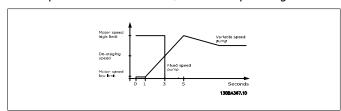

#### 25-44 Staging Speed [RPM]

#### Option:

#### **Function:**

0 N/A

Readout of the below calculated value for the staging speed. When adding a fixed speed pump, in order to prevent an overshoot of pressure, the variable speed pump ramps down to a lower speed. When the variable speed pump reaches the "Staging Speed", the fixed speed pump is staged on. Staging speed calculation is based on *Staging Threshold*, par. 25-42, and *Motor Speed High Limit [RPM]*, par. 4-13.

Staging speed is calculated with the following formula:

$$\eta_{\textit{STAGE}} \ = \ \eta_{\textit{HIGH}} \frac{\eta_{\textit{STAGE}\%}}{100}$$

where  $n_{\mbox{\scriptsize HIGH}}$  is Motor Speed High Limit and  $n_{\mbox{\scriptsize STAGE100\%}}$  is the value of Staging Threshold.

#### 25-45 Staging Speed [Hz]

#### Option:

#### **Function:**

0 N/A

Readout of the below calculated value for the staging speed. When adding a fixed speed pump, in order to prevent an overshoot of pressure, the variable speed pump ramps down to a lower speed. When the variable speed pump reaches the "Staging Speed", the fixed speed pump is staged on. The staging

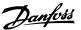

speed calculation is based on *Staging Threshold*, par. 25-42, and *Motor Speed High Limit [Hz]*, par. 4-14.

Staging speed is calculated with the following formula:

 $\eta_{\textit{STAGE}} \ = \ \eta_{\textit{HIGH}} \frac{\eta_{\textit{STAGE}\,\%}}{100} \quad \text{where $n_{\text{HIGH}}$ is Motor Speed}$ 

High Limit and  $n_{\mbox{\scriptsize STAGE100\%}}$  is the value of Staging Threshold.

#### 25-46 De-staging Speed [RPM]

#### Option:

#### **Function:**

0 N/A

Readout of the below calculated value for the de-staging speed. When removing a fixed speed pump, in order to prevent an undershoot of pressure, the variable speed pump ramps up to a higher speed. When the variable speed pump reaches the "Destaging Speed", the fixed speed pump is de-staged. De-staging speed is calculated based on *De-staging Threshold*, par. 25-43, and *Motor Speed High Limit*, par. 4-13.

The de-staging speed is calculated with the following formula:

 $\eta_{DE-STAGE} = \eta_{HIGH} \frac{\eta_{DE-STAGE\%}}{100}$  where n<sub>HIGH</sub> is Motor

Speed High Limit and  $n_{\text{DE-STAGE100\%}}$  is the value of De-staging Threshold.

#### 25-47 De-staging Speed [Hz]

#### Option:

#### **Function:**

Readout of the below calculated value for the de-staging speed. When removing a fixed speed pump, in order to prevent an undershoot of pressure, the variable speed pump ramps up to a higher speed. When the variable speed pump reaches the "Destaging Speed", the fixed speed pump is de-staged. The destaging speed is calculated based on *De-staging Threshold*, par. 25-43, and *Motor Speed High Limit [Hz]*, par. 4-14.

The de-staging speed is calculated with the following formula:

$$\eta_{\textit{DE-STAGE}} \ = \ \eta_{\textit{HIGH}} \frac{\eta_{\textit{DE-STAGE}\,\%}}{100}$$

where  $n_{\text{HIGH}}$  is Motor Speed High Limit and  $n_{\text{DE-STAGE100\%}}$  is the value of De-staging Threshold.

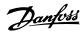

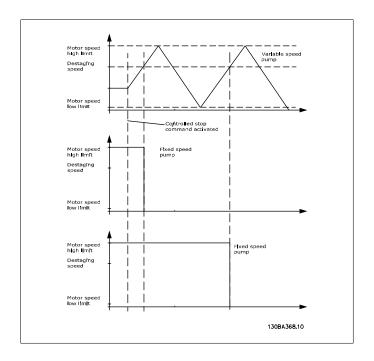

#### 2.23.5. 25-5\* Alternation Settings

Parameters for defining the conditions for alternation of the variable speed pump (lead) if selected as part of the control strategy.

#### 25-50 Lead Pump Alternation Option: **Function:** [0]\* Off At Staging [1] [2] At Command [3] At Staging or at Com- Lead pump alternation equalizes the use of pumps by periodimand cally changing the pump that is speed controlled. This ensures that pumps are equally used over time. Alternation equalizes the usage of pumps by always choosing the pump with the lowest number of used hours to stage on next. Off[0]: No alternation of lead pump function will take place. It is not possible to set this parameter to options other that Off[0] if Motor Start, par. 25-03, is set other than Direct on Line [0]. It is not possible to select other than Off [0] if Fixed Lead Pump, par. 25-05, is set to Yes [1]. At Staging [1]: Alternation of the lead pump function will take place when staging another pump.

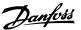

At Command [2]: Alternation of the lead pump function will take place at an external command signal or a pre-programmed event. See Alternation Event, par. 25-51, for available options.

At Staging or at Command [3]: Alternation of the variable speed (lead) pump will take place at staging or the "At Command" signal. (See above.)

#### 25-51 Alternation Event

# Option: Function: [0] \* External [1] Alternation Time Interval [2] Sleep Mode

[3] Predefined Time

This parameter is only active if the options *At Command* [2] or *At Staging or Command* [3] have been selected in *Lead Pump Alternation*, par. 25-50. If an alternation event is selected, the alternation of lead pump takes place every time the event occurs.

External [0]: Alternation takes place when a signal is applied to one of the digital inputs on the terminal strip and this input has been assigned to Lead Pump Alternation [121] in Digital Inputs, par. 5-1\*.

Alternation Time Interval [1]: Alternation takes place every time Alternation Time Interval, par. 25-52, expires.

Sleep Mode [2]: Alternation takes place each time the lead pump goes into sleep mode. No-Flow Function, par. 20-23, must be set to Sleep Mode [1] or an external signal applied for this function.

*Predefined Time* [3]: Alternation takes place at a defined time of the day. If *Alternation Predefined Time*, par. 25-54, is set, the alternation is carried out every day at the specified time. Default time is midnight (00:00 or 12:00AM depending on the time format).

#### 25-52 Alternation Time Interval

| Range: | Function |
|--------|----------|
|        |          |

24 h\* [1 - 999 h]

If *Alternation Time Interval* [1] option in *Alternation Event*, par. 25-51, is selected, the alternation of the variable speed pump takes place every time the alternation time interval expires (can be checked out in *Alternation Timer Value*, par. 25-53).

#### 25-53 Alternation Time Value

#### Option: Function:

0 N/A

Readout parameter for the alternation time interval value set in par. 25-52.

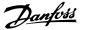

#### 25-54 Alternation Predefined Time

#### Range:

#### Function:

00:00\* [00:00 - 23:59]

If option *Predefined Time* [3] in *Alternation Event*, par. 25-51, is selected, the variable speed pump alternation is carried out every day at the specified time set in Alternation Predefined Time. Default time is midnight (00:00 or 12:00AM depending on the time format).

#### 25-55 Alternation if Capacity < 50%

#### Option: **Function:** [0] Disabled Enabled If Alternation If Capacity <50% is enabled, the pump alternation [1] \* can only occurs if the capacity is equal to or below 50%. The capacity calculation is the ratio of running pumps (including the variable speed pump) to the total number of available pumps (including variable speed pump, but not those interlocked). Capacity = $\frac{N_{RUNNING}}{N_{TOTAL}} \times 100\%$ For the basic cascade controller, all pumps are equal size. Disabled [0]: The lead pump alternation will take place at any pump capacity. Enabled [1]: The lead pump function will be alternated only if the numbers of pumps running are providing less than 50% of total pump capacity. Only valid if par. 25-50, Lead Pump Alternation is different from *Off* [0].

#### 25-56 Staging Mode at Alternation

| 25-56 Staging Mode at Alternation |       |                                                                                                    |  |  |
|-----------------------------------|-------|----------------------------------------------------------------------------------------------------|--|--|
| Option:                           |       | Function:                                                                                                    |  |  |
| [0] *                             | Slow  |                                                                                                    |  |  |
| [1]                               | Quick | This parameter is only active if the option selected in <i>Lead Pump Alternation</i> , par. 25-50, is different from <i>Off</i> [0]                                                                                                    |  |  |
|                                   |       | Two types of staging and de-staging of pumps are possible. Slow transfer makes staging and de-staging smooth. Quick transfer makes staging and de-staging as fast as possible; the variable speed pump is simply cut out (coasted). \$Slow[0]\$: At alternation, the variable speed pump is ramped up to maximum speed and then ramped down to a stand still. Quick[1]\$: At alternation, the variable speed pump is ramped up to maximum speed and then coasted to stand still. |  |  |
|                                   |       | The figure below is an example of the slow transfer staging. The variable speed pump (top graph) and one fixed speed pump (bottom graph) are running before the staging command. When the <i>Slow</i> [0] transfer command is activated, an alternation is carried out by ramping the variable speed pump to <i>Motor Speed</i>                                                                                                    |  |  |

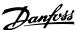

High Limit, par. 4-13 or 4-14, and then decelerated to zero speed. After a "Delay Before Starting Next Pump" (Run Next Pump Delay, par. 25-59) the next lead pump (middle graph) is accelerated and another original lead pump (top graph) is added after the "Delay Before Running On Line Power" (Run on Line Power Delay, par. 25-60) as a fixed speed pump. The next lead pump (middle graph) is decelerated to motor speed low limit and then allowed to vary speed to maintain system pressure.

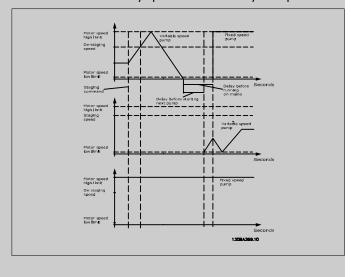

#### 25-58 Run Next Pump Delay

#### Range:

#### **Function:**

0.5 sec\* [Par. 25-58 – 5.0 sec] This parameter is only active if the option selected in *Lead Pump* Alternation, par. 25-50, is different from Off[0].

> This parameter sets the time between stopping the old variable speed pump and starting another pump as a new variable speed pump. Refer to Staging Mode at Alternation, par. 25-56, and Figure 7-5 for a description of staging and alternation.

#### 25-59 Run-on Line Delay

#### Range:

#### **Function:**

0.5 sec\* [Par. 25-58 – 5.0 sec ] This parameter is only active if the option selected in Lead Pump Alternation, par. 25-50, is different from Off[0].

> This parameter sets the time between stopping the old variable speed pump and starting this pump as a new fixed speed pump. Refer to Staging Mode and Alternation, par. 25-56, and Figure 7-5 for a description of staging and alternation.

#### 2.23.6. 25-8\* Status

Readout parameters informing about the operating status of the cascade controller and the pumps controlled.

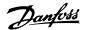

| 25-80 Cascade Status |                                                                                                    |  |  |
|----------------------|----------------------------------------------------------------------------------------------------|--|--|
| Option:              | Function:                                                                                                    |  |  |
| Disabled             |                                                                                                    |  |  |
| Emergency            |                                                                                                    |  |  |
| Off                  |                                                                                                    |  |  |
| In Open-loop         |                                                                                                    |  |  |
| Frozen               |                                                                                                    |  |  |
| Jogging              |                                                                                                    |  |  |
| Running              |                                                                                                    |  |  |
| Running FSBW         |                                                                                                    |  |  |
| De-staging           |                                                                                                    |  |  |
| Alternating          |                                                                                                    |  |  |
| Lead Not Set         | Readout of the status of the cascade controller.  Disabled: The cascade controller is disabled (Cascade Controller, Par. 25-00).  Emergency: All pumps have been stopped by means of a coast/coast inverse or an external interlock command applied to the adjustable frequency drive.  Off: All pumps have been stopped by means of a stop command applied to the adjustable frequency drive.  In Open-loop: Configuration Mode, Par. 1-00, has been set for open-loop. All fixed speed pumps are stopped. The variable speed pump will continue to run.  Frozen: Staging/de-staging of pumps has been locked and reference locked.  Jogging: All fixed speed pumps are stopped. When stopped, the variable speed pump will run at jog speed.  Running: A start command is applied to the adjustable frequency drive, and the cascade controller is controlling the pumps.  Running FSBW: The adjustable frequency drive is tripped off and the cascade controller is controlling the fixed speed pumps based on Fixed Speed Bandwidth, par. 25-22.  Staging: The cascade controller is staging fixed speed pumps. |  |  |

Alternating: The Lead Pump Alternation, par. 25-50, selection is different than Off [0] and an alternating sequence is taking place.

De-staging: The cascade controller is de-staging fixed speed

*Lead Not Set*: No pump available to be assigned as variable speed pump.

| 25-81 Pump Status |          |           |  |  |
|-------------------|----------|-----------|--|--|
| Optio             | n:       | Function: |  |  |
| [X]               | Disabled |           |  |  |
| [0]               | Off      |           |  |  |

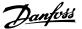

[D] Running on Adjustable Frequency Drive

[R]

Running on Line Pow- Pump Status shows the status for the number of pumps selected in *Number of Pumps*, par. 25-01. It is a readout of the status for each of the pumps showing a string, which consists of pump number and the current status of the pump.

> Example: Readout is with the abbreviation like "1:D 2:O" This means that pump 1 is running and speed controlled by the adjustable frequency drive and pump 2 is stopped.

> Disabled (X): The pump is interlocked either via Pump Interlock, par. 25-19, or signal on a digital input programmed for Pump (number on pump) Interlock in *Digital Inputs*, par. 5-1\*. Can only refer to fixed speed pumps.

> Off(O): Stopped by the cascade controller (but not interlocked). Running on Adjustable Frequency Drive (D): Variable speed pump, regardless of whether it is connected directly or controlled via relay in the adjustable frequency drive.

> Running on Line Power (R): Running on line power. Fixed speed pump running.

#### 25-82 Lead Pump

#### Option:

#### **Function:**

0 N/A

Readout parameter for the actual variable speed pump in the system. The lead pump parameter is updated to reflect the current variable speed pump in the system when an alternation takes place. If no lead pump is selected (cascade controller disabled or all pumps interlocked) the display will show NONE.

#### 25-83 Relay Status

Array [2]

On

Off

Readout of the status for each of the relays assigned to control the pumps. Every element in the array represents a relay. If a relay is activated, the corresponding element is set to "On". If a relay is deactivated, the corresponding element is set to "Off".

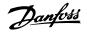

#### 25-84 Pump ON Time

#### Array [2]

hours\* hours]

[0 - 2,147,483,647 Readout of the value for pump ON Time. The cascade controller has separate counters for the pumps and for the relays that control the pumps. Pump ON time monitors the "operating hours" of each pump. The value of each pump ON time counter can be reset to 0 by writing in the parameter, such as when the pump is replaced in case of service, for example.

#### 25-85 Relay ON Time

#### Array [2]

hours\* hours]

[0 - 2,147,483,647 Readout of the value for relay ON time. The cascade controller has separate counters for the pumps and for the relays that control the pumps. Pump cycling is always performed based on the relay counters; otherwise it would always use the new pump if a pump is replaced and its value in par. 25-85, Pump ON Time counter is reset. In order to use par. 25-04, Pump Cycling, the cascade controller monitors the relay ON time.

#### 25-86 Reset Relay Counters

#### Option:

#### **Function:**

101 \* Do not reset

[1] Do reset Resets all elements in Relay ON Time counters, par. 25-85.

#### 2.23.7. 25-9\* Service

Parameters used in case of service on one or more of the pumps controlled.

#### 25-90 Pump Interlock

Array [2]

[0] \* Off

[1] On In this parameter, it is possible to disable one or more of the fixed lead pumps. For example, the pump will not be selected

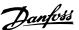

for staging on, even if it is the next pump in the operation sequence. It is not possible to disable the lead pump with the pump interlock command.

The digital input interlocks are selected as Pump 1-3 Interlock [130 – 132] in *Digital Inputs*, par. 5-1\*.

Off [0]: The pump is active for staging/de-staging.

On [1]: The pump interlock command is given. If a pump is running, it is immediately de-staged. If the pump is not running, it is not allowed to stage on.

#### 25-91 Manual Alternation

#### Option:

#### **Function:**

**F01**\* **Pumps** 

0 = Off - Number of This parameter is only active if the options At Command or At Stating or Command are selected in Lead Pump Alternation, par. 25-50.

> The parameter is for manually setting which pump is to be assigned as the variable speed pump. The default value of Manual Alternation is Off[0]. If a value other than Off[0] is set, the alternation is carried out immediately and the pump that is selected with manual alternation is the new variable speed pump. After the alternation has been carried out, the Manual Alternation parameter is reset to Off[0]. If the parameter is set to the number which equals the actual variable speed pump, the parameter will be reset to [0] immediately after.

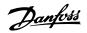

### 2.24. Main Menu - Analog I/O Option MCB 109 - Group 26

#### 2.24.1. Analog I/O Option MCB 109, 26-\*\*

The Analog I/O Option MCB 109 extends the functionality of VLT® HVAC Drive FC100 Series adjustable frequency drives by adding a number of additional programmable analog inputs and outputs. This could be especially useful in building management system installations where the adjustable frequency drive may be used as decentral I/O, obviating the need for an outstation and thus reducing cost.

#### Consider the diagram:

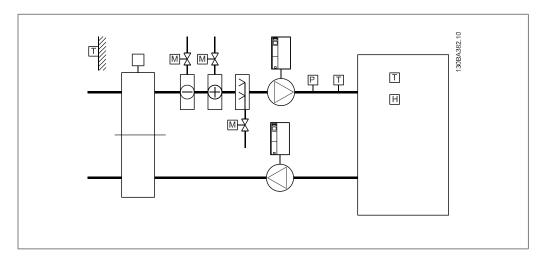

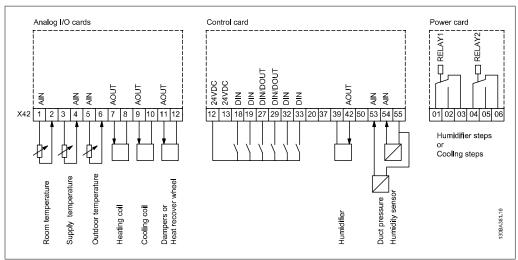

This shows a typical air handling unit (AHU). As can be seen, the addition of the analog I/O option offers the possibility to control all of the functions from the adjustable frequency drive, such as inlet, return and exhaust dampers or heating/cooling coils with temperature and pressure measurements being read by the adjustable frequency drive.

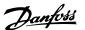

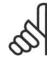

#### NOTE

The maximum current for the analog outputs 0-10 V is 1 mA.

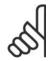

#### NOTE

Where live zero monitoring is used, it is important that any analog inputs not being used for the frequency controller, i.e., being used as part of the building management system decentral I/O, have their live zero functions disabled.

| Terminal | Parameters   | Terminal | Parameters | Terminal Parameters     |      |  |  |  |
|----------|--------------|----------|------------|-------------------------|------|--|--|--|
| Analo    | g inputs     | Analo    | g inputs   | Relays                  |      |  |  |  |
| X42/1    | 26-00, 26-1* | 53       | 6-1*       | Relay 1 Term<br>1, 2, 3 | 5-4* |  |  |  |
| X42/3    | 26-01, 26-2* | 54       | 6-2*       | Relay 2 Term<br>4, 5, 6 | 5-4* |  |  |  |
| X42/5    | 26-02, 26-3* |          |            |                         |      |  |  |  |
| Analog   | g outputs    | Analo    | g output   |                         |      |  |  |  |
| X42/7    | 26-4*        | 42       | 6-5*       |                         |      |  |  |  |
| X42/9    | 26-5*        |          |            |                         |      |  |  |  |
| X42/11   | 26-6*        |          |            |                         |      |  |  |  |

#### 2.2: Relevant parameters

It is also possible to read the analog inputs, write to the analog outputs and control the relays, using communication via the serial bus. In this instance, these are the relevant parameters.

| Terminal      | Parameters  | Terminal     | Parameters | Terminal                | Parameters       |  |  |
|---------------|-------------|--------------|------------|-------------------------|------------------|--|--|
| Analog inputs | s (read)    | Analog input | ts (read)  | Relays                  |                  |  |  |
| X42/1         | 18-30       | 53           | 16-62      | Relay 1 Term<br>1, 2, 3 | 16-71            |  |  |
| X42/3         | 18-31       | 54           | 16-64      | Relay 2 Term<br>4, 5, 6 | 16-71            |  |  |
| X42/5         | 18-32       |              |            |                         |                  |  |  |
| Analog outpu  | its (write) | Analog outp  | ut (write) |                         |                  |  |  |
| X42/7         | 18-33       | 42           | 6-53       | NOTE! The rela          | ay outputs must  |  |  |
| X42/9         | 18-34       |              |            | be enabled via          | control word bit |  |  |
| X42/11        | 18-35       |              |            | 11 (Relay 1) ar<br>2)   | nd bit 12 (Relay |  |  |

# 2.3: Relevant parameters

Setting of the On-board Real Time Clock.

The analog I/O option incorporates a real time clock with battery back-up. This can be used as a back up of the clock function included in the adjustable frequency drive as a standard option. See section Clock Settings, par. 0-7\*.

The analog I/O option can be used for the control of devices such as switches or valves, using the extended closed-loop facility and thus removing control from the building management system.

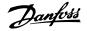

See section Parameters: Ext. Closed-loop - FC 100 par. 21-\*\*. There are three independent closed-loop PID controllers.

| 26-00      | Terminal X42/1 M             | ode                                                                                                    |
|------------|------------------------------|----------------------------------------------------------------------------------------------------|
| Option     | n:                           | Function:                                                                                                    |
| [1]        | Voltage                      |                                                                                                    |
| [2]<br>[3] | Pt 1000 (°C)<br>Pt 1000 (°F) |                                                                                                    |
| [4]        | Ni 1000 (°C)                 |                                                                                                    |
| [5]        | Ni 1000 (°F)                 | Terminal X42/1 can be programmed as an analog input accepting a voltage or input from either Pt 1000 (1000 $\Omega$ at 32° F [0° C]) or Ni 1000 (1000 $\Omega$ at 32° F [0°C]) temperature sensors. Select the desired mode. |
|            |                              | Pt 1000, [2] and Ni 1000 [4] if operating in Celsius - Pt 1000 [3] and Ni 1000 [5] if operating in Fahrenheit.                                                                                                    |
|            |                              | Notice: If the input is not in use, it must be set for voltage! If set for temperature and used as feedback, the unit must be set for either Celsius or Fahrenheit (par. 20-12, 21-10, 21-30 or 21-50)                       |

| 26-01 | Terminal X42/3 M | lode                                                                                                    |
|-------|------------------|----------------------------------------------------------------------------------------------------|
| Optio | n:               | Function:                                                                                                    |
| [1]   | Voltage          |                                                                                                    |
| [2]   | Pt 1000 (°C)     |                                                                                                    |
| [3]   | Pt 1000 (°F)     |                                                                                                    |
| [4]   | Ni 1000 (°C)     |                                                                                                    |
| [5]   | Ni 1000 (°F)     | Terminal X42/3 can be programmed as an analog input accepting a voltage or input from either Pt 1000 or Ni 1000 temperature sensors. Select the desired mode.                                          |
|       |                  | Pt 1000, [2] and Ni 1000, [4] if operating in Celsius - Pt 1000, [3] and Ni 1000, [5] if operating in Fahrenheit.                                                                                      |
|       |                  | Notice: If the input is not in use, it must be set for voltage! If set for temperature and used as feedback, the unit must be set for either Celsius or Fahrenheit (par.20-12, 21-10, 21-30 or 21-50). |

| 26-02 Terminal X42/5 Mode |              |           |  |  |  |  |  |
|---------------------------|--------------|-----------|--|--|--|--|--|
| Option                    | n:           | Function: |  |  |  |  |  |
| [1]                       | Voltage      |           |  |  |  |  |  |
| [2]                       | Pt 1000 (°C) |           |  |  |  |  |  |
| [3]                       | Pt 1000 (°F) |           |  |  |  |  |  |
| [4]                       | Ni 1000 (°C) |           |  |  |  |  |  |

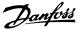

[5] Ni 1000 (°F) Terminal X42/5 can be programmed as an analog input accepting a voltage or input from either the Pt 1000 or Ni 1000 temperature sensors. Select the desired mode.

Pt 1000, [2] and Ni 1000, [4] if operating in Celsius - Pt 1000, [3] and Ni 1000, [5] if operating in Fahrenheit.

Notice: If the input is not in use, it must be set for voltage! If set for temperature and used as feedback, the unit must be set for either Celsius or Fahrenheit (par.20-12, 21-10, 21-30 or 21-50).

#### 26-10 Terminal X42/1 Low Voltage

#### Range:

#### **Function:**

0.07 V\* [0.00 - par. 26-11]

Enter the low voltage value. This analog input scaling value should correspond to the low reference/feedback value set in par 26-14.

#### 26-11 Terminal X42/1 High Voltage

#### Range:

#### **Function:**

10.0 V\* [Par. 26-10 - 10.0 V] Enter the high voltage value. This analog input scaling value should correspond to the high reference/feedback value set in par. 26-15.

# 26-14 Terminal X42/1 Low Ref./feedb. Value

#### Range:

#### **Function:**

0.000 26-15] Unit\*

[-100000.000 - par. Enter the analog input scaling value that corresponds to the low voltage value set in par 26-10.

#### 26-15 Terminal X42/1 High Ref./feedb. Value

#### Range:

#### **Function:**

100.000 [Par. 26-14 Unit\* 1000000.000]

Enter the analog input scaling value that corresponds to the high voltage value set in par 26-11.

# 26-16 Terminal X42/1 Filter Time Constant

#### Range:

#### **Function:**

0.001 s\* [0.001 - 10.000 s]

Enter the time constant. This is a first-order digital low pass filter time constant for suppressing noise in terminal X42/1. A high time constant value improves damping, but also increases the time delay through the filter. This parameter cannot be adjusted while the motor is running.

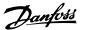

| 26-17   | 26-17 Terminal X42/1 Live Zero |                                                                                                    |  |  |  |  |  |  |
|---------|--------------------------------|----------------------------------------------------------------------------------------------------|--|--|--|--|--|--|
| Option: |                                | Function:                                                                                                    |  |  |  |  |  |  |
| [0]     | Disabled                       |                                                                                                    |  |  |  |  |  |  |
| [1]     | Enabled                        | This parameter makes it possible to enable the live zero monitoring. For example, where the analog input is a part of the adjustable frequency drive control, rather than being used as part of a decentralized I/O system, such as in a building management system. |  |  |  |  |  |  |

#### 26-20 Terminal X42/3 Low Voltage

#### Range:

#### **Function:**

0.07 V\* [0.00 - par. 26-21]

Enter the low voltage value. This analog input scaling value should correspond to the low reference/feedback value set in par 26-24.

#### 26-21 Terminal X42/3 High Voltage

#### Range:

#### **Function:**

10.0 V\* [Par. 26-20 - 10.0 V] Enter the high voltage value. This analog input scaling value should correspond to the high reference/feedback value set in par 26-25.

# 26-24 Terminal X42/3 Low Ref./feedb. Value

#### Range:

#### Function:

0.000 Unit\* 26-25]

[-100000.000 - par. Enter the analog input scaling value that corresponds to the low voltage value set in par 26-20.

# 26-25 Terminal X42/3 High Ref./feedb. Value

#### Range:

#### Function:

100.000 [Par. 26-24 1000000.000] Unit\*

- Enter the analog input scaling value that corresponds to the high voltage value set in par 26-21.

# 26-26 Terminal X42/3 Filter Time Constant

#### Range:

# Function:

 $0.001 \, s^* [0.001 - 10.000 \, s]$ 

Enter the time constant. This is a first-order digital low pass filter time constant for suppressing noise in terminal X42/3. A high time constant value improves damping, but also increases the time delay through the filter. This parameter cannot be adjusted while the motor is running.

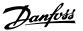

| 26-27   | 26-27 Terminal X42/3 Live Zero |                                                                                                    |  |  |  |  |  |
|---------|--------------------------------|----------------------------------------------------------------------------------------------------|--|--|--|--|--|
| Option: |                                | Function:                                                                                                    |  |  |  |  |  |
| [0]     | Disabled                       |                                                                                                    |  |  |  |  |  |
| [1]     | Enabled                        | This parameter makes it possible to enable the live zero monitoring. For example, where the analog input is a part of the adjustable frequency drive control, rather than being used as part of a decentralized I/O system, such as in a building management system. |  |  |  |  |  |

#### 26-30 Terminal X42/5 Low Voltage

#### Range:

#### **Function:**

0.07 V\* [0.00 - par. 26-31]

Enter the low voltage value. This analog input scaling value should correspond to the low reference/feedback value set in par. 26-34.

#### 26-31 Terminal X42/5 High Voltage

#### Range:

#### **Function:**

10.0 V\* [Par. 26-30 - 10.0 V] Enter the high voltage value. This analog input scaling value should correspond to the high reference/feedback value set in par. 26-35.

# 26-34 Terminal X42/5 Low Ref./feedb. Value

#### Range:

#### **Function:**

0.000 Unit\* 26-35]

[-100000.000 - Par. Enter the analog input scaling value that corresponds to the low voltage value set in par. 26-30.

# 26-35 Terminal X42/5 High Ref./feedb. Value

#### Range:

#### **Function:**

100.000 [Par. 26-34 Unit\* 1000000.000]

- Enter the analog input scaling value that corresponds to the high voltage value set in par. 26-21.

# 26-36 Terminal X42/5 Filter Time Constant

#### Range:

#### **Function:**

0.001 s\* [0.001 - 10.000 s]

Enter the time constant. This is a first-order digital low pass filter time constant for suppressing noise in terminal X42/5. A high time constant value improves damping, but also increases the time delay through the filter. This parameter cannot be adjusted while the motor is running.

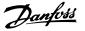

| 26-37   | Terminal X42/5 Li | ve Zero                                                                                                    |
|---------|-------------------|----------------------------------------------------------------------------------------------------|
| Option: |                   | Function:                                                                                                    |
| [0]     | Disabled          |                                                                                                    |
| [1]     | Enabled           | This parameter makes it possible to enable the live zero monitoring. For example, where the analog input is a part of the adjustable frequency drive control, rather than being used as part of a decentralized I/O system, such as in a building management system. |

# 26-40 Terminal X42/7 Output

Option: Function:

Set the function of terminal X42/7 as an analog current output.

|       | , , , , , , , , , , , , , , , , , , , , |
|-------|-----------------------------------------|
| [0]   | No operation                            |
| [100] | Output frequency                        |
| [101] | Reference                               |
| [102] | Feedback                                |
| [103] | Motor current                           |
| [104] | Torque rel. to lim.                     |
| [105] | Torque rel to rated                     |
| [106] | Power                                   |
| [107] | Speed                                   |
| [108] | Torque                                  |
| [113] | Ext. Closed-loop 1                      |
| [114] | Ext. Closed-loop 2                      |
| [115] | Ext. Closed-loop 3                      |
| [139] | Bus ctrl.                               |
| [141] | Bus ctrl timeout                        |

# 26-41 Terminal X42/7 Output Min. Scale

# Range: Function:

0%\* [0.00 - 200%]

Scale the minimum output of the selected analog signal at terminal X42/7, as a percentage of the maximum signal level. For example, if a 0 mA (or 0 Hz) is desired at 25% of the maximum output value, Then program 25%. Scaling values up to 100% can never be higher than the corresponding setting in par 26-52.

# 26-42 Terminal X42/7 Output Max. Scale

#### Range: Function:

100%\* [0 - 200%]

Scale the maximum output of the selected analog signal at terminal X42/7. Set the value to the maximum value of the current

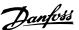

signal output. Scale the output to give a current lower than 20 mA at full scale, or 20 mA at an output below 100% of the maximum signal value. If 20 mA is the desired output current at a value between 0-100% of the full-scale output, program the percentage value in the parameter, i.e., 50% = 20 mA. If a current between 4 and 20 mA is desired at maximum output, calculate the percentage as follows:

 $\frac{20\,\text{mA}}{\text{Desired maximum current}}~\times~100\,\%$  i.e.

 $10 \, mA: \frac{20 \, mA}{10 \, mA} \times 100 \, \% = 200 \, \%$ 

# 26-43 Terminal X42/7 Output Bus Control

Range: Function:

0%\* [0 - 100%] Holds the level of terminal X42/7 if controlled by the bus.

# 26-44 Terminal X42/7 Output Timeout Preset

Range: Function:

0.00 %\* [0.00 - 100%] Holds the preset level of terminal X42/7.

In case of a bus timeout, and if a timeout function is selected in

par 26-50, the output will preset to this level.

#### 26-50 Terminal X42/9 Output

Option: Function:

Set the function of terminal X42/9 as an analog current output

|       |                     | Set the function of terminal x42/9 as an analog current output. |
|-------|---------------------|-----------------------------------------------------------------|
| [0]   | No operation        |                                                                 |
| [100] | Output frequency    |                                                                 |
| [101] | Reference           |                                                                 |
| [102] | Feedback            |                                                                 |
| [103] | Motor current       |                                                                 |
| [104] | Torque rel. to lim. |                                                                 |
| [105] | Torque rel to rated |                                                                 |
| [106] | Power               |                                                                 |
| [107] | Speed               |                                                                 |
| [108] | Torque              |                                                                 |
| [113] | Ext. Closed-loop 1  |                                                                 |
| [114] | Ext. Closed-loop 2  |                                                                 |
| [115] | Ext. Closed-loop 3  |                                                                 |
| [139] | Bus ctrl.           |                                                                 |
| [141] | Bus ctrl timeout    |                                                                 |

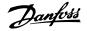

#### 26-51 Terminal X42/9 Output Min. Scale

#### Range:

#### **Function:**

0%\* [0.00 - 200%]

Scale the minimum output of the selected analog signal at terminal X42/9 as a percentage of the maximum signal level. For example, if a 0 mA (or 0 Hz) is desired at 25% of the maximum output value, then program 25%. Scaling values up to 100% can never be higher than the corresponding setting in par 26-62.

#### 26-52 Terminal X42/9 Output Max. Scale

#### Range:

#### **Function:**

100%\* [0.00 - 200%]

Scale the maximum output of the selected analog signal at terminal X42/9. Set the value to the maximum value of the current signal output. Scale the output to give a current lower than 20 mA at full scale, or 20 mA at an output below 100% of the maximum signal value. If 20 mA is the desired output current at a value between 0-100% of the full-scale output, program the percentage value in the parameter, i.e., 50% = 20 mA. If a current between 4 and 20 mA is desired at maximum output, calculate the percentage as follows:

20 m A

Desired maximum current × 100 %

 $10mA: \frac{20mA}{10mA} \times 100\% = 200\%$ 

# 26-53 Terminal X42/9 Output Bus Control

#### Range:

#### **Function:**

0.00 %\*[0.00 - 100%]

Holds the level of terminal X42/9 if controlled by bus.

#### 26-54 Terminal X42/9 Output Timeout Preset

#### Range:

#### **Function:**

0.00%\* [0.00 - 100%]

Holds the preset level of terminal X42/9.

In case of a bus timeout, and if a timeout function is selected in

par 26-50, the output will preset to this level.

#### 26-60 Terminal X42/11 Output

Option:

#### **Function:**

Set the function of terminal X42/11 as an analog current output.

[0] \* No operation

[100] Output frequency

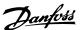

| [101] | Reference           |
|-------|---------------------|
| [102] | Feedback            |
| [103] | Motor current       |
| [104] | Torque rel. to lim. |
| [105] | Torque rel to rated |
| [106] | Power               |
| [107] | Speed               |
| [108] | Torque              |
| [113] | Ext. Closed-loop 1  |
| [114] | Ext. Closed-loop 2  |
| [115] | Ext. Closed-loop 3  |
| [139] | Bus ctrl.           |
| [141] | Bus ctrl timeout    |

#### 26-61 Terminal X42/11 Output Min. Scale

#### Range:

#### **Function:**

0%\* [0.00 - 200%]

Scale the minimum output of the selected analog signal at terminal X42/11 as a percentage of the maximum signal level. For example, if a 0 mA (or 0 Hz) is desired at 25% of the maximum output value, then program 25%. Scaling values up to 100% can never be higher than the corresponding setting in par 26-72.

#### 26-62 Terminal X42/11 Output Max. Scale

#### Range:

#### **Function:**

100%\* [0.00 - 200%]

Scale the maximum output of the selected analog signal at terminal X42/9. Set the value to the maximum value of the current signal output. Scale the output to give a current lower than 20 mA at full scale, or 20 mA at an output below 100% of the maximum signal value. If 20 mA is the desired output current at a value between 0-100% of the full-scale output, program the percentage value in the parameter, i.e., 50% = 20 mA. If a current between 4 and 20 mA is desired at maximum output, calculate the percentage as follows:

 $\frac{20\,\text{mA}}{\textit{Desired maximum current}} \times 100\,\%$  i.e.

 $10mA: \frac{20mA}{10mA} \times 100\% = 200\%$ 

# 26-63 Terminal X42/11 Output Bus Control

Range:

**Function:** 

0.00\* [0.00 - 100%]

Holds the level of terminal X42/11 if controlled by bus.

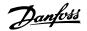

# 26-64 Terminal X42/11 Output Timeout Preset

Range:

# **Function:**

0.00%\* [0.00 - 100%]

Holds the preset level of terminal X42/11.

In case of a bus timeout, and if a timeout function is selected in

par 26-50, the output will preset to this level.

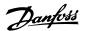

# 3. Parameter Lists

# 3.1. Parameter Options

# 3.1.1. Default settings

#### Changes during operation

"TRUE" means that the parameter can be changed while the adjustable frequency drive is in operation, and "FALSE" means that the adjustable frequency drive must be stopped before a change can be made.

#### 4-Set-up

'All set-up': the parameter can be set individually in each of the four set-ups, i.e., one single parameter can have four different data values.

'1 set-up': the data value will be the same in all set-ups.

#### Conversion index

This number refers to a conversion figure used when writing or reading by means of an adjustable frequency drive.

| COITY. IIIUCA   I | ן טטנ | 6/   | 6      | 5      | 4     | 3    | 2   | 1  | 0 | -1  | -2   | -3   | -4    | -5     | -6       |
|-------------------|-------|------|--------|--------|-------|------|-----|----|---|-----|------|------|-------|--------|----------|
| Conv. factor      | 1 1   | 1/60 | 100000 | 100000 | 10000 | 1000 | 100 | 10 | 1 | 0.1 | 0.01 | 0.00 | 0.000 | 0.0000 | 0.000001 |
|                   |       |      | 0      |        | J     |      |     |    |   |     |      | 1    | 1     | 1      |          |

| Data type | Description                          | Туре   |
|-----------|--------------------------------------|--------|
| 2         | Integer 8                            | Int8   |
| 3         | Integer 16                           | Int16  |
| 4         | Integer 32                           | Int32  |
| 5         | Unsigned 8                           | Uint8  |
| 6         | Unsigned 16                          | Uint16 |
| 7         | Unsigned 32                          | Uint32 |
| 9         | Visible String                       | VisStr |
| 33        | Normalized value 2 bytes             | N2     |
| 35        | Bit sequence of 16 boolean variables | V2     |
| 54        | Time difference w/o date             | TimD   |

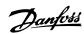

3.1.2. 0-\*\* Operation and Display

| Туре                                                  |                     | Uint8       | Uint8            | Uint8             | Uint8                       | Uint8                   |                        | Uint8         | Uint8              | Uint8                 | Uint16                  | Int32                            |             | Uint16                 | Uint16                 | Uint16                 | Uint16               | Uint16               | Uint16           |                        | Uint8               | Int32                    | Int32                                | VisStr[25]     | VisStr[25]     | VisStr[25]     |                 | Uint8                | Uint8            | Uint8                | Uint8              | Uint8                  | Uint8                     |      | Uint8       | Uint8       |
|-------------------------------------------------------|---------------------|-------------|------------------|-------------------|-----------------------------|-------------------------|------------------------|---------------|--------------------|-----------------------|-------------------------|----------------------------------|-------------|------------------------|------------------------|------------------------|----------------------|----------------------|------------------|------------------------|---------------------|--------------------------|--------------------------------------|----------------|----------------|----------------|-----------------|----------------------|------------------|----------------------|--------------------|------------------------|---------------------------|------|-------------|-------------|
| Conver-<br>sion index                                 |                     |             |                  |                   |                             |                         |                        |               |                    | 1                     | 0                       | 0                                |             | ı                      |                        |                        |                      |                      | 0                |                        |                     | -5                       | -5                                   | 0              | 0              |                |                 |                      |                  | 1                    |                    |                        |                           |      |             |             |
| 4-set-up Change during operation Conversion Sion inde |                     | TRUE        | FALSE            | FALSE             | TRUE                        | FALSE                   |                        | TRUE          | TRUE               | FALSE                 | FALSE                   | TRUE                             |             | TRUE                   | TRUE                   | TRUE                   | TRUE                 | TRUE                 | TRUE             |                        | TRUE                | TRUE                     | TRUE                                 | TRUE           | TRUE           | TRUE           |                 | TRUE                 | TRUE             | TRUE                 | TRUE               | TRUE                   | TRUE                      |      | FALSE       | FALSE       |
| 4-set-up                                              |                     | 1 set-up    | 2 set-ups        | 2 set-ups         | All set-ups                 | 2 set-ups               |                        | 1 set-up      | All set-ups        | All set-ups           | All set-ups             | All set-ups                      |             | All set-ups            | All set-ups            | All set-ups            | All set-ups          | All set-ups          | 1 set-up         |                        | All set-ups         | All set-ups              | : All set-ups                        | 1 set-up       | 1 set-up       | 1 set-up       |                 | All set-ups          | All set-ups      | All set-ups          | All set-ups        | All set-ups            | All set-ups               |      | All set-ups | All set-ups |
| Default value                                         |                     | [0] English | [0] RPM          | [0] International | [0] Resume                  | [0] As Motor Speed Unit |                        | [1] Set-up 1  | [9] Active Set-up  | [0] Not linked        | 0 N/A                   | 0 N/A                            |             | 1602                   | 1614                   | 1610                   | 1613                 | 1502                 | ExpressionLimit  |                        | [1] %               | ExpressionLimit          | 100.00 CustomReadoutUnit All set-ups | 0 N/A          | 0 N/A          | 0 N/A          |                 | [1] Enabled          | [1] Enabled      | [1] Enabled          | [1] Enabled        | [1] Enabled            | [1] Enabled               |      | [0] No copy | [0] No copy |
| Par. No. # Parameter description                      | 0-0* Basic Settings | Landuade    | Motor Speed Unit | Regional Settings | Operating State at Power-up | Local Mode Unit         | 0-1* Set-up Operations | Active Set-up | Programming Set-up | This Set-up Linked to | Readout: Linked Set-ups | Readout: Prog. Set-ups / Channel | LCP Display | Display Line 1.1 Small | Display Line 1.2 Small | Display Line 1.3 Small | Display Line 2 Large | Display Line 3 Large | My Personal Menu | 0-3* LCP Cust. Readout | Custom Readout Unit | Custom Readout Min Value | Custom Readout Max Value             | Display Text 1 | Display Text 2 | Display Text 3 | 0-4* LCP Keypad | [Hand on] Key on LCP | [Off] Key on LCP | [Auto on] Key on LCP | [Reset] Key on LCP | [Off/Reset] Key on LCP | [Drive Bypass] Key on LCP | Copy | LCP Copy    | Set-up Copy |
| Par. N                                                | 1*0-0               | 0-01        | 0-05             | 0-03              | 0-04                        | 0-02                    | 0-1*                   | 0-10          | 0-11               | 0-12                  | 0-13                    | 0-14                             | 0-2*1       | 0-50                   | 0-21                   | 0-25                   | 0-23                 | 0-24                 | 0-25             | 0-3*                   | 0-30                | 0-31                     | 0-35                                 | 0-37           | 0-38           | 0-36           | 0-4*            | 0-40                 | 0-41             | 0-45                 | 0-43               | 0-44                   | 0-45                      | l I  | 0-20        | 0-51        |

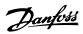

| Par. No. | Par. No. # Parameter description     | Default value               | 4-set-up    | Default value 4-set-up Change during operation Conversion index | Conver-<br>sion index | Туре       |
|----------|--------------------------------------|-----------------------------|-------------|-----------------------------------------------------------------|-----------------------|------------|
| 0-6* Pa  | 0-6* Password                        | '                           |             |                                                                 |                       |            |
| 09-0     | Main Menu Password                   | 100 N/A                     | 1 set-up    | TRUE                                                            | 0                     | Uint16     |
| 0-61     | Access to Main Menu w/o Password     | [0] Full access             | 1 set-up    | TRUE                                                            |                       | Uint8      |
| 0-65     | Personal Menu Password               | 200 N/A                     | 1 set-up    | TRUE                                                            | 0                     | Uint16     |
| 99-0     | Access to Personal Menu w/o Password | [0] Full access             | 1 set-up    | TRUE                                                            | 1                     | Uint8      |
| 0-7 CI   | 0-7* Clock Settings                  |                             |             |                                                                 |                       |            |
| 0-70     | Set Date and Time                    | ExpressionLimit All set-ups | All set-ups | TRUE                                                            | 0                     | TimeOfDay  |
| 0-71     | Date Format                          | llnu                        | 1 set-up    | TRUE                                                            | ,                     | Uint8      |
| 0-72     | Time Format                          | llnu                        | 1 set-up    | TRUE                                                            |                       | Uint8      |
| 0-74     | DST/Summertime                       | [0] OFF                     | 1 set-up    | TRUE                                                            | 1                     | Uint8      |
| 9/-0     | DST/Summertime Start                 | ExpressionLimit             | 1 set-up    | TRUE                                                            | 0                     | TimeOfDay  |
| 0-77     | DST/Summertime End                   | ExpressionLimit             | 1 set-up    | TRUE                                                            | 0                     | TimeOfDay  |
| 0-79     | Clock Fault                          | [0] Disabled                | 1 set-up    | TRUE                                                            |                       | Uint8      |
| 0-81     | Working Days                         | llnu                        | 1 set-up    | TRUE                                                            | 1                     | Uint8      |
| 0-82     | Additional Working Days              | ExpressionLimit             | 1 set-up    | TRUE                                                            | 0                     | TimeOfDay  |
| 0-83     | Additional Non-Working Days          | ExpressionLimit 1 set-up    | 1 set-up    | TRUE                                                            | 0                     | TimeOfDay  |
| 68-0     | Date and Time Readout                | 0 N/A                       | All set-ups | TRUE                                                            | 0                     | VisStr[25] |
|          |                                      |                             |             |                                                                 |                       |            |

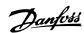

3.1.3. 1-\*\* Load/Motor

| Туре                                              |                       | Uint8                   | Uint8                                 |                 | Uint32                | Uint32          | Uint16             | Uint16               | Uint32             | Uint16                   | Uint8                     | Uint8                                 |                       | Uint32                      | Uint32                     | Uint32                   | Uint32                          | Uint8            |                          | Uint16                                 | Uint16                                  | Uint16                                 |                          | Int16                            | Int16       | Int16       | Uint16                               | Uint16                   | Uint8                                  |       | Uint16      | Uint8             |                       | Uint8                 | Uint16                                    | Uint16                                   |                        | Uint8          | Uint16                  | Nint8                  |
|---------------------------------------------------|-----------------------|-------------------------|---------------------------------------|-----------------|-----------------------|-----------------|--------------------|----------------------|--------------------|--------------------------|---------------------------|---------------------------------------|-----------------------|-----------------------------|----------------------------|--------------------------|---------------------------------|------------------|--------------------------|----------------------------------------|-----------------------------------------|----------------------------------------|--------------------------|----------------------------------|-------------|-------------|--------------------------------------|--------------------------|----------------------------------------|-------|-------------|-------------------|-----------------------|-----------------------|-------------------------------------------|------------------------------------------|------------------------|----------------|-------------------------|------------------------|
| Conver-<br>sion index                             |                       |                         |                                       |                 | 1                     | -5              | 0                  | 0                    | -5                 | 29                       |                           |                                       |                       | 4-                          | 4                          | 4                        | ကု                              | 0                |                          | 0                                      | 29                                      | -1                                     |                          | 0                                | 0           | 0           | -5                                   | 0                        | ۳-                                     |       | Ţ           | ı                 |                       |                       | 29                                        | Ţ                                        |                        |                |                         |                        |
| 4-set-up Change during operation Conversion index |                       | TRUE                    | TRUE                                  |                 | FALSE                 |                 |                    |                      |                    |                          |                           | FALSE                                 |                       | FALSE                       | FALSE                      | FALSE                    |                                 | FALSE            |                          | TRUE                                   |                                         |                                        |                          | TRUE                             | TRUE        |             |                                      | •                        | TRUE                                   |       |             | FALSE             |                       | TRUE                  |                                           | TRUE                                     |                        |                | TRUE                    |                        |
| 4-set-up                                          |                       | All set-ups             | VT All set-ups                        |                 | All set-ups           | All set-ups     | All set-ups        | All set-ups          | All set-ups        | All set-ups              | All set-ups               | All set-ups                           |                       | All set-ups                 | All set-ups                | All set-ups              | All set-ups                     | All set-ups      |                          | All set-ups                            | All set-ups                             | All set-ups                            |                          | All set-ups                      | All set-ups | All set-ups | All set-ups                          | All set-ups              | All set-ups                            |       | All set-ups | All set-ups       |                       | All set-ups           | All set-ups                               | All set-ups                              |                        | All set-ups    | All set-ups             | All set-ups            |
| Default value                                     |                       | llnu                    | [3] Auto Energy Optim. VT All set-ups |                 | ExpressionLimit       | ExpressionLimit | ExpressionLimit    | ExpressionLimit      | ExpressionLimit    | ExpressionLimit          | [0] OFF                   | [0] Off                               |                       | ExpressionLimit             | ExpressionLimit            | ExpressionLimit          | ExpressionLimit                 | ExpressionLimit  |                          | 100 %                                  | ExpressionLimit                         | ExpressionLimit                        |                          | 100 %                            | 100 %       | % 0         | 0.10 s                               | 100 %                    | 5 ms                                   |       | 0.0 s       | [0] Disabled      |                       | [0] Coast             | ExpressionLimit                           | ExpressionLimit                          |                        | [4] ETR trip 1 | [0] No                  | [0] None               |
| Par. No. # Parameter description                  | 1-0* General Settings | 1-00 Configuration Mode | 1-03 Torque Characteristics           | 1-2* Motor Data | 1-20 Motor Power [kW] |                 | 1-22 Motor Voltage | 1-23 Motor Frequency | 1-24 Motor Current | 1-25 Motor Nominal Speed | 1-28 Motor Rotation Check | 1-29 Automatic Motor Adaptation (AMA) | 1-3* Addl. Motor Data | 1-30 Stator Resistance (Rs) | 1-31 Rotor Resistance (Rr) | 1-35 Main Reactance (Xh) | 1-36 Iron Loss Resistance (Rfe) | 1-39 Motor Poles | 1-5* Load-Indep. Setting | 1-50 Motor Magnetization at Zero Speed | 1-51 Min Speed Normal Magnetizing [RPM] | 1-52 Min Speed Normal Magnetizing [Hz] | 1-6* Load-Depend. Settg. | 1-60 Low Speed Load Compensation |             |             | 1-63 Slip Compensation Time Constant | 1-64 Resonance Dampening | 1-65 Resonance Dampening Time Constant | Start |             | 1-73 Flying Start | 1-8* Stop Adjustments | 1-80 Function at Stop | 1-81 Min Speed for Function at Stop [RPM] | 1-82 Min Speed for Function at Stop [Hz] | 1-9* Motor Temperature |                | 1-91 Motor External Fan | 1-93 Thermistor Source |

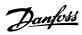

3.1.4. 2-\*\* Brakes

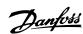

3.1.5. 3-\*\* Reference/Ramps

| Туре                                                   |                       | Int32             | Int32             | Uint8              |                 | Int16            | Uint16          | Uint8                     | Int32                     | Uint8               | Uint8                  | Uint8              | Uint16          |             | Uint32              | Uint32                |             | Uint32              | Uint32                |                  | Uint32          | Uint32               |                         | Uint16      | Uint32      | Uint8         | Int16         | Int16         | TimD        |
|--------------------------------------------------------|-----------------------|-------------------|-------------------|--------------------|-----------------|------------------|-----------------|---------------------------|---------------------------|---------------------|------------------------|--------------------|-----------------|-------------|---------------------|-----------------------|-------------|---------------------|-----------------------|------------------|-----------------|----------------------|-------------------------|-------------|-------------|---------------|---------------|---------------|-------------|
| Conver-<br>sion index                                  |                       | ကု                | ကု                | -                  |                 | -5               | 7               |                           | -5                        |                     |                        |                    | 29              |             | -5                  | -2                    |             | -2                  | -5                    |                  | -2              | -2                   |                         | -2          | -2          |               | 0             | 0             | ကု          |
| 4-set-up Change during operation Conversion sion index |                       | TRUE              | TRUE              | TRUE               |                 | TRUE             | TRUE            | TRUE                      | TRUE                      | TRUE                | TRUE                   | TRUE               | TRUE            |             | TRUE                | TRUE                  |             | TRUE                | TRUE                  |                  | TRUE            | TRUE                 |                         | TRUE        | TRUE        | TRUE          | TRUE          | TRUE          | TRUE        |
| 4-set-up                                               |                       | All set-ups       | All set-ups       | All set-ups        |                 | All set-ups      | All set-ups     | All set-ups               | All set-ups               | All set-ups         | All set-ups            | All set-ups        | All set-ups     |             | All set-ups         | All set-ups           |             | All set-ups         | All set-ups           |                  | All set-ups     | 2 set-ups            |                         | All set-ups | All set-ups | All set-ups   | All set-ups   | All set-ups   | All set-ups |
| Default value                                          |                       | ExpressionLimit   | ExpressionLimit   | [0] Sum            |                 | 0.00 %           | ExpressionLimit | [0] Linked to Hand / Auto | 0.00 %                    | [1] Analog input 53 | [20] Digital pot.meter | [0] No function    | ExpressionLimit |             | ExpressionLimit     | ExpressionLimit       |             | ExpressionLimit     | ExpressionLimit       |                  | ExpressionLimit | ExpressionLimit      |                         | 0.10 %      | 1.00 s      | [0] Off       | 100 %         | % 0           | 1.000 N/A   |
| Par. No. # Parameter description                       | 3-0* Reference Limits | Minimum Reference | Maximum Reference | Reference Function | 3-1* References | Preset Reference | Jog Speed [Hz]  | Reference Site            | Preset Relative Reference | Reference 1 Source  | Reference 2 Source     | Reference 3 Source | Jog Speed [RPM] | 3-4* Ramp 1 | Ramp 1 Ramp-up Time | Ramp 1 Ramp-down Time | 3-5* Ramp 2 | Ramp 2 Ramp-up Time | Ramp 2 Ramp-down Time | 3-8* Other Ramps | Jog Ramp Time   | Quick Stop Ramp Time | 3-9* Digital Pot. meter | Step Size   | Ramp Time   | Power Restore | Maximum Limit | Minimum Limit | Ramp Delay  |
| Par. N                                                 | 3-0*                  | 3-05              | 3-03              | 3-04               | 3-1*            | 3-10             | 3-11            | 3-13                      | 3-14                      | 3-15                | 3-16                   | 3-17               | 3-19            | 3-4*        | 3-41                | 3-45                  | 3-5*        | 3-51                | 3-52                  | 3-8*             | 3-80            | 3-81                 | 3-9*                    | 3-90        | 3-91        | 3-95          | 3-93          | 3-94          | 3-95        |

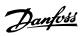

3.1.6. 4-\*\* Limits/Warnings

| e                                                      |                   | <u>چ</u>              | 16                          | 16                         | 16                           | 16                          | 16                      | 16                          | 32              | 16                   |                    | 32                  | 32                   | 16                | 16                          | 32                    | 32                     | 32                                            | 32                                           | 22                           |                   | 16                      | 16                     | 16                    | 16                   | <u>چ</u>                |
|--------------------------------------------------------|-------------------|-----------------------|-----------------------------|----------------------------|------------------------------|-----------------------------|-------------------------|-----------------------------|-----------------|----------------------|--------------------|---------------------|----------------------|-------------------|-----------------------------|-----------------------|------------------------|-----------------------------------------------|----------------------------------------------|------------------------------|-------------------|-------------------------|------------------------|-----------------------|----------------------|-------------------------|
| Type                                                   |                   | Uint8                 | Uint16                      | Uint16                     | Uint16                       | Uint16                      | Uint16                  | Uint16                      | Uint32          | Uint16               |                    | Uint32              | Uint32               | Ë                 | Ë                           | ΙĽ                    | Int32                  | Int32                                         | Int32                                        | Uint8                        |                   | Uint16                  | Uint16                 | Uint16                | Uint16               | ij                      |
| Conver-<br>sion index                                  |                   |                       | 29                          | Ţ                          | 29                           | Ţ                           | 7                       | Ţ                           | 7               | <u>.</u>             |                    | -5                  | -5                   | 29                | 29                          | ကု                    | ကု                     | ကု                                            | ကု                                           |                              |                   | 67                      | ÷                      | 29                    | ÷                    |                         |
| 4-set-up Change during operation Conversion sion index |                   | FALSE                 | TRUE                        | TRUE                       | TRUE                         | TRUE                        | TRUE                    | TRUE                        | TRUE            | FALSE                |                    | TRUE                | TRUE                 | TRUE              | TRUE                        | TRUE                  | TRUE                   | TRUE                                          | TRUE                                         | TRUE                         |                   | TRUE                    | TRUE                   | TRUE                  | TRUE                 | FALSE                   |
| 4-set-up                                               |                   | All set-ups           | All set-ups                 | All set-ups                | All set-ups                  | All set-ups                 | All set-ups             | All set-ups                 | All set-ups     | All set-ups          |                    | All set-ups         | All set-ups          | All set-ups       | All set-ups                 | All set-ups           | All set-ups            | All set-ups                                   | All set-ups                                  | All set-ups                  |                   | All set-ups             | All set-ups            | All set-ups           | All set-ups          | All set-ups             |
| Default value                                          |                   | [2] Both directions   | ExpressionLimit             | ExpressionLimit            | ExpressionLimit              | ExpressionLimit             | 110.0 %                 | 100.0 %                     | ExpressionLimit | ExpressionLimit      |                    | 0.00 A              | ImaxVLT (P1637)      | 0 RPM             | outputSpeedHighLimit (P413) | A/N 66.99999.999 N/A  | A/N 666.96666          | -999999.999 ReferenceFeedbackUnit All set-ups | 999999.999 ReferenceFeedbackUnit All set-ups | [1] On                       |                   | ExpressionLimit         | ExpressionLimit        | ExpressionLimit       | ExpressionLimit      | [0] OFF                 |
| Par. No. # Parameter description                       | 4-1* Motor Limits | Motor Speed Direction | Motor Speed Low Limit [RPM] | Motor Speed Low Limit [Hz] | Motor Speed High Limit [RPM] | Motor Speed High Limit [Hz] | Torque Limit Motor Mode | Torque Limit Generator Mode | Current Limit   | Max Output Frequency | 4-5* Adj. Warnings | Warning Current Low | Warning Current High | Warning Speed Low | Warning Speed High          | Warning Reference Low | Warning Reference High | Warning Feedback Low                          | Warning Feedback High                        | Missing Motor Phase Function | 4-6* Speed Bypass | Bypass Speed From [RPM] | Bypass Speed From [Hz] | Bypass Speed to [RPM] | Bypass Speed To [Hz] | Semi-Auto Bypass Set-up |
| Par. N                                                 | 4-1*              | 4-10                  | 4-11                        | 4-12                       | 4-13                         | 4-14                        | 4-16                    | 4-17                        | 4-18            | 4-19                 | 4-5*               | 4-50                | 4-51                 | 4-52              | 4-53                        | 4-54                  | 4-55                   | 4-56                                          | 4-57                                         | 4-58                         | 4-6*              | 4-60                    | 4-61                   | 4-62                  | 4-63                 | 4-64                    |

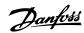

3.1.7. 5-\*\* Digital In/Out

| Туре                                              | Uint8<br>Uint8<br>Uint8                                                                | Uint8<br>Uint8<br>Uint8                                                                                             | Uints<br>Uints<br>Uints                                                                                                    | Uint8<br>Uint8<br>Uint8<br>Uint8<br>Uint8                                                                                                    | Uint32<br>Uint32<br>Int32<br>Int32<br>Uint16<br>Uint32<br>Int32<br>Int32<br>Uint32                                                                                               |
|---------------------------------------------------|----------------------------------------------------------------------------------------|----------------------------------------------------------------------------------------------------|----------------------------------------------------------------------------------------------------|----------------------------------------------------------------------------------------------------|----------------------------------------------------------------------------------------------------|
| Conver-<br>sion index                             |                                                                                        |                                                                                                    |                                                                                                    |                                                                                                    | 0000000000000                                                                                                    |
| 4-set-up Change during operation Conversion index | FALSE<br>TRUE<br>TRUE                                                                  | TRUE<br>TRUE<br>TRUE                                                                                                | T T T T T T T T T T T T T T T T T T T                                                                                                    | TRUE<br>TRUE<br>TRUE<br>TRUE                                                                                                    | TRUE<br>TRUE<br>TRUE<br>FALSE<br>TRUE<br>TRUE<br>TRUE<br>TRUE                                                                                                    |
| 4-set-up                                          | / All set-ups<br>All set-ups<br>All set-ups                                            | All set-ups All set-ups All set-ups All set-ups                                                                     | All set-ups All set-ups All set-ups All set-ups All set-ups                                                                                                    | All set-ups All set-ups All set-ups All set-ups All set-ups All set-ups All set-ups All set-ups                                                                                                    | All set-ups<br>All set-ups<br>All set-ups<br>All set-ups<br>All set-ups<br>All set-ups<br>All set-ups<br>All set-ups<br>All set-ups<br>All set-ups<br>All set-ups<br>All set-ups |
| Default value                                     | [0] PNP - Active at 24 V All set-ups<br>[0] Input All set-ups<br>[0] Input All set-ups | [8] Start<br>[10] Reverse<br>null<br>[14] Jog                                                                       | [0] No operation [0] No operation [0] No operation [0] No operation [0] No operation [0] No operation [0] No operation [0] No operation [0] No operation [0] No operation [0] No operation [0] No operation [0] No operation | [0] No operation [0] No operation [0] No operation [0] No operation [0] No operation [0] No operation                                                                                                    | 100 Hz<br>100 Hz<br>100 NA<br>100.000 N/A<br>100 ms<br>100 Hz<br>100 Hz<br>100 Hz<br>100 Hz<br>100 N/A<br>100.000 N/A<br>100.000 N/A                                             |
| Par. No. # Parameter description                  | 5-00 Digital I/O Mode 5-01 Terminal 27 Mode 5-02 Terminal 29 Mode 5-1* Digital Inputs  | 10 Terminal 18 Digital Input 11 Terminal 19 Digital Input 12 Terminal 27 Digital Input 13 Terminal 29 Digital Input | Diaits                                                                                                    | 5-30 Terminal 27 Digital Output 5-31 Terminal 29 digital Output 5-32 Term X30/6 Digi Out (MCB 101) 5-33 Term X30/7 Digi Out (MCB 101) 5-4* Relays 5-40 Function Relay 6-40 On Delay, Relay 6-40 On Delay, Relay | Pulse                                                                                                    |
| Par.                                              | 5-00<br>5-01<br>5-02<br><b>5-</b> 02                                                   | 5-10<br>5-11<br>5-12<br>5-13                                                                                        | 5-14<br>5-15<br>5-15<br>5-16<br>5-17<br>5-18                                                                                                    | 5-30<br>5-32<br>5-32<br>5-33<br>5-44<br>5-40<br>5-40                                                                                                    | 5.50<br>5.50<br>5.50<br>5.50<br>5.50<br>5.50<br>5.50<br>5.50                                                                                                    |

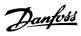

| Par. No. # Parameter description          | Default value                | 4-set-up    | Default value 4-set-up Change during operation Conver- Type sion index | Conver-<br>sion index | Туре   |
|-------------------------------------------|------------------------------|-------------|------------------------------------------------------------------------|-----------------------|--------|
| 5-6* Pulse Output                         |                              |             |                                                                        |                       |        |
| 5-60 Terminal 27 Pulse Output Variable    | [0] No operation All set-ups | All set-ups | TRUE                                                                   |                       | Uint8  |
| 5-62 Pulse Output Max Freq #27            | 5000 Hz                      | All set-ups | TRUE                                                                   | 0                     | Uint32 |
| 5-63 Terminal 29 Pulse Output Variable    | [0] No operation All set-ups | All set-ups | TRUE                                                                   |                       | Uint8  |
| 5-65 Pulse Output Max Freq #29            | 5000 Hz                      | All set-ups | •                                                                      | 0                     | Uint32 |
| 5-66 Terminal X30/6 Pulse Output Variable | [0] No operation All set-ups | All set-ups | TRUE                                                                   |                       | Uint8  |
| 5-68 Pulse Output Max Freq #X30/6         | 5000 Hz                      | All set-ups | TRUE                                                                   | 0                     | Uint32 |
| 5-9* Bus Controlled                       |                              |             |                                                                        |                       |        |
| 5-90 Digital & Relay Bus Control          | 0 N/A                        | All set-ups | TRUE                                                                   | 0                     | Uint32 |
| 5-93 Pulse Out #27 Bus Control            | 0.00 %                       | All set-ups |                                                                        | -2                    | NS     |
| 5-94 Pulse Out #27 Timeout Preset         | 0.00 %                       | 1 set-up    | TRUE                                                                   | -5                    | Uint16 |
| 5-95 Pulse Out #29 Bus Control            | 0.00 %                       | All set-ups | TRUE                                                                   | -2                    | N      |
| 5-96 Pulse Out #29 Timeout Preset         | 0.00 %                       | 1 set-up    | TRUE                                                                   | -2                    | Uint16 |
| 5-97 Pulse Out #X30/6 Bus Control         | 0.00 %                       | All set-ups | TRUE                                                                   | -2                    | NS     |
| 5-98 Pulse Out #X30/6 Timeout Preset      | 00:0                         | 1 set-up    | TRUE                                                                   | -5                    | Uint16 |
|                                           |                              |             |                                                                        |                       |        |

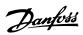

| Par. No | Par, No. # Parameter description     | Default value   | 4-set-up    | 4-set-up Change during operation Conversion sion index | Conver-<br>sion index | Туре   |
|---------|--------------------------------------|-----------------|-------------|--------------------------------------------------------|-----------------------|--------|
| ₹0-9    | Analog I/O Mode                      |                 |             |                                                        |                       |        |
| 00-9    | Live Zero Timeout Time               | 10 s            | All set-ups | TRUE                                                   | 0                     | Uint8  |
| 6-01    | Live Zero Timeout Function           | JJO [0]         | All set-ups | TRUE                                                   |                       | Uint8  |
| 9-05    | Fire Mode Live Zero Timeout Function | [0] Off         | All set-ups | TRUE                                                   | -                     | Uint8  |
| 6-1* ₽  | Analog Input 53                      |                 |             |                                                        |                       |        |
| 6-10    | Terminal 53 Low Voltage              | 0.07 V          | All set-ups | TRUE                                                   | -5                    | Int16  |
| 6-11    | Terminal 53 High Voltage             | 10.00 V         | All set-ups | TRUE                                                   | -5                    | Int16  |
| 6-12    | Terminal 53 Low Current              | 4.00 mA         | All set-ups | TRUE                                                   | -5                    | Int16  |
| 6-13    | Terminal 53 High Current             | 20.00 mA        | All set-ups | TRUE                                                   | -Ċ-                   | Int16  |
| 6-14    | Terminal 53 Low Ref./Feedb. Value    | 0.000 N/A       | All set-ups | TRUE                                                   | ကု                    | Int32  |
| 6-15    | Terminal 53 High Ref./Feedb. Value   | ExpressionLimit |             | TRUE                                                   | ကု                    | Int32  |
| 6-16    | Terminal 53 Filter Time Constant     | 0.001 s         | All set-ups | TRUE                                                   | ကု                    | Uint16 |
| 6-17    | Terminal 53 Live Zero                | [1] Enabled     | All set-ups | TRUE                                                   |                       | Uint8  |
| 6-2* F  | 6-2* Analog Input 54                 |                 |             |                                                        |                       |        |
| 6-20    | Terminal 54 Low Voltage              | 0.07 V          | All set-ups | TRUE                                                   | -5                    | Int16  |
| 6-21    | Terminal 54 High Voltage             | 10.00 V         | All set-ups | TRUE                                                   | -2                    | Int16  |
| 6-22    | Terminal 54 Low Current              | 4.00 mA         | All set-ups | TRUE                                                   | ν̈́                   | Int16  |
| 6-23    | Terminal 54 High Current             | 20.00 mA        | All set-ups | TRUE                                                   | -5                    | Int16  |
| 6-24    | Terminal 54 Low Ref./Feedb. Value    | 0.000 N/A       | All set-ups | TRUE                                                   | ကု                    | Int32  |
| 6-25    | Terminal 54 High Ref./Feedb. Value   | 100.000 N/A     | All set-ups | TRUE                                                   | ۳-                    | Int32  |
| 97-9    | Terminal 54 Filter Time Constant     | 0.001 s         | All set-ups | TRUE                                                   | ကု                    | Uint16 |
| 6-27    | Terminal 54 Live Zero                | [1] Enabled     | All set-ups | TRUE                                                   | -                     | Uint8  |
| 6-3* F  | 6-3* Analog Input X30/11             |                 |             |                                                        |                       |        |
| 9-30    | Terminal X30/11 Low Voltage          | 0.07 V          | All set-ups | TRUE                                                   | -2                    | Int16  |
| 6-31    | Terminal X30/11 High Voltage         | 10.00 V         | All set-ups | TRUE                                                   | -5                    | Int16  |
| 6-34    | Term. X30/11 Low Ref./Feedb. Value   | 0.000 N/A       | All set-ups | TRUE                                                   | ღ-                    | Int32  |
| 6-35    | Term. X30/11 High Ref./Feedb. Value  | 100.000 N/A     | All set-ups | TRUE                                                   | ကု                    | Int32  |
| 92-9    | Term. X30/11 Filter Time Constant    | 0.001 s         | All set-ups | TRUE                                                   | ကု                    | Uint16 |
| 6-37    | Term. X30/11 Live Zero               | [1] Enabled     | All set-ups | TRUE                                                   |                       | Uint8  |
| 6-4* ₽  | Analog Input X30/12                  |                 |             |                                                        |                       |        |
| 6-40    | Terminal X30/12 Low Voltage          | V 20.0          | All set-ups | TRUE                                                   | -2                    | Int16  |
| 6-41    | Terminal X30/12 High Voltage         | 10.00 V         | All set-ups | TRUE                                                   | -2                    | Int16  |
| 6-44    | Term. X30/12 Low Ref./Feedb. Value   | 0.000 N/A       | All set-ups | TRUE                                                   | ۳-                    | Int32  |
| 6-45    | Term. X30/12 High Ref./Feedb. Value  | 100.000 N/A     | All set-ups | TRUE                                                   | ကု                    | Int32  |
| 9-49    | Term. X30/12 Filter Time Constant    | 0.001 s         | All set-ups | TRUE                                                   | ကု                    | Uint16 |
| 6-47    | Term. X30/12 Live Zero               | [1] Enabled     | All set-ups | TRUE                                                   |                       | Uint8  |

3.1.8. 6-\*\* Analog In/Out

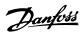

| Par. Nc | Par. No. # Parameter description     | Default value                      | 4-set-up      | 4-set-up Change during operation Conver- Type sion index | Conver-<br>sion index | Туре   |
|---------|--------------------------------------|------------------------------------|---------------|----------------------------------------------------------|-----------------------|--------|
| 6-5* F  | 6-5* Analog Output 42                |                                    |               |                                                          |                       |        |
| 6-50    | Terminal 42 Output                   | [100] Output frequency All set-ups | v All set-ups |                                                          |                       | Uint8  |
| 6-51    | Terminal 42 Output Min Scale         | 0.00 %                             | All set-ups   |                                                          | -5                    | Int16  |
| 6-52    | Terminal 42 Output Max Scale         | 100.00 %                           | All set-ups   | TRUE                                                     | -2                    | Int16  |
| 6-53    | Terminal 42 Output Bus Control       | 0.00 %                             | All set-ups   |                                                          | -5                    | N2     |
| 6-54    | Terminal 42 Output Timeout Preset    | 0.00 %                             | 1 set-up      | TRUE                                                     | -2                    | Uint16 |
| 7 *9-9  | 6-6* Analog Output X30/8             |                                    |               |                                                          |                       |        |
| 09-9    | Terminal X30/8 Output                | [0] No operation                   | All set-ups   |                                                          |                       | Uint8  |
| 6-61    | Terminal X30/8 Min. Scale            | 0.00 %                             | All set-ups   | •                                                        | -2                    | Int16  |
| 9-9     | Terminal X30/8 Max. Scale            | 100.00 %                           | All set-ups   | TRUE                                                     | -5                    | Int16  |
| 6-63    | Terminal X30/8 Output Bus Control    | 0.00 %                             | All set-ups   | •                                                        | -2                    | NZ     |
| 6-64    | Terminal X30/8 Output Timeout Preset | 0:00 %                             | 1 set-up      | TRUE                                                     | -5                    | Uint16 |
|         |                                      |                                    |               |                                                          |                       | _      |

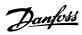

Uint32 Uint8 Uint16 Uint8 VisStr[20] Uint32 Uint8 Uint8 Uint8 Uint8 Uint8 Uint8 Uint8 Uint32 Uint32 Uint32 Uint32 Uint16 Uint8 Uint8 Uint8 Uint8 Uint16 Uint16 N2 N2 N2 Uint8 Uint8 Uint16 Type Uint8 sion inde Conver Ţ ယ် က် 0 0000 67 0 0 4-set-up Change during operation TRUE TRUE TRUE TRUE TRUE R R R R R TRUE TRUE TRUE TRUE RUE RUE RUE TRUE TRUE REE TRUE TRUE All set-ups All set-ups All set-ups
All set-ups
All set-ups
All set-ups
All set-ups
All set-ups All set-ups
All set-ups
All set-ups
All set-ups All set-ups 1 set-up 1 set-up 1 set-up 1 set-up All set-ups All set-ups All set-ups 1 set-up 1 set-up set-nbs 1 set-up 1 set-up 1 set-up 1 set-up 1 set-up set-up set-up set-up set-up set-up [1] Standard telegram 1 2 set-ups 1 N/A [0] Send at power-up ExpressionLimit [0] Do not reset [0] Disable Resume set-up [0] FC profile [1] Profile Default [0] FC ExpressionLimit null ExpressionLimit ExpressionLimit ExpressionLimit ExpressionLimit [3] Logic OR [3] Logic OR [3] Logic OR [3] Logic OR [3] Logic OR Default value 1 N/A 127 N/A 100 RPM 200 RPM 0 N/A 0 N/A 0 N/A [0] Off 0 N/A 0 N/A 0 N/A 0 N/A E E 2 E 틸 Configurable Status Word STW Minimum Response Delay Control Timeout Function End-of-Timeout Function **BACnet Device Instance** MS/TP Max Masters MS/TP Max Info Frames Preset Reference Select Reset Control Timeout Par. No. # Parameter description Control Timeout Time Initialization Password Slave Message Count Max Inter-Char Delay Max Response Delay Bus Message Count Bus Error Count Telegram selection \* Bus Jog
Bus Jog 1 Speed
Bus Jog 2 Speed
Bus Feedback 1
Bus Feedback 2
Bus Feedback 3 Slave Error Count Parity / Stop Bits Diagnosis Trigger Control Settings Coasting Select DC Brake Select FC Port Diagnostics Start Select Reverse Select 8-4\* FC MC protocol set Control Source "Startup I am" Control Profile **General Settings** Set-up Select FC Port Settings Baud Rate Protocol Address Digital/Bus **BACnet** 8-40 8-5\* I 8-50 8-52 8-53 8-54 8-55 8-56 **8-**3\* 8-80 8-81 8-82 8-90 8-91 8-91 8-94 8-95 8-96 8-70 8-72 8-73 8-74 8-75 8-32 8-33 8-35 8-36 8-36

3.1.9. 8-\*\* Comm. and Options

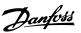

Uintlé
Uintlé
Uintle
Uintle
Uintle
Uintle
Uintle
Uintle
Uintle
Uintle
Uintle
Uintle
Uintle
Uintle
Uintle
Uintle
Uintle
Uintle
Uintle
Uintle
Uintle
Uintle
Uintle
Uintle
Uintle
Uintle
Uintle
Uintle
Uintle
Uintle
Uintle
Uintle
Uintle
Uintle
Uintle
Uintle
Uintle
Uintle
Uintle
Uintle
Uintle
Uintle
Uintle
Uintle
Uintle
Uintle
Uintle
Uintle
Uintle
Uintle
Uintle
Uintle
Uintle
Uintle
Uintle
Uintle
Uintle
Uintle
Uintle
Uintle
Uintle
Uintle
Uintle
Uintle
Uintle
Uintle
Uintle
Uintle
Uintle
Uintle
Uintle
Uintle
Uintle
Uintle
Uintle
Uintle
Uintle
Uintle
Uintle
Uintle
Uintle
Uintle
Uintle
Uintle
Uintle
Uintle
Uintle
Uintle
Uintle
Uintle
Uintle
Uintle
Uintle
Uintle
Uintle
Uintle
Uintle
Uintle
Uintle
Uintle
Uintle
Uintle
Uintle
Uintle
Uintle
Uintle
Uintle
Uintle
Uintle
Uintle
Uintle
Uintle
Uintle
Uintle
Uintle
Uintle
Uintle
Uintle
Uintle
Uintle
Uintle
Uintle
Uintle
Uintle
Uintle
Uintle
Uintle
Uintle
Uintle
Uintle
Uintle
Uintle
Uintle
Uintle
Uintle
Uintle
Uintle
Uintle
Uintle
Uintle
Uintle
Uintle
Uintle
Uintle
Uintle
Uintle
Uintle
Uintle
Uintle
Uintle
Uintle
Uintle
Uintle
Uintle
Uintle
Uintle
Uintle
Uintle
Uintle
Uintle
Uintle
Uintle
Uintle
Uintle
Uintle
Uintle
Uintle
Uintle
Uintle
Uintle
Uintle
Uintle
Uintle
Uintle
Uintle
Uintle
Uintle
Uintle
Uintle
Uintle
Uintle
Uintle
Uintle
Uintle
Uintle
Uintle
Uintle
Uintle
Uintle
Uintle
Uintle
Uintle
Uintle
Uintle
Uintle
Uintle
Uintle
Uintle
Uintle
Uintle
Uintle
Uintle
Uintle
Uintle
Uintle
Uintle
Uintle
Uintle
Uintle
Uintle
Uintle
Uintle
Uintle
Uintle
Uintle
Uintle
Uintle
Uintle
Uintle
Uintle
Uintle
Uintle
Uintle
Uintle
Uintle
Uintle
Uintle
Uintle
Uintle
Uintle
Uintle
Uintle
Uintle
Uintle
Uintle
Uintle
Uintle
Uintle
Uintle
Uintle
Uintle
Uintle
Uintle
Uintle
Uintle
Uintle
Uintle
Uintle
Uintle
Uintle
Uintle
Uintle
Uintle
Uintle
Uintle
Uintle
Uintle
Uintle
Uintle
Uintle
Uintle
Uintle
Uintle
Uintle
Uintle
Uintle
Uintle
Uintle
Uintle
Uintle
Uintle
Uintle
Uintle
Uintle
Uintle
Uintle
Uintle
Uintle
Uintle
Uintle
Uintle
Uintle
Uintle
Uintle
Uintle
Uintle
Uintle
Uintle
Uintle
Uintle
Uintle
Uintle
Ui Uint16 Uint16 Uint16 Uint16 V2 Uint8 Uint8 Conver-sion index .0000 00000000 Change during operation All set-ups 2 set-ups 2 set-ups 1 set-up 1 set-up 1 set-up 2 set-ups 2 set-ups 2 set-ups 2 set-ups All set-ups All set-ups 4-set-up [1] Enabled [1] Enable cyclic master ExpressionLimit 126 N/A [108] PPO 8 0 N/A ExpressionLimit Default value Changed Parameters (2)
Changed Parameters (3)
Changed Parameters (4)
Changed parameters (5) Profibus Save Data Values Defined Parameters (1)
Defined Parameters (2)
Defined Parameters (3)
Defined Parameters (4) Actual Value PCD Write Configuration Defined Parameters (5) Changed Parameters (1) PCD Read Configuration Profibus Warning Word Fault Situation Counter Telegram Selection Parameters for Signals -ault Message Counter Actual Baud Rate Device Identification Profile Number Parameter description **ProfibusDriveReset** Process Control Parameter Edit Control Word 1 Status Word 1 Node Address Fault Number Fault Code # Par. No. 

3.1.10. 9-\*\* Profibus

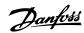

3.1.11. 10-\*\*CAN Ser. Com. Bus

| Par. No. | Par. No. # Parameter description | Default value               | 4-set-up    | Default value 4-set-up Change during operation Conversion index | Conver-<br>sion index | Туре   |
|----------|----------------------------------|-----------------------------|-------------|-----------------------------------------------------------------|-----------------------|--------|
| 10-0* (  | 10-0* Common Settings            |                             |             |                                                                 |                       |        |
| 10-00    | CAN Protocol                     | llnu                        | 2 set-ups   | FALSE                                                           |                       | Uint8  |
| 10-01    | Baud Rate Select                 | In I                        | 2 set-ups   | TRUE                                                            |                       | Uint8  |
| 10-02    | MAC ID                           | ExpressionLimit 2 set-ups   | 2 set-ups   | TRUE                                                            | 0                     | Uint8  |
| 10-02    | Readout Transmit Error Counter   | 0 N/A                       | All set-ups | TRUE                                                            | 0                     | Uint8  |
| 10-06    | Readout Receive Error Counter    | 0 N/A                       | All set-ups | TRUE                                                            | 0                     | Uint8  |
| 10-07    | Readout Bus Off Counter          | 0 N/A                       | All set-ups | TRUE                                                            | 0                     | Uint8  |
| 10-1*    | 10-1* DeviceNet                  |                             |             |                                                                 |                       |        |
| 10-10    | Process Data Type Selection      | llnu                        | All set-ups | TRUE                                                            | -                     | Uint8  |
| 10-11    | Process Data Config Write        | ExpressionLimit 2 set-ups   | 2 set-ups   | TRUE                                                            | ı                     | Uint16 |
| 10-12    | Process Data Config Read         | ExpressionLimit 2 set-ups   | 2 set-ups   | TRUE                                                            |                       | Uint16 |
| 10-13    | Warning Parameter                | 0 N/A                       | All set-ups | TRUE                                                            | 0                     | Uint16 |
| 10-14    | Net Reference                    | JO [0]                      | 2 set-ups   | TRUE                                                            |                       | Uint8  |
| 10-15    | Net Control                      | [0] Off                     | 2 set-ups   | TRUE                                                            | -                     | Uint8  |
| 10-2* (  | 10-2* COS Filters                |                             |             |                                                                 |                       |        |
| 10-50    | COS Filter 1                     | 0 N/A                       | All set-ups | FALSE                                                           | 0                     | Uint16 |
| 10-51    | COS Filter 2                     | 0 N/A                       | All set-ups | FALSE                                                           | 0                     | Uint16 |
| 10-22    | COS Filter 3                     | 0 N/A                       | All set-ups |                                                                 | 0                     | Uint16 |
| 10-23    | COS Filter 4                     | 0 N/A                       | All set-ups | FALSE                                                           | 0                     | Uint16 |
| 10-3* 1  | 10-3* Parameter Access           |                             |             |                                                                 |                       |        |
| 10-30    | Array Index                      | 0 N/A                       | 2 set-ups   | TRUE                                                            | 0                     | Uint8  |
| 10-31    | Store Data Values                | [0] Ott                     | All set-ups | TRUE                                                            |                       | Uint8  |
| 10-32    | Devicenet Revision               | ExpressionLimit All set-ups | All set-ups | TRUE                                                            | 0                     | Uint16 |
| 10-33    | Store Always                     | [0] Ott                     | 1 set-up    | TRUE                                                            |                       | Uint8  |
| 10-34    | DeviceNet Product Code           | 120 N/A                     | 1 set-up    | TRUE                                                            | 0                     | Uint16 |
| 10-39    | Devicenet F Parameters           | 0 N/A                       | All set-ups | TRUE                                                            | 0                     | Uint32 |

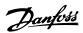

Uint8 Uint16 VisStr[5] VisStr[5] OctStr[6] Uint8 Туре Conver-sion index Change during operation TRUE TRUE TRUE TRUE All set-ups All set-ups All set-ups All set-ups All set-ups 4-set-up All set-ups [0] VSD profile A 0 N/A A 0 N/A A 0 N/A A 0 N/A A 0 N/A A A 0 N/A A Default value [0] Off 0 N/A Par. No. # Parameter description 

 11-0\* LonWorks ID

 11-00 Neuron ID

 11-1\* LON Functions

 11-10 Drive Profile

 11-15 LON Warning Word

 11-17 XIF Revision

 11-18 LonWorks Revision

 11-2\* LON Param. Access

 11-21 Store Data Values

3.1.12. 11-\*\* LonWorks

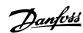

Uint8 Uint8 Uint8 Uint8 Uint8 Int32 TimD Uint8 Uint8 Uint8 Uint8 Uint8 Uint8 4-set-up Change during operation Conversion index က TRUE TRUE TRUE TRUE TRUE TRUE null 2 set-ups null 2 set-ups null 2 set-ups [0] Do not reset SLC All set-ups 2 set-ups 2 set-ups 2 set-ups 2 set-ups 2 set-ups 2 set-ups 2 set-ups 2 set-ups 2 set-ups 2 set-ups 1 set-up null null ExpressionLimit ExpressionLimit Default value 필필 

 13-4\* Logic Rules

 13-40
 Logic Rule Boolean 1

 13-41
 Logic Rule Boolean 2

 13-42
 Logic Rule Boolean 2

 13-43
 Logic Rule Operator 2

 13-44
 Logic Rule Boolean 3

 13-1\* Comparators
13-10 Comparator Operand
13-11 Comparator Operator
13-12 Comparator Value Par. No. # Parameter description 13-0\* SLC Settings
13-00 SL Controller Mode
13-01 Start Event
13-02 Stop Event
13-03 Reset SLC SL Controller Timer 13-5\* States13-51SL Controller Event13-52SL Controller Action 13-2\* Timers 13-20

3.1.13. 13-\*\* Smart Logic

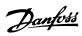

3.1.14. 14-\*\* Special Functions

| Par. No. | Par. No. # Parameter description    | Default value                    | 4-set-up    | 4-set-up Change during operation Conversion sion index | Conver-<br>sion index | Туре   |
|----------|-------------------------------------|----------------------------------|-------------|--------------------------------------------------------|-----------------------|--------|
| 14-0*1   | 14-0* Inverter Switching            |                                  |             |                                                        |                       |        |
| 14-00    | Switching Pattern                   | [0] 60 AVM                       | All set-ups | TRUE                                                   |                       | Uint8  |
| 14-01    | Switching Frequency                 | llnu                             | All set-ups | TRUE                                                   |                       | Uint8  |
| 14-03    | Overmodulation                      | [1] On                           | All set-ups | FALSE                                                  |                       | Uint8  |
| 14-04    | PWM Random                          | JJ 0H                            | All set-ups | TRUE                                                   |                       | Uint8  |
| 14-1* N  | 14-1* Mains On/Off                  |                                  |             |                                                        |                       |        |
| 14-12    | Function at Mains Imbalance         | [0] Trip                         | All set-ups | TRUE                                                   | -                     | Uint8  |
| 14-2* F  | 14-2* Reset Functions               |                                  |             |                                                        |                       |        |
| 14-20    | Reset Mode                          | [0] Manual reset                 | All set-ups | TRUE                                                   |                       | Uint8  |
| 14-21    | Automatic Restart Time              | 10 s                             | All set-ups | TRUE                                                   | 0                     | Uint16 |
| 14-22    | Operation Mode                      | [0] Normal operation All set-ups | All set-ups | TRUE                                                   |                       | Uint8  |
| 14-23    | Typecode Setting                    | llnu                             | 2 set-ups   | FALSE                                                  |                       | Uint8  |
| 14-25    | Trip Delay at Torque Limit          | s 09                             | All set-ups | TRUE                                                   | 0                     | Uint8  |
| 14-26    | Trip Delay at Inverter Fault        | ExpressionLimit                  | All set-ups | TRUE                                                   | 0                     | Uint8  |
| 14-28    | Production Settings                 | [0] No action                    | All set-ups | TRUE                                                   |                       | Uint8  |
| 14-29    | Service Code                        | 0 N/A                            | All set-ups | TRUE                                                   | 0                     | Int32  |
| 14-3* C  | 14-3* Current Limit Ctrl.           |                                  |             |                                                        |                       |        |
| 14-30    | Current Lim Cont, Proportional Gain | 100 %                            | All set-ups | FALSE                                                  | 0                     | Uint16 |
| 14-31    | Current Lim Contr, Integration Time | 0.020 s                          | All set-ups | FALSE                                                  | ۳-                    | Uint16 |
| 14-4* E  | 14-4* Energy Optimizing             |                                  |             |                                                        |                       |        |
| 14-40    | VT Level                            | % 99                             | All set-ups | FALSE                                                  | 0                     | Uint8  |
| 14-41    | AEO Minimum Magnetization           | 40 %                             | All set-ups | TRUE                                                   | 0                     | Uint8  |
| 14-42    | Minimum AEO Frequency               | 10 Hz                            | All set-ups | TRUE                                                   | 0                     | Uint8  |
| 14-43    | Motor Cos-Phi                       | ExpressionLimit                  | All set-ups | TRUE                                                   | -2                    | Uint16 |
| 14-5* E  | 14-5* Environment                   |                                  |             |                                                        |                       |        |
| 14-50    | RFI 1                               | [1] On                           | 1 set-up    | FALSE                                                  |                       | Uint8  |
| 14-52    | Fan Control                         | [0] Auto                         | All set-ups | TRUE                                                   | 1                     | Uint8  |
| 14-53    | Fan Monitor                         | [1] Warning                      | All set-ups | TRUE                                                   |                       | Uint8  |
| 14-6* A  | 14-6* Auto Derate                   |                                  |             |                                                        |                       |        |
| 14-60    | Function at Overtemperature         | [0] Trip                         | All set-ups | TRUE                                                   |                       | Uint8  |
| 14-61    | Function at Inverter Overload       | [0] Trip                         | All set-ups | TRUE                                                   |                       | Uint8  |
| 14-62    | Inv. Overload Derate Current        | % 56                             | All set-ups | TRUE                                                   | 0                     | Uint16 |

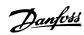

| Open Figure Data         All set-ups         FALSE         74         Unit32           Open Figure Data         All set-ups         FALSE         74         Unit32           NUM Counter         0 N/A         All set-ups         FALSE         74         Unit32           Num Counter         0 N/A         All set-ups         FALSE         74         Unit32           Over Temps         0 N/A         All set-ups         FALSE         75         Unit32           Over Temps         0 N/A         All set-ups         FALSE         0         Unit32           Over Voils         0 N/A         All set-ups         FALSE         0         Unit32           Reset Mumber of Starts         0 N/A         All set-ups         FALSE         0         Unit32           Reset Running Hours Counter         10 N/A         All set-ups         FALSE         0         Unit32           Reset Running Hours Counter         10 N/A         All set-ups         FALSE         0         Unit32           Reset Running Hours Counter         10 N/A         All set-ups         FALSE         0         Unit32           Reset Mumber of Starts         10 N/A         All set-ups         FALSE         0         Unit32                                                                                                    | raram                | Par. No. # Parameter description | Default value    | 4-set-up    | 4-set-up Change during operation Conversion inde | on Conver-<br>sion index | Type       |
|----------------------------------------------------------------------------------------------------|----------------------|----------------------------------|------------------|-------------|--------------------------------------------------|--------------------------|------------|
| Code                                                                                                    | 15-0* Operating Data | ata                              |                  |             |                                                  |                          |            |
| Code                                                                                                    | Operating            | l Hours                          | 0 h              | All set-ups | FALSE                                            | 74                       | Uint32     |
| ter [0] Do not reset All set-ups FALSE 75 0 N/A All set-ups FALSE 0 0 N/A All set-ups FALSE 0 0 N/A All set-ups FALSE 0 0 N/A All set-ups TRUE - 1 0 Do not reset All set-ups TRUE - 3 C N/A All set-ups TRUE - 3 C N/A All set-ups TRUE - 3  | Running Hours        | Hours                            | 0 h              | All set-ups | FALSE                                            | 74                       | Uint32     |
| ter    O N/A   All set-ups   FALSE   O N/A   All set-ups   FALSE   O N/A   All set-ups   FALSE   O N/A   All set-ups   FALSE   O N/A   All set-ups   TRUE   O N/A   All set-ups   TRUE   O N/A   All set-ups   TRUE   O N/A   All set-ups   TRUE   O N/A   All set-ups   TRUE   O ON A   O N/A   All set-ups   TRUE   O ON A   O N/A   All set-ups   FALSE   O ON A   O N/A   All set-ups   FALSE   O ON A   O N/A   O ON A   O N/A   O ON A   O ON | kWh Counter          | inter                            | 0 kWh            | All set-ups | FALSE                                            | 75                       | Uint32     |
| ter (I) Do not reset All set-ups (ALSE 0) 0 N/A All set-ups (ALSE 1) 0 N/A All set-ups (ALSE 0) 0 N/A All set-ups (ALSE 0) 0 N/A  | Power-ups            | Sd                               | 0 N/A            | All set-ups | FALSE                                            | 0                        | Uint32     |
| terr         (0) N/A         All set-ups         FALSE         0           course         (1) Do not reset all set-ups         TRUE         -           s         (1) Do not reset all set-ups         TRUE         -           s         (1) Do not reset all set-ups         TRUE         -           s         (1) Do not reset all set-ups         TRUE         -           c         (1) Do not reset all set-ups         TRUE         -           c         (1) Do not reset all set-ups         TRUE         -           c         (1) Do not reset all set-ups         TRUE         -           c         (1) Do not reset all set-ups         TRUE         -           c         (1) Do not reset all set-ups         TRUE         -           c         (1) Do not reset all set-ups         TRUE         -           c         (1) Do not reset all set-ups         TRUE         -           c         (1) Do not reset all set-ups         TRUE         -           c         (1) Do not reset all set-ups         TRUE         -           c         (1) N/A         All set-ups         TRUE         -           c         (2) N/A         All set-ups         TRUE         -                                                                                                    | Over Temps           | sdw                              | 0 N/A            | All set-ups | FALSE                                            | 0                        | Uint16     |
| ter (i) Do not reset All set-ups TRUE - 0 NA All set-ups TRUE - 1 TRUE - 1 Code                                                                                                    | Over Volts           | olts                             | 0 N/A            | All set-ups |                                                  | 0                        | Uint16     |
| Fourse Counter         [0] Do not reset All set-ups         TRUE         -           S         0 N/A         All set-ups         TRUE         -           Trigger         [0] FALSE         TRUE         -           Trigger         [0] FALSE         TRUE         -           Integer         [0] Log always         2 set-ups         TRUE         -           Integer         [0] Log always         2 set-ups         TRUE         -           Integer         0 N/A         All set-ups         TRUE         -           Integer         0 N/A         All set-ups         TRUE         -           Integer         0 N/A         All set-ups         FALSE         0           Integer         0 N/A         All set-ups         FALSE         0           Integer         0 N/A         All set-ups         FALSE         0           Integer         0 N/A         All set-ups         FALSE         0           Integer         0 N/A         All set-ups         FALSE         0           Integer         0 N/A         All set-ups         FALSE         0           Integer         0 N/A         All set-ups         FALSE         0           In                                                                                                    | Reset k              | Wh Counter                       | [0] Do not resel | All set-ups |                                                  | 1                        | Uint8      |
| s         0 N/A         All set-ups         FALSE         0           Trigger         ExpressionLimit         2 set-ups         TRUE         -3           Trigger         [0] FALSE         1 set-ups         TRUE         -3           Inte         [0] FALSE         1 set-ups         TRUE         -3           Inte         [0] Log always         2 set-ups         TRUE         -3           Inte         0 N/A         All set-ups         FALSE         0           Inte         0 N/A         All set-ups         FALSE         0           Inte         0 N/A         All set-ups         FALSE         0           Inte         0 N/A         All set-ups         FALSE         0           Inte         0 N/A         All set-ups         FALSE         0           Inte         0 N/A         All set-ups         FALSE         0           Inte         0 N/A         All set-ups         FALSE         0           Inte         0 N/A         All set-ups         FALSE         0           Inte         0 N/A         All set-ups         FALSE         0           Inte         0 N/A         All set-ups         FALSE         0 <td>Reset  </td> <td>Running Hours Counter</td> <td>[0] Do not resel</td> <td>All set-ups</td> <td>•</td> <td></td> <td>Uint8</td>                                                                                                    | Reset                | Running Hours Counter            | [0] Do not resel | All set-ups | •                                                |                          | Uint8      |
| Code   Code      | Numbe                | Number of Starts                 | 0 N/A            | All set-ups |                                                  | 0                        | Uint32     |
| Code   Code      | ta Log               | 15-1* Data Log Settings          |                  |             |                                                  |                          |            |
| ExpressionLimit         2 set-ups         TRUE         -3           IOJ FALSE         1 set-up         TRUE         -           IOJ Log always         2 set-ups         TRUE         -           It         0 N/A         All set-ups         FALSE         0           e         0 N/A         All set-ups         FALSE         0           e         0 N/A         All set-ups         FALSE         0           e         0 N/A         All set-ups         FALSE         0           e         0 N/A         All set-ups         FALSE         0           cade         0 N/A         All set-ups         FALSE         0           on         0 N/A         All set-ups         FALSE         0           on         0 N/A         All set-ups         FALSE         0           on         0 N/A         All set-ups         FALSE         0           on         0 N/A         All set-ups         FALSE         0           on         0 N/A         All set-ups         FALSE         0           on         0 N/A         All set-ups         FALSE         0           on         0 N/A         All set-ups         FALS                                                                                                    | Loggi                | ng Source                        | 0                | 2 set-ups   | TRUE                                             |                          | Uint16     |
| [0] FALSE   1 set-up   TRUE   1 set-up   TRUE   1 set-ups   TRUE   1 set-ups   TRUE   1 set-ups   TRUE   1 set-ups   TRUE   1 set-ups   TRUE   1 set-ups   TRUE   1 set-ups   TRUE   1 set-ups   TRUE   1 set-ups   TRUE   1 set-ups   TRUE   1 set-ups   TRUE   1 set-ups   TRUE   1 set-ups   TRUE   1 set-ups   TALSE   1 set-ups   TALSE   1 set-ups   1 set-ups   1 set-ups   1 set-ups   1 set-ups   1 set-ups   | Loggi                | ng Interval                      | ExpressionLimit  |             | TRUE                                             | ကု                       | TimD       |
| TRUE   Col   Log always   2 set-ups   TRUE   Col   Log always   2 set-ups   TRUE   Col   Col     | Trigg                | Trigger Event                    | [0] FALSE        | 1 set-up    | TRUE                                             |                          | Uint8      |
| rigger TRUE 0 0 N/A All set-ups TRUE 0 0 0 N/A All set-ups FALSE 0 0 0 N/A All set-ups FALSE 0 0 N/A All set-ups FALSE 0 0 N/A All set-ups FALSE 0 0 N/A All set-ups PALSE 0 0 N/A All set-ups DALSE 0 0 N/A All set-ups DALSE 0 0 N/A All set-ups DALSE 0 0 N/A All set-ups DALSE 0 0 N/A All set-ups DALSE 0 0 N/A All set-ups DALSE 0 0 N/A All set-ups DALSE 0 0 N/A All set-ups DALSE 0 0 N/A All set-ups DALSE 0 0 N/A All set-ups DALSE 0 0 N/A All set-ups DALSE 0 0 N/A All set | Loggi                | ng Mode                          | [0] Log always   | 2 set-ups   | TRUE                                             |                          | Uint8      |
| tt  O N/A All set-ups  e O N/A All set-ups  ExpressionLimit All set-ups  O MA All set-ups  FALSE  O MA All set-ups  FALSE  O N/A All set-ups  O N/A All set-ups  ExpressionLimit All set-ups  O N/A All set-ups  O N/A All set-ups  ExpressionLimit All set-ups  O N/A All set-ups  ExpressionLimit All set-ups  O N/A All set-ups  ExpressionLimit All set-ups  O N/A All set-ups  ExpressionLimit All set-ups  O N/A All set-ups  FALSE  O N/A All set-ups  FALSE  O N/A All set-ups  O N/A All set-ups  O N/A  | Samp                 | les Before Trigger               | 50 N/A           | 2 set-ups   | TRUE                                             | 0                        | Uint8      |
| tt t                                                                                                    | 15-2* Historic Log   | Log                              |                  |             |                                                  |                          |            |
| e         0 N/A         All set-ups         FALSE         -3           e and Time         ExpressionLimit All set-ups         FALSE         -3           Code         0 N/A         All set-ups         FALSE         0           Code         0 N/A         All set-ups         FALSE         0           Indicates and time         ExpressionLimit All set-ups         FALSE         0           Indicates and time         0 N/A         All set-ups         FALSE         0           Indicates and time         0 N/A         All set-ups         FALSE         0           Indicates and time         0 N/A         All set-ups         FALSE         0           Indicates and time         0 N/A         All set-ups         FALSE         0           Ing No.         0 N/A         All set-ups         FALSE         0           Ing No.         0 N/A         All set-ups         FALSE         0           Ing No.         0 N/A         All set-ups         FALSE         0           Ing No.         0 N/A         All set-ups         FALSE         0           Ind No.         0 N/A         All set-ups         FALSE         0           Ind No.         0 N/A         All set-u                                                                                                    | Histo                | Historic Log: Event              | 0 N/A            | All set-ups | FALSE                                            | 0                        | Uint8      |
| Particle                                                                                                    | Histo                | ric Log: Value                   | 0 N/A            | All set-ups |                                                  | 0                        | Uint32     |
| and Time         ExpressionLimit All set-ups         FALSE         0           Code         0 N/A         All set-ups         FALSE         0           Ind Time         0 N/A         All set-ups         FALSE         0           Ind Time         ExpressionLimit All set-ups         FALSE         0         0           Ind Time         0 N/A         All set-ups         FALSE         0         0           Ind Time         0 N/A         All set-ups         FALSE         0         0           Ind Time         0 N/A         All set-ups         FALSE         0         0           Ind N/A         All set-ups         FALSE         0         0           Ing No.         0 N/A         All set-ups         FALSE         0           Ing No.         0 N/A         All set-ups         FALSE         0           Ing No.         0 N/A         All set-ups         FALSE         0           Ing No.         0 N/A         All set-ups         FALSE         0           Ing No.         0 N/A         All set-ups         FALSE         0           Ing No.         0 N/A         All set-ups         FALSE         0           Ing No.         0 N/A                                                                                                    | Histo                | ric Log: Time                    | 0 ms             | All set-ups |                                                  | ငှ                       | Uint32     |
| Code         0 N/A         All set-ups         FALSE         0           and Time         0 N/A         All set-ups         FALSE         0           and Time         ExpressionLimit All set-ups         FALSE         0           no N/A         All set-ups         FALSE         0           no N/A         <                                                                                                    | Histo                | ric Log: Date and Time           | ExpressionLimit  | All set-ups | FALSE                                            | 0                        | TimeOfDay  |
| Code         0 N/A         All set-ups         FALSE         0           0 N/A         All set-ups         FALSE         0           and Time         ExpressionLimit All set-ups         FALSE         0           no V/A         All set-ups         FALSE         0           no N/A         All set-ups         FALSE         0           no N/A         All set-ups         FALSE         0           no N/A         All set-ups         FALSE         0           no N/A         All set-ups         FALSE         0           no N/A         All set-ups         FALSE         0           no N/A         All set-ups         FALSE         0           no N/A         All set-ups         FALSE         0           no N/A         All set-ups         FALSE         0           no N/A         All set-ups         FALSE         0           no N/A         All set-ups         FALSE         0           no N/A         All set-ups         FALSE         0           no N/A         All set-ups         FALSE         0           no N/A         All set-ups         FALSE         0           no N/A         All set-ups                                                                                                    | 15-3* Alarm Log      | DG .                             |                  |             |                                                  |                          |            |
| g: Value         0 N/A         All set-ups         FALSE         0           g: Time         0 S         All set-ups         FALSE         0           g: Date and Time         ExpressionLimit         All set-ups         FALSE         0           ection         0 N/A         All set-ups         FALSE         0           ection         0 N/A         All set-ups         FALSE         0           expected String         0 N/A         All set-ups         FALSE         0           procede String         0 N/A         All set-ups         FALSE         0           procede String         0 N/A         All set-ups         FALSE         0           procede String         0 N/A         All set-ups         FALSE         0           procede String         0 N/A         All set-ups         FALSE         0           or Ordering No.         0 N/A         All set-ups         FALSE         0           ower Card         0 N/A         All set-ups         FALSE         0           ower Card         0 N/A         All set-ups         FALSE         0           ower Card         0 N/A         All set-ups         FALSE         0           ower Card <t< td=""><td>Alarr</td><td>Alarm Log: Error Code</td><td>0 N/A</td><td>All set-ups</td><td>FALSE</td><td>0</td><td>Uint8</td></t<>                                                                                                    | Alarr                | Alarm Log: Error Code            | 0 N/A            | All set-ups | FALSE                                            | 0                        | Uint8      |
| and Time         D s         All set-ups         FALSE         0           Ind Time         ExpressionLimit All set-ups         FALSE         0           Ind NA         All set-ups         FALSE         0           Ind NA         All set-ups         FALSE         0           Ind No.         Ind NA         All set-ups         FALSE         0           Ind No.         Ind NA         All set-ups         FALSE         0           Ing No.         Ing NA         All set-ups         FALSE         0           Ing No.         Ing NA         All set-ups         FALSE         0           Ing No.         Ing NA         All set-ups         FALSE         0           Ing No.         Ing NA         All set-ups         FALSE         0           Ing NA         All set-ups         FALSE         0           Ing NA         All set-ups         FALSE         0           Ing NA         All set-ups         FALSE         0           Ing NA         All set-ups         FALSE         0           Ing NA         All set-ups         FALSE         0           Ing NA         All set-ups         FALSE         0           Ing NA </td <td>Alarr</td> <td>n Log: Value</td> <td>0 N/A</td> <td>All set-ups</td> <td></td> <td>0</td> <td>Int16</td>                                                                                                    | Alarr                | n Log: Value                     | 0 N/A            | All set-ups |                                                  | 0                        | Int16      |
| and Time ExpressionLimit All set-ups FALSE 0  0 N/A All set-ups FALSE 0  0 N/A All set-ups FALSE 0  0 N/A All set-ups FALSE 0  0 N/A All set-ups FALSE 0  0 N/A All set-ups FALSE 0  0 N/A All set-ups FALSE 0  0 N/A All set-ups FALSE 0  10 N/A All set-ups FALSE 0  10 N/A All set-ups FALSE 0  10 N/A All set-ups FALSE 0  10 N/A All set-ups FALSE 0  10 N/A All set-ups FALSE 0  10 N/A All set-ups FALSE 0  10 N/A All set-ups FALSE 0  10 N/A All set-ups FALSE 0  10 N/A All set-ups FALSE 0  10 N/A All set-ups FALSE 0  10 N/A All set-ups FALSE 0  10 N/A All set-ups FALSE 0  10 N/A All set-ups FALSE 0  10 N/A All set-ups FALSE 0                                                                                                    | Alarr                | n Log: Time                      | 0 s              | All set-ups |                                                  | 0                        | Uint32     |
| O N/A All set-ups FALSE                                                                                                    | Alarn                | n Log: Date and Time             | ExpressionLimit  | All set-ups | FALSE                                            | 0                        | TimeOfDay  |
| ection         0 N/A         All set-ups         FALSE         0           eversion         0 N/A         All set-ups         FALSE         0           r. Version         0 N/A         All set-ups         FALSE         0           r. Version         0 N/A         All set-ups         FALSE         0           recode String         0 N/A         All set-ups         FALSE         0           Dr Ordering No.         0 N/A         All set-ups         FALSE         0           and Ordering No.         0 N/A         All set-ups         FALSE         0           turn.         0 N/A         All set-ups         FALSE         0           turn.         0 N/A         All set-ups         FALSE         0           turn.         0 N/A         All set-ups         FALSE         0           turn.         0 N/A         All set-ups         FALSE         0           turn.         0 N/A         All set-ups         FALSE         0           turn.         0 N/A         All set-ups         FALSE         0           turn.         0 N/A         All set-ups         FALSE         0           turn.         0 N/A         All set-ups         F                                                                                                    | ive Id               | entification                     |                  |             |                                                  |                          |            |
| ection         0 N/A         All set-ups         FALSE         0           Version         0 N/A         All set-ups         FALSE         0           EVersion         0 N/A         All set-ups         FALSE         0           O VAP Code String         0 N/A         All set-ups         FALSE         0           O P Ordering No.         0 N/A         All set-ups         FALSE         0           and Ordering No.         0 N/A         All set-ups         FALSE         0           vorm         0 N/A         All set-ups         FALSE         0           vorm         0 N/A         All set-ups         FALSE         0           vorm         0 N/A         All set-ups         FALSE         0           vorm         0 N/A         All set-ups         FALSE         0           ower Card         0 N/A         All set-ups         FALSE         0           or         0 N/A         All set-ups         FALSE         0           or         0 N/A         All set-ups         FALSE         0           or         0 N/A         All set-ups         FALSE         0                                                                                                    | FC Type              | уре                              | 0 N/A            | All set-ups |                                                  | 0                        | VisStr[6]  |
| version         0 N/A         All set-ups         FALSE         0           Typecode String         0 N/A         All set-ups         FALSE         0           Process String         0 N/A         All set-ups         FALSE         0           Process String         0 N/A         All set-ups         FALSE         0           Process String         0 N/A         All set-ups         FALSE         0           Process String         0 N/A         All set-ups         FALSE         0           Process String         0 N/A         All set-ups         FALSE         0           Nower Card         0 N/A         All set-ups         FALSE         0           Process String         0 N/A         All set-ups         FALSE         0           Process String         0 N/A         All set-ups         FALSE         0           Process String         0 N/A         All set-ups         FALSE         0           Process String         0 N/A         All set-ups         FALSE         0           Process String         0 N/A         All set-ups         FALSE         0           Process String         0 N/A         All set-ups         FALSE         0                                                                                                    | Powe                 | er Section                       | 0 N/A            | All set-ups |                                                  | 0                        | VisStr[20] |
| 0 N/A         All set-ups         FALSE         0           0 N/A         All set-ups         FALSE         0           0 N/A         All set-ups         FALSE         0           0 N/A         All set-ups         FALSE         0           0 N/A         All set-ups         FALSE         0           0 N/A         All set-ups         FALSE         0           0 N/A         All set-ups         FALSE         0           0 N/A         All set-ups         FALSE         0           0 N/A         All set-ups         FALSE         0           0 N/A         All set-ups         FALSE         0           0 N/A         All set-ups         FALSE         0                                                                                                    | Voltage              | ge                               | 0 N/A            | All set-ups |                                                  | 0                        | VisStr[20] |
| j         0 N/A         All set-ups         FALSE         0           0 N/A         All set-ups         FALSE         0           0 N/A         All set-ups         FALSE         0           0 N/A         All set-ups         FALSE         0           0 N/A         All set-ups         FALSE         0           0 N/A         All set-ups         FALSE         0           0 N/A         All set-ups         FALSE         0           0 N/A         All set-ups         FALSE         0           0 N/A         All set-ups         FALSE         0           er         0 N/A         All set-ups         FALSE         0                                                                                                    | Softv                | vare Version                     | 0 N/A            | All set-ups |                                                  | 0                        | VisStr[5]  |
| O N/A         All set-ups         FALSE         0           O N/A         All set-ups         FALSE         0           O N/A         All set-ups         FALSE         0           O N/A         All set-ups         FALSE         0           O N/A         All set-ups         FALSE         0           O N/A         All set-ups         FALSE         0           O N/A         All set-ups         FALSE         0           O N/A         All set-ups         FALSE         0           er         0 N/A         All set-ups         FALSE         0                                                                                                    | Orde                 | red Typecode String              | 0 N/A            | All set-ups |                                                  | 0                        | VisStr[40] |
| O N/A         All set-ups         FALSE         0           O N/A         All set-ups         FALSE         0           O N/A         All set-ups         FALSE         0           O N/A         All set-ups         FALSE         0           O N/A         All set-ups         FALSE         0           O N/A         All set-ups         FALSE         0           O N/A         All set-ups         FALSE         0           er         0 N/A         All set-ups         FALSE         0                                                                                                    | Actu                 | al Typecode String               | 0 N/A            | All set-ups |                                                  | 0                        | VisStr[40] |
| O N/A         All set-ups         FALSE         0           0 N/A         All set-ups         FALSE         0           0 N/A         All set-ups         FALSE         0           0 N/A         All set-ups         FALSE         0           0 N/A         All set-ups         FALSE         0           0 N/A         All set-ups         FALSE         0           er         0 N/A         All set-ups         FALSE         0                                                                                                    | Adj F                | red Dr Ordering No.              | 0 N/A            | All set-ups |                                                  | 0                        | VisStr[8]  |
| 0 N/A         All set-ups         FALSE         0           0 N/A         All set-ups         FALSE         0           0 N/A         All set-ups         FALSE         0           0 N/A         All set-ups         FALSE         0           o N/A         All set-ups         FALSE         0           o N/A         All set-ups         FALSE         0                                                                                                    | Powe                 | er Card Ordering No.             | 0 N/A            | All set-ups | FALSE                                            | 0                        | VisStr[8]  |
| 0 N/A         All set-ups         FALSE         0           0 N/A         All set-ups         FALSE         0           0.         0 N/A         All set-ups         FALSE         0           umber         0 N/A         All set-ups         FALSE         0                                                                                                    | LCP I                | D Num.                           | 0 N/A            | All set-ups |                                                  | 0                        | VisStr[20] |
| 0 N/A         All set-ups         FALSE         0           0 N/A         All set-ups         FALSE         0           nber         0 N/A         All set-ups         FALSE         0                                                                                                    | SW II                | O Control Card                   | 0 N/A            | All set-ups | FALSE                                            | 0                        | VisStr[20] |
| 0 N/A All set-ups FALSE 0 1                                                                                                    | SW II                | O Power Card                     | 0 N/A            | All set-ups |                                                  | 0                        | VisStr[20] |
| . 0 N/A All set-ups FALSE 0                                                                                                    | Adj Fr               | eq Dr Serial No.                 | 0 N/A            | All set-ups |                                                  | 0                        | VisStr[10] |
|                                                                                                    | Power                | · Card Serial Number             | 0 N/A            | All set-ups | FALSE                                            | 0                        | VisStr[19] |

3.1.15. 15-\*\* FC Information

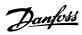

| Par. No. | Par. No. # Parameter description | Default value | 4-set-up    | Default value 4-set-up Change during operation Conver-<br>sinn index | Conver- | Туре       |
|----------|----------------------------------|---------------|-------------|----------------------------------------------------------------------|---------|------------|
| 15-6*    | 15-6* Option Ident               |               |             |                                                                      |         |            |
| 15-60    | Option Mounted                   | 0 N/A         | All set-ups | FALSE                                                                | 0       | VisStr[30] |
| 15-61    | Option SW Version                | 0 N/A         | All set-ups | FALSE                                                                | 0       | VisStr[20] |
| 15-62    | Option Ordering No               | 0 N/A         | All set-ups | FALSE                                                                | 0       | VisStr[8]  |
| 15-63    | Option Serial No                 | 0 N/A         | All set-ups | FALSE                                                                | 0       | VisStr[18] |
| 15-70    | Option in Slot A                 | 0 N/A         | All set-ups | FALSE                                                                | 0       | VisStr[30] |
| 15-71    | Slot A Option SW Version         | 0 N/A         | All set-ups | FALSE                                                                | 0       | VisStr[20] |
| 15-72    | Option in Slot B                 | 0 N/A         | All set-ups | FALSE                                                                | 0       | VisStr[30] |
| 15-73    | Slot B Option SW Version         | 0 N/A         | All set-ups | FALSE                                                                | 0       | VisStr[20] |
| 15-74    | Option in Slot C0                | 0 N/A         | All set-ups | FALSE                                                                | 0       | VisStr[30] |
| 15-75    | Slot C0 Option SW Version        | 0 N/A         | All set-ups | FALSE                                                                | 0       | VisStr[20] |
| 15-76    | Option in Slot C1                | 0 N/A         | All set-ups | FALSE                                                                | 0       | VisStr[30] |
| 15-77    | Slot C1 Option SW Version        | 0 N/A         | All set-ups | FALSE                                                                | 0       | VisStr[20] |
| 15-9*    | 15-9* Parameter Info             |               |             |                                                                      |         |            |
| 15-92    | Defined Parameters               | 0 N/A         | All set-ups | FALSE                                                                | 0       | Uint16     |
| 15-93    | Modified Parameters              | 0 N/A         | All set-ups | FALSE                                                                | 0       | Uint16     |
| 15-99    | Parameter Metadata               | 0 N/A         | All set-ups | FALSE                                                                | 0       | Uint16     |
|          |                                  |               |             |                                                                      |         |            |

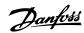

3.1.16. 16-\*\* Data Readouts

| Driv Ref.                                                                                    | 0 N/A All set-ups<br>0.000 ReferenceFeedbackUnit All set-ups |             |       |          |        |
|----------------------------------------------------------------------------------------------|--------------------------------------------------------------|-------------|-------|----------|--------|
| Mot Mot Mot Mot Mot Mot Mot Mot Mot Mot                                                      | 0 N/A All s<br>0.000 ReferenceFeedbackUnit All s             |             |       |          |        |
| Mot Driv                                                                                     | 0.000 ReferenceFeedbackUnit All s                            | All set-ups | FALSE | 0        | ۸2     |
| Mot Driv                                                                                     |                                                              | set-ups     | FALSE | ကု       | Int32  |
| Mot<br>Ref                                                                                   | 0.0 % All s                                                  | All set-ups | FALSE | Ţ        | Int16  |
| Mot Driv                                                                                     |                                                              | All set-ups | FALSE | 0        | 72     |
| Motive Ref.                                                                                  | 0.00 % All s                                                 | All set-ups | FALSE | -2       | N2     |
| Driv.                                                                                        | 0.00 CustomReadoutUnit All s                                 | All set-ups | FALSE | -5       | Int32  |
| Driv.                                                                                        |                                                              |             |       |          |        |
| Pris Pris Pris Pris Pris Pris Pris Pris                                                      |                                                              | All set-ups | FALSE | 1        | Int32  |
| Ref                                                                                          | o.00 hp                                                      | All set-ups | FALSE | -2       | Int32  |
| Driv.                                                                                        |                                                              | set-ups     | FALSE | -<br>-   | Jint16 |
| Priv.                                                                                        |                                                              | All set-ups | FALSE | <u>-</u> | Jint16 |
| Driv                                                                                         |                                                              | All set-ups | FALSE | -5       | Int32  |
| Driv.                                                                                        |                                                              | All set-ups | FALSE | -5       | N2     |
| Dris.                                                                                        | all a mu 0.0                                                 | All set-ups | FALSE | <b>-</b> | Int16  |
| Priv                                                                                         | 0 RPM All s                                                  | All set-ups | FALSE | 29       | Int32  |
| Driv.                                                                                        | All s                                                        | All set-ups | FALSE | 0        | Uint8  |
| Pri Pri                                                                                      |                                                              | All set-ups | FALSE | 0        | Int16  |
| Ref                                                                                          |                                                              |             |       |          |        |
| Ref                                                                                          |                                                              | All set-ups | FALSE | 0        | Uint16 |
| Ref                                                                                          |                                                              | set-ups     | FALSE | 0        | Jint32 |
| Ref                                                                                          | 0.000 kW All s                                               | All set-ups | FALSE | 0        | Uint32 |
| Inverter Inv. No Inv. Ma Inv. Ma SL Cont Control Logging Ref. & Fee Everter Feedbad Digi Pot | O °C All s                                                   | All set-ups | FALSE | 100      | Uint8  |
| Inv. No Inv. Ma SL Cont Control Logging Ref. & Fee Externa Feedbad                           | S IIV 00                                                     | All set-ups | FALSE | 0        | Uint8  |
| Inv. Ma<br>SL Cont<br>Control<br>Logging<br>Ref. & Fee<br>Externa<br>Feedbad                 | ExpressionLimit All s                                        | All set-ups | FALSE | -2       | Jint32 |
| SL Cont<br>Control<br>Logging<br>Ref. & Fee<br>Externa<br>Feedbad                            | ExpressionLimit All s                                        | All set-ups | FALSE | -5       | Jint32 |
| Control Logging Ref. & Fee Externa Feedbac                                                   |                                                              | All set-ups | FALSE | 0        | Uint8  |
| Logging Ref. & Fee Externa Feedbar Digi Pot                                                  | SIIV 0 <sub>0</sub> 0                                        | All set-ups | FALSE | 100      | Uint8  |
| Ref. & Feed<br>External<br>Feedbac                                                           | [0] No All s                                                 | All set-ups | TRUE  | -        | Uint8  |
| External<br>Feedbac<br>Digi Pot                                                              |                                                              |             |       |          |        |
| Feedbac<br>Digi Pot                                                                          | 0.0 N/A All s                                                | All set-ups | FALSE | -1       | Int16  |
| Digi Pot                                                                                     | 0.000 ProcessCtrlUnit All s                                  | All set-ups | FALSE | ۴-       | Int32  |
|                                                                                              |                                                              | All set-ups | FALSE | -5       | Int16  |
|                                                                                              |                                                              | All set-ups | FALSE | ღ-       | Int32  |
| 16-55 Feedback 2 [Unit]                                                                      |                                                              | All set-ups | FALSE | -3       | Int32  |
|                                                                                              | 0.000 ProcessCtrlUnit All s                                  | set-nbs     | FALSE | ကု       | Int32  |

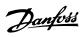

| Par. No. # Parameter description  |        | Default value | 4-set-up    | Default value 4-set-up Change during operation Conversion in Sion index | Conver-<br>sion index | Туре   |
|-----------------------------------|--------|---------------|-------------|-------------------------------------------------------------------------|-----------------------|--------|
| 16-6* Inputs & Outputs            |        |               |             |                                                                         |                       |        |
| Digital Input                     |        | 0 N/A         | All set-ups | FALSE                                                                   | 0                     | Uint16 |
| Terminal 53 Switch Setting        | etting | [0] Current   | All set-ups | FALSE                                                                   |                       | Uint8  |
| Analog Input 53                   |        | 0.000 N/A     | All set-ups | FALSE                                                                   | ကု                    | Int32  |
| <b>Terminal 54 Switch Setting</b> | etting | [0] Current   | All set-ups | FALSE                                                                   |                       | Uint8  |
| Analog Input 54                   |        | 0.000 N/A     | All set-ups | FALSE                                                                   | ကု                    | Int32  |
| Analog Output 42 [mA]             | 7      | 0.000 N/A     | All set-ups | FALSE                                                                   | ကု                    | Int16  |
| Digital Output [bin]              |        | 0 N/A         | All set-ups | FALSE                                                                   | 0                     | Int16  |
| Pulse Input #29 [Hz]              |        | 0 N/A         | All set-ups | FALSE                                                                   | 0                     | Int32  |
| Pulse Input #33 [Hz]              |        | 0 N/A         | All set-ups | FALSE                                                                   | 0                     | Int32  |
| Pulse Output #27 [Hz]             |        | 0 N/A         | All set-ups | FALSE                                                                   | 0                     | Int32  |
| Pulse Output #29 [Hz]             |        | 0 N/A         | All set-ups | FALSE                                                                   | 0                     | Int32  |
| Relay Output [bin]                |        | 0 N/A         | All set-ups | FALSE                                                                   | 0                     | Int16  |
| Counter A                         |        | 0 N/A         | All set-ups | TRUE                                                                    | 0                     | Int32  |
| Counter B                         |        | 0 N/A         | All set-ups | TRUE                                                                    | 0                     | Int32  |
| Analog In X30/11                  |        | 0.000 N/A     | All set-ups | FALSE                                                                   | ကု                    | Int32  |
| Analog In X30/12                  |        | 0.000 N/A     | All set-ups | FALSE                                                                   | ကု                    | Int32  |
| Analog Out X30/8 [mA]             | h]     | 0.000 N/A     | All set-ups | FALSE                                                                   | <del>-</del> 3        | Int16  |
| 16-8* Fieldbus & FC Port          |        |               |             |                                                                         |                       |        |
| Fieldbus CTW 1                    |        | 0 N/A         | All set-ups | FALSE                                                                   | 0                     | ۸5     |
| Fieldbus REF 1                    |        | 0 N/A         | All set-ups |                                                                         | 0                     | N2     |
| Comm. Option Status               |        | 0 N/A         | All set-ups |                                                                         | 0                     | 72     |
| FC Port CTW 1                     |        | 0 N/A         | All set-ups | FALSE                                                                   | 0                     | 72     |
| FC Port REF 1                     |        | 0 N/A         | All set-ups | FALSE                                                                   | 0                     | N2     |
| 16-9* Diagnosis Readouts          |        |               |             |                                                                         |                       |        |
| Alarm Word                        |        | 0 N/A         | All set-ups | FALSE                                                                   | 0                     | Uint32 |
| Alarm word 2                      |        | 0 N/A         | All set-ups | FALSE                                                                   | 0                     | Uint32 |
| Warning Word                      |        | 0 N/A         | All set-ups | FALSE                                                                   | 0                     | Uint32 |
| Warning word 2                    |        | 0 N/A         | All set-ups | FALSE                                                                   | 0                     | Uint32 |
| Ext. Status Word                  |        | 0 N/A         | All set-ups | FALSE                                                                   | 0                     | Uint32 |
| Ext. Status Word 2                |        | 0 N/A         | All set-ups | FALSE                                                                   | 0                     | Uint32 |
| Maintenance Word                  |        | 0 N/A         | All set-ups | FALSE                                                                   | 0                     | Uint32 |
|                                   |        |               |             |                                                                         |                       |        |

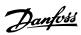

3.1.17. 18-\*\* Data Readouts 2

| Par. No. | Par. No. # Parameter description | Default value               | 4-set-up    | Default value 4-set-up Change during operation Conversion index | Conver-<br>sion index | Туре             |
|----------|----------------------------------|-----------------------------|-------------|-----------------------------------------------------------------|-----------------------|------------------|
| 18-0*    | 18-0* Maintenance Log            |                             |             |                                                                 |                       |                  |
| 18-00    | Maintenance Log: Item            | 0 N/A                       | All set-ups | FALSE                                                           | 0                     | Uint8            |
| 18-01    | Maintenance Log: Action          | 0 N/A                       | All set-ups | FALSE                                                           | 0                     | Uint8            |
| 18-02    | Maintenance Log: Time            | s 0                         | All set-ups | FALSE                                                           | 0                     | Uint32           |
| 18-03    | Maintenance Log: Date and Time   | ExpressionLimit All set-ups | All set-ups | FALSE                                                           | 0                     | <b>TimeOfDay</b> |
| 18-1*1   | 18-1* Fire Mode Log              |                             |             |                                                                 |                       |                  |
| 18-10    | Fire Mode Log: Event             | 0 N/A                       | All set-ups | FALSE                                                           | 0                     | Uint8            |
| 18-11    | Fire Mode Log: Time              | s 0                         | All set-ups | FALSE                                                           | 0                     | Uint32           |
| 18-12    | Fire Mode Log: Date and Time     | ExpressionLimit All set-ups | All set-ups | FALSE                                                           | 0                     | TimeOfDay        |
| 18-3*    | 18-3* Inputs & Outputs           |                             |             |                                                                 |                       |                  |
| 18-30    | Analog Input X42/1               | 0.000 N/A                   | All set-ups | FALSE                                                           | r-                    | Int32            |
| 18-31    | Analog Input X42/3               | 0.000 N/A                   | All set-ups | FALSE                                                           | ကု                    | Int32            |
| 18-32    | Analog Input X42/5               | 0.000 N/A                   | All set-ups | FALSE                                                           | ٣                     | Int32            |
| 18-33    | Analog Out X42/7 [V]             | 0.000 N/A                   | All set-ups | FALSE                                                           | ٣                     | Int16            |
| 18-34    | Analog Out X42/9 [V]             | 0.000 N/A                   | All set-ups | FALSE                                                           | ကု                    | Int16            |
| 18-35    | Analog Out X42/11 [V]            | 0.000 N/A                   | All set-ups | FALSE                                                           | ŗ                     | Int16            |

Type

Conver-sion index

Change during operation

4-set-up

Default value

Uint16 Uint16

ウウウー

TRUE RUE

All set-ups All set-ups All set-ups All set-ups All set-ups

[1] On 0.50 N/A 20.00 s 0.00 s 5.0 N/A

PID Proportional Gain PID Integral Time PID Differentiation Time PID Diff. Gain Limit

On Reference Bandwidth

20-83

PID Anti Windup

20-9\* PID Controller 20-91 PID Anti Wir

Uint8 Uint16 Uint32

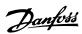

Uint8 Int32 Int32 Int32

က်က်

TRUE TRUE

Uints Uints Uints Uints Uints Uints Uints Uints Uints Uints Uints Uints

TRUE FALSE TRUE FALSE FALSE TRUE FALSE TRUE FALSE

Uint8 Uint8 Uint16 Int32 Int32 Uint8

က်က်

TRUE

Uint32 Uint32 Int32 Uint32

TRUE TRUE

Uint16 Uint16 Uint16 Uint8

29 **∵** ⊂

TRUE TRUE

All set-ups
All set-ups
All set-ups
All set-ups
All set-ups
All set-ups
All set-ups
All set-ups
All set-ups
All set-ups All set-ups
All set-ups
All set-ups
All set-ups All set-ups All set-ups All set-ups All set-ups 2 set-ups 2 set-ups All set-ups All set-ups
All set-ups
All set-ups
All set-ups 2 set-ups 2 set-ups 2 set-ups -999999.000 ProcessCtrlUnit 999999.000 ProcessCtrlUnit [0] Disabled 0.000 ProcessCtrlUnit 0.000 ProcessCtrlUnit 0.000 ProcessCtrlUnit [2] Analog input 54 [0] Normal ExpressionLimit ExpressionLimit 5 % [0] No function [0] Linear [0] No function [0] Linear 10.0000 N/A -2250.00 N/A 250.000 N/A [3] Minimum [0] Normal 0.10 N/A [0] Linear [0] Auto [0] R22 틸틸 ᆵ PID Normal/ Inverse Control User-defined Refrigerant A2 User-defined Refrigerant A3 **Jser-defined Refrigerant A1** Minimum Feedback Level Maximum Feedback Level Reference/Feedback Unit Feedback 2 Source Unit Feedback 2 Conversion Feedback 1 Conversion Feedback 1 Source Unit Feedback 3 Conversion Feedback 3 Source Unit PID Start Speed [RPM] PID Start Speed [Hz] 20-2\* Feedback & Setpoint 20-20 Feedback Function 20-21 Setpoint 1 20-22 Setpoint 2 PID Output Change 20-30 Refrigerant
20-31 User-defined Refrige
20-33 User-defined Refrige
20-7\* PID Auto Tuning
20-70 Closed-loop Type
20-71 Tuning Mode
20-71 PID Output Change
20-72 Minimum Feedback
20-73 Minimum Feedback
20-74 Maximum Feedback
20-79 PID Auto Tuning
20-79 PID Auto Tuning Feedback 1 Source Feedback 2 Source -eedback 3 Source 20-23 Setpoint 3 20-3\* Feedback Adv. Conv. 20-08

3.1.18. 20-\*\* FC Closed-loop

Par. No. # Parameter description

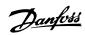

| Par. No | Par. No. # Parameter description | Default value                   | 4-set-up    | 4-set-up Change during operation Conver-<br>sion inde | Conver-<br>sion index | Туре   |
|---------|----------------------------------|---------------------------------|-------------|-------------------------------------------------------|-----------------------|--------|
| 21-0*   | Ext.                             |                                 |             |                                                       |                       |        |
| 21-00   | Closed-loop Type                 | [0] Auto                        | 2 set-ups   | TRUE                                                  | •                     | Uint8  |
| 21-01   | Tuning Mode                      | [0] Normal                      | 2 set-ups   | TRUE                                                  |                       | Uint8  |
| 21-02   | PID Output Change                | 0.10 N/A                        | 2 set-ups   | TRUE                                                  | -2                    | Uint16 |
| 21-03   | Minimum Feedback Level           | -999999.000 N/A                 | 2 set-ups   | TRUE                                                  | ကု                    | Int32  |
| 21-04   | Maximum Feedback Level           | 99999.000 N/A                   | 2 set-ups   | TRUE                                                  | ကု                    | Int32  |
| 21-09   | PID Auto Tuning                  | [0] Disabled                    | All set-ups | TRUE                                                  | 1                     | Nint8  |
| 21-1*   | Ext. CL 1 Ref./Fb.               |                                 |             |                                                       |                       |        |
| 21-10   | Ext. 1 Ref./Feedback Unit        | [1] %                           | All set-ups | TRUE                                                  |                       | Uint8  |
| 21-11   | Ext. 1 Minimum Reference         | 0.000 ExtPID1Unit               | All set-ups | TRUE                                                  | ကု                    | Int32  |
| 21-12   | Ext. 1 Maximum Reference         | 100.000 ExtPID1Unit All set-ups | All set-ups | TRUE                                                  | ကု                    | Int32  |
| 21-13   | Ext. 1 Reference Source          | [0] No function                 | All set-ups | TRUE                                                  | ,                     | Uint8  |
| 21-14   | Ext. 1 Feedback Source           | [0] No function                 | All set-ups | TRUE                                                  |                       | Uint8  |
| 21-15   | Ext. 1 Setpoint                  | 0.000 ExtPID1Unit               | All set-ups | TRUE                                                  | ကု                    | Int32  |
| 21-17   | Ext. 1 Reference [Unit]          | 0.000 ExtPID1Unit               | All set-ups | TRUE                                                  | ကု                    | Int32  |
| 21-18   | Ext. 1 Feedback [Unit]           | 0.000 ExtPID1Unit               | All set-ups | TRUE                                                  | ကု                    | Int32  |
| 21-19   | Ext. 1 Output [%]                | % 0                             | All set-ups | TRUE                                                  | 0                     | Int32  |
|         |                                  |                                 |             |                                                       |                       |        |
| 21-20   | Ext. 1 Normal/Inverse Control    | [0] Normal                      | All set-ups | TRUE                                                  |                       | Uint8  |
| 21-21   | Ext. 1 Proportional Gain         | 0.01 N/A                        | All set-ups | TRUE                                                  | -5                    | Uint16 |
| 21-22   | Ext. 1 Integral Time             | 10000.00 s                      | All set-ups |                                                       | -2                    | Uint32 |
| 21-23   | Ext. 1 Differentation Time       | 0.00 s                          | All set-ups |                                                       | -2                    | Uint16 |
| 21-24   | Ext. 1 Dif. Gain Limit           | 5.0 N/A                         | All set-ups | TRUE                                                  | <b>.</b>              | Uint16 |
| 21-3*   | 21-3* Ext. CL 2 Ref./Fb.         |                                 |             |                                                       |                       |        |
| 21-30   | Ext. 2 Ref./Feedback Unit        | [1] %                           | All set-ups | TRUE                                                  |                       | Uint8  |
| 21-31   | Ext. 2 Minimum Reference         | 0.000 ExtPID2Unit               | All set-ups | TRUE                                                  | ကု                    | Int32  |
| 21-32   | Ext. 2 Maximum Reference         | 100.000 ExtPID2Unit             | All set-ups | TRUE                                                  | ကု                    | Int32  |
| 21-33   | Ext. 2 Reference Source          | [0] No function                 | All set-ups | TRUE                                                  | ı                     | Uint8  |
| 21-34   | Ext. 2 Feedback Source           | [0] No function                 | All set-ups | TRUE                                                  |                       | Uint8  |
| 21-35   | Ext. 2 Setpoint                  | 0.000 ExtPID2Unit               | All set-ups | TRUE                                                  | ကု                    | Int32  |
| 21-37   | Ext. 2 Reference [Unit]          | 0.000 ExtPID2Unit               | All set-ups | TRUE                                                  | ကု                    | Int32  |
| 21-38   | Ext. 2 Feedback [Unit]           | 0.000 ExtPID2Unit               | All set-ups | TRUE                                                  | ကု                    | Int32  |
| 21-39   | Ext. 2 Output [%]                | % 0                             | All set-ups | TRUE                                                  | 0                     | Int32  |
| l       | Ext. CL 2 PID                    |                                 |             |                                                       |                       |        |
| 21-40   | Ext. 2 Normal/Inverse Control    | [0] Normal                      | All set-ups | TRUE                                                  | 1                     | Uint8  |
| 21-41   | Ext. 2 Proportional Gain         | 0.01 N/A                        | All set-ups | TRUE                                                  | -5                    | Uint16 |
| 21-42   | Ext. 2 Integral Time             | 10000.00 s                      | All set-ups | TRUE                                                  | -5                    | Uint32 |
| 21-43   | Ext. 2 Differentation Time       | 0.00 s                          | All set-ups | TRUE                                                  | -5                    | Uint16 |
| 21-44   | Ext. 2 Dif. Gain Limit           | 5.0 N/A                         | All set-ups | TRUE                                                  | <del>.</del>          | Uint16 |

# 3.1.19. 21-\*\* Ext. Closed-loop

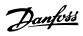

| Par. No. | Par. No. # Parameter description | Default value                   | 4-set-up    | 4-set-up Change during operation Conver- Type sion index | Conver-<br>sion index | Туре   |
|----------|----------------------------------|---------------------------------|-------------|----------------------------------------------------------|-----------------------|--------|
| 21-5* E  | 21-5* Ext. CL 3 Ref./Fb.         |                                 |             |                                                          |                       |        |
| 21-50    | Ext. 3 Ref./Feedback Unit        | [1] %                           | All set-ups | TRUE                                                     |                       | Uint8  |
| 21-51    | Ext. 3 Minimum Reference         | 0.000 ExtPID3Unit               | All set-ups | TRUE                                                     | ကု                    | Int32  |
| 21-52    | Ext. 3 Maximum Reference         | 100.000 ExtPID3Unit All set-ups | All set-ups | TRUE                                                     | ကု                    | Int32  |
| 21-53    | Ext. 3 Reference Source          | [0] No function                 | All set-ups | TRUE                                                     |                       | Uint8  |
| 21-54    | Ext. 3 Feedback Source           | [0] No function                 | All set-ups | TRUE                                                     | 1                     | Uint8  |
| 21-55    | Ext. 3 Setpoint                  | 0.000 ExtPID3Unit               | All set-ups | TRUE                                                     | ကု                    | Int32  |
| 21-57    | Ext. 3 Reference [Unit]          | 0.000 ExtPID3Unit               | All set-ups | TRUE                                                     | ကု                    | Int32  |
| 21-58    | Ext. 3 Feedback [Unit]           | 0.000 ExtPID3Unit               | All set-ups | TRUE                                                     | ကု                    | Int32  |
| 21-59    | Ext. 3 Output [%]                | % 0                             | All set-ups | TRUE                                                     | 0                     | Int32  |
| 21-6* E  | 21-6* Ext. CL 3 PID              |                                 |             |                                                          |                       |        |
| 21-60    | Ext. 3 Normal/Inverse Control    | [0] Normal                      | All set-ups | TRUE                                                     |                       | Uint8  |
| 21-61    | Ext. 3 Proportional Gain         | 0.01 N/A                        | All set-ups | TRUE                                                     | -5                    | Uint16 |
| 21-62    | Ext. 3 Integral Time             | 10000.00 s                      | All set-ups | TRUE                                                     | -5                    | Uint32 |
| 21-63    | Ext. 3 Differentation Time       | 0.00 s                          | All set-ups | TRUE                                                     | -5                    | Uint16 |
| 21-64    | Ext. 3 Dif. Gain Limit           | 5.0 N/A                         | All set-ups | TRUE                                                     | <del>.</del>          | Uint16 |

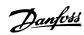

# 3.1.20. 22-\*\* Application Functions

| 2.2.4 Missellanetous         0.8         All set-ups         TRUE         0.1           2.2.4 Missellanetous         0.0         M. set-ups         TRUE         0.0           2.2.2 Mentow Extenden         (10) Desibed         All set-ups         1.0           2.2.2 Inc. Power Detection         (10) Desibed         All set-ups         1.0           2.2.2 Inc. Power Detection         (10) Desibed         All set-ups         1.0           2.2.2 Inc. Power Detection         (10) Desibed         All set-ups         1.0           2.2.2 Inc. Power Detection         (10) Desibed         All set-ups         1.0           2.2.2 Inc. Power Detection         (10) Desibed         All set-ups         1.0           2.2.2 Inc. Power Detection         (10) Desibed         All set-ups         1.0           2.2.2 Inc. Power Detection         (10) Desibed         All set-ups         1.0           2.2.2 Inc. Power Detection         (10) Desibed         All set-ups         1.0           2.2.2 Inc. Down Concerton         (10) Desibed         All set-ups         1.0           2.2.3 Inc. Down Concerton         (20) Desibed         All set-ups         1.0           2.2.3 Inc. Down Concerton         (20) Desibed         All set-ups         1.0           2.2.3 Inc. Down                                                                                                    | Par. No. # |                            | 3 3 5 5 1 1                    | sion inde        |       | sion index | :      |
|----------------------------------------------------------------------------------------------------|------------|----------------------------|--------------------------------|------------------|-------|------------|--------|
| Pack-ups   Pack-ups  |            | scellaneous                |                                |                  |       |            |        |
| O                                                                                                    |            | External Interlock Delay   | s 0                            | All set-ups      | TRUE  | 0          | Uint16 |
| 10  OFF   All set-ups   FALSE                                                                                                    |            | -Flow Detection            |                                |                  |       |            |        |
| 10   0   0   0   0   0   0   0   0   0                                                                                                    |            | Low Power Auto Set-up      | [0] OFF                        | All set-ups      | FALSE |            | Uint8  |
| O   Disabled   A   set-ups   TRUE   10 oFF   A   set-ups   TRUE   10 s   10 s   A   set-ups   TRUE   10 s   A   set-ups   TRUE   10 s   A   set-ups   TRUE   10 s   A   set-ups   TRUE   11 s   A   set-ups   TRUE   11 s   A    |            | Low Power Detection        | [0] Disabled                   | All set-ups      | TRUE  |            | Uint8  |
| 10 OFF   All set-ups   TRUE   10 oF   All set-ups   TRUE   0 o of okw   All set-ups   TRUE   0 o of okw    |            | Low Speed Detection        | [0] Disabled                   | All set-ups      | TRUE  |            | Uint8  |
| 10 s                                                                                                    |            | No-Flow Function           | [0] OFF                        | All set-ups      | TRUE  |            | Uint8  |
| 10 OFF                                                                                                    |            | No-Flow Delay              | 10 s                           | All set-ups      | TRUE  | 0          | Uint16 |
| 10 s                                                                                                    |            | Dry Pump Function          | [0] OFF                        | All set-ups      | TRUE  |            | Uint8  |
| State   Color   Color   Colo |            | Dry Pump Delay             | 10 s                           | All set-ups      | TRUE  | 0          | Uint16 |
| TRUE   1000 kW   All set-ups   TRUE   100 kW   ExpressionLimit   All set-ups   TRUE   100 kW   Miset-ups   TRUE   110 kW   Miset-ups   TRUE   110 kW   Miset-ups   110 kW   Miset-ups   110 kW   Miset-ups   110 kW   Miset-ups   110 kW   Miset-ups   110 kW   Miset-ups   110 kW   Miset-ups   110 kW   Miset-ups   110 kW   Miset-ups   110 kW   Miset-ups   110 kW   Miset-ups   110 kW   Miset-ups   110 kW   Miset-ups   110 k |            | -Flow Power Tuning         |                                |                  |       |            |        |
| Machine   Machine   TRUE   0                                                                                                    | 1          | No-Flow Power              | 0.00 kW                        | All set-ups      | TRUE  |            | Uint32 |
| WJ         ExpressionLimit         All set-ups         TRUE         67           PJ         ExpressionLimit         All set-ups         TRUE         -1           PJ         ExpressionLimit         All set-ups         TRUE         -2           ExpressionLimit         All set-ups         TRUE         -7           WJ         ExpressionLimit         All set-ups         TRUE         -7           WJ         ExpressionLimit         All set-ups         TRUE         -7           MJ         ExpressionLimit         All set-ups         TRUE         -7           MJ         ExpressionLimit         All set-ups         TRUE         -7           MI         ExpressionLimit         All set-ups         TRUE         -7           MI         ExpressionLimit         All set-ups         TRUE         -7           MI         ExpressionLimit         All set-ups         TRUE         -7           MI         ExpressionLimit         All set-ups         TRUE         -7           MI         ExpressionLimit         All set-ups         TRUE         -7           MI         ExpressionLimit         All set-ups         TRUE         -7           MI         ExpressionLimit                                                                                                    |            | Power Correction Factor    | 100 %                          | All set-ups      | TRUE  | 0          | Uint16 |
| WJ         ExpressionLimit ExpressionLimit ExpressionLimit ExpressionLimit All set-ups TRUE         11           PJ         ExpressionLimit ExpressionLimit ExpressionLimit ExpressionLimit ExpressionLimit ExpressionLimit All set-ups TRUE         1           WJ         ExpressionLimit ExpressionLimit ExpressionLimit ExpressionLimit ExpressionLimit ExpressionLimit All set-ups TRUE         0           10 s         All set-ups TRUE         0           10 s         All set-ups TRUE         0           10 s         All set-ups TRUE         0           10 s         All set-ups TRUE         0           10 s         All set-ups TRUE         0           10 s         All set-ups TRUE         0           10 s         All set-ups TRUE         0           10 s         All set-ups TRUE         0           10 s         All set-ups TRUE         0           10 s         All set-ups TRUE         0           10 s         All set-ups TRUE         0           10 s         All set-ups TRUE         0           10 s         All set-ups TRUE         0           10 s         All set-ups TRUE         0           10 set-ups TRUE         0           10 set-ups TRUE         0           10 set-ups TRUE <td< td=""><td></td><td>Low Speed [RPM]</td><td>ExpressionLimit</td><td>All set-ups</td><td>TRUE</td><td>29</td><td>Uint16</td></td<>                                                                                                    |            | Low Speed [RPM]            | ExpressionLimit                | All set-ups      | TRUE  | 29         | Uint16 |
| Wijh         ExpressionLimit ExpressionLimit ExpressionLimit ExpressionLimit ExpressionLimit All set-ups TRUE -2 ExpressionLimit All set-ups TRUE -1 ExpressionLimit All set-ups TRUE -1 ExpressionLimit All set-ups TRUE -1 ExpressionLimit All set-ups TRUE -2 ExpressionLimit All set-ups TRUE 0           (M)         ExpressionLimit ExpressionLimit ExpressionLimit All set-ups TRUE 0         0           (M)         ExpressionLimit ExpressionLimit All set-ups TRUE 0         0           (M)         ExpressionLimit All set-ups TRUE 0         0           (M)         All set-ups TRUE 0         0           (M)         All set-ups TRUE 0         0           (M)         All set-ups TRUE 0         0           (M)         All set-ups TRUE 0         0           (M)         All set-ups TRUE 0         0           (M)         All set-ups TRUE 0         0           (M)         All set-ups TRUE 0         0           (M)         All set-ups TRUE 0         0           (M)         All set-ups TRUE 0         0           (M)         All set-ups TRUE 0         0           (M)         All set-ups TRUE 0         0           (M)         All set-ups TRUE 0         0           (M)         All set-ups TRUE 0         0           (M)         All set-ups TRUE 0         0 </td <td></td> <td>Low Speed [Hz]</td> <td>ExpressionLimit</td> <td>All set-ups</td> <td>TRUE</td> <td>구</td> <td>Uint16</td>                                                                                                    |            | Low Speed [Hz]             | ExpressionLimit                | All set-ups      | TRUE  | 구          | Uint16 |
| Parameter   All set-ups   TRUE   -2                                                                                                    |            | Low Speed Power [kW]       | ExpressionLimit                | All set-ups      | TRUE  |            | Uint32 |
| ExpressionLimit         All set-ups         TRUE         -1           WJ         ExpressionLimit         All set-ups         TRUE         -1           IPJ         ExpressionLimit         All set-ups         TRUE         -2           ID s         All set-ups         TRUE         0           ID s         All set-ups         TRUE         0           ExpressionLimit         All set-ups         TRUE         -1           ExpressionLimit         All set-ups         TRUE         0           ExpressionLimit         All set-ups         TRUE         0           ExpressionLimit         All set-ups         TRUE         -1           ExpressionLimit         All set-ups         TRUE         0           ExpressionLimit         All set-ups         TRUE         -1           ExpressionLimit         All set-ups         TRUE         -1           ExpressionLimit         All set-ups         TRUE         -1           ExpressionLimit         All set-ups         TRUE         -1           ExpressionLimit         All set-ups         TRUE         -1           ExpressionLimit         All set-ups         TRUE         -1           ExpressionLimit         All set-                                                                                                    |            | Low Speed Power [HP]       | ExpressionLimit                | All set-ups      | TRUE  | -5         | Uint32 |
| WJ         ExpressionLimit         All set-ups         TRUE         -1           IPJ         ExpressionLimit         All set-ups         TRUE         -2           10 s         All set-ups         TRUE         0           10 s         All set-ups         TRUE         0           ExpressionLimit         All set-ups         TRUE         0           ExpressionLimit         All set-ups         TRUE         0           e         0 %         All set-ups         TRUE         0           e         60 s         All set-ups         TRUE         -           n         10 oFF         All set-ups         TRUE         -           n         10 oFF         All set-ups         TRUE         -           n         10 oFF         All set-ups         TRUE         -           n         10 oFF         All set-ups         TRUE         -           n         10 oFF         All set-ups         TRUE         -           n         10 oFF         All set-ups         TRUE         -           n         10 oFF         All set-ups         TRUE         -           n         10 oFF         All set-ups         TRUE                                                                                                    |            | High Speed [RPM]           | ExpressionLimit                | All set-ups      | TRUE  | 29         | Uint16 |
| WJ         ExpressionLimit         All set-ups         TRUE         1           IP)         ID s         All set-ups         TRUE         -2           ID s         All set-ups         TRUE         0           ID s         All set-ups         TRUE         -1           Ference         ID %         All set-ups         TRUE         -1           ExpressionLimit         All set-ups         TRUE         -1           ID %         All set-ups         TRUE         0           ID %         All set-ups         TRUE         -1           ID %         All set-ups         TRUE         -1           ID S         All set-ups         TRUE         -1           ID %         All set-ups         TRUE         -1           ID %         All set-ups         TRUE         -1           ID %         All set-ups         TRUE         -1           ID %         All set-ups         TRUE         -1           ID %         All set-ups         TRUE         -1           ID %         All set-ups         TRUE         -1           ID %         All set-ups         TRUE         -1           ID %         All set-ups<                                                                                                    |            | High Speed [Hz]            | ExpressionLimit                | All set-ups      | TRUE  | Ţ          | Uint16 |
| P   ExpressionLimit   All set-ups   TRUE   -2     10 s                                                                                                    |            | High Speed Power [kW]      | ExpressionLimit                | All set-ups      | TRUE  | -1         | Uint32 |
| 10 s                                                                                                    |            | High Speed Power [HP]      | ExpressionLimit                | All set-ups      | TRUE  | -5         | Uint32 |
| 10 s All set-ups TRUE 0                                                                                                    | -          | ep Mode                    |                                |                  |       |            |        |
| 10 s                                                                                                    |            | Minimum Run Time           | 10 s                           | All set-ups      | TRUE  | 0          | Uint16 |
| ExpressionLimit All set-ups TRUE 67                                                                                                    |            | Minimum Sleep Time         | 10 s                           | All set-ups      | TRUE  | 0          | Uint16 |
| Ference         ExpressionLimit         All set-ups         TRUE         -1           10 %         All set-ups         TRUE         0           0 %         All set-ups         TRUE         0           n         [0] OFF         All set-ups         TRUE         -           n         [0] OFF         All set-ups         TRUE         -           10 %         All set-ups         TRUE         -           10 %         All set-ups         TRUE         0           10 s         All set-ups         TRUE         0           10 s         All set-ups         TRUE         0           10 s         All set-ups         TRUE         -           10 s         All set-ups         TRUE         -           10 s         All set-ups         TRUE         -           10 s         All set-ups         TRUE         -           10 s         All set-ups         TRUE         -                                                                                                    |            | Wake-up Speed [RPM]        | ExpressionLimit                | All set-ups      | TRUE  | 29         | Uint16 |
| 10 %   All set-ups   TRUE   0                                                                                                    |            | Wake-up Speed [Hz]         | ExpressionLimit                | All set-ups      | TRUE  | Ţ          | Uint16 |
| TRUE   0   0   0   0   0   0   0   0   0                                                                                                    |            | Wake-up Ref./FB Difference | 10 %                           | All set-ups      | TRUE  | 0          | Int8   |
| TRUE   0   0   0   0   0   0   0   0   0                                                                                                    |            | Setpoint Boost             | % 0                            | All set-ups      | TRUE  | 0          | Int8   |
| OFF   All set-ups   TRUE   -     10 s   All set-ups   TRUE   0     10 OFF   All set-ups   TRUE   0     10 W   All set-ups   TRUE   0     10 W   All set-ups   TRUE   0     10 Disabled   All set-ups   TRUE   0     10 Disabled   All set-ups    |            | Boos                       | s 09                           | All set-ups      | TRUE  | 0          | Uint16 |
| 10 OFF All set-ups TRUE                                                                                                    |            | d of Curve                 |                                |                  |       |            |        |
| 10 s   All set-ups   TRUE   0                                                                                                    |            | End of Curve Function      | [0] OFF                        | All set-ups      | TRUE  |            | Uint8  |
| [0] OFF   All set-ups   TRUE   - 10 %   All set-ups   TRUE   0   10 s   All set-ups   TRUE   0   0   0   0   0   0   0   0   0                                                                                                    |            | End of Curve Delay         | 10 s                           | All set-ups      | TRUE  | 0          | Uint16 |
| 10 OFF All set-ups TRUE - 10 % All set-ups TRUE 0 10 % All set-ups TRUE 0 0 10 set-ups TRUE 0 0 10 Sisabled All set-ups TRUE - 10 Start_to_start_min_on_time (P2277) All set-ups TRUE 0 10 set-ups TRUE 0 10 Sisabled 11 Set-ups TRUE 0 10 Sisabled 12 Start_to_start_min_on_time (P2277) All set-ups TRUE 0 10 Sisabled 12 Start_to_start_min_on_time (P2277) All set-ups TRUE 0 10 Sisabled 12 Start_to_start_min_on_time (P2277) All set-ups TRUE 0 10 Sisabled 12 Start_to_start_min_on_time (P2277) All set-ups TRUE 0 10 Sisabled 12 Start_to_start_min_on_time (P2277) All set-ups TRUE 0 10 Sisabled 12 Start_to_start_min_on_time (P2277) All set-ups TRUE 0 10 Sisabled 12 Start_to_start_min_on_time (P2277) All set-ups TRUE 0 10 Sisabled 12 Start_to_start_min_on_time (P22777) All set-ups TRUE 0 10 Sisabled 12 Start_to_start_min_on_time (P22777) All set-ups TRUE 0 10 Sisabled 12 Start_to_start_min_on_time (P22777) All set-ups TRUE 0 10 Sisabled 12 Start_to_start_min_on_time (P22777) All set-ups TRUE 0 10 Sisabled 12 Start_to_start_min_on_time (P22777) All set-ups TRUE 0 10 Sisabled 12 Start_to_start_min_on_time (P22777) All set-ups TRUE 0 10 Sisabled 12 Start_to_start_min_on_time (P22777) All set-ups TRUE 0 10 Sisabled 12 Start_to_start_min_on_time (P22777) All set-ups TRUE 0 10 Sisabled 12 Start_to_start_min_on_time (P227777) All set-ups TRUE 0 10 Sisabled 12 Start_to_start_min_on_time (P227777) All set-ups TRUE 0 10 Sisabled 12 Start_to_start_min_on_time (P227777777) All set-ups TRUE 0 10 Sisabled 12 Start_to_start_min_on_time (P2277777777777777777777777777777777777                                                                                                    | m          | oken Belt Detection        |                                |                  |       |            |        |
| 10 % All set-ups TRUE 0   10 s All set-ups TRUE 0   10 s All set-ups TRUE 0   10 in in in in in in in in in in in in in                                                                                                    |            | Broken Belt Function       | [0] OFF                        | All set-ups      | TRUE  |            | Uint8  |
| 10 s         All set-ups         TRUE         0           n         [0] Disabled         All set-ups         TRUE         -           ts         start_to_start_min_on_time (P2277) All set-ups         TRUE         0           ts         0 s         All set-ups         TRUE         0                                                                                                    |            | Broken Belt Torque         | 10 %                           | All set-ups      | TRUE  | 0          | Uint8  |
| . [0] Disabled All set-ups TRUE - start_to_start_min_on_time (P2277) All set-ups TRUE 0 ts 0 All set-ups TRUE 0                                                                                                    |            | Broken Belt Delay          | 10 s                           | All set-ups      | TRUE  | 0          | Uint16 |
| [0] Disabled All set-ups TRUE - start_to_start_min_on_time (P2277) All set-ups TRUE 0                                                                                                    | 1.5        | ort Cycle Protection       |                                |                  |       |            |        |
| start_to_start_min_on_time (P2277) All set-ups TRUE 0 0 s All set-ups TRUE 0                                                                                                    | 1          | Short Cycle Protection     | [0] Disabled                   | All set-ups      | TRUE  |            | Uint8  |
| 0 s All set-ups TRUE 0                                                                                                    |            | Interval between Starts    | start_to_start_min_on_time (P2 | 277) All set-ups | TRUE  | 0          | Uint16 |
|                                                                                                    |            | Minimum Run Time           | s 0                            | All set-ups      | TRUE  | 0          | Uint16 |

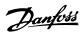

| Par. No. ≠ | Par. No. # Parameter description  | Default value               | 4-set-up    | Default value 4-set-up Change during operation Conver- Type sion index | Conver-<br>sion index | Type   |
|------------|-----------------------------------|-----------------------------|-------------|------------------------------------------------------------------------|-----------------------|--------|
| 22-8* FL   | 22-8* Flow Compensation           |                             |             |                                                                        |                       |        |
| 22-80      | Flow Compensation                 | [0] Disabled                | All set-ups |                                                                        |                       | Uint8  |
| 22-81      | Square-linear Curve Approximation | 100 %                       | All set-ups |                                                                        | 0                     | Uint8  |
| 22-82      | Work Point Calculation            | [0] Disabled                | All set-ups | TRUE                                                                   | ,                     | Uint8  |
| 22-83      | Speed at No-Flow [RPM]            | ExpressionLimit             | All set-ups | TRUE                                                                   | 29                    | Uint16 |
| 22-84      | Speed at No-Flow [Hz]             | ExpressionLimit All set-ups | All set-ups | TRUE                                                                   | -1                    | Uint16 |
| 22-85      | Speed at Design Point [RPM]       | ExpressionLimit All set-ups | All set-ups | TRUE                                                                   | 29                    | Uint16 |
| 22-86      | Speed at Design Point [Hz]        | ExpressionLimit All set-ups | All set-ups | TRUE                                                                   | -1                    | Uint16 |
| 22-87      | Pressure at No-Flow Speed         | 0.000 N/A                   | All set-ups | TRUE                                                                   | ကု                    | Int32  |
| 22-88      | Pressure at Rated Speed           | A/N 666.66666               | All set-ups | TRUE                                                                   | ဇှ                    | Int32  |
| 52-89      | Flow at Design Point              | 0.000 N/A                   | All set-ups | TRUE                                                                   | ကု                    | Int32  |
| 22-90      | Flow at Rated Speed               | 0.000 N/A                   | All set-ups | TRUE                                                                   | ကု                    | Int32  |

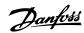

3.1.21. 23-\*\* Timed Actions

| Par. No. | Par. No. # Parameter description | Default value      | 4-set-up (  | 4-set-up Change during operation Conver-<br>sion inde | Conver-<br>sion index | Туре            |
|----------|----------------------------------|--------------------|-------------|-------------------------------------------------------|-----------------------|-----------------|
| 23-0* T  | 23-0* Timed Actions              |                    |             |                                                       |                       |                 |
| 23-00    | ON Time                          | ExpressionLimit    | 2 set-ups   | TRUE                                                  | 0                     | TimeOfDayWoDate |
| 23-01    | ON Action                        | [0] DISABLED       | 2 set-ups   | TRUE                                                  | 1                     | Uint8           |
| 23-02    | OFF Time                         | ExpressionLimit    | 2 set-ups   | TRUE                                                  | 0                     | TimeOfDayWoDate |
| 23-03    | OFF Action                       | [0] DISABLED       | 2 set-ups   | TRUE                                                  | 1                     | Uint8           |
| 23-04    | Occurrence                       | [0] All days       | 2 set-ups   | TRUE                                                  | -                     | Uint8           |
| 23-1* N  | 23-1* Maintenance                |                    |             |                                                       |                       |                 |
| 23-10    | Maintenance Item                 | [1] Motor bearings | 1 set-up    | TRUE                                                  |                       | Uint8           |
| 23-11    | Maintenance Action               | [1] Lubricate      | 1 set-up    | TRUE                                                  |                       | Uint8           |
| 23-12    | Maintenance Time Base            | [0] Disabled       | 1 set-up    | TRUE                                                  |                       | Uint8           |
| 23-13    | Maintenance Time Interval        | 1 h                | 1 set-up    | TRUE                                                  | 74                    | Uint32          |
| 23-14    | Maintenance Date and Time        | ExpressionLimit    | 1 set-up    | TRUE                                                  | 0                     | TimeOfDay       |
| 23-1* N  | 23-1* Maintenance Reset          |                    |             |                                                       |                       |                 |
| 23-15    | Reset Maintenance Word           | [0] Do not reset   | All set-ups | TRUE                                                  |                       | Uint8           |
| 23-5* E  | 23-5* Energy Log                 |                    |             |                                                       |                       |                 |
| 23-50    | Energy Log Resolution            | [5] Last 24 Hours  | 2 set-ups   | TRUE                                                  | -                     | Uint8           |
| 23-51    | Period Start                     | ExpressionLimit    | 2 set-ups   | TRUE                                                  | 0                     | TimeOfDay       |
| 23-53    | Energy Log                       | 0 N/A              | All set-ups | TRUE                                                  | 0                     | Uint32          |
| 23-54    | Reset Energy Log                 | [0] Do not reset   | All set-ups | TRUE                                                  | -                     | Uint8           |
| 23-6* T  | 23-6* Trending                   |                    |             |                                                       |                       |                 |
| 23-60    | Trend Variable                   | [0] Power [kW]     | 2 set-ups   | TRUE                                                  | -                     | Uint8           |
| 23-61    | Continuous Bin Data              | 0 N/A              | All set-ups | TRUE                                                  | 0                     | Uint32          |
| 23-62    | Timed Bin Data                   | 0 N/A              | All set-ups | TRUE                                                  | 0                     | Uint32          |
| 23-63    | Timed Period Start               | ExpressionLimit    | 2 set-ups   | TRUE                                                  | 0                     | TimeOfDay       |
| 23-64    | Timed Period Stop                | ExpressionLimit    | 2 set-ups   | TRUE                                                  | 0                     | TimeOfDay       |
| 23-65    | Minimum Bin Value                | ExpressionLimit    | 2 set-ups   | TRUE                                                  | 0                     | Uint8           |
| 23-66    | Reset Continuous Bin Data        | [0] Do not reset   | All set-ups | TRUE                                                  |                       | Uint8           |
| 23-67    | Reset Timed Bin Data             | [0] Do not reset   | All set-ups | TRUE                                                  | -                     | Uint8           |
| 23-8* P  | 23-8* Payback Counter            |                    |             |                                                       |                       |                 |
| 23-80    | Power Reference Factor           | 100 %              | 2 set-ups   | TRUE                                                  | 0                     | Uint8           |
| 23-81    | Energy Cost                      | 1.00 N/A           | 2 set-ups   | TRUE                                                  | -5                    | Uint32          |
| 23-82    | Investment                       | 0 N/A              | 2 set-ups   | TRUE                                                  | 0                     | Uint32          |
| 23-83    | Energy Savings                   | 0 kWh              | All set-ups | TRUE                                                  | 75                    | Int32           |
| 23-84    | Cost Savings                     | 0 N/A              | All set-ups | TRUE                                                  | 0                     | Int32           |

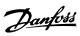

3.1.22. 24-\*\* Application Functions 2

| er- Type                                                 |                 | Uint8              | Uint8                   | Uint8          | Int32                   | Int32                   | Int16                      | Uint8                      | Uint8                     | Uint8                                 |                    | Uint8           | lint16            |
|----------------------------------------------------------|-----------------|--------------------|-------------------------|----------------|-------------------------|-------------------------|----------------------------|----------------------------|---------------------------|---------------------------------------|--------------------|-----------------|-------------------|
| on Conver-<br>sion index                                 |                 |                    | •                       |                | ကု                      | ကု                      | -5                         | •                          | •                         | •                                     |                    |                 | C                 |
| 4-set-up Change during operation Conver- Type sion index |                 | TRUE               | TRUE                    | TRUE           | TRUE                    |                         | TRUE                       | TRUE                       | TRUE                      | FALSE                                 |                    | TRUE            | TRIF              |
| 4-set-up                                                 |                 | 2 set-ups          | All set-ups             | All set-ups    | All set-ups             | All set-ups             | All set-ups                | All set-ups                | All set-ups               | 2 set-ups                             |                    | 2 set-ups       | 2 cet-inc         |
| Default value                                            |                 | [0] Disabled       | dool-nadO [0]           | llnu           | ExpressionLimit         | ExpressionLimit         | % 00:0                     | [0] No function            | [0] No function           | [1] Trip at Critical Alarms 2 set-ups |                    | [0] Disabled    | 0.0               |
| Par. No. # Parameter description                         | 24-0* Fire Mode | Fire Mode Function | Fire Mode Configuration | Fire Mode Unit | Fire Mode Min Reference | Fire Mode Max Reference | Fire Mode Preset Reference | Fire Mode Reference Source | Fire Mode Feedback Source | Fire Mode Alarm Handling              | 24-1* Drive Bypass | Bypass Function | Bynacc Delay Time |
| Par. No.                                                 | 24-0* F         | 24-00              | 24-01                   | 24-02          | 24-03                   | 24-04                   | 24-05                      | 24-06                      | 24-07                     | 24-09                                 | 24-1*[             | 24-10           | 24-11             |

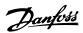

3.1.23. 25-\*\* Cascade Controller

| Туре                                                       |                       | Uint8              | Uint8              | Uint8        | Uint8           | Uint8           |                          | Uint8             | Uint8              | Uint8                           | Uint16            | Uint16               | Uint16      | Uint8              | Uint8          | Uint16              | Uint8            | Uint16                |                        | Uint16          | Uint16        | Nint8             | Nint8                | Uint16              | Uint16             | Uint16                 | Uint16                |                            | Nint8                 | Nint8             | Uint16                    | VisStr[7]               | imeOfDayWoDate              | Nint8                   | Nint8                       | Uint16              | Uint16            |
|------------------------------------------------------------|-----------------------|--------------------|--------------------|--------------|-----------------|-----------------|--------------------------|-------------------|--------------------|---------------------------------|-------------------|----------------------|-------------|--------------------|----------------|---------------------|------------------|-----------------------|------------------------|-----------------|---------------|-------------------|----------------------|---------------------|--------------------|------------------------|-----------------------|----------------------------|-----------------------|-------------------|---------------------------|-------------------------|-----------------------------|-------------------------|-----------------------------|---------------------|-------------------|
| Conver-<br>sion index                                      |                       |                    |                    |              | 1               | 0               |                          | 0                 | 0                  | 0                               | 0                 | 0                    | 0           | 1                  |                | 0                   | ,                | 0                     |                        | 7               | -1            | 0                 | 0                    | 29                  | 7                  | 29                     | -1                    |                            |                       | 1                 | 74                        | 0                       | 0                           | ı                       | 1                           | -                   | <del>.</del>      |
| 4-set-up Change during operation Conversion is a sion inde |                       | FALSE              | FALSE              | TRUE         | FALSE           | FALSE           |                          | TRUE              | TRUE               | TRUE                            | TRUE              | TRUE                 | TRUE        | TRUE               | TRUE           | TRUE                | TRUE             | TRUE                  |                        | TRUE            | TRUE          | TRUE              | TRUE                 | TRUE                | TRUE               | TRUE                   | TRUE                  |                            | TRUE                  | TRUE              | TRUE                      | TRUE                    | TRUE                        | TRUE                    | TRUE                        | TRUE                | TRUE              |
| 4-set-up C                                                 |                       | 2 set-uns          | 2 set-ups          | All set-ups  | 2 set-ups       | 2 set-ups       |                          | All set-ups       | All set-ups        |                                 | All set-ups       | All set-ups          | All set-ups | All set-ups        | All set-ups    | All set-ups         | All set-ups      | All set-ups           |                        | All set-ups     | All set-ups   | All set-ups       | All set-ups          | All set-ups         | All set-ups        | All set-ups            | All set-ups           |                            | All set-ups           | All set-ups       | All set-ups               | All set-ups             | All set-ups                 | All set-ups             | All set-ups                 | All set-ups         | All set-ups       |
| Default value                                              |                       | [0] Disabled       | [0] Direct on Line | [0] Disabled | [1] Yes         | 2 N/A           |                          | 10 %              | 100 %              | casco_staging_bandwidth (P2520) | 15 s              | 15 s                 | 10 s        | [0] Disabled       | [1] Enabled    | 15 s                | [1] Enabled      | 15 s                  |                        | 10.0 s          | 2.0 s         | ExpressionLimit   | ExpressionLimit      | 0 RPM               | 0.0 Hz             | 0 RPM                  | 0.0 Hz                |                            | [0] OFF               | [0] External      | 24 h                      | 0 N/A                   | ExpressionLimit             | [1] Enabled             | wolS [0]                    | 0.1 s               | 0.5 s             |
| Par. No. # Parameter description                           | 25-0* System Settings | Cascade Controller | Motor Start        | Pump Cyding  | Fixed Lead Pump | Number Of Pumps | 25-2* Bandwidth Settings | Staging Bandwidth | Override Bandwidth | Fixed Speed Bandwidth           | SBW Staging Delay | SBW De-staging Delay | OBW Time    | Destage At No-Flow | Stage Function | Stage Function Time | Destage Function | Destage Function Time | 25-4* Staging Settings | Ramp-down Delay | Ramp-up Delay | Staging Threshold | De-staging Threshold | Staging Speed [RPM] | Staging Speed [Hz] | De-staging Speed [RPM] | De-staging Speed [Hz] | 25-5* Alternation Settings | Lead Pump Alternation | Alternation Event | Alternation Time Interval | Alternation Timer Value | Alternation Predefined Time | Alternate if Load < 50% | Staging Mode at Alternation | Run Next Pump Delay | Run-on Line Delay |
| Par. No                                                    | 25-0*                 | 25-00              | 25-02              | 25-04        | 25-05           | 25-06           | 25-2*                    | 25-20             | 25-21              | 25-22                           | 25-23             | 25-24                | 25-25       | 25-26              | 25-27          | 25-28               | 25-29            | 25-30                 | 25-4*                  | 25-40           | 25-41         | 25-42             | 25-43                | 25-44               | 25-45              | 25-46                  | 25-47                 | 25-2*                      | 25-50                 | 25-51             | 25-52                     | 25-53                   | 25-54                       | 25-55                   | 25-56                       | 25-58               | 25-59             |

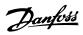

| Par. No.   | Par. No. # Parameter description | Default value                | 4-set-up      | 4-set-up Change during operation Conver-sion index | Conver-<br>sion index | Туре       |
|------------|----------------------------------|------------------------------|---------------|----------------------------------------------------|-----------------------|------------|
| 25-8* \$   | status                           |                              |               |                                                    |                       |            |
| 25-80      | Cascade Status                   | 0 N/A                        | All set-ups   | TRUE                                               | 0                     | VisStr[25] |
| 25-81      | Pump Status                      | 0 N/A                        | All set-ups   | TRUE                                               | 0                     | VisStr[25] |
| 25-82      | Lead Pump                        | 0 N/A                        | All set-ups   | TRUE                                               | 0                     | Uint8      |
| 25-83      | Relay Status                     | 0 N/A                        | All set-ups   | TRUE                                               | 0                     | VisStr[4]  |
| 25-84      | Pump ON Time                     | 0 h                          | All set-ups   | TRUE                                               | 74                    | Uint32     |
| 25-85      | Relay ON Time                    | 0 h                          | All set-ups   | TRUE                                               | 74                    | Uint32     |
| 25-86      | Reset Relay Counters             | [0] Do not reset All set-ups | : All set-ups | TRUE                                               | 1                     | Uint8      |
| 25-9* \$   | service                          |                              |               |                                                    |                       |            |
| 25-90 Pump | Pump Interlock                   | [0] Off                      | All set-ups   | TRUE                                               |                       | Uint8      |
| 25-91      | Manual Alternation               | 0 N/A                        | All set-ups   | TRUE                                               | 0                     | Uint8      |
|            |                                  |                              |               |                                                    |                       |            |

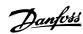

3.1.24. 26-\*\* Analog I/O Option MCB 109

| Conver- Type sion index                                  |                       | - Uint8     | - Uint8     | - Uint8             |       |             | -2 Int16                    | -3 Int32                          | -3 Int32                           | -3 Uint16   | - Uint8               |                          |                            | -2 Int16    | -3 Int32    | -3 Int32    | -3 Uint16   | - Uint8               |                          | -2 Int16    | -2 Int16    |             |             | -3 Uint16   | - Uint8               |      | - Uint8          |             | Ι           |             | -2 OINTIE                                                                | - Uint8               | -2 Int16 | -2 Int16                  |             | -2 Uint16                            |       |                  |             | -2 Int16    | -2 NZ                              |
|----------------------------------------------------------|-----------------------|-------------|-------------|---------------------|-------|-------------|-----------------------------|-----------------------------------|------------------------------------|-------------|-----------------------|--------------------------|----------------------------|-------------|-------------|-------------|-------------|-----------------------|--------------------------|-------------|-------------|-------------|-------------|-------------|-----------------------|------|------------------|-------------|-------------|-------------|--------------------------------------------------------------------------|-----------------------|----------|---------------------------|-------------|--------------------------------------|-------|------------------|-------------|-------------|------------------------------------|
| 4-set-up Change during operation Conversion is sion inde |                       | TRUE        | TRUE        | TRUE                |       | TRUE        | TRUE                        | TRUE                              | TRUE                               | TRUE        | TRUE                  |                          | TRUE                       | TRUE        | TRUE        | TRUE        | TRUE        | TRUE                  |                          | TRUE        | TRUE        | TRUE        | TRUE        | TRUE        | TRUE                  |      | TRUE             | TRUE        | TRUE        | TRUE        | IKUE                                                                     | TRUE                  | TRUE     | TRUE                      | TRUE        | TRUE                                 |       | TRUE             | TRUE        | TRUE        | IRUE                               |
| 4-set-up Ch                                              |                       | All set-ups | All set-ups | All set-ups         |       | All set-ups | All set-ups                 | All set-ups                       | All set-ups                        | All set-ups | All set-ups           |                          | All set-ups                | All set-ups | All set-ups | All set-ups | All set-ups | All set-ups           |                          | All set-ups | All set-ups | All set-ups | All set-ups | All set-ups | All set-ups           |      | All set-ups      | All set-ups | All set-ups | All set-ups | ı ser-up                                                                 | All set-uns           |          | All set-ups               | All set-ups | 1 set-up                             |       |                  | All set-ups | All set-ups | All set-ups                        |
| Default value                                            |                       | [1] Voltage | [1] Voltage | [1] Voltage         |       | 0.07 V      | 10.00 V                     | 0.000 N/A                         | 100.000 N/A                        | 0.001 s     | [1] Enabled           |                          | 0.07 V                     | 10.00 V     | 0.000 N/A   | 100.000 N/A | 0.001 s     | [1] Enabled           |                          | 0.07 V      | 10.00 V     | 0.000 N/A   | 100.000 N/A | 0.001 s     | [1] Enabled           |      | [0] No operation | 0.00 %      | 100.00      | 0.00 %      | 0.00 %                                                                   | [0] No operation      | 0.00 %   | 100.00 %                  | 0.00 %      | 0.00 %                               |       | [0] No operation | 0.00 %      | 100.00 %    | 0.00%                              |
| Par. No. # Parameter description                         | 26-0* Analog I/O Mode |             |             | Terminal X42/5 Mode | Ana   |             | Terminal X42/1 High Voltage | Term. X42/1 Low Ref./Feedb. Value | Term. X42/1 High Ref./Feedb. Value |             | Term. X42/1 Live Zero | 26-2* Analog Input X42/3 | Terminal X42/3 Low Voltage |             |             | ľ           | •           | Term. X42/3 Live Zero | 26-3* Analog Input X42/5 |             |             |             |             |             | Term. X42/5 Live Zero | Ana  |                  |             |             |             | 26-44 Terminal X42/7 Output Timeout Preset<br>26-5* Analog Outpurt X42/9 | Terminal X42/9 Output | ľ        | Terminal X42/9 Max. Scale |             | Terminal X42/9 Output Timeout Preset | , Ana |                  |             |             | Ferminal X42/11 Output Bus Control |
| Par. N                                                   | 26-0,                 | 26-00       | 26-01       | 26-02               | 26-1, | 26-10       | 26-11                       | 26-14                             | 26-15                              | 26-16       | 26-17                 | 26-2                     | 26-20                      | 26-21       | 26-24       | 26-25       | 26-26       | 26-27                 | 26-3,                    | 26-30       | 26-31       | 26-34       | 26-35       | 26-36       | 26-37                 | 26-4 | 26-40            | 26-41       | 26-42       | 26-43       | 26-5                                                                     | 26-50                 | 26-51    | 26-52                     | 26-53       | 26-54                                | 26-6  | 76-60            | 26-61       | 26-62       | 70-63                              |

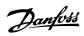

## Index

| •                                                                                                    |                                                                                        |
|----------------------------------------------------------------------------------------------------|----------------------------------------------------------------------------------------|
| .terminal 19 Digital Input, 5-11                                                                                                    | 90                                                                                     |
| H                                                                                                    |                                                                                        |
|                                                                                                    |                                                                                        |
| 1                                                                                                    |                                                                                        |
| 10-1* Devicenet                                                                                                    | 139                                                                                    |
| 1-3* Adv. Motor Data                                                                                                    | 54                                                                                     |
| 16-1* Motor Status                                                                                                    | 184                                                                                    |
| 18-0* Maintenance Log                                                                                                    | 195                                                                                    |
| 10 0 Humanana 20g                                                                                                    | 1,5                                                                                    |
| •                                                                                                    |                                                                                        |
| 2                                                                                                    |                                                                                        |
| 20-** Fc Closed-loop                                                                                                    | 198                                                                                    |
| 20-0* Feedback                                                                                                    | 198                                                                                    |
| 20-2* Feedback & Setpoint                                                                                                    | 203                                                                                    |
| 20-3* Feedback Adv. Conversion                                                                                                    | 207                                                                                    |
| 20-7* Pid Auto-tuning                                                                                                    | 208                                                                                    |
| 20-8* Basic Settings                                                                                                    | 210                                                                                    |
| 20-9* Pid Controller                                                                                                    | 211                                                                                    |
| 21-0* Extended Cl Auto-tuning                                                                                                    | 214                                                                                    |
| 22-8* Flow Compensation                                                                                                    | 237                                                                                    |
| 24-0* Fire Mode                                                                                                    | 260                                                                                    |
| 24-1* Drive Bypass                                                                                                    | 266                                                                                    |
|                                                                                                    |                                                                                        |
| _                                                                                                    |                                                                                        |
| 5                                                                                                    |                                                                                        |
| 5-1* Digital Inputs                                                                                                    | 85                                                                                     |
| 5-6* Pulse Outputs                                                                                                    | 102                                                                                    |
| 5-9* Bus Controlled                                                                                                    | 104                                                                                    |
|                                                                                                    |                                                                                        |
|                                                                                                    |                                                                                        |
| Δ                                                                                                    |                                                                                        |
| A                                                                                                    |                                                                                        |
| A Acceleration Time                                                                                                    | 17, 72                                                                                 |
|                                                                                                    | 17, 72<br>46                                                                           |
| Acceleration Time                                                                                                    |                                                                                        |
| Acceleration Time Access To Personal Menu [quick Menu] W/o Password, Par. 0-66                                                                                                    | 46                                                                                     |
| Acceleration Time Access To Personal Menu [quick Menu] W/o Password, Par. 0-66 Active Set-up, 0-10                                                                                                    | 46<br>30                                                                               |
| Acceleration Time Access To Personal Menu [quick Menu] W/o Password, Par. 0-66 Active Set-up, 0-10 Actual Typecode String, 15-45                                                                                                    | 46<br>30<br>180                                                                        |
| Acceleration Time Access To Personal Menu [quick Menu] W/o Password, Par. 0-66 Active Set-up, 0-10 Actual Typecode String, 15-45 Additional Non-working Days, 0-83                                                                                                    | 46<br>30<br>180<br>48                                                                  |
| Acceleration Time  Access To Personal Menu [quick Menu] W/o Password, Par. 0-66  Active Set-up, 0-10  Actual Typecode String, 15-45  Additional Non-working Days, 0-83  Additional Working Days, 0-82                                                                                                    | 46<br>30<br>180<br>48<br>48                                                            |
| Acceleration Time  Access To Personal Menu [quick Menu] W/o Password, Par. 0-66  Active Set-up, 0-10  Actual Typecode String, 15-45  Additional Non-working Days, 0-83  Additional Working Days, 0-82  Alarm Word 2, 16-91  Alarm Word, 16-90                                                                                                    | 46<br>30<br>180<br>48<br>48<br>192                                                     |
| Acceleration Time  Access To Personal Menu [quick Menu] W/o Password, Par. 0-66  Active Set-up, 0-10  Actual Typecode String, 15-45  Additional Non-working Days, 0-83  Additional Working Days, 0-82  Alarm Word 2, 16-91  Alarm Word, 16-90  Analog I/o Option Mcb 109, 26-**                                                                                                    | 46<br>30<br>180<br>48<br>48<br>192<br>191                                              |
| Acceleration Time  Access To Personal Menu [quick Menu] W/o Password, Par. 0-66  Active Set-up, 0-10  Actual Typecode String, 15-45  Additional Non-working Days, 0-83  Additional Working Days, 0-82  Alarm Word 2, 16-91  Alarm Word, 16-90  Analog I/o Option Mcb 109, 26-**  Analog Input Scaling Value                                                                                                    | 46<br>30<br>180<br>48<br>48<br>192<br>191<br>288<br>292                                |
| Acceleration Time  Access To Personal Menu [quick Menu] W/o Password, Par. 0-66  Active Set-up, 0-10  Actual Typecode String, 15-45  Additional Non-working Days, 0-83  Additional Working Days, 0-82  Alarm Word 2, 16-91  Alarm Word, 16-90  Analog I/o Option Mcb 109, 26-**  Analog Input Scaling Value  Analog Input X42/1, 18-30                                                                                                    | 46 30 180 48 48 192 191 288 292                                                        |
| Acceleration Time  Access To Personal Menu [quick Menu] W/o Password, Par. 0-66  Active Set-up, 0-10  Actual Typecode String, 15-45  Additional Non-working Days, 0-83  Additional Working Days, 0-82  Alarm Word 2, 16-91  Alarm Word, 16-90  Analog I/o Option Mcb 109, 26-**  Analog Input Scaling Value  Analog Input X42/1, 18-30  Analog Input X42/3, 18-31                                                                                                    | 46 30 180 48 48 192 191 288 292 196                                                    |
| Acceleration Time  Access To Personal Menu [quick Menu] W/o Password, Par. 0-66  Active Set-up, 0-10  Actual Typecode String, 15-45  Additional Non-working Days, 0-83  Additional Working Days, 0-82  Alarm Word 2, 16-91  Alarm Word, 16-90  Analog I/o Option Mcb 109, 26-**  Analog Input Scaling Value  Analog Input X42/1, 18-30  Analog Input X42/3, 18-31  Analog Input X42/5, 18-32                                                                                                    | 46 30 180 48 48 192 191 288 292 196                                                    |
| Acceleration Time  Access To Personal Menu [quick Menu] W/o Password, Par. 0-66  Active Set-up, 0-10  Actual Typecode String, 15-45  Additional Non-working Days, 0-83  Additional Working Days, 0-82  Alarm Word 2, 16-91  Alarm Word, 16-90  Analog I/o Option Mcb 109, 26-**  Analog Input Scaling Value  Analog Input X42/1, 18-30  Analog Input X42/3, 18-31  Analog Input X42/5, 18-32  Analog Output X42/11, 18-35                                                                                                    | 46 30 180 48 48 192 191 288 292 196 196                                                |
| Acceleration Time  Access To Personal Menu [quick Menu] W/o Password, Par. 0-66  Active Set-up, 0-10  Actual Typecode String, 15-45  Additional Non-working Days, 0-83  Additional Working Days, 0-82  Alarm Word 2, 16-91  Alarm Word, 16-90  Analog I/o Option Mcb 109, 26-**  Analog Input Scaling Value  Analog Input X42/1, 18-30  Analog Input X42/5, 18-31  Analog Output X42/11, 18-35  Analog Output X42/7, 18-35  Analog Output X42/7, 18-33                                                                                                    | 46 30 180 48 48 192 191 288 292 196 196 197                                            |
| Acceleration Time  Access To Personal Menu [quick Menu] W/o Password, Par. 0-66  Active Set-up, 0-10  Actual Typecode String, 15-45  Additional Non-working Days, 0-83  Additional Working Days, 0-82  Alarm Word 2, 16-91  Alarm Word, 16-90  Analog I/o Option Mcb 109, 26-**  Analog Input Scaling Value  Analog Input X42/1, 18-30  Analog Input X42/3, 18-31  Analog Input X42/5, 18-32  Analog Output X42/11, 18-35  Analog Output X42/7, 18-33  Analog Output X42/9, 18-34                                                                                                    | 46 30 180 48 48 48 192 191 288 292 196 196 197                                         |
| Acceleration Time  Access To Personal Menu [quick Menu] W/o Password, Par. 0-66  Active Set-up, 0-10  Actual Typecode String, 15-45  Additional Non-working Days, 0-83  Additional Working Days, 0-82  Alarm Word 2, 16-91  Alarm Word, 16-90  Analog I/o Option Mcb 109, 26-**  Analog Input Scaling Value  Analog Input X42/1, 18-30  Analog Input X42/3, 18-31  Analog Input X42/5, 18-32  Analog Output X42/1, 18-35  Analog Output X42/7, 18-33  Analog Output X42/9, 18-34  Array Index 10-30                                                                                                    | 46 30 180 48 48 48 192 191 288 292 196 196 197 196                                     |
| Acceleration Time  Access To Personal Menu [quick Menu] W/o Password, Par. 0-66  Active Set-up, 0-10  Actual Typecode String, 15-45  Additional Non-working Days, 0-83  Additional Working Days, 0-82  Alarm Word 2, 16-91  Alarm Word, 16-90  Analog I/o Option Mcb 109, 26-**  Analog Input Scaling Value  Analog Input X42/1, 18-30  Analog Input X42/3, 18-31  Analog Input X42/5, 18-32  Analog Output X42/1, 18-35  Analog Output X42/7, 18-33  Analog Output X42/9, 18-34  Array Index 10-30  Auto Derate, 14-6*                                                                                                    | 46 30 180 48 48 48 192 191 288 292 196 196 197 196 197 197                             |
| Acceleration Time  Access To Personal Menu [quick Menu] W/o Password, Par. 0-66  Active Set-up, 0-10  Actual Typecode String, 15-45  Additional Non-working Days, 0-83  Additional Working Days, 0-82  Alarm Word 2, 16-91  Alarm Word, 16-90  Analog I/o Option Mcb 109, 26-**  Analog Input Scaling Value  Analog Input X42/1, 18-30  Analog Input X42/3, 18-31  Analog Input X42/5, 18-32  Analog Output X42/7, 18-35  Analog Output X42/7, 18-33  Analog Output X42/9, 18-34  Array Index 10-30  Auto Derate, 14-6*  Auto Energy Optimization Compressor                                                                                                    | 46 30 180 48 48 48 192 191 288 292 196 196 197 196 197 144 170                         |
| Acceleration Time  Access To Personal Menu [quick Menu] W/o Password, Par. 0-66  Active Set-up, 0-10  Actual Typecode String, 15-45  Additional Non-working Days, 0-83  Additional Working Days, 0-82  Alarm Word 2, 16-91  Alarm Word, 16-90  Analog I/o Option Mcb 109, 26-**  Analog Input Scaling Value  Analog Input X42/1, 18-30  Analog Input X42/3, 18-31  Analog Input X42/5, 18-32  Analog Output X42/7, 18-35  Analog Output X42/7, 18-33  Analog Output X42/9, 18-34  Array Index 10-30  Auto Derate, 14-6*  Auto Energy Optimization Compressor  Auto Energy Optimization Compressor                                                                             | 46 30 180 48 48 48 192 191 288 292 196 196 197 197 194 170 51                          |
| Acceleration Time Access To Personal Menu [quick Menu] W/o Password, Par. 0-66 Active Set-up, 0-10 Actual Typecode String, 15-45 Additional Non-working Days, 0-83 Additional Working Days, 0-82 Alarm Word 2, 16-91 Alarm Word, 16-90 Analog I/o Option Mcb 109, 26-** Analog Input Scaling Value Analog Input X42/1, 18-30 Analog Input X42/3, 18-31 Analog Input X42/5, 18-32 Analog Output X42/11, 18-35 Analog Output X42/7, 18-33 Analog Output X42/9, 18-34 Array Index 10-30 Auto Derate, 14-6* Auto Energy Optimization Compressor Auto Energy Optimization Vt Automatic Motor Adaptation (ama)                                                                      | 46 30 180 48 48 48 192 191 288 292 196 196 196 197 197 197 197 197 197 197 197 197 197 |
| Acceleration Time  Access To Personal Menu [quick Menu] W/o Password, Par. 0-66  Active Set-up, 0-10  Actual Typecode String, 15-45  Additional Non-working Days, 0-83  Additional Working Days, 0-82  Alarm Word 2, 16-91  Alarm Word, 16-90  Analog I/o Option Mcb 109, 26-**  Analog Input Scaling Value  Analog Input X42/1, 18-30  Analog Input X42/3, 18-31  Analog Input X42/5, 18-32  Analog Output X42/7, 18-35  Analog Output X42/7, 18-33  Analog Output X42/9, 18-34  Array Index 10-30  Auto Derate, 14-6*  Auto Energy Optimization Compressor  Auto Energy Optimization Compressor                                                                             | 46 30 180 48 48 48 192 191 288 292 196 196 197 197 197 144 170 51                      |
| Acceleration Time Access To Personal Menu [quick Menu] W/o Password, Par. 0-66 Active Set-up, 0-10 Actual Typecode String, 15-45 Additional Non-working Days, 0-83 Additional Working Days, 0-82 Alarm Word 2, 16-91 Alarm Word, 16-90 Analog I/o Option Mcb 109, 26-** Analog Input Scaling Value Analog Input Scaling Value Analog Input X42/1, 18-30 Analog Input X42/3, 18-31 Analog Input X42/11, 18-35 Analog Output X42/11, 18-35 Analog Output X42/7, 18-33 Analog Output X42/9, 18-34 Array Index 10-30 Auto Derate, 14-6* Auto Energy Optimization Compressor Auto Energy Optimization Compressor Auto Energy Optimization Compressor Automatic Restart Time, 14-21 | 46 30 180 48 48 48 192 191 288 292 196 196 196 197 197 197 197 197 197 197 197 197 197 |
| Acceleration Time Access To Personal Menu [quick Menu] W/o Password, Par. 0-66 Active Set-up, 0-10 Actual Typecode String, 15-45 Additional Non-working Days, 0-83 Additional Working Days, 0-82 Alarm Word 2, 16-91 Alarm Word, 16-90 Analog I/o Option Mcb 109, 26-** Analog Input Scaling Value Analog Input X42/1, 18-30 Analog Input X42/3, 18-31 Analog Input X42/5, 18-32 Analog Output X42/11, 18-35 Analog Output X42/7, 18-33 Analog Output X42/9, 18-34 Array Index 10-30 Auto Derate, 14-6* Auto Energy Optimization Compressor Auto Energy Optimization Vt Automatic Motor Adaptation (ama)                                                                      | 46 30 180 48 48 48 192 191 288 292 196 196 196 197 197 197 197 197 197 197 197 197 197 |
| Acceleration Time Access To Personal Menu [quick Menu] W/o Password, Par. 0-66 Active Set-up, 0-10 Actual Typecode String, 15-45 Additional Non-working Days, 0-83 Additional Working Days, 0-82 Alarm Word 2, 16-91 Alarm Word, 16-90 Analog I/o Option Mcb 109, 26-** Analog Input Scaling Value Analog Input Scaling Value Analog Input X42/1, 18-30 Analog Input X42/3, 18-31 Analog Input X42/11, 18-35 Analog Output X42/11, 18-35 Analog Output X42/7, 18-33 Analog Output X42/9, 18-34 Array Index 10-30 Auto Derate, 14-6* Auto Energy Optimization Compressor Auto Energy Optimization Compressor Auto Energy Optimization Compressor Automatic Restart Time, 14-21 | 46 30 180 48 48 48 192 191 288 292 196 196 196 197 197 197 197 197 197 197 197 197 197 |

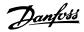

| Drake And Overvoitage i directoris, 2-10 | U.  |
|------------------------------------------|-----|
| Brake Check, 2-15                        | 6   |
| Brake Resistor (ohm) 2-11                | 6   |
| Braking Energy                           | 60  |
| Braking Energy Limit (kw), 2-12          | 6.  |
| Braking Energy Monitoring                | 6   |
| Broken Belt Delay, 22-62                 | 230 |
| Broken Belt Detection                    | 23  |
| Broken Belt Function, 22-60              | 23  |
| Broken Belt Torque, 22-61                | 230 |
| Bus Error Count, 8-81                    |     |
| Bus Feedback 3, 8-96                     | 120 |
| Bus Jog 2 Speed                          | 120 |
| Bus Message Count, 8-80                  | 12  |
| Bypass Delay Timer, 24-11                | 26  |
| Bypass Speed To [hz], 4-63               | 8   |
| Bypass Speed To, Rpm, 4-62               | 8   |
| С                                        |     |
| Cascade Controller, 25-00                | 26  |
| Cascade Status, 25-80                    | 28  |
| Changing A Data Value                    | 2:  |
| Changing A Group Of Numeric Data Values  | 2:  |
| Changing A Text Value                    | 2.  |
| Changing Data                            | 22  |
| Clock Settings, 0-7*                     | 4   |
| Clockwise                                | 77  |
| Closed-loop Type, 20-70                  | 20  |
| Closed-loop Type, 21-00                  | 21! |
| Coasting                                 |     |
| Coasting Select, 8-50                    |     |
| Configurable Status Word Stw, 8-13       | 119 |
| Configuration Mode, 1-00                 | 50  |
| Continuous Bin Data, 23-61               | 25: |
| Control Site, 8-01                       | 11  |
| Control Timeout Function, 8-04           | 118 |
| Control Timeout Time, 8-03               | 11  |
| Control Word Profile, 8-10               | 11  |
| Control Word Source, 8-02                | 11  |
| Cooling                                  | 61  |
| Cos Filter 1, 10-20                      | 14. |
| Cos Filter 2, 10-21                      | 14. |
| Cos Filter 3, 10-22                      | 14. |
| Cos Filter 4, 10-23                      | 14: |
| Cost Savings, 23-84                      | 259 |
| Current Lim Cont, 14-30                  | 16  |
| Current Lim. Contr., Int. Time, 14-31    | 16  |
| Current Limit Control, 14-3*             | 16  |
| Current Limit, 4-18                      | 7!  |
| Custom Readout Min Value, Par. 0-31      | 4:  |
| D                                        |     |
| Data Config Read 10-12                   | 14  |
| Data Log Settings, 15-1*                 | 17  |
| Dc Brake Current, 2-01                   | 6-  |
| Dc Brake Select, 8-52                    | 12: |
| Dc Braking Time                          | 6-  |
| Dc Hold Current/preheat Current, 2-00    | 6-  |
| Dc Hold/preheat                          | 5   |
| Dc Link Voltage                          | 180 |
|                                          |     |

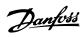

| Default Settings                                 | 29     |
|--------------------------------------------------|--------|
| Default Settings                                 | 2      |
| Defined Parameters, 15-92                        | 18     |
| Derate Level, Par 14-62                          | 17     |
| De-stage Function, 25-29                         | 27     |
| De-staging Speed, 25-47                          | 27     |
| De-staging Threshold, 25-43                      | 27     |
| Devicenet And Can Serial Communication Bus       | 13     |
| Devicenet F Parameters 10-39                     | 14     |
| Devicenet Revision 10-32                         | 14     |
| Diagnosis Trigger, 8-07                          | 11     |
| Digital & Relay Bus Control, 5-90                | 10     |
| Digital Input, 16-60                             | 18     |
| Display Line 1.2 Small, 0-21                     | 3      |
| Display Line 1.3 Small, 0-22                     | 3      |
| Display Line 2 Large, 0-23                       | 3      |
| Display Line 3 Large, 0-24                       | 3      |
| Display Text 2, 0-38                             | 4      |
| Display Text 3, 0-39                             | 4      |
| Drive Bypass Function, 24-10                     | 26     |
| Drive Identification, 15-4*                      | 17     |
| Drive Information                                | 17     |
| Orive Ordering Number, 15-46                     | 18     |
| Orive Profile, 11-10                             | 14     |
| Orive Serial No., 15-51                          | 18     |
| Dry Pump Function, 22-26                         | 22     |
| Ost/summertime Start, 0-76                       | 4      |
| E                                                |        |
| Efficient Parameter Set-up For Hvac Applications | 1      |
| Electronic Thermal Relay                         | 6      |
| End Of Curve Delay                               | 23     |
| End Of Curve Function                            | 23     |
| End-of-timeout Function, 8-05                    | 11     |
| Energy Log Resolution, 23-50                     | 25     |
| Energy Log, 23-5*                                | 25     |
| Energy Log, 23-53                                | 25     |
| Energy Optimizing, 14-4*                         | 16     |
| Energy Savings, 23-83                            | 25     |
| Environment, 14-5*                               | 16     |
| Etr .                                            | 62, 18 |
| Example Of Changing Parameter Data               | 1      |
| Ext. 1 Feedback Source, 21-14                    | 21     |
| Ext. 1 Output [%], 21-19                         | 21     |
| Ext. 3 Diff. Gain Limit, 21-64                   | 22     |
| Ext. Status Word                                 | 19     |
| Extended Status Word 2, 16-95                    | 19     |
| External Interlock Timer, 22-00                  | 22     |
| External Reference                               | 18     |
| F                                                |        |
| Fan Control, 14-52                               | 17     |
| Fan Monitor, 14-53                               |        |
| =ault Log, 15-3*                                 | 17     |
| Fault Log: Error Code, 15-30                     | 47     |
| Fault Log: Time, 15-32                           |        |
| Fault Log: Value, 15-31                          | 47     |
| -c Port Baud Rate                                | 12     |
| -c Type, 15-40                                   | 17     |
| Foodback 1 Conversion, 20 01                     | 10     |

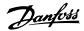

| Feedback 1 Source Unit, 20-02                           | 199    |
|---------------------------------------------------------|--------|
| Feedback 1 Source, 20-00                                | 198    |
| Feedback 2 Conversion, 20-04                            | 201    |
| Feedback 2 Source Unit, 20-05                           | 201    |
| Feedback 2 Source, 20-03                                | 201    |
| Feedback 3 Conversion, 20-07                            | 201    |
| Feedback 3 Source Unit, 20-08                           | 201    |
| Feedback 3 Source, 20-06                                | 201    |
| Feedback Function, 20-20                                | 203    |
| Fire Mode Alarm Handling, 24-09                         | 265    |
| Fire Mode Configuration, 24-01                          | 262    |
| Fire Mode Feedback Source, 24-07                        | 265    |
| Fire Mode Function, 24-00                               | 261    |
| Fire Mode Live Zero Timeout Function, 6-02              | 107    |
| Fire Mode Max Reference, 24-04                          | 264    |
| Fire Mode Min Reference, 24-03                          | 263    |
| Fire Mode Preset Reference, 24-05                       | 264    |
| Fire Mode Reference Source, 24-06                       | 264    |
| Fire Mode Unit, 24-02                                   | 262    |
| Fixed Lead Pump, 25-05                                  | 270    |
| Fixed Speed Bandwidth, 25-22                            | 273    |
| Flow At Design Point, 22-89                             | 242    |
| Flow Compensation, 22-80                                | 238    |
| Flying Start                                            |        |
| Function At Inverter Overload, Par 14-61                | 172    |
| Function At Line Imbalance, 14-12                       | 165    |
| Function At Overtemperature, Par 14-60                  | 170    |
| Function At Stop, 1-80                                  | 59     |
| Function Relay, 5-40                                    | 97     |
| Function Set-ups                                        | 18     |
| <b>G</b><br>General Settings, 1-0*<br>Graphical Display |        |
| Н                                                       |        |
| Heatsink Temp.                                          | 186    |
| Hist. Log: Time, 15-22                                  | 178    |
| Hist. Log: Value, 15-21                                 | 178    |
| Historic Log,15-2*                                      | 178    |
| Historic Log: Event, 15-20                              | 178    |
| How To Operate The Graphical Lcp (glcp)                 | 3      |
|                                                         |        |
| I                                                       |        |
| •                                                       | -      |
| [nitialization                                          |        |
| Interval Between Starts, 22-76                          | 236    |
| Inverter Switching, 14-0*                               | 162    |
| Iron Loss Resistance (rfe)                              | 55     |
| It Line Power                                           | 169    |
| J                                                       |        |
| log Ramp Time, 3-80                                     | 73     |
| log Speed                                               | 16, 69 |
| log Speed [rpm], 3-19                                   | 71     |
|                                                         |        |
| <b>V</b>                                                |        |
| K                                                       |        |
| Kwh Counter, 15-02                                      | 173    |

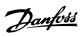

| ı |   |  |
|---|---|--|
| ı |   |  |
|   |   |  |
|   |   |  |
| 7 | _ |  |

|                                                                                                    | 14, 2                                                                                                    |
|----------------------------------------------------------------------------------------------------|----------------------------------------------------------------------------------------------------|
| Language Package 1                                                                                                    | 14, 2                                                                                                    |
| Language Package 2                                                                                                    | 15, 2                                                                                                    |
| Language Package 3                                                                                                    | 15, 2                                                                                                    |
| Language Package 4                                                                                                    | 15, 2                                                                                                    |
| ср                                                                                                    | 1                                                                                                    |
| .cp 102                                                                                                    |                                                                                                    |
| .cp Copy, 0-50                                                                                                    | 4                                                                                                    |
| _cp Id No, 15-48                                                                                                    | 18                                                                                                    |
| _cp Id No.                                                                                                    | 18                                                                                                    |
| .cp Keypad, 0-4*                                                                                                    | 4                                                                                                    |
| Lead Pump Alternation, 25-50                                                                                                    | 28                                                                                                    |
| Lead Pump, 25-82                                                                                                    | 28                                                                                                    |
| ***************************************                                                                                                    |                                                                                                    |
| Leds                                                                                                    | 3, 1                                                                                                    |
| ine Failure, 14-10                                                                                                    | 16:                                                                                                    |
| Line Power Rfi Filter Circuit                                                                                                    | 16                                                                                                    |
| ine Supply On/off, 14-1*                                                                                                    | 16                                                                                                    |
| Line Voltage At Line Fault, 14-11                                                                                                    | 16                                                                                                    |
| ive Zero Timeout Function, 6-01                                                                                                    | 10                                                                                                    |
| Live Zero Timeout Time, 6-00                                                                                                    | 10                                                                                                    |
| Local Reference                                                                                                    | 3                                                                                                    |
| Logging Interval, 15-11                                                                                                    | 17                                                                                                    |
| Logging Mode, 15-13                                                                                                    | 17                                                                                                    |
| Logging Source, 15-10                                                                                                    | 17                                                                                                    |
| on Warning Word, 11-15                                                                                                    | 14                                                                                                    |
| onworks Revision, 11-18                                                                                                    | 14                                                                                                    |
| Lonworks, 11*                                                                                                    | 14                                                                                                    |
| Low Power Detection, 22-21                                                                                                    | 220                                                                                                    |
| LOW FOWER Detection, 22-21                                                                                                    |                                                                                                    |
| ow Speed Detection, 22-22 ow Speed Load Compensation, 1-60                                                                                                    | 22<br>5                                                                                                    |
| ow Speed Detection, 22-22ow Speed Load Compensation, 1-60                                                                                                    |                                                                                                    |
| ow Speed Detection, 22-22 ow Speed Load Compensation, 1-60                                                                                                    |                                                                                                    |
| Low Speed Detection, 22-22 Low Speed Load Compensation, 1-60  M  Mac Id, 10-02                                                                                                    | 5                                                                                                    |
| Low Speed Detection, 22-22 Low Speed Load Compensation, 1-60  M  Mac Id, 10-02  Main Actual Value [%], 16-05                                                                                                    | 13:                                                                                                    |
| Low Speed Detection, 22-22 Low Speed Load Compensation, 1-60  M  Mac Id, 10-02  Main Actual Value [%], 16-05  Main Menu - Adjustable Frequency Drive Information - Group 15                                                                                                    | 13:<br>18                                                                                                    |
| Low Speed Detection, 22-22 Low Speed Load Compensation, 1-60  M  Mac Id, 10-02  Main Actual Value [%], 16-05  Main Menu - Adjustable Frequency Drive Information - Group 15  Main Menu Mode                                                                                                    | 13:<br>18                                                                                                    |
| Low Speed Detection, 22-22 Low Speed Load Compensation, 1-60  M  Mac Id, 10-02  Main Actual Value [%], 16-05  Main Menu - Adjustable Frequency Drive Information - Group 15  Main Menu Mode  Main Menu Mode                                                                                                    | 13<br>18<br>17                                                                                                    |
| Low Speed Detection, 22-22 Low Speed Load Compensation, 1-60  Mac Id, 10-02  Main Actual Value [%], 16-05  Main Menu - Adjustable Frequency Drive Information - Group 15  Main Menu Mode  Main Menu Mode  Main Menu Mode  Main Menu Mode                                                                                                    | 13<br>18<br>17<br>1<br>1                                                                                                    |
| Low Speed Detection, 22-22 Low Speed Load Compensation, 1-60  Mac Id, 10-02  Main Actual Value [%], 16-05  Main Menu - Adjustable Frequency Drive Information - Group 15  Main Menu Mode  Main Menu Mode  Main Menu Mode  Main Menu Mode  Main Menu Structure                                                                                                    | 133<br>18<br>17<br>1<br>1<br>2<br>2                                                                                                    |
| Low Speed Detection, 22-22 Low Speed Load Compensation, 1-60  Mac Id, 10-02  Main Actual Value [%], 16-05  Main Menu - Adjustable Frequency Drive Information - Group 15  Main Menu Mode  Main Menu Mode  Main Menu Mode  Main Menu Structure  Main Reactance                                                                                                    | 133<br>18<br>17.<br>11.<br>2.<br>2.<br>2.                                                                                                    |
| Low Speed Detection, 22-22 Low Speed Load Compensation, 1-60  Mac Id, 10-02  Main Actual Value [%], 16-05  Main Menu - Adjustable Frequency Drive Information - Group 15  Main Menu Mode  Main Menu Mode  Main Menu Mode  Main Menu Structure  Main Reactance  Main Reactance  Main Reactance (xh)                                                                                                    | 133<br>18<br>17<br>1<br>1<br>2<br>2<br>2<br>5<br>5                                                                                                    |
| Low Speed Detection, 22-22 Low Speed Load Compensation, 1-60  Mac Id, 10-02  Main Actual Value [%], 16-05  Main Menu - Adjustable Frequency Drive Information - Group 15  Main Menu Mode  Main Menu Mode  Main Menu Mode  Main Menu Structure  Main Reactance  Main Reactance (xh)  Main Reactance, 1-35                                                                                                    | 133<br>188<br>17.<br>11<br>2<br>2<br>2<br>5<br>5                                                                                                    |
| Low Speed Detection, 22-22 Low Speed Load Compensation, 1-60  Mac Id, 10-02  Main Actual Value [%], 16-05  Main Menu - Adjustable Frequency Drive Information - Group 15  Main Menu Mode  Main Menu Mode  Main Menu Mode  Main Menu Structure  Main Reactance  Main Reactance  Main Reactance (xh)  Main Reactance, 1-35  Maintenance Log: Date And Time, 18-03                                                                                                    | 13: 18: 17: 1: 22: 25: 5: 5: 19:                                                                                                    |
| Low Speed Detection, 22-22 Low Speed Load Compensation, 1-60  Mac Id, 10-02  Main Actual Value [%], 16-05  Main Menu - Adjustable Frequency Drive Information - Group 15  Main Menu Mode  Main Menu Mode  Main Menu Mode  Main Menu Structure  Main Reactance  Main Reactance (xh)  Main Reactance, 1-35  Maintenance Log: Date And Time, 18-03  Manual Alternation, 25-91                                                                                                    | 5<br>13<br>18<br>17<br>1<br>2<br>2<br>2<br>5<br>5<br>5<br>5<br>5<br>19                                                                                                    |
| Low Speed Detection, 22-22 Low Speed Load Compensation, 1-60  Mac Id, 10-02  Main Actual Value [%], 16-05  Main Menu - Adjustable Frequency Drive Information - Group 15  Main Menu Mode  Main Menu Mode  Main Menu Mode  Main Menu Structure  Main Reactance  Main Reactance  Main Reactance (xh)  Main Reactance Log: Date And Time, 18-03  Manual Alternation, 25-91  Manual Initialization                                                                                                    | 5  13  18  17  1  2  2  5  5  5  19  28                                                                                                    |
| Low Speed Detection, 22-22 Low Speed Load Compensation, 1-60  Mac Id, 10-02 Main Actual Value [%], 16-05 Main Menu - Adjustable Frequency Drive Information - Group 15 Main Menu Mode Main Menu Mode Main Menu Mode Main Menu Structure Main Reactance Main Reactance Main Reactance, 1-35 Maintenance Log- 35 Maintenance Log- 35 Manual Alternation, 25-91 Manual Initialization Max Inter-char Delay, 8-37 Max Inter-char Delay, 8-37                                                                                                    | 13: 18: 17: 11: 22: 55: 59: 19: 28: 21: 21:                                                                                                    |
| Low Speed Detection, 22-22 Low Speed Load Compensation, 1-60  Mac Id, 10-02  Main Actual Value [%], 16-05  Main Menu - Adjustable Frequency Drive Information - Group 15  Main Menu Mode  Main Menu Mode  Main Menu Mode  Main Menu Structure  Main Reactance  Main Reactance  Main Reactance, 1-35  Maintenance Log: Date And Time, 18-03  Manual Alternation, 25-91  Manual Initialization  Max Inter-char Delay, 8-37  Max Output Frequency, 4-19  Max Output Frequency, 4-19                                                                                                    | 5 13 18 17 11 2 2 5 5 5 19 22 22 12                                                                                                    |
| Low Speed Detection, 22-22 Low Speed Load Compensation, 1-60  Mac Id, 10-02  Main Actual Value [%], 16-05  Main Menu - Adjustable Frequency Drive Information - Group 15  Main Menu Mode  Main Menu Mode  Main Menu Mode  Main Menu Structure  Main Reactance  Main Reactance  Main Reactance (xh)  Main Reactance Log: Date And Time, 18-03  Manual Alternation, 25-91  Manual Initialization  Max Inter-char Delay, 8-37  Max Output Frequency, 4-19  Maximum Boost Time                                                                                                    | 5  13  18  17  1  2  2  5  5  5  19  28  2  12  7                                                                                                    |
| Low Speed Detection, 22-22 Low Speed Load Compensation, 1-60  Mac Id, 10-02 Main Actual Value [%], 16-05 Main Menu - Adjustable Frequency Drive Information - Group 15 Main Menu Mode Main Menu Mode Main Menu Mode Main Menu Structure Main Reactance Main Reactance Main Reactance Main Reactance (xh) Main Reactance Log: Date And Time, 18-03 Manual Alternation, 25-91 Manual Initialization Max Inter-char Delay, 8-37 Max Output Frequency, 4-19 Maximum Boost Time Maximum Feedback Level, 20-74                                                                                                    | 5  13  18  17  11  2  2  5  5  5  19  28  21  27  23  20                                                                                                    |
| Low Speed Detection, 22-22 Low Speed Load Compensation, 1-60  Mac Id, 10-02 Main Actual Value [%], 16-05 Main Menu - Adjustable Frequency Drive Information - Group 15 Main Menu Mode Main Menu Mode Main Menu Mode Main Menu Structure Main Reactance Main Reactance Main Reactance (xh) Main Reactance (x) Main Reactance Log: Date And Time, 18-03 Manual Alternation, 25-91 Manual Initialization Max Inter-char Delay, 8-37 Max Output Frequency, 4-19 Maximum Boost Time Maximum Feedback Level, 20-74 Maximum Feedback Level, 20-74 Maximum Feedback Level, 21-04                                                                                                    | 5 5 5 5 5 5 5 5 5 5 5 5 5 5 5 5 5 5 5                                                                                                    |
| Low Speed Detection, 22-22 Low Speed Load Compensation, 1-60  Mac Id, 10-02 Main Actual Value [%], 16-05 Main Menu - Adjustable Frequency Drive Information - Group 15 Main Menu Mode Main Menu Mode Main Menu Mode Main Menu Structure Main Reactance Main Reactance Main Reactance Main Reactance, 1-35 Maintenance Log: Date And Time, 18-03 Manual Alternation, 25-91 Manual Initialization Max Inter-char Delay, 8-37 Max Output Frequency, 4-19 Maximum Boost Time Maximum Feedback Level, 20-74 Maximum Feedback Level, 21-04 Maximum Limit Maximum Defendance, 2-03                                                                                                    | 5  13  18  17  11  2  2  5  5  5  19  28  21  23  20  21  7                                                                                                    |
| Low Speed Detection, 22-22 Low Speed Load Compensation, 1-60  Mac Id, 10-02 Main Actual Value [%], 16-05 Main Menu - Adjustable Frequency Drive Information - Group 15 Main Menu Mode Main Menu Mode Main Menu Mode Main Menu Structure Main Reactance Main Reactance Main Reactance (xh) Main Reactance, 1-35 Maintenance Log: Date And Time, 18-03 Manual Alternation, 25-91 Manual Initialization Max Inter-char Delay, 8-37 Max Output Frequency, 4-19 Maximum Boost Time Maximum Feedback Level, 20-74 Maximum Feedback Level, 21-04 Maximum Feedback Level, 21-04 Maximum Reference, 3-03                                                                                                    | 5  13  18  17  11  2  2  5  5  5  19  28  21  7  23  20  21  7                                                                                                    |
| Low Speed Detection, 22-22 Low Speed Load Compensation, 1-60  Mac Id, 10-02 Main Actual Value [%], 16-05 Main Menu - Adjustable Frequency Drive Information - Group 15 Main Menu Mode Main Menu Mode Main Menu Mode Main Menu Structure Main Reactance Main Reactance Main Reactance Main Reactance, 1-35 Maintenance Log: Date And Time, 18-03 Manual Alternation, 25-91 Manual Initialization Max Inter-char Delay, 8-37 Max Output Frequency, 4-19 Maximum Boost Time Maximum Feedback Level, 20-74 Maximum Feedback Level, 21-04 Maximum Limit Maximum Reference, 3-03 Min. Frequency For Function At Stop, 1-81                                                                                                    | 5  13  18  17  11  2  2  5  5  5  19  28  22  12  7  23  20  21  7  66                                                                                                    |
| Low Speed Detection, 22-22 Low Speed Load Compensation, 1-60  Mac Id, 10-02 Main Actual Value [%], 16-05 Main Menu - Adjustable Frequency Drive Information - Group 15 Main Menu Mode Main Menu Mode Main Menu Mode Main Menu Structure Main Reactance Main Reactance Main Reactance (xh) Main Reactance Log: Date And Time, 18-03 Manual Alternation, 25-91 Manual Initialization Max Inter-char Delay, 8-37 Max Output Frequency, 4-19 Maximum Boost Time Maximum Feedback Level, 20-74 Maximum Feedback Level, 21-04 Maximum Limit Maximum Reference, 3-03 Min. Frequency For Function At Stop, 1-81 Min. Speed For Function At Stop [hz], 1-82                                                                                    | 5  13  18  17  11  2  2  5  5  5  19  28  2.  12  7  23  20  21  7  6  5  5  5  5  5  5  5  6  6  7  6  5  7  6  7  6  5  5  5  5  5  5  6  6  7  6  7  6  7  6  7  6  7  6  7  6  7  6  5  5  5  5  5  5  5  6  6  5  5  5 |
| Low Speed Detection, 22-22 Low Speed Load Compensation, 1-60  Mac Id, 10-02 Main Actual Value [%], 16-05 Main Menu - Adjustable Frequency Drive Information - Group 15 Main Menu Mode Main Menu Mode Main Menu Mode Main Menu Structure Main Reactance Main Reactance Main Reactance (xh) Main Reactance Log: Date And Time, 18-03 Manual Alternation, 25-91 Manual Initialization Max Inter-char Delay, 8-37 Max Output Frequency, 4-19 Maximum Boost Time Maximum Feedback Level, 20-74 Maximum Feedback Level, 21-04 Maximum Limit Maximum Reference, 3-03 Min. Frequency For Function At Stop, 1-81 Min. Speed For Function At Stop [hz], 1-82 Minimum Aeo Frequency, 14-42                                                       | 133 18 17 11 2 2 2 5 5 5 5 19 28 2. 12 7 23 20 21 7 66 5 5 5 16                                                                                                    |
| Low Speed Detection, 22-22 Low Speed Load Compensation, 1-60  Wil  Mac Id, 10-02 Main Actual Value [%], 16-05 Main Menu - Adjustable Frequency Drive Information - Group 15 Main Menu Mode Main Menu Mode Main Menu Mode Main Menu Structure Main Reactance Main Reactance Main Reactance (xh) Main Reactance (xh) Main Reactance Log: Date And Time, 18-03 Manual Alternation, 25-91 Manual Initialization Max Inter-char Delay, 8-37 Max Output Frequency, 4-19 Maximum Boost Time Maximum Feedback Level, 20-74 Maximum Feedback Level, 21-04 Maximum Feedback Level, 21-04 Maximum Reference, 3-03 Min. Frequency For Function At Stop, 1-81 Min. Speed For Function At Stop [hz], 1-82 Minimum Bin Value, 23-65                  | 5  13  18  17  1  2  2  2  5  5  5  19  28  2.  12  7  23  20  21  7  6  5  5  5  16  25                                                                                                    |
| Low Speed Load Compensation, 1-60  Mac Id, 10-02 Main Actual Value [%], 16-05 Main Menu - Adjustable Frequency Drive Information - Group 15 Main Menu Mode Main Menu Mode Main Menu Mode Main Menu Mode Main Menu Structure Main Reactance Main Reactance Main Reactance Main Reactance (xh) Main Reactance Log: Date And Time, 18-03 Manual Alternation, 25-91 Manual Initialization Max Inter-char Delay, 8-37 Max Output Frequency, 4-19 Maximum Boost Time Maximum Feedback Level, 20-74 Maximum Feedback Level, 21-04 Maximum Limit Maximum Reference, 3-03 Min. Frequency For Function At Stop, 1-81 Min. Speed For Function At Stop, 1-81 Minimum Aeo Frequency, 14-42 Minimum Aeo Frequency, 14-42 Minimum Reference, 3-3 for | 133 188 177 11 2 2 2 5 5 5 5 19 28 22 12 7 23 20 21 7 66 55                                                                                                    |

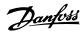

| Pillillian Link                                   |                       |
|---------------------------------------------------|-----------------------|
| Minimum Magnetization, 14-41                      | 169                   |
| Minimum Run Time, 22-40                           | 233                   |
| Minimum Run Time, 22-77                           | 237                   |
| Minimum Sleep Time, 22-41                         | 233                   |
| Missing Motor Phase Function, 4-58                | 81                    |
| Modified Parameters, 15-93                        | 182                   |
| Motor Cos-phi, 14-43                              | 169                   |
| Motor Current                                     | 16, 52                |
| Motor Frequency                                   | 184                   |
| Motor Frequency, 1-23                             | 16, 52                |
| Motor Magnetizing At Zero Speed, 1-50             | 56                    |
| Motor Nominal Speed, 1-25                         | 16, 52                |
| Motor Poles                                       | 55                    |
| Motor Power [hp]                                  | 15, 52                |
| Motor Power [hp], 1-21                            | 15, 52                |
| Motor Power [kw], 1-20                            | 15, 51                |
| Motor Protection                                  |                       |
| Motor Rotation Check, 1-28                        |                       |
| Motor Speed Direction, 4-10                       |                       |
| Motor Speed High Limit [hz], 4-14                 | 18, 78                |
| Motor Speed High Limit [rpm], 4-13                | 18, 77                |
| Motor Speed Low Limit [hz], 4-12                  | 17, 77                |
| Motor Speed Low Limit Rpm, 4-11                   | 17, 77                |
| Motor Speed Unit                                  | 29                    |
| Motor Start, 25-02                                | 270                   |
| Motor Thermal Protection, 1-90                    |                       |
| Motor Voltage Motor Voltage, 1-22                 | 16, 52, 184<br>16, 52 |
| N                                                 |                       |
| Net Control 10-15                                 | 142                   |
| Net Reference 10-14                               |                       |
| Neuron Id, 11-00                                  |                       |
| Nicp                                              | 9                     |
| No Trip At Inverter Overload                      | 171                   |
| No-flow Delay, 22-24                              | 227                   |
| No-flow Function, 22-23<br>Number Of Pumps, 25-06 | 227                   |
|                                                   | 271                   |
| Numbers Of Starts, 15-08                          | 174                   |
| 0                                                 |                       |
| Obw Time, 25-25                                   | 274                   |
| On Reference Bandwidth, 20-84                     | 211                   |
| Operating Hours, 15-00                            | 173                   |
| Operating Mode                                    | 30                    |
| Operating State At Power-up (hand)                | 30                    |
| Operation Mode, 14-22                             | 166                   |
| Option Ident. 15-6*                               | 181                   |
| Option Mounted, 15-60                             | 181                   |
| Option Ordering No., 15-62                        | 182                   |
| Option Serial No., 15-63                          | 182                   |
| Option Sw Version, 15-61                          | 181                   |
| Ordered Type Code String, 15-44                   | 180                   |
| Output Filter, 14-55                              | 170                   |
| Overmodulation, 14-03                             | 163                   |
| Override Bandwidth, 25-21                         | 272                   |
| Overtemps, 15-04                                  | 173                   |
| Overvoltage Control, 2-17                         | 67                    |
| Overvolts, 15-05                                  | 174                   |

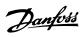

## P

| Parameter Access                            | 14  |
|---------------------------------------------|-----|
| Parameter Info, 15-9*                       | 18  |
| Parameter Metadata, 15-99                   | 18  |
| Parameter Options                           | 29  |
| Parameter Selection                         | 2:  |
| Parameter Set-up                            | 1:  |
| Pcd Write Configuration, 9-15               | 12  |
| Period Start, 23-51                         | 25: |
| Personal Menu Password                      | 4   |
| Pid Anti-windup, 20-91                      | 21  |
| Pid Auto-tuning, 20-79                      | 21  |
| Pid Auto-tuning, 21-05                      | 21  |
| Pid Diff. Gain Limit, 20-96                 | 21: |
| Pid Differentiation Time, 20-95             | 21  |
| Pid Integral Time, 20-94                    | 21  |
| Pid Normal/inverse Control, 20-81           | 21  |
| Pid Output Change, 20-72                    | 20  |
| Pid Output Change, 21-02                    | 21  |
| Pid Performance, 20-71                      | 20  |
| Pid Performance, 21-01                      | 21  |
| Pid Proportional Gain, 20-93                | 21: |
| Pid Start Speed [hz], 20-83                 | 21  |
| Pid Start Speed [rpm], 20-82                | 21  |
| Power Card Ordering No, 15-47               | 18  |
| Power Card Serial No., 15-53                | 18  |
| Power Hp, 16-11                             | 18  |
| Power Restore                               | 7   |
| Power Section, 15-41                        | 18  |
| Power-ups, 15-03                            | 17. |
| Precise Stop Counter                        | 19  |
| Preset Reference                            | 6   |
| Preset Reference Select, 8-56               | 12- |
| Pressure At No-flow Speed, 22-87            | 24  |
| Pressure At Rated Speed, 22-88              | 24: |
| Preventive Maintenance Word, 16-96          | 19  |
| Process Control, 9-28                       | 13  |
| Profibus Warning Word                       | 13  |
| Protocol, 8-30                              | 12  |
| Pulse Filter Time Constant #29, 5-54        | 10  |
| Pulse Filter Time Constant #33, 5-59        | 10  |
| Pulse Input 29, 16-67                       | 18  |
| Pulse Input 33, 16-68                       | 18  |
| Pulse Out #27 Bus Control, 5-93             | 10  |
| Pulse Out #27 Timeout Preset, 5-94          | 10  |
| Pulse Out #29 Bus Control, 5-95             | 10  |
| Pulse Out #29 Timeout Preset, 5-96          | 10  |
| Pulse Out #x30/6 Bus Control, 5-97          | 10  |
| Pulse Out #x30/6 Timeout Preset, 5-98       | 10  |
| Pulse Output 29, 16-70                      | 18  |
| Pulse Output Maximum Frequency #27, 5-62    | 10  |
| Pulse Output Maximum Frequency #29, 5-65    | 10. |
| Pulse Output Maximum Frequency #x30/6, 5-68 | 10. |
|                                             |     |
| Pump Tyterlock 75-90                        | 27  |
| Pump Interlock, 25-90 Pump On Time, 25-84   | 28  |
| ***************************************     | 28  |
| Pump Status, 25-81                          |     |
| Pwm Random, 14-04                           | 16  |

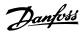

| Q                                                                                 |       |
|-----------------------------------------------------------------------------------|-------|
| Quick Menu                                                                        |       |
| Quick Menu Mode                                                                   |       |
| Quick Menu Mode                                                                   | 1     |
| Quick Menu Mode                                                                   | 1     |
| Quick Transfer Of Parameter Settings Between Multiple Adjustable Frequency Drives | 1     |
| R                                                                                 |       |
| Ramp 1 Ramp-down Time, 3-42                                                       | 17, 7 |
| Ramp 2 Ramp-down Time, 3-52                                                       | 7     |
| Ramp 2 Ramp-up Time, 3-51                                                         | 7     |
| Ramp Delay                                                                        | 7     |
| Ramp Time                                                                         | 7     |
| Ramp-up Delay, 25-41                                                              | 27    |
| Ramp-up Time 1 Parameter, 3-41                                                    | 17, 7 |
| Reference 1 Source, 3-15                                                          | 7     |
| Reference 2 Source, 3-16                                                          | 7     |
| Reference/feedback Unit, 20-12                                                    | 20    |
| Refrigerant, 20-30                                                                | 20    |
| Regional Settings, 0-03                                                           | 2     |
| Relay On Time, 25-85                                                              | 28    |
| Relay Outputs                                                                     | 9     |
| Relay Status, 25-83                                                               | 28    |
| Reset Control Timeout, 8-06                                                       | 11    |
| Reset Energy Log, 23-54                                                           | 25    |
| Reset Key On Lcp, 0-43                                                            | 4     |
| Reset Kwh Counter, 15-06                                                          | 17    |
| Reset Mode, 14-20                                                                 | 16    |
| Reset Relay Counters, 25-86                                                       | 28    |
| Reset Running Hours Counter, 15-07                                                | 17    |
| Reversing Select, 8-54                                                            | 12    |
| Rfi, 14-50                                                                        | 16    |
| Running Hours, 15-01                                                              | 17    |
| S                                                                                 |       |
| Samples Before Trigger, 15-14                                                     | 17    |
| Sbw De-staging Delay, 25-24                                                       | 27    |
| Sbw Staging Delay, 25-23                                                          | 27    |
| Semi-auto Bypass Feature, 4-64                                                    | 8     |
| Service Code, 14-29                                                               | 16    |
| Set Date And Time, 0-70                                                           | 4     |
| Setpoint 1, 20-21                                                                 | 20    |
| Setpoint 2, 20-22                                                                 | 20    |
| Setpoint 3, 20-23                                                                 | 20    |
| Short Cycle Protection                                                            | 23    |
| Short Cycle Protection, 22-75                                                     | 23    |
| SI Controller Mode, 13-00                                                         | 14    |
| Slave Error Count, 8-83                                                           | 12    |
| Slave Message Count, 8-82                                                         | 12    |
| Sleep Mode                                                                        | 23    |
| Special Functions                                                                 | 16    |
| Speed At Design Point [hz], 22-86                                                 | 24    |
| Speed At Design Point [rpm], 22-85                                                | 24    |
| Speed At No-flow [hz], 22-84                                                      | 24    |
| Speed At No-flow [rpm], 22-83                                                     | 24    |
| Square-linear Curve Approximation, 22-81                                          | 23    |
| Staging Bandwidth, 25-20                                                          | 27    |
| Staging Speed, 25-44                                                              | 27    |

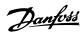

| Staging Threshold, 25-42                                              | 27  |
|-----------------------------------------------------------------------|-----|
| Start Delay                                                           | 5   |
| Start Event, 13-01                                                    | 14: |
| Start Select, 8-53                                                    | 12  |
| Stator Leakage Reactance                                              | 5:  |
| Stator Resistance Rs, 1-30                                            | 5-  |
| Status                                                                |     |
| Status Messages                                                       |     |
| Step Size                                                             | 7.  |
|                                                                       | 2   |
| Step-by-step                                                          |     |
| Store Always 10-33                                                    | 14  |
| Store Data Values 10-31                                               | 14  |
| Store Data Values, 11-21                                              | 14  |
| Sw Id Control Card, 15-49                                             | 18  |
| Sw Id Power Card, 15-50                                               | 18  |
| Sw Version, 15-43                                                     | 18  |
| Switching Frequency, 14-01                                            | 16  |
| Switching Pattern, 14-00                                              | 16  |
|                                                                       |     |
| <b>T</b>                                                              |     |
| Τ                                                                     |     |
| Telegram Selection, 8-40                                              | 12  |
| Term. 29 High Ref./feedb. Value, 5-53                                 | 10  |
| Term. 29 Low Frequency                                                | 10  |
| Term. 29 Low Ref./feedb. Value, 5-52                                  | 10  |
| Ferm. 33 Low Frequency, 5-55                                          | 10  |
| Ferminal 27 Digital Input, 5-12                                       | 9   |
| Terminal 27 Pulse Output Variable, 5-60                               | 10  |
|                                                                       |     |
| Ferminal 29 Digital Input, 5-13                                       | 9   |
| Terminal 29 Mode, 5-02                                                | 8   |
| Terminal 29 Pulse Output Variable, 5-63                               | 10  |
| Terminal 32 Digital Input, 5-14                                       | 9   |
| Ferminal 33 Digital Input, 5-15                                       | 9   |
| Ferminal 33 High Frequency, 5-56                                      | 10  |
| Ferminal 33 High Ref./feedb. Value, 5-58                              | 10  |
| Terminal 33 Low Ref./feedb. Value, 5-57                               | 10  |
| Terminal 42 Output Min Scale, 6-51                                    | 11  |
| Terminal 42 Output, 6-50                                              | 11  |
| Ferminal 53 High Current                                              | 10  |
| Ferminal 53 High Voltage, 6-11                                        | 10  |
| Terminal 53 Low Current                                               | 10  |
| Terminal 53 Low Voltage, 6-10                                         | 10  |
| Terminal 54 High Current                                              | 10  |
| Ferminal 54 Low Current                                               | 10  |
| Famous of Ed. Catholic Catholic 16, 62                                | 10  |
| Terminal 34 Switch Setting, 10-63  Terminal X30/3 Digital Input, 5-17 | 9   |
| Francisco V2014 District Francis F 10                                 |     |
| Familia I V20/C Dulas Outsut Variable F CC                            | 10  |
|                                                                       |     |
| Terminal X30/7 Digital Output (mcb 101), 5-33                         |     |
| Terminal X30/8 Output Bus Control, 6-63                               |     |
| Terminal X30/8 Output Timeout Preset, 6-64                            |     |
| Terminal X42/1 Filter Time Constant, 26-16                            |     |
| Terminal X42/1 High Ref./feedb. Value, 26-15                          | 29  |
| Terminal X42/1 High Voltage, 26-11                                    | 29  |
| Terminal X42/1 Live Zero, 26-17                                       |     |
| Terminal X42/1 Low Ref./feedback Value, 26-14                         | 29  |
| Terminal X42/1 Low Voltage, 26-10                                     |     |
| Terminal X42/1 Mode, 26-00                                            | 20. |
| Ferminal X42/11 Output Bus Control, 26-63                             | 20. |
| Ferminal X42/11 Output Max. Scale, 26-62                              | 29  |
| Terminal X42/11 Output Min. Scale, 26-61                              | 29  |
| Ferminal X42/11 Output Timeout Preset, 26-64                          | 29  |
|                                                                       |     |

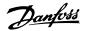

| Terminal X42/11 Output, 26-60                | 296     |
|----------------------------------------------|---------|
| Terminal X42/3 Filter Time Constant, 26-26   | 292     |
| Terminal X42/3 High Ref./feedb. Value, 26-25 | 292     |
| Terminal X42/3 High Voltage, 26-21           | 292     |
| Terminal X42/3 Live Zero, 26-27              | 293     |
| Terminal X42/3 Low Ref./feedb. Value, 26-24  | 292     |
| Terminal X42/3 Low Voltage, 26-20            | 292     |
| Terminal X42/3 Mode, 26-01                   | 290     |
| Terminal X42/5 Filter Time Constant, 26-36   | 293     |
| Terminal X42/5 High Ref./feedb. Value, 26-35 | 293     |
| Terminal X42/5 High Voltage, 26-31           | 293     |
| Terminal X42/5 Live Zero, 26-37              | 294     |
| Terminal X42/5 Low Ref./feedb. Value, 26-34  | 293     |
| Terminal X42/5 Low Voltage, 26-30            | 293     |
| Terminal X42/5 Mode, 26-02                   | 290     |
| Terminal X42/7 Output Bus Control, 26-43     | 295     |
| Terminal X42/7 Output Max. Scale, 26-42      | 294     |
| Terminal X42/7 Output Min. Scale, 26-41      | 294     |
| Terminal X42/7 Output Timeout Preset, 26-44  | 295     |
| Terminal X42/7 Output, 26-40                 | 294     |
| Terminal X42/9 Output Bus Control, 26-53     | 296     |
| Terminal X42/9 Output Max. Scale, 26-52      | 296     |
| Terminal X42/9 Output Min. Scale, 26-51      | 296     |
| Terminal X42/9 Output Timeout Preset, 26-54  | 296     |
| Terminal X42/9 Output, 26-50                 | 295     |
| Thermal Load                                 | 56, 185 |
| Thermistor                                   | 60      |
| Thermistor Source, 1-93                      | 63      |
| This Set-up Linked To                        | 31      |
| Time Zone Offset, 0-73                       | 47      |
| Timed Actions, 23-0*                         | 243     |
| Timed Bin Data, 23-62                        | 255     |
| Torque Characteristics, 1-03                 | 50      |
| Torque Limit Generator Mode, 4-17            | 78      |
| Trending, 23-6*                              | 253     |
| Trigger Event, 15-12                         | 176     |
| Trip Delay At Inverter Fault, 14-26          | 167     |
| Trip Delay At Torque Limit, 14-25            | 167     |
| Trip Reset, 14-2*                            | 165     |
|                                              |         |
| U                                            |         |
| User-defined Refrigerant A1, 20-31           | 207     |
| User-defined Refrigerant A2, 20-32           | 207     |
| User-defined Refrigerant A3, 20-33           | 208     |
| V                                            |         |
|                                              |         |
| Variable Torque                              | 50      |
| Voltage, 15-42                               | 180     |
| Vt Level, 14-40                              | 168     |
| W                                            |         |
| Wake-up Ref./fb Difference                   | 234     |
| Wake-up Speed [rpm], 22-42                   | 233     |
| Warning Feedback Low, 4-56                   | 81      |
| Warning Parameter 10-13                      | 142     |
| Warning Reference Low, 4-54                  | 80      |
| Warning Word 2                               | 192     |
| Warning Word 2, 16-93                        | 192     |
| Warning Word, 16-92                          | 192     |
| Work Point Calculation, 22-82                | 239     |

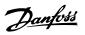

| Working Days, Par. 0-81 | 48  |
|-------------------------|-----|
|                         |     |
| X                       |     |
| Xif Revision, 11-17     | 146 |